# **TensorLayer Documentation**

*Release 1.7.2*

**TensorLayer contributors**

**May 17, 2018**

# **Contents**

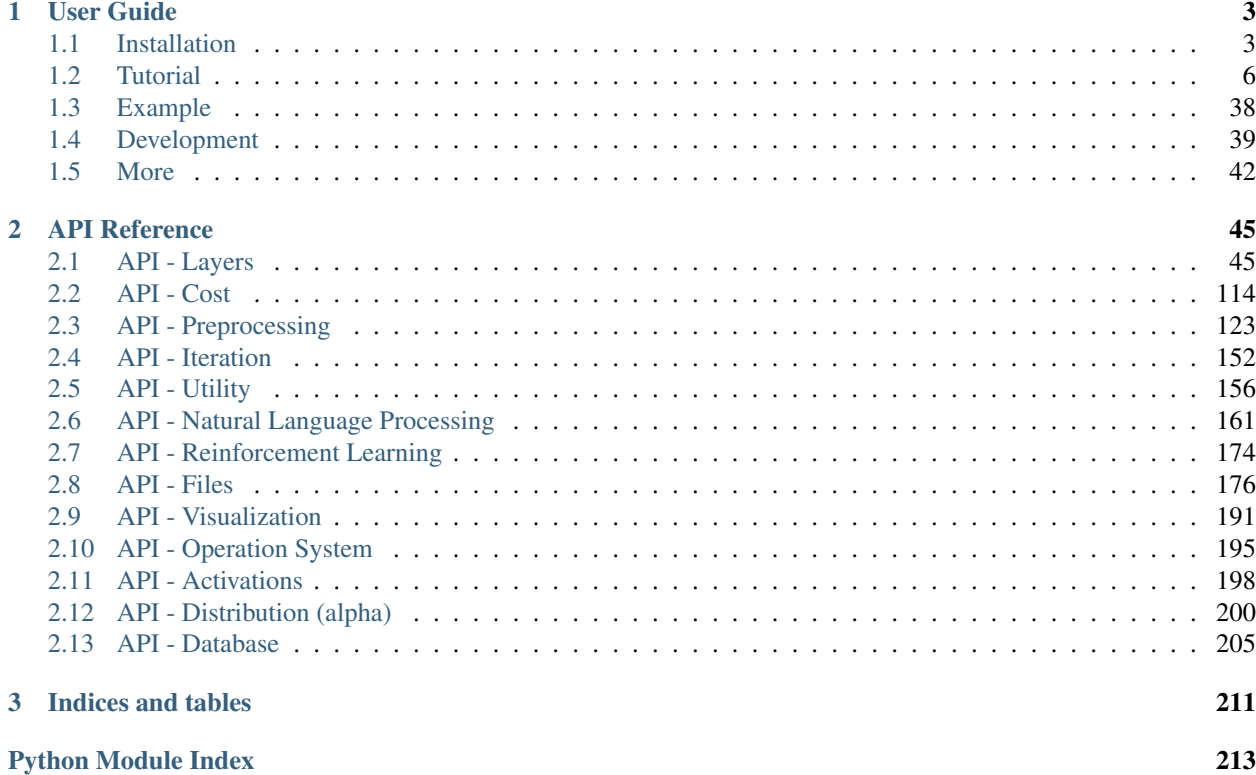

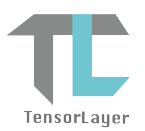

Good News: We win the Best Open Source Software Award [@ACM Multimedia \(MM\) 2017.](http://www.acmmm.org/2017/mm-2017-awardees/)

[TensorLayer](https://github.com/zsdonghao/tensorlayer/) is a Deep Learning (DL) and Reinforcement Learning (RL) library extended from [Google TensorFlow.](https://www.tensorflow.org) It provides popular DL and RL modules that can be easily customized and assembled for tackling real-world machine learning problems. More details can be found [here.](https://github.com/zsdonghao/tensorlayer)

Note: If you got problem to read the docs online, you could download the repository on [GitHub,](https://github.com/zsdonghao/tensorlayer) then go to /docs/ \_build/html/index.html to read the docs offline. The \_build folder can be generated in docs using make html.

# CHAPTER 1

User Guide

<span id="page-6-0"></span>The TensorLayer user guide explains how to install TensorFlow, CUDA and cuDNN, how to build and train neural networks using TensorLayer, and how to contribute to the library as a developer.

# <span id="page-6-1"></span>**1.1 Installation**

TensorLayer has some prerequisites that need to be installed first, including [TensorFlow](https://www.tensorflow.org/versions/master/get_started/os_setup.html) , numpy and matplotlib. For GPU support CUDA and cuDNN are required.

If you run into any trouble, please check the [TensorFlow installation instructions](https://www.tensorflow.org/versions/master/get_started/os_setup.html) which cover installing the TensorFlow for a range of operating systems including Mac OX, Linux and Windows, or ask for help on [tensorlayer@gmail.com](mailto:tensorlayer@gmail.com) or [FQA.](http://tensorlayer.readthedocs.io/en/latest/user/more.html)

#### **1.1.1 Step 1 : Install dependencies**

TensorLayer is build on the top of Python-version TensorFlow, so please install Python first.

```
Note: We highly recommend python3 instead of python2 for the sake of future.
```
Python includes pip command for installing additional modules is recommended. Besides, a [virtual environment](http://www.dabapps.com/blog/introduction-to-pip-and-virtualenv-python/) via virtualenv can help you to manage python packages.

Take Python3 on Ubuntu for example, to install Python includes pip, run the following commands:

```
sudo apt-get install python3
sudo apt-get install python3-pip
sudo pip3 install virtualenv
```
To build a virtual environment and install dependencies into it, run the following commands: (You can also skip to Step 3, automatically install the prerequisites by TensorLayer)

```
virtualenv env
env/bin/pip install matplotlib
env/bin/pip install numpy
env/bin/pip install scipy
env/bin/pip install scikit-image
```
To check the installed packages, run the following command:

env/bin/pip list

After that, you can run python script by using the virtual python as follow.

env/bin/python \*.py

#### **1.1.2 Step 2 : TensorFlow**

The installation instructions of TensorFlow are written to be very detailed on [TensorFlow](https://www.tensorflow.org/versions/master/get_started/os_setup.html) website. However, there are something need to be considered. For example, [TensorFlow](https://www.tensorflow.org/versions/master/get_started/os_setup.html) officially supports GPU acceleration for Linux, Mac OX and Windows at present.

Warning: For ARM processor architecture, you need to install TensorFlow from source.

#### **1.1.3 Step 3 : TensorLayer**

The simplest way to install TensorLayer is as follow, it will also install the numpy and matplotlib automatically.

```
[stable version] pip install tensorlayer
[master version] pip install git+https://github.com/zsdonghao/tensorlayer.git
```
However, if you want to modify or extend TensorLayer, you can download the repository from [Github](https://github.com/zsdonghao/tensorlayer) and install it as follow.

cd to the root of the git tree pip install -e .

This command will run the setup.py to install TensorLayer. The  $-e$  reflects editable, then you can edit the source code in tensorlayer folder, and import the edited TensorLayer.

#### **1.1.4 Step 4 : GPU support**

Thanks to NVIDIA supports, training a fully connected network on a GPU, which may be 10 to 20 times faster than training them on a CPU. For convolutional network, may have 50 times faster. This requires an NVIDIA GPU with CUDA and cuDNN support.

#### **CUDA**

The TensorFlow website also teach how to install the CUDA and cuDNN, please see [TensorFlow GPU Support.](https://www.tensorflow.org/versions/master/get_started/os_setup.html#optional-install-cuda-gpus-on-linux)

Download and install the latest CUDA is available from NVIDIA website:

• [CUDA download and install](https://developer.nvidia.com/cuda-downloads)

If CUDA is set up correctly, the following command should print some GPU information on the terminal:

python -c "import tensorflow"

#### **cuDNN**

Apart from CUDA, NVIDIA also provides a library for common neural network operations that especially speeds up Convolutional Neural Networks (CNNs). Again, it can be obtained from NVIDIA after registering as a developer (it take a while):

Download and install the latest cuDNN is available from NVIDIA website:

• [cuDNN download and install](https://developer.nvidia.com/cudnn)

To install it, copy the  $\star$ .h files to /usr/local/cuda/include and the lib $\star$  files to /usr/local/cuda/ lib64.

# **1.1.5 Windows User**

TensorLayer is built on the top of Python-version TensorFlow, so please install Python first. NoteWe highly recommend installing Anaconda. The lowest version requirements of Python is py35.

#### [Anaconda download](https://www.continuum.io/downloads)

#### **GPU support**

Thanks to NVIDIA supports, training a fully connected network on a GPU, which may be 10 to 20 times faster than training them on a CPU. For convolutional network, may have 50 times faster. This requires an NVIDIA GPU with CUDA and cuDNN support.

#### **1. Installing Microsoft Visual Studio**

You should preinstall Microsoft Visual Studio (VS) before installing CUDA. The lowest version requirements is VS2010. We recommend installing VS2015 or VS2013. CUDA7.5 supports VS2010, VS2012 and VS2013. CUDA8.0 also supports VS2015.

#### **2. Installing CUDA**

Download and install the latest CUDA is available from NVIDIA website:

#### [CUDA download](https://developer.nvidia.com/CUDA-downloads)

We do not recommend modifying the default installation directory.

#### **3. Installing cuDNN**

The NVIDIA CUDA® Deep Neural Network library (cuDNN) is a GPU-accelerated library of primitives for deep neural networks. Download and extract the latest cuDNN is available from NVIDIA website:

#### [cuDNN download](https://developer.nvidia.com/cuDNN)

After extracting cuDNN, you will get three folders (bin, lib, include). Then these folders should be copied to CUDA installation. (The default installation directory is *C:\Program Files\NVIDIA GPU Computing Toolkit\CUDA\v8.0*)

#### **Installing TensorLayer**

You can easily install Tensorlayer using pip in CMD

```
pip install tensorflow #CPU version
pip install tensorflow-gpu #GPU version (GPU version and CPU version just choose
\leftrightarrowone)
pip install tensorlayer #Install tensorlayer
```
#### **Test**

Enter "python" in CMD. Then:

import tensorlayer

If there is no error and the following output is displayed, the GPU version is successfully installed.

```
successfully opened CUDA library cublas64_80.dll locally
successfully opened CUDA library cuDNN64_5.dll locally
successfully opened CUDA library cufft64_80.dll locally
successfully opened CUDA library nvcuda.dll locally
successfully opened CUDA library curand64_80.dll locally
```
If there is no error, the CPU version is successfully installed.

#### **1.1.6 Issue**

If you get the following output when import tensorlayer, please read [FQA.](http://tensorlayer.readthedocs.io/en/latest/user/more.html)

```
_tkinter.TclError: no display name and no $DISPLAY environment variable
```
# <span id="page-9-0"></span>**1.2 Tutorial**

For deep learning, this tutorial will walk you through building handwritten digits classifiers using the MNIST dataset, arguably the "Hello World" of neural networks. For reinforcement learning, we will let computer learns to play Pong game from the original screen inputs. For nature language processing, we start from word embedding, and then describe language modeling and machine translation.

This tutorial includes all modularized implementation of Google TensorFlow Deep Learning tutorial, so you could read TensorFlow Deep Learning tutorial as the same time [\[en\]](https://www.tensorflow.org/versions/master/tutorials/index.html) [\[cn\]](http://wiki.jikexueyuan.com/project/tensorflow-zh/) .

Note: For experts: Read the source code of InputLayer and DenseLayer, you will understand how [TensorLayer](https://github.com/zsdonghao/tensorlayer/) work. After that, we recommend you to read the codes on Github directly.

#### **1.2.1 Before we start**

The tutorial assumes that you are somewhat familiar with neural networks and TensorFlow (the library which [Tensor-](https://github.com/zsdonghao/tensorlayer/)[Layer](https://github.com/zsdonghao/tensorlayer/) is built on top of). You can try to learn the basic of neural network from the [Deeplearning Tutorial.](http://deeplearning.stanford.edu/tutorial/)

For a more slow-paced introduction to artificial neural networks, we recommend [Convolutional Neural Networks for](http://cs231n.github.io/) [Visual Recognition](http://cs231n.github.io/) by Andrej Karpathy et al., [Neural Networks and Deep Learning](http://neuralnetworksanddeeplearning.com/) by Michael Nielsen.

To learn more about TensorFlow, have a look at the [TensorFlow tutorial.](https://www.tensorflow.org/versions/master/tutorials/index.html) You will not need all of it, but a basic understanding of how TensorFlow works is required to be able to use [TensorLayer.](https://github.com/zsdonghao/tensorlayer/) If you're new to TensorFlow, going through that tutorial.

### **1.2.2 TensorLayer is simple**

The following code shows a simple example of TensorLayer, see tutorial\_mnist\_simple.py . We provide a lot of simple functions like fit() , test() ), however, if you want to understand the details and be a machine learning expert, we suggest you to train the network by using TensorFlow's methods like sess.run(), see tutorial\_mnist.py for more details.

```
import tensorflow as tf
import tensorlayer as tl
sess = tf.InteractiveSession()
# prepare data
X_train, y_ttrain, X_tval, y_tval, X_ttest, y_ttest = \
                                tl.files.load mnist dataset(shape=(-1,784))
# define placeholder
x = tf.placeholder(tf.float32, shape=[None, 784], name='x')y_{-} = tf.placeholder(tf.int64, shape=[None, ], name='y_')
# define the network
network = tl.layers.InputLayer(x, name='input_layer')
network = tl.layers.DropoutLayer(network, keep=0.8, name='drop1')
network = tl.layers.DenseLayer(network, n_units=800,
                                act = tf.nn.relu, name='relu1')network = tl.layers.DropoutLayer(network, keep=0.5, name='drop2')
network = tl.layers.DenseLayer(network, n_units=800,
                                act = tf.nn.relu, name='relu2')network = tl.layers.DropoutLayer(network, keep=0.5, name='drop3')
# the softmax is implemented internally in tl.cost.cross_entropy(y, y_, 'cost') to
# speed up computation, so we use identity here.
# see tf.nn.sparse_softmax_cross_entropy_with_logits()
network = tl.layers.DenseLayer(network, n_units=10,
                                act = tf.identity,name='output_layer')
# define cost function and metric.
y = network.outputs
cost = t1.cost.cross\_entropy(y, y, 'cost')correct_prediction = tf.equals(tf.array(y, 1), y_])acc = tf.reduce_mean(tf.cast(correct_prediction, tf.float32))
y\_op = tf.arange(tf.nn.softmax(y), 1)# define the optimizer
train_params = network.all_params
train_op = tf.train.AdamOptimizer(learning_rate=0.0001, beta1=0.9, beta2=0.999,
                            epsilon=1e-08, use_locking=False).minimize(cost, var_
˓→list=train_params)
# initialize all variables in the session
tl.layers.initialize_global_variables(sess)
```

```
# print network information
network.print_params()
network.print_layers()
# train the network
tl.utils.fit(sess, network, train_op, cost, X_train, y_train, x, y_,
            acc=acc, batch_size=500, n_epoch=500, print_freq=5,
            X_val=X_val, y_val=y_val, eval_train=False)
# evaluation
tl.utils.test(sess, network, acc, X_test, y_test, x, y_, batch_size=None, cost=cost)
# save the network to .npz file
tl.files.save_npz(network.all_params , name='model.npz')
sess.close()
```
# **1.2.3 Run the MNIST example**

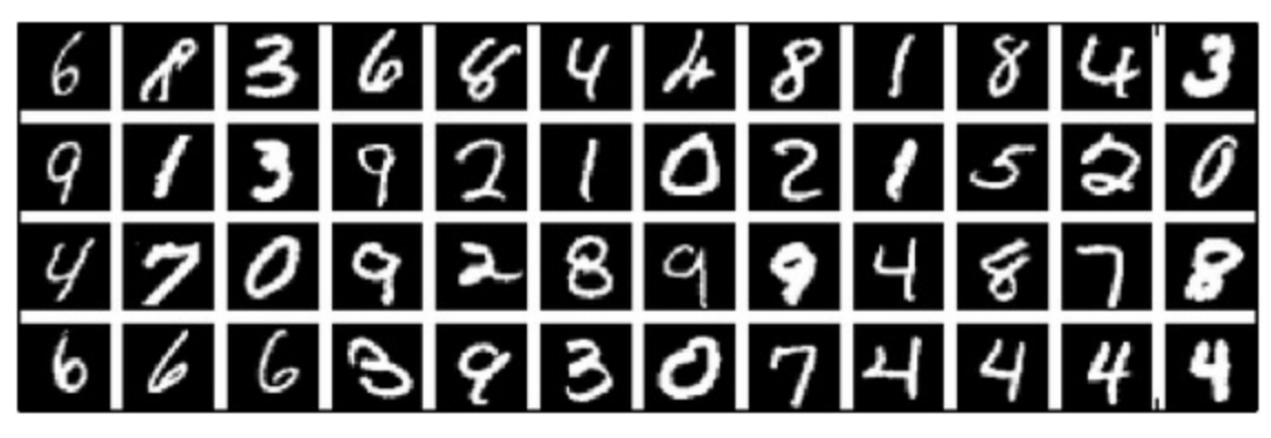

In the first part of the tutorial, we will just run the MNIST example that's included in the source distribution of [TensorLayer.](https://github.com/zsdonghao/tensorlayer/) MNIST dataset contains 60000 handwritten digits that is commonly used for training various image processing systems, each of digit has 28x28 pixels.

We assume that you have already run through the *[Installation](#page-6-1)*. If you haven't done so already, get a copy of the source tree of TensorLayer, and navigate to the folder in a terminal window. Enter the folder and run the tutorial\_mnist.py example script:

python tutorial\_mnist.py

If everything is set up correctly, you will get an output like the following:

```
tensorlayer: GPU MEM Fraction 0.300000
Downloading train-images-idx3-ubyte.gz
Downloading train-labels-idx1-ubyte.gz
Downloading t10k-images-idx3-ubyte.gz
Downloading t10k-labels-idx1-ubyte.gz
X_train.shape (50000, 784)
y_train.shape (50000,)
X_val.shape (10000, 784)
```

```
(continued from previous page)
```

```
y_val.shape (10000,)
X_test.shape (10000, 784)
y_test.shape (10000,)
X float32 y int64
[TL] InputLayer input_layer (?, 784)
[TL] DropoutLayer drop1: keep: 0.800000
[TL] DenseLayer relu1: 800, relu
[TL] DropoutLayer drop2: keep: 0.500000
[TL] DenseLayer relu2: 800, relu
[TL] DropoutLayer drop3: keep: 0.500000
[TL] DenseLayer output_layer: 10, identity
param 0: (784, 800) (mean: -0.000053, median: -0.000043 std: 0.035558)
param 1: (800,) (mean: 0.000000, median: 0.000000 std: 0.000000)
param 2: (800, 800) (mean: 0.000008, median: 0.000041 std: 0.035371)
param 3: (800,) (mean: 0.000000, median: 0.000000 std: 0.000000)
param 4: (800, 10) (mean: 0.000469, median: 0.000432 std: 0.049895)
param 5: (10,) (mean: 0.000000, median: 0.000000 std: 0.000000)
num of params: 1276810
layer 0: Tensor("dropout/mul_1:0", shape=(?, 784), dtype=float32)
layer 1: Tensor("Relu:0", shape=(?, 800), dtype=float32)
layer 2: Tensor("dropout_1/mul_1:0", shape=(?, 800), dtype=float32)
layer 3: Tensor("Relu_1:0", shape=(?, 800), dtype=float32)
layer 4: Tensor("dropout_2/mul_1:0", shape=(?, 800), dtype=float32)
layer 5: Tensor("add_2:0", shape=(?, 10), dtype=float32)
learning_rate: 0.000100
batch_size: 128
Epoch 1 of 500 took 0.342539s
 train loss: 0.330111
  val loss: 0.298098
  val acc: 0.910700
Epoch 10 of 500 took 0.356471s
 train loss: 0.085225
 val loss: 0.097082
 val acc: 0.971700
Epoch 20 of 500 took 0.352137s
 train loss: 0.040741
 val loss: 0.070149
 val acc: 0.978600
Epoch 30 of 500 took 0.350814s
 train loss: 0.022995
 val loss: 0.060471
 val acc: 0.982800
Epoch 40 of 500 took 0.350996s
 train loss: 0.013713
 val loss: 0.055777
 val acc: 0.983700
...
```
The example script allows you to try different models, including Multi-Layer Perceptron, Dropout, Dropconnect, Stacked Denoising Autoencoder and Convolutional Neural Network. Select different models from if \_\_name\_\_  $==$  ' main ':.

```
main_test_layers(model='relu')
main_test_denoise_AE(model='relu')
main test stacked denoise AE(model='relu')
main_test_cnn_layer()
```
# **1.2.4 Understand the MNIST example**

Let's now investigate what's needed to make that happen! To follow along, open up the source code.

#### **Preface**

The first thing you might notice is that besides TensorLayer, we also import numpy and tensorflow:

```
import tensorflow as tf
import tensorlayer as tl
from tensorlayer.layers import set_keep
import numpy as np
import time
```
As we know, TensorLayer is built on top of TensorFlow, it is meant as a supplement helping with some tasks, not as a replacement. You will always mix TensorLayer with some vanilla TensorFlow code. The set\_keep is used to access the placeholder of keeping probabilities when using Denoising Autoencoder.

#### **Loading data**

The first piece of code defines a function load\_mnist\_dataset(). Its purpose is to download the MNIST dataset (if it hasn't been downloaded yet) and return it in the form of regular numpy arrays. There is no TensorLayer involved at all, so for the purpose of this tutorial, we can regard it as:

 $X_t$ rain,  $y_t$ train,  $X_t$ val,  $y_t$ val,  $X_t$ test,  $y_t$ test = \ tl.files.load\_mnist\_dataset(shape=(-1,784))

X\_train.shape is (50000, 784), to be interpreted as: 50,000 images and each image has 784 pixels. y train. shape is simply  $(50000,)$ , which is a vector the same length of X train giving an integer class label for each image – namely, the digit between 0 and 9 depicted in the image (according to the human annotator who drew that digit).

For Convolutional Neural Network example, the MNIST can be load as 4D version as follow:

```
X_train, y_ttrain, X_tval, y_tval, X_ttest, y_ttest = \
            tl.files.load_mnist_dataset(shape=(-1, 28, 28, 1))
```
X train.shape is  $(50000, 28, 28, 1)$  which represents 50,000 images with 1 channel, 28 rows and 28 columns each. Channel one is because it is a grey scale image, every pixel have only one value.

#### **Building the model**

This is where TensorLayer steps in. It allows you to define an arbitrarily structured neural network by creating and stacking or merging layers. Since every layer knows its immediate incoming layers, the output layer (or output layers) of a network double as a handle to the network as a whole, so usually this is the only thing we will pass on to the rest of the code.

As mentioned above, tutorial mnist.py supports four types of models, and we implement that via easily exchangeable functions of the same interface. First, we'll define a function that creates a Multi-Layer Perceptron (MLP) of a fixed architecture, explaining all the steps in detail. We'll then implement a Denosing Autoencoder (DAE), after that we will then stack all Denoising Autoencoder and supervised fine-tune them. Finally, we'll show how to create a Convolutional Neural Network (CNN). In addition, a simple example for MNIST dataset in tutorial mnist simple.py, a CNN example for CIFAR-10 dataset in tutorial cifar10 tfrecord. py.

#### **Multi-Layer Perceptron (MLP)**

The first script, main\_test\_layers(), creates an MLP of two hidden layers of 800 units each, followed by a softmax output layer of 10 units. It applies 20% dropout to the input data and 50% dropout to the hidden layers.

To feed data into the network, TensofFlow placeholders need to be defined as follow. The None here means the network will accept input data of arbitrary batchsize after compilation. The x is used to hold the  $X_t$ train data and  $y<sub>-</sub>$  is used to hold the y\_train data. If you know the batchsize beforehand and do not need this flexibility, you should give the batchsize here – especially for convolutional layers, this can allow TensorFlow to apply some optimizations.

```
x = tf.placeholder(tf.float32, shape=[None, 784], name='x')y_{-} = tf.placeholder(tf.int64, shape=[None, ], name='y_')
```
The foundation of each neural network in TensorLayer is an [InputLayer](#page-57-0) instance representing the input data that will subsequently be fed to the network. Note that the InputLayer is not tied to any specific data yet.

network = tl.layers.InputLayer(x, name='input\_layer')

Before adding the first hidden layer, we'll apply 20% dropout to the input data. This is realized via a [DropoutLayer](#page-64-0) instance:

network = tl.layers.DropoutLayer(network, keep=0.8, name='drop1')

Note that the first constructor argument is the incoming layer, the second argument is the keeping probability for the activation value. Now we'll proceed with the first fully-connected hidden layer of 800 units. Note that when stacking a [DenseLayer](#page-62-0).

network = tl.layers.DenseLayer(network, n\_units=800, act = tf.nn.relu, name='relu1')

Again, the first constructor argument means that we're stacking network on top of network. n\_units simply gives the number of units for this fully-connected layer. act takes an activation function, several of which are defined in tensorflow.nn and *tensorlayer.activation*. Here we've chosen the rectifier, so we'll obtain ReLUs. We'll now add dropout of 50%, another 800-unit dense layer and 50% dropout again:

```
network = tl.layers.DropoutLayer(network, keep=0.5, name='drop2')
network = tl.layers.DenseLayer(network, n_units=800, act = tf.nn.relu, name='relu2')
network = tl.layers.DropoutLayer(network, keep=0.5, name='drop3')
```
Finally, we'll add the fully-connected output layer which the n\_units equals to the number of classes. Note that, the softmax is implemented internally in  $tf.m.sparse$  softmax cross entropy with logits() to speed up computation, so we used identity in the last layer, more details in  $t \perp \text{cost}$ .cross\_entropy().

```
network = tl.layers.DenseLayer(network,
                              n_units=10,
                              act = tf.identity,name='output_layer')
```
As mentioned above, each layer is linked to its incoming layer(s), so we only need the output layer(s) to access a network in TensorLayer:

```
y = network.outputs
y\_op = tf.argvmax(tf nn.softmax(y), 1)cost = tf.reduce_mean(tf.nn.sparse_softmax_cross_entropy_with_logits(y, y_))
```
Here, network. outputs is the 10 identity outputs from the network (in one hot format),  $y$  op is the integer output represents the class index. While cost is the cross-entropy between target and predicted labels.

#### **Denoising Autoencoder (DAE)**

Autoencoder is an unsupervised learning model which is able to extract representative features, it has become more widely used for learning generative models of data and Greedy layer-wise pre-train. For vanilla Autoencoder see [Deeplearning Tutorial.](http://deeplearning.stanford.edu/tutorial/)

The script main\_test\_denoise\_AE() implements a Denoising Autoencoder with corrosion rate of 50%. The Autoencoder can be defined as follow, where an Autoencoder is represented by a DenseLayer:

```
network = tl.layers.InputLayer(x, name='input_layer')
network = tl.layers.DropoutLayer(network, keep=0.5, name='denoising1')
network = tl.layers.DenseLayer(network, n_units=200, act=tf.nn.sigmoid, name='sigmoid1
˓→')
recon layer1 = tl.layers.ReconLayer(network,
                                    x_recon=x,
                                    n_units=784,
                                    act=tf.nn.sigmoid,
                                    name='recon_layer1')
```
To train the DenseLayer, simply run ReconLayer.pretrain(), if using denoising Autoencoder, the name of corrosion layer (a DropoutLayer) need to be specified as follow. To save the feature images, set save to True. There are many kinds of pre-train metrices according to different architectures and applications. For sigmoid activation, the Autoencoder can be implemented by using KL divergence, while for rectifer, L1 regularization of activation outputs can make the output to be sparse. So the default behaviour of ReconLayer only provide KLD and cross-entropy for sigmoid activation function and L1 of activation outputs and mean-squared-error for rectifing activation function. We recommend you to modify ReconLayer to achieve your own pre-train metrice.

```
recon_layer1.pretrain(sess,
                      x=x,
                      X_train=X_train,
                      X_val=X_val,
                       denoise_name='denoising1',
                      n_epoch=200,
                      batch_size=128,
                      print_freq=10,
                       save=True,
                       save_name='w1pre_')
```
In addition, the script main\_test\_stacked\_denoise\_AE() shows how to stacked multiple Autoencoder to one network and then fine-tune.

#### **Convolutional Neural Network (CNN)**

Finally, the main\_test\_cnn\_layer() script creates two CNN layers and max pooling stages, a fully-connected hidden layer and a fully-connected output layer. More CNN examples can be found in the tutorial scripts, like tutorial\_cifar10\_tfrecord.py.

At the begin, we add a  $Conv2dLayer$  with 32 filters of size 5x5 on top, follow by max-pooling of factor 2 in both dimensions. And then apply a Conv2dLayer with 64 filters of size 5x5 again and follow by a max\_pool again. After that, flatten the 4D output to 1D vector by using FlattenLayer, and apply a dropout with 50% to last hidden layer. The ? represents arbitrary batch\_size.

Note, tutorial\_mnist.py introduces the simplified CNN API for beginner.

```
network = tl.layers.InputLayer(x, name='input_layer')
network = tl.layers.Conv2dLayer(network,
                        act = tf.nn.relu,shape = [5, 5, 1, 32], # 32 features for each 5x5 patch
                        strides=[1, 1, 1, 1],
                        padding='SAME',
                        name ='cnn_layer1') # output: (?, 28, 28, 32)
network = tl.layers.PoolLayer(network,
                        ksize=[1, 2, 2, 1],
                        strides=[1, 2, 2, 1],
                        padding='SAME',
                        pool = tf.nn.max_pool,
                        name ='pool_layer1',) # output: (?, 14, 14, 32)network = tl.layers.Conv2dLayer(network,
                        act = tf.nn.relu,shape = [5, 5, 32, 64], # 64 features for each 5x5 patch
                        strides=[1, 1, 1, 1],
                        padding='SAME',
                        name ='cnn_layer2') # output: (?, 14, 14, 64)
network = tl.layers.PoolLayer(network,
                        ksize=[1, 2, 2, 1],
                        strides=[1, 2, 2, 1],
                        padding='SAME',
                        pool = tf.nn.max_pool,
                        name ='pool_layer2',) # output: (?, 7, 7, 64)network = tl.layers.FlattenLayer(network, name='flatten_layer')
                                                # output: (?, 3136)
network = tl.layers.DropoutLayer(network, keep=0.5, name='drop1')
                                                # output: (?, 3136)
network = tl.layers.DenseLayer(network, n_units=256, act = tf.nn.relu, name='relu1')
                                                # output: (?, 256)
network = tl.layers.DropoutLayer(network, keep=0.5, name='drop2')
                                                # output: (?, 256)
network = tl.layers.DenseLayer(network, n_units=10,
                act = tf.identity, name='output_layer')
                                                # output: (?, 10)
```
Note: For experts: Conv2dLayer will create a convolutional layer using tensorflow.nn.conv2d, Tensor-Flow's default convolution.

#### **Training the model**

The remaining part of the tutorial\_mnist.py script copes with setting up and running a training loop over the MNIST dataset by using cross-entropy only.

#### **Dataset iteration**

An iteration function for synchronously iterating over two numpy arrays of input data and targets, respectively, in mini-batches of a given number of items. More iteration function can be found in tensorlayer.iterate

```
tl.iterate.minibatches(inputs, targets, batchsize, shuffle=False)
```
#### **Loss and update expressions**

Continuing, we create a loss expression to be minimized in training:

```
y = network.outputs
y\_op = tf . argmax(tf .nn . softmax(y), 1)cost = tf.reduce_mean(tf.nn.sparse_softmax_cross_entropy_with_logits(y, y_))
```
More cost or regularization can be applied here, take main\_test\_layers() for example, to apply max-norm on the weight matrices, we can add the following line:

```
cost = cost + tl.cost.maxnorm_regularizer(1.0)(network.all_params[0]) +
              tl.cost.maxnorm_regularizer(1.0)(network.all_params[2])
```
Depending on the problem you are solving, you will need different loss functions, see [tensorlayer.cost](#page-119-0) for more.

Having the model and the loss function defined, we create update expressions for training the network. TensorLayer do not provide many optimizers, we used TensorFlow's optimizer instead:

```
train_params = network.all_params
train_op = tf.train.AdamOptimizer(learning_rate, beta1=0.9, beta2=0.999,
    epsilon=1e-08, use_locking=False).minimize(cost, var_list=train_params)
```
For training the network, we fed data and the keeping probabilities to the feed dict.

```
feed\_dict = {x: X_train_a, y_i: y_train_a}feed_dict.update( network.all_drop )
sess.run(train_op, feed_dict=feed_dict)
```
While, for validation and testing, we use slightly different way. All dropout, dropconnect, corrosion layers need to be disable. tl.utils.dict to one set all network.all drop to 1.

```
dp_dict = tl.utils.dict_to_one( network.all_drop )
feed_dict = \{x: X_test_a, y_i : y_test_a\}feed_dict.update(dp_dict)
err, ac = sess.run([cost, acc], feed_dict=feed_dict)
```
As an additional monitoring quantity, we create an expression for the classification accuracy:

```
correct_prediction = tf.equals(tf.array(y, 1), y_])acc = tf.reduce_mean(tf.cast(correct_prediction, tf.float32))
```
#### **What Next?**

We also have a more advanced image classification example in tutorial\_cifar10\_tfrecord.py. Please read the code and notes, figure out how to generate more training data and what is local response normalization. After that, try to implement [Residual Network](http://doi.org/10.3389/fpsyg.2013.00124) (Hint: you may want to use the Layer.outputs).

### **1.2.5 Run the Pong Game example**

In the second part of the tutorial, we will run the Deep Reinforcement Learning example that is introduced by Karpathy in [Deep Reinforcement Learning: Pong from Pixels.](http://karpathy.github.io/2016/05/31/rl/)

```
python tutorial_atari_pong.py
```
Before running the tutorial code, you need to install [OpenAI gym environment](https://gym.openai.com/docs) which is a benchmark for Reinforcement Learning. If everything is set up correctly, you will get an output like the following:

```
[2016-07-12 09:31:59,760] Making new env: Pong-v0
  [TL] InputLayer input_layer (?, 6400)
  [TL] DenseLayer relu1: 200, relu
  [TL] DenseLayer output layer: 3, identity
 param 0: (6400, 200) (mean: -0.000009, median: -0.000018 std: 0.017393)
 param 1: (200,) (mean: 0.000000, median: 0.000000 std: 0.000000)
 param 2: (200, 3) (mean: 0.002239, median: 0.003122 std: 0.096611)
 param 3: (3,) (mean: 0.000000, median: 0.000000 std: 0.000000)
 num of params: 1280803
 layer 0: Tensor("Relu:0", shape=(?, 200), dtype=float32)
 layer 1: Tensor("add_1:0", shape=(?, 3), dtype=float32)
episode 0: game 0 took 0.17381s, reward: -1.000000
episode 0: game 1 took 0.12629s, reward: 1.000000 !!!!!!!!
episode 0: game 2 took 0.17082s, reward: -1.000000
episode 0: game 3 took 0.08944s, reward: -1.000000
episode 0: game 4 took 0.09446s, reward: -1.000000
episode 0: game 5 took 0.09440s, reward: -1.000000
episode 0: game 6 took 0.32798s, reward: -1.000000
episode 0: game 7 took 0.74437s, reward: -1.000000
episode 0: game 8 took 0.43013s, reward: -1.000000
episode 0: game 9 took 0.42496s, reward: -1.000000
episode 0: game 10 took 0.37128s, reward: -1.000000
episode 0: game 11 took 0.08979s, reward: -1.000000
episode 0: game 12 took 0.09138s, reward: -1.000000
episode 0: game 13 took 0.09142s, reward: -1.000000
episode 0: game 14 took 0.09639s, reward: -1.000000
episode 0: game 15 took 0.09852s, reward: -1.000000
episode 0: game 16 took 0.09984s, reward: -1.000000
episode 0: game 17 took 0.09575s, reward: -1.000000
episode 0: game 18 took 0.09416s, reward: -1.000000
episode 0: game 19 took 0.08674s, reward: -1.000000
episode 0: game 20 took 0.09628s, reward: -1.000000
resetting env. episode reward total was -20.000000. running mean: -20.000000
episode 1: game 0 took 0.09910s, reward: -1.000000
episode 1: game 1 took 0.17056s, reward: -1.000000
episode 1: game 2 took 0.09306s, reward: -1.000000
episode 1: game 3 took 0.09556s, reward: -1.000000
episode 1: game 4 took 0.12520s, reward: 1.000000 !!!!!!!!
episode 1: game 5 took 0.17348s, reward: -1.000000
episode 1: game 6 took 0.09415s, reward: -1.000000
```
This example allow computer to learn how to play Pong game from the screen inputs, just like human behavior. After training for 15,000 episodes, the computer can win 20% of the games. The computer win 35% of the games at 20,000 episode, we can seen the computer learn faster and faster as it has more winning data to train. If you run it for 30,000 episode, it start to win.

```
render = False
resume = False
```
Setting render to True, if you want to display the game environment. When you run the code again, you can set resume to True, the code will load the existing model and train the model basic on it.

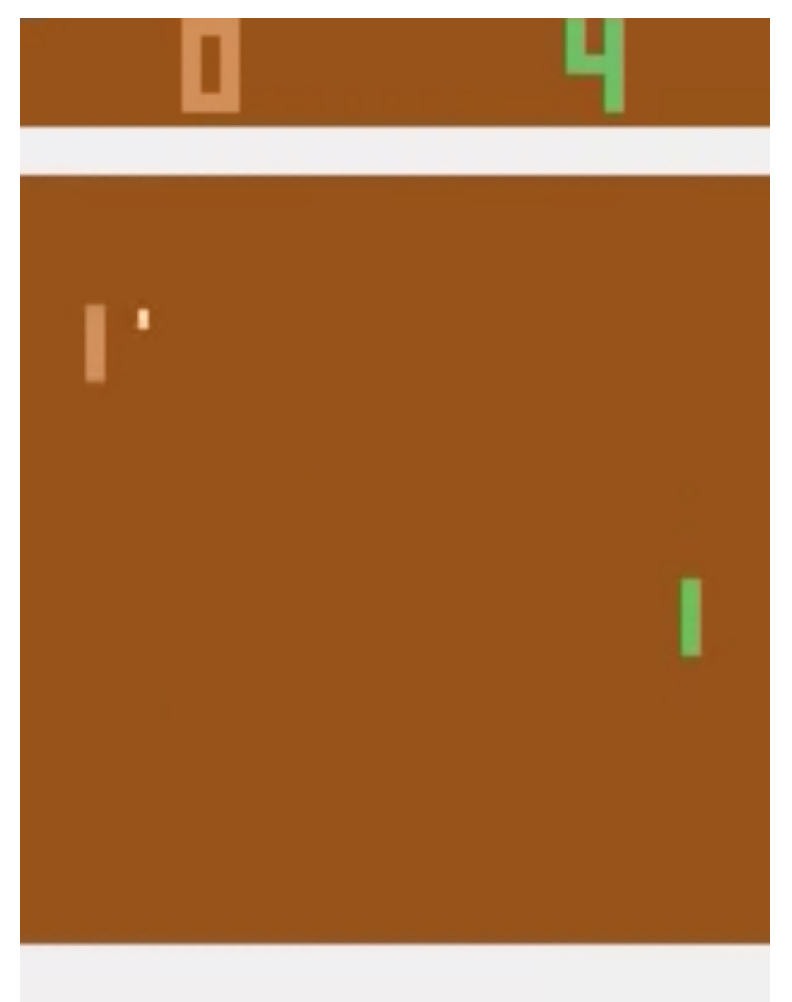

# **1.2.6 Understand Reinforcement learning**

#### **Pong Game**

To understand Reinforcement Learning, we let computer to learn how to play Pong game from the original screen inputs. Before we start, we highly recommend you to go through a famous blog called [Deep Reinforcement Learning:](http://karpathy.github.io/2016/05/31/rl/) [Pong from Pixels](http://karpathy.github.io/2016/05/31/rl/) which is a minimalistic implementation of Deep Reinforcement Learning by using python-numpy and OpenAI gym environment.

python tutorial\_atari\_pong.py

#### **Policy Network**

In Deep Reinforcement Learning, the Policy Network is the same with Deep Neural Network, it is our player (or "agent") who output actions to tell what we should do (move UP or DOWN); in Karpathy's code, he only defined 2 actions, UP and DOWN and using a single simgoid output; In order to make our tutorial more generic, we defined 3 actions which are UP, DOWN and STOP (do nothing) by using 3 softmax outputs.

```
# observation for training
states_batch_pl = tf.placeholder(tf.float32, shape=[None, D])
network = tl.layers.InputLayer(states_batch_pl, name='input_layer')
network = tl.layers.DenseLayer(network, n_units=H,
                                act = tf.nn.relu, name='relu1')network = tl.layers.DenseLayer(network, n_units=3,
                        act = tf.identity, name='output_layer')probs = network.outputs
sampling_prob = tf.nn.softmax(probs)
```
Then when our agent is playing Pong, it calculates the probabilities of different actions, and then draw sample (action) from this uniform distribution. As the actions are represented by 1, 2 and 3, but the softmax outputs should be start from 0, we calculate the label value by minus 1.

```
prob = sess.run(
   sampling_prob,
    feed_dict={states_batch_pl: x}
)
# action. 1: STOP 2: UP 3: DOWN
action = np.random choice([1, 2, 3], p=prob.file(1)ys.append(action - 1)
```
#### **Policy Gradient**

Policy gradient methods are end-to-end algorithms that directly learn policy functions mapping states to actions. An approximate policy could be learned directly by maximizing the expected rewards. The parameters of a policy function (e.g. the parameters of a policy network used in the pong example) could be trained and learned under the guidance of the gradient of expected rewards. In other words, we can gradually tune the policy function via updating its parameters, such that it will generate actions from given states towards higher rewards.

An alternative method to policy gradient is Deep Q-Learning (DQN). It is based on Q-Learning that tries to learn a value function (called Q function) mapping states and actions to some value. DQN employs a deep neural network to represent the Q function as a function approximator. The training is done by minimizing temporal-difference errors. A neurobiologically inspired mechanism called "experience replay" is typically used along with DQN to help improve its stability caused by the use of non-linear function approximator.

You can check the following papers to gain better understandings about Reinforcement Learning.

- [Reinforcement Learning: An Introduction. Richard S. Sutton and Andrew G. Barto](https://webdocs.cs.ualberta.ca/~sutton/book/the-book.html)
- [Deep Reinforcement Learning. David Silver, Google DeepMind](http://www.iclr.cc/lib/exe/fetch.php?media=iclr2015:silver-iclr2015.pdf)
- [UCL Course on RL](http://www0.cs.ucl.ac.uk/staff/d.silver/web/Teaching.html)

The most successful applications of Deep Reinforcement Learning in recent years include DQN with experience replay to play Atari games and AlphaGO that for the first time beats world-class professional GO players. AlphaGO used the policy gradient method to train its policy network that is similar to the example of Pong game.

- [Atari Playing Atari with Deep Reinforcement Learning](https://www.cs.toronto.edu/~vmnih/docs/dqn.pdf)
- [Atari Human-level control through deep reinforcement learning](http://www.nature.com/nature/journal/v518/n7540/full/nature14236.html)
- [AlphaGO Mastering the game of Go with deep neural networks and tree search](http://www.nature.com/nature/journal/v529/n7587/full/nature16961.html)

#### **Dataset iteration**

In Reinforcement Learning, we consider a final decision as an episode. In Pong game, a episode is a few dozen games, because the games go up to score of 21 for either player. Then the batch size is how many episode we consider to update the model. In the tutorial, we train a 2-layer policy network with 200 hidden layer units using RMSProp on batches of 10 episodes.

#### **Loss and update expressions**

Continuing, we create a loss expression to be minimized in training:

```
actions_batch_pl = tf.placeholder(tf.int32, shape=[None])
discount_rewards_batch_pl = tf.placeholder(tf.float32, shape=[None])
loss = tl.rein.cross_entropy_reward_loss(probs, actions_batch_pl,
                                               discount_rewards_batch_pl)
...
...
sess.run(
   train_op,
    feed_dict={
        states_batch_pl: epx,
        actions_batch_pl: epy,
        discount rewards batch pl: disR
    }
)
```
The loss in a batch is relate to all outputs of Policy Network, all actions we made and the corresponding discounted rewards in a batch. We first compute the loss of each action by multiplying the discounted reward and the cross-entropy between its output and its true action. The final loss in a batch is the sum of all loss of the actions.

#### **What Next?**

The tutorial above shows how you can build your own agent, end-to-end. While it has reasonable quality, the default parameters will not give you the best agent model. Here are a few things you can improve.

First of all, instead of conventional MLP model, we can use CNNs to capture the screen information better as [Playing](https://www.cs.toronto.edu/~vmnih/docs/dqn.pdf) [Atari with Deep Reinforcement Learning](https://www.cs.toronto.edu/~vmnih/docs/dqn.pdf) describe.

Also, the default parameters of the model are not tuned. You can try changing the learning rate, decay, or initializing the weights of your model in a different way.

Finally, you can try the model on different tasks (games).

#### **1.2.7 Run the Word2Vec example**

In this part of the tutorial, we train a matrix for words, where each word can be represented by a unique row vector in the matrix. In the end, similar words will have similar vectors. Then as we plot out the words into a two-dimensional plane, words that are similar end up clustering nearby each other.

python tutorial\_word2vec\_basic.py

If everything is set up correctly, you will get an output in the end.

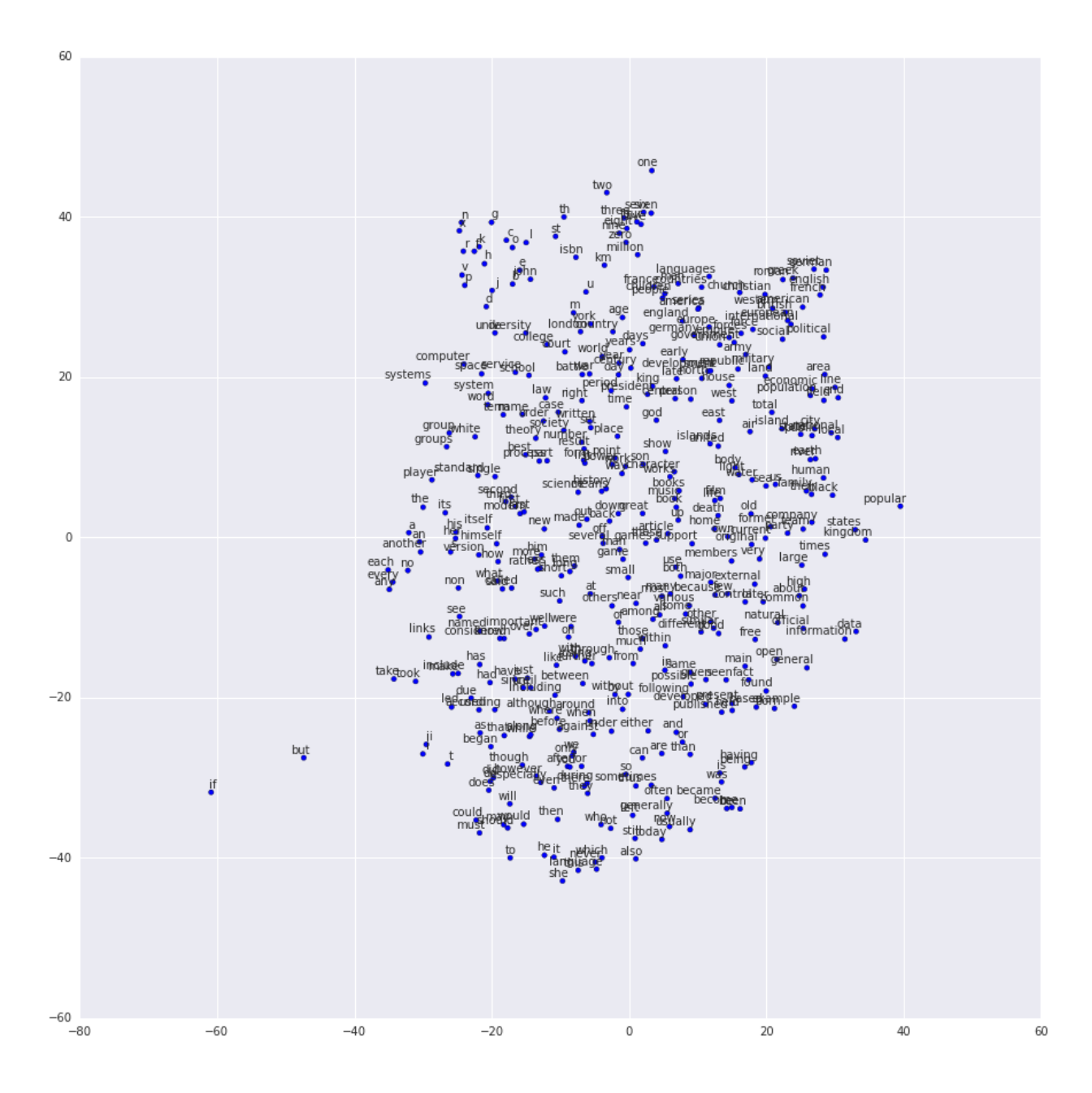

# **1.2.8 Understand Word Embedding**

#### **Word Embedding**

We highly recommend you to read Colah's blog [Word Representations](http://colah.github.io/posts/2014-07-NLP-RNNs-Representations/) to understand why we want to use a vector representation, and how to compute the vectors. (For chinese reader please [click.](http://dataunion.org/9331.html) More details about word2vec can be found in [Word2vec Parameter Learning Explained.](http://arxiv.org/abs/1411.2738)

Bascially, training an embedding matrix is an unsupervised learning. As every word is refected by an unique ID, which is the row index of the embedding matrix, a word can be converted into a vector, it can better represent the meaning. For example, there seems to be a constant male-female difference vector: woman man = queen - king, this means one dimension in the vector represents gender.

The model can be created as follow.

```
# train_inputs is a row vector, a input is an integer id of single word.
# train_labels is a column vector, a label is an integer id of single word.
# valid_dataset is a column vector, a valid set is an integer id of single word.
train_inputs = tf.placeholder(tf.int32, shape=[batch_size])
train_labels = tf.placeholder(tf.int32, shape=[batch_size, 1])
valid_dataset = tf.constant(valid_examples, dtype=tf.int32)
# Look up embeddings for inputs.
emb_net = tl.layers.Word2vecEmbeddingInputlayer(
        inputs = train_inputs,
        train_labels = train_labels,
        vocabulary_size = vocabulary_size,
        embedding_size = embedding_size,
        num_sampled = num_sampled,
        nce_loss_{args} = \{\},E_init = tf.random\_uniform\_initializer(minvalue=-1.0, maxval=1.0),
        E\_init\_args = \{\},nce_W_init = tf.truncated_normal_initializer(
                          stddev=float(1.0/np.sqrt(embedding_size))),
        nce_W\_init\_args = \{\},nce_b_init = tf. <math>constant_initializer(value=0.0),
        nce_b\_init\_args = \{\},name ='word2vec_layer',
    )
```
#### **Dataset iteration and loss**

Word2vec uses Negative Sampling and Skip-Gram model for training. Noise-Contrastive Estimation Loss (NCE) can help to reduce the computation of loss. Skip-Gram inverts context and targets, tries to predict each context word from its target word. We use tl.nlp.generate\_skip\_gram\_batch to generate training data as follow, see tutorial\_generate\_text.py .

```
# NCE cost expression is provided by Word2vecEmbeddingInputlayer
cost = emb_net.nce_cost
train params = emb net.all params
train_op = tf.train.AdagradOptimizer(learning_rate, initial_accumulator_value=0.1,
          use_locking=False).minimize(cost, var_list=train_params)
data\_index = 0while (step < num_steps):
 batch_inputs, batch_labels, data_index = tl.nlp.generate_skip_gram_batch(
                data=data, batch_size=batch_size, num_skips=num_skips,
                skip_window=skip_window, data_index=data_index)
 feed_dict = {train_inputs : batch_inputs, train_labels : batch_labels}
 _, loss_val = sess.run([train_op, cost], feed_dict=feed_dict)
```
#### **Restore existing Embedding matrix**

In the end of training the embedding matrix, we save the matrix and corresponding dictionaries. Then next time, we can restore the matrix and directories as follow. (see main\_restore\_embedding\_layer() in tutorial\_generate\_text.py)

```
vocabulary_size = 50000
embedding_size = 128
model file name = "model word2vec 50k 128"
batch_size = None
print("Load existing embedding matrix and dictionaries")
all_var = tl.files.load_npy_to_any(name=model_file_name+'.npy')
data = all\_var['data']; count = all\_var['count']dictionary = all_var['dictionary']
reverse_dictionary = all_var['reverse_dictionary']
tl.nlp.save_vocab(count, name='vocab_'+model_file_name+'.txt')
del all_var, data, count
load_params = tl.files.load_npz(name=model_file_name+'.npz')
x = tf.placeholder(tf.int32, shape=[batch_size])y_{-} = tf.placeholder(tf.int32, shape=[batch_size, 1])
emb_net = tl.layers.EmbeddingInputlayer(
                inputs = x,
                vocabulary_size = vocabulary_size,
                embedding_size = embedding_size,
                name ='embedding_layer')
tl.layers.initialize_global_variables(sess)
tl.files.assign_params(sess, [load_params[0]], emb_net)
```
# **1.2.9 Run the PTB example**

Penn TreeBank (PTB) dataset is used in many LANGUAGE MODELING papers, including "Empirical Evaluation and Combination of Advanced Language Modeling Techniques", "Recurrent Neural Network Regularization". It consists of 929k training words, 73k validation words, and 82k test words. It has 10k words in its vocabulary.

The PTB example is trying to show how to train a recurrent neural network on a challenging task of language modeling.

Given a sentence "I am from Imperial College London", the model can learn to predict "Imperial College London" from "from Imperial College". In other word, it predict the next word in a text given a history of previous words. In the previous example , num\_steps (sequence length) is 3.

```
python tutorial_ptb_lstm.py
```
The script provides three settings (small, medium, large), where a larger model has better performance. You can choose different settings in:

```
flags.DEFINE_string(
    "model", "small",
    "A type of model. Possible options are: small, medium, large.")
```
If you choose the small setting, you can see:

Epoch: 1 Learning rate: 1.000 0.004 perplexity: 5220.213 speed: 7635 wps 0.104 perplexity: 828.871 speed: 8469 wps

0.204 perplexity: 614.071 speed: 8839 wps 0.304 perplexity: 495.485 speed: 8889 wps 0.404 perplexity: 427.381 speed: 8940 wps 0.504 perplexity: 383.063 speed: 8920 wps 0.604 perplexity: 345.135 speed: 8920 wps 0.703 perplexity: 319.263 speed: 8949 wps 0.803 perplexity: 298.774 speed: 8975 wps 0.903 perplexity: 279.817 speed: 8986 wps Epoch: 1 Train Perplexity: 265.558 Epoch: 1 Valid Perplexity: 178.436 ... Epoch: 13 Learning rate: 0.004 0.004 perplexity: 56.122 speed: 8594 wps 0.104 perplexity: 40.793 speed: 9186 wps 0.204 perplexity: 44.527 speed: 9117 wps 0.304 perplexity: 42.668 speed: 9214 wps 0.404 perplexity: 41.943 speed: 9269 wps 0.504 perplexity: 41.286 speed: 9271 wps 0.604 perplexity: 39.989 speed: 9244 wps 0.703 perplexity: 39.403 speed: 9236 wps 0.803 perplexity: 38.742 speed: 9229 wps 0.903 perplexity: 37.430 speed: 9240 wps Epoch: 13 Train Perplexity: 36.643 Epoch: 13 Valid Perplexity: 121.475 Test Perplexity: 116.716

The PTB example shows that RNN is able to model language, but this example did not do something practically interesting. However, you should read through this example and "Understand LSTM" in order to understand the basics of RNN. After that, you will learn how to generate text, how to achieve language translation, and how to build a question answering system by using RNN.

#### **1.2.10 Understand LSTM**

#### **Recurrent Neural Network**

We personally think Andrey Karpathy's blog is the best material to [Understand Recurrent Neural Network](http://karpathy.github.io/2015/05/21/rnn-effectiveness/) , after reading that, Colah's blog can help you to [Understand LSTM Network](http://colah.github.io/posts/2015-08-Understanding-LSTMs/) [\[chinese\]](http://dataunion.org/9331.html) which can solve The Problem of Long-Term Dependencies. We will not describe more about the theory of RNN, so please read through these blogs before you go on.

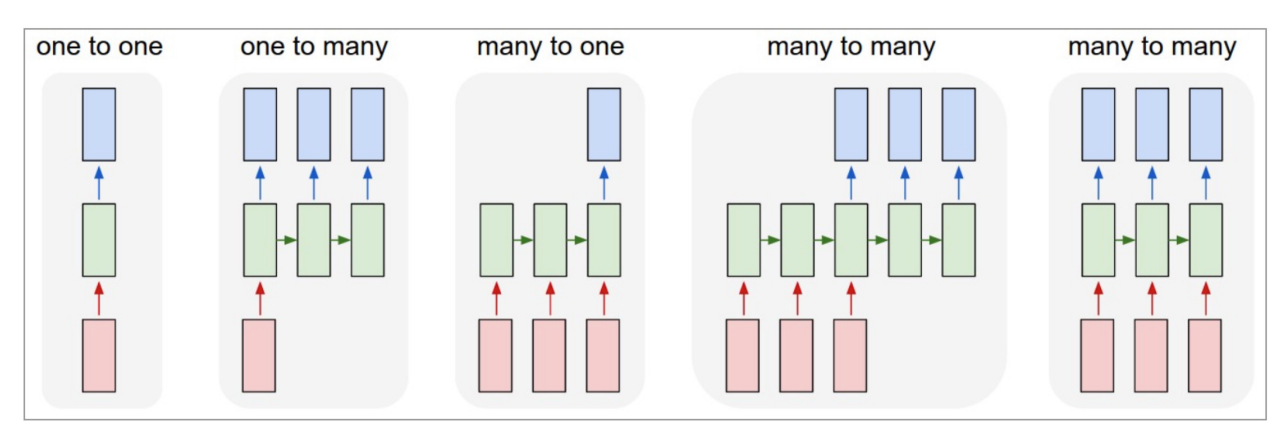

Each rectangle is a vector and arrows represent functions (e.g. matrix multiply). Input vectors are in red, output vectors are in blue and green vectors hold the RNN's state (more on this soon). From left to right: (1) Vanilla mode of processing without RNN, from fixed-sized input to fixed-sized output (e.g. image classification). (2) Sequence output (e.g. image captioning takes an image and outputs a sentence of words). (3) Sequence input (e.g. sentiment analysis where a given sentence is classified as expressing positive or negative sentiment). (4) Sequence input and sequence output (e.g. Machine Translation: an RNN reads a sentence in English and then outputs a sentence in French). (5) Synced sequence input and output (e.g. video classification where we wish to label each frame of the video). Notice that in every case are no pre-specified constraints on the lengths sequences because the recurrent transformation (green) is fixed and can be applied as many times as we like.

#### Image by Andrey Karpathy

#### **Synced sequence input and output**

The model in PTB example is a typical type of synced sequence input and output, which was described by Karpathy as "(5) Synced sequence input and output (e.g. video classification where we wish to label each frame of the video). Notice that in every case there are no pre-specified constraints on the lengths of sequences because the recurrent transformation (green) can be applied as many times as we like."

The model is built as follows. Firstly, we transfer the words into word vectors by looking up an embedding matrix. In this tutorial, there is no pre-training on the embedding matrix. Secondly, we stack two LSTMs together using dropout between the embedding layer, LSTM layers, and the output layer for regularization. In the final layer, the model provides a sequence of softmax outputs.

The first LSTM layer outputs [batch\_size, num\_steps, hidden\_size] for stacking another LSTM after it. The second LSTM layer outputs [batch\_size\*num\_steps, hidden\_size] for stacking a DenseLayer after it. Then the DenseLayer computes the softmax outputs of each example  $n$ <sup>examples</sup> batch size\*num steps).

To understand the PTB tutorial, you can also read [TensorFlow PTB tutorial.](https://www.tensorflow.org/versions/r0.9/tutorials/recurrent/index.html#recurrent-neural-networks)

(Note that, TensorLayer supports DynamicRNNLayer after v1.1, so you can set the input/output dropouts, number of RNN layers in one single layer)

```
network = tl.layers.EmbeddingInputlayer(
            inputs = x,
            vocabulary_size = vocab_size,
            embedding_size = hidden_size,
            E_init = tf.random_uniform_initializer(-init_scale, init_scale),
            name ='embedding_layer')
if is_training:
    network = tl.layers.DropoutLayer(network, keep=keep_prob, name='drop1')
network = tl.layers.RNNLayer(network,
            cell_fn=tf.contrib.rnn.BasicLSTMCell,
```

```
cell_init_args={'forget_bias': 0.0},
            n_hidden=hidden_size,
            initializer=tf.random_uniform_initializer(-init_scale, init_scale),
            n_steps=num_steps,
            return_last=False,
            name='basic_lstm_layer1')
lstm1 = network
if is_training:
   network = tl.layers.DropoutLayer(network, keep=keep_prob, name='drop2')
network = tl.layers.RNNLayer(network,
            cell_fn=tf.contrib.rnn.BasicLSTMCell,
            cell_init_args={'forget_bias': 0.0},
            n_hidden=hidden_size,
            initializer=tf.random_uniform_initializer(-init_scale, init_scale),
            n_steps=num_steps,
            return_last=False,
            return_seq_2d=True,
            name='basic_lstm_layer2')
lstm2 = network
if is_training:
   network = tl.layers.DropoutLayer(network, keep=keep_prob, name='drop3')
network = tl.layers.DenseLayer(network,
            n_units=vocab_size,
            W_init=tf.random_uniform_initializer(-init_scale, init_scale),
           b_init=tf.random_uniform_initializer(-init_scale, init_scale),
            act = tf.identity, name='output_layer')
```
#### **Dataset iteration**

The batch size can be seen as the number of concurrent computations we are running. As the following example shows, the first batch learns the sequence information by using items 0 to 9. The second batch learn the sequence information by using items 10 to 19. So it ignores the information from items 9 to 10 !n If only if we set batch\_size  $= 1$ , it will consider all the information from items 0 to 20.

The meaning of batch\_size here is not the same as the batch\_size in the MNIST example. In the MNIST example, batch\_size reflects how many examples we consider in each iteration, while in the PTB example, batch\_size is the number of concurrent processes (segments) for accelerating the computation.

Some information will be ignored if  $batch_size > 1$ , however, if your dataset is "long" enough (a text corpus usually has billions of words), the ignored information would not affect the final result.

In the PTB tutorial, we set  $batch\_size = 20$ , so we divide the dataset into 20 segments. At the beginning of each epoch, we initialize (reset) the 20 RNN states for the 20 segments to zero, then go through the 20 segments separately.

An example of generating training data is as follows:

```
train_data = [i for i in range(20)]for batch in tl.iterate.ptb_iterator(train_data, batch_size=2, num_steps=3):
    x, y = \text{batch}print(x, ' \n\leq y)
```

```
... \begin{bmatrix} 0 & 1 & 2 \end{bmatrix} <---x 1st subset/iteration
... [10 11 12]]
... [1 \ 2 \ 3] \le - -y... [11 12 13]]
```

```
...
... [[ 3 4 5] <--- 1st batch input 2nd subset/ iteration
... [13 14 15]] <--- 2nd batch input
... [[ 4 5 6] <--- 1st batch target
... [14 15 16]] <--- 2nd batch target
...
... [[ 6 7 8] 3rd subset/iteration
... [16 17 18]]
... [[ 7 8 9]
... [17 18 19]]
```
Note: This example can also be considered as pre-training of the word embedding matrix.

#### **Loss and update expressions**

The cost function is the average cost of each mini-batch:

```
# See tensorlayer.cost.cross_entropy_seq() for more details
def loss_fn(outputs, targets, batch_size, num_steps):
    # Returns the cost function of Cross-entropy of two sequences, implement
    # softmax internally.
    # outputs : 2D tensor [batch_size*num_steps, n_units of output layer]
    # targets : 2D tensor [batch_size, num_steps], need to be reshaped.
    # n_examples = batch_size * num_steps
    # so
    # cost is the average cost of each mini-batch (concurrent process).
   loss = tf.nn.seq2seq.sequence_loss_by_example(
       [outputs],
       [tf.reshape(targets, [-1])],
       [tf.ones([batch_size * num_steps])])
    cost = tf.reduce_sum(loss) / batch_size
   return cost
# Cost for Training
cost = loss_fn(network.outputs, targets, batch_size, num_steps)
```
For updating, truncated backpropagation clips values of gradients by the ratio of the sum of their norms, so as to make the learning process tractable.

```
# Truncated Backpropagation for training
with tf.variable_scope('learning_rate'):
   lr = tf.Variable(0.0, trainable=False)tvars = tf.trainable_variables()
grads, = tf.clip_by_global_norm(tf.gradients(cost, tvars),max_grad_norm)
optimizer = tf.train.GradientDescentOptimizer(lr)
train_op = optimizer.apply_gradients(zip(grads, tvars))
```
In addition, if the epoch index is greater than  $max$ -epoch, we decrease the learning rate by multipling  $1r$ -decay.

```
new_lr_decay = lr_decay ** max(i - max_epoch, 0.0)
sess.run(tf.assign(lr, learning_rate * new_lr_decay))
```
At the beginning of each epoch, all states of LSTMs need to be reseted (initialized) to zero states. Then after each iteration, the LSTMs' states is updated, so the new LSTM states (final states) need to be assigned as the initial states of the next iteration:

```
# set all states to zero states at the beginning of each epoch
state1 = tl.layers.initialize_rnn_state(lstm1.initial_state)
state2 = tl.layers.initialize_rnn_state(lstm2.initial_state)
for step, (x, y) in enumerate(tl.iterate.ptb_iterator(train_data,
                                              batch_size, num_steps)):
    feed_dict = {input_data: x, targets: y,
                lstm1.initial_state: state1,
                lstm2.initial_state: state2,
                 }
    # For training, enable dropout
    feed_dict.update( network.all_drop )
    # use the new states as the initial state of next iteration
    \text{\_cost}, state1, state2, \text{\_} = sess.run([cost,
                                     lstm1.final_state,
                                     lstm2.final_state,
                                     train_op],
                                     feed_dict=feed_dict
                                     )
    costs += cost; iters += num_steps
```
#### **Predicting**

After training the model, when we predict the next output, we no long consider the number of steps (sequence length), i.e. batch\_size, num\_steps are set to 1. Then we can output the next word one by one, instead of predicting a sequence of words from a sequence of words.

```
input_data_test = tf.placeholder(tf.int32, [1, 1])targets_test = tf.ploteder(tf.int32, [1, 1])...
network_test, lstm1_test, lstm2_test = inference(input_data_test,
                      is_training=False, num_steps=1, reuse=True)
...
cost_test = loss_fn(network_test.outputs, targets_test, 1, 1)
...
print("Evaluation")
# Testing
# go through the test set step by step, it will take a while.
start_time = time.time()
costs = 0.0; iters = 0# reset all states at the beginning
state1 = tl.layers.initialize_rnn_state(lstm1_test.initial_state)
state2 = tl.layers.initialize_rnn_state(lstm2_test.initial_state)
for step, (x, y) in enumerate(tl.iterate.ptb_iterator(test_data,
                                        batch_size=1, num_steps=1)):
    feed_dict = {input_data_test: x, targets_test: y,
                lstm1_test.initial_state: state1,
                lstm2_test.initial_state: state2,
                }
    _cost, state1, state2 = sess.run([cost_test,
                                    lstm1_test.final_state,
                                    lstm2_test.final_state],
                                    feed_dict=feed_dict
```

```
)
   costs += cost; iters += 1
test_perplexity = np.exp(costs / iters)
print("Test Perplexity: %.3f took %.2fs" % (test_perplexity, time.time() - start_
˓→time))
```
#### **What Next?**

Now, you have understood Synced sequence input and output. Let's think about Many to one (Sequence input and one output), so that LSTM is able to predict the next word "English" from "I am from London, I speak ..".

Please read and understand the code of tutorial\_generate\_text.py. It shows you how to restore a pre-trained Embedding matrix and how to learn text generation from a given context.

Karpathy's blog : "(3) Sequence input (e.g. sentiment analysis where a given sentence is classified as expressing positive or negative sentiment). "

#### **1.2.11 Run the Translation example**

python tutorial\_translate.py

This script is going to training a neural network to translate English to French. If everything is correct, you will see.

- Download WMT English-to-French translation data, includes training and testing data.
- Create vocabulary files for English and French from training data.
- Create the tokenized training and testing data from original training and testing data.

```
Prepare raw data
Load or Download WMT English-to-French translation > wmt
Training data : wmt/giga-fren.release2
Testing data : wmt/newstest2013
Create vocabularies
Vocabulary of French : wmt/vocab40000.fr
Vocabulary of English : wmt/vocab40000.en
Creating vocabulary wmt/vocab40000.fr from data wmt/giga-fren.release2.fr
 processing line 100000
 processing line 200000
 processing line 300000
 processing line 400000
 processing line 500000
 processing line 600000
 processing line 700000
 processing line 800000
 processing line 900000
 processing line 1000000
 processing line 1100000
 processing line 1200000
  ...
 processing line 22500000
Creating vocabulary wmt/vocab40000.en from data wmt/giga-fren.release2.en
 processing line 100000
  ...
```

```
processing line 22500000
```
...

Firstly, we download English-to-French translation data from the WMT'15 Website. The training and testing data as follow. The training data is used to train the model, the testing data is used to evaluate the model.

```
wmt/training-giga-fren.tar <-- Training data for English-to-French (2.6GB)
                             giga-fren.release2.* are extracted from it.
wmt/dev-v2.tgz <-- Testing data for different language (21.4MB)
                             newstest2013.* are extracted from it.
wmt/giga-fren.release2.fr <-- Training data of French (4.57GB)
wmt/giga-fren.release2.en <-- Training data of English (3.79GB)
wmt/newstest2013.fr <-- Testing data of French (393KB)
wmt/newstest2013.en <-- Testing data of English (333KB)
```
As giga-fren.release2. $\star$  are the training data, the context of giga-fren.release2.fr look as follow.

Il a transformé notre vie | Il a transformé la société | Son fonctionnement | La →technologie, moteur du changement Accueil | Concepts | Enseignants | Recherche | ˓<sup>→</sup>Aperçu | Collaborateurs | Web HHCC | Ressources | Commentaires Musée virtuel du ˓<sup>→</sup>Canada Plan du site Rétroaction Crédits English Qu'est-ce que la lumière? La découverte du spectre de la lumière blanche Des codes dans la lumière Le spectre ˓<sup>→</sup>électromagnétique Les spectres d'émission Les spectres d'absorption Les années- ˓<sup>→</sup>lumière La pollution lumineuse Le ciel des premiers habitants La vision contemporaine de l'Univers L'astronomie pour ˓<sup>→</sup>tous Bande dessinée Liens Glossaire Observatoires ...

While  $q$ iga-fren.release2.en look as follow, we can see words or sentences are separated by  $|$  or  $\n\rangle$ n.

Changing Lives | Changing Society | How It Works | Technology Drives Change Home | →Concepts | Teachers | Search | Overview | Credits | HHCC Web | Reference | Feedback ˓<sup>→</sup>Virtual Museum of Canada Home Page Site map Feedback Credits Français What is light ? The white light spectrum Codes in the light The electromagnetic spectrum Emission ˓<sup>→</sup>spectra Absorption spectra Light-years Light pollution The sky of the first inhabitants A contemporary vison of the Universe Astronomy for ˓<sup>→</sup>everyone Cartoon Links

```
Glossary
Observatories
```
The testing data newstest2013.en and newstest2013.fr look as follow.

```
newstest2013.en :
A Republican strategy to counter the re-election of Obama
Republican leaders justified their policy by the need to combat electoral fraud.
However, the Brennan Centre considers this a myth, stating that electoral fraud is
→rarer in the United States than the number of people killed by lightning.
newstest2013.fr :
Une stratégie républicaine pour contrer la réélection d'Obama
Les dirigeants républicains justifièrent leur politique par la nécessité de lutter
˓→contre la fraude électorale.
Or, le Centre Brennan considère cette dernière comme un mythe, affirmant que la
→fraude électorale est plus rare aux États-Unis que le nombre de personnes tuées par
˓→la foudre.
```
After downloading the dataset, it start to create vocabulary files,  $vocab40000$ . fr and  $vocab40000$ . en from the training data giga-fren.release2.fr and giga-fren.release2.en, usually it will take a while. The number 40000 reflects the vocabulary size.

The vocab40000.fr (381KB) stores one-item-per-line as follow.

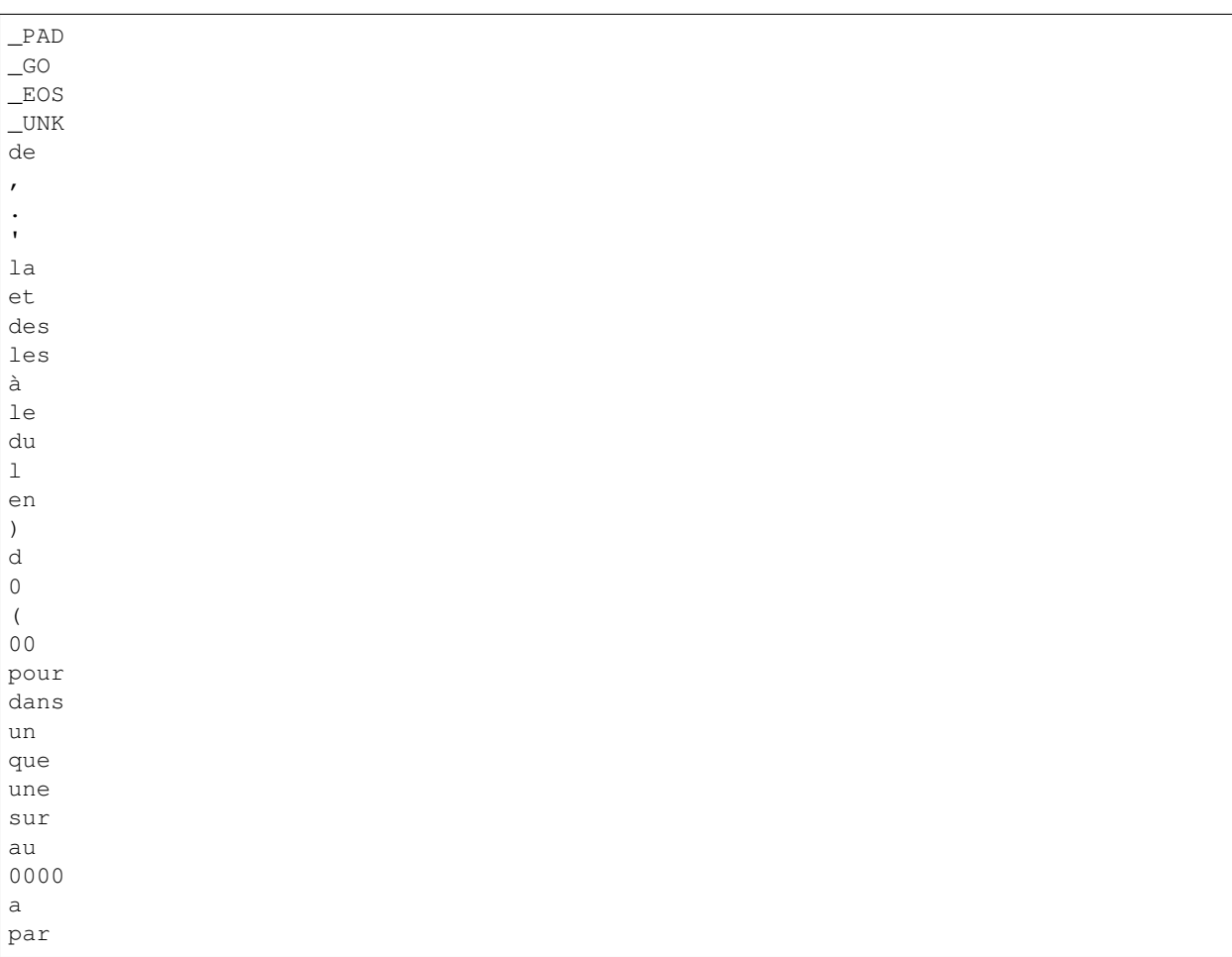

The vocab40000.en (344KB) stores one-item-per-line as follow as well.

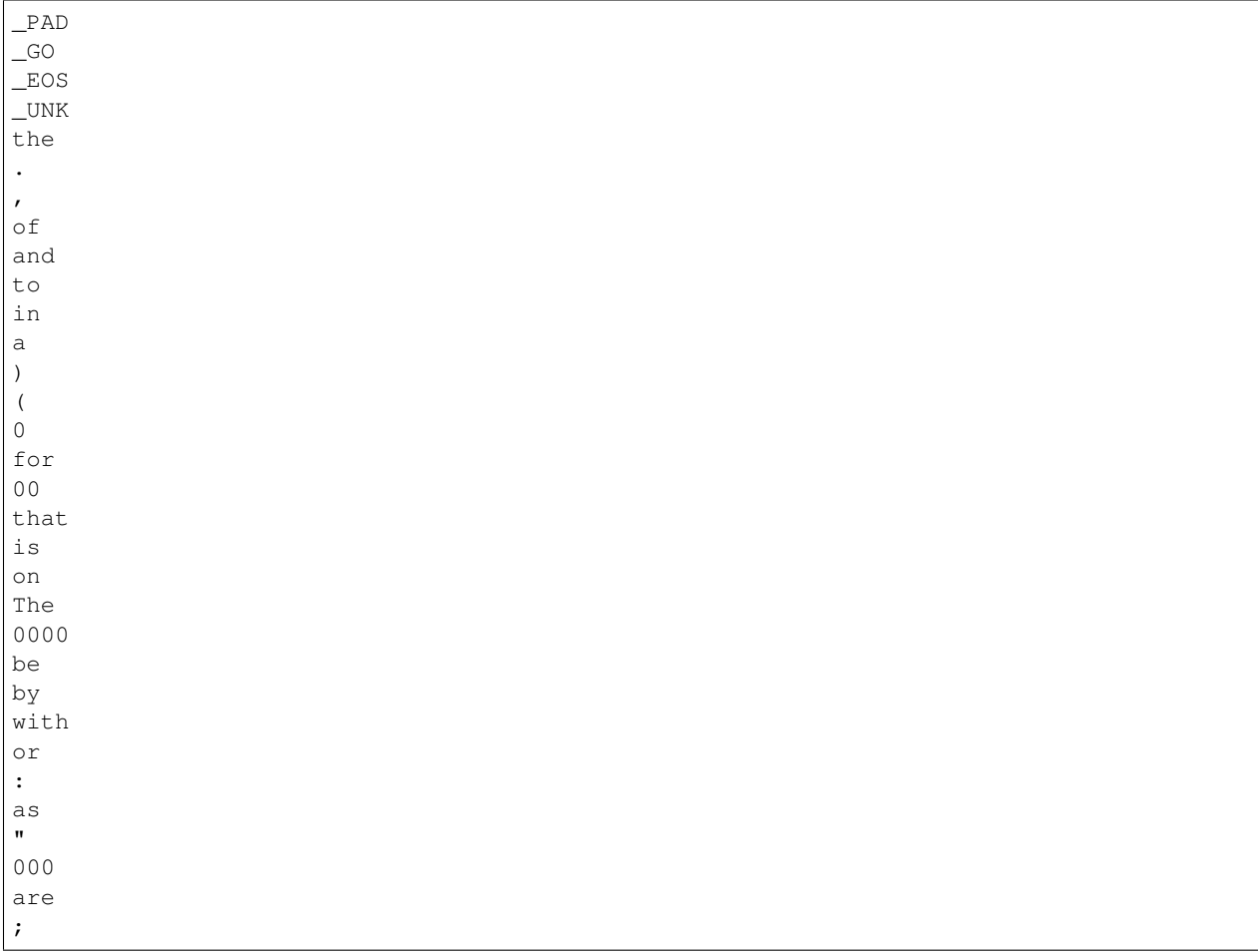

And then, we start to create the tokenized training and testing data for both English and French. It will take a while as well.

```
Tokenize data
Tokenizing data in wmt/giga-fren.release2.fr <-- Training data of French
 tokenizing line 100000
 tokenizing line 200000
 tokenizing line 300000
 tokenizing line 400000
  ...
 tokenizing line 22500000
Tokenizing data in wmt/giga-fren.release2.en <-- Training data of English
 tokenizing line 100000
 tokenizing line 200000
 tokenizing line 300000
 tokenizing line 400000
  ...
 tokenizing line 22500000
Tokenizing data in wmt/newstest2013.fr <-- Testing data of French
Tokenizing data in wmt/newstest2013.en <-- Testing data of English
```
In the end, all files we have as follow.

```
wmt/training-giga-fren.tar <-- Compressed Training data for English-to-French (2.6GB)
                             giga-fren.release2.* are extracted from it.
wmt/dev-v2.tgz <-- Compressed Testing data for different language (21.
\rightarrow4MB)
                             newstest2013.* are extracted from it.
wmt/giga-fren.release2.fr <-- Training data of French (4.57GB)
wmt/giga-fren.release2.en <-- Training data of English (3.79GB)
wmt/newstest2013.fr <-- Testing data of French (393KB)
wmt/newstest2013.en <-- Testing data of English (333KB)
wmt/vocab40000.fr <-- Vocabulary of French (381KB)
wmt/vocab40000.en <-- Vocabulary of English (344KB)
wmt/giga-fren.release2.ids40000.fr <-- Tokenized Training data of French (2.81GB)
wmt/giga-fren.release2.ids40000.en <-- Tokenized Training data of English (2.38GB)
wmt/newstest2013.ids40000.fr <-- Tokenized Testing data of French (268KB)
wmt/newstest2013.ids40000.en <-- Tokenized Testing data of English (232KB)
```
Now, read all tokenized data into buckets and compute the number of data of each bucket.

```
Read development (test) data into buckets
dev data: (5, 10) [[13388, 4, 949], [23113, 8, 910, 2]]
en word ids: [13388, 4, 949]
en context: [b'Preventing', b'the', b'disease']
fr word_ids: [23113, 8, 910, 2]
fr context: [b'Pr\xc3\xa9venir', b'la', b'maladie', b'_EOS']
Read training data into buckets (limit: 0)
 reading data line 100000
 reading data line 200000
 reading data line 300000
 reading data line 400000
 reading data line 500000
 reading data line 600000
 reading data line 700000
 reading data line 800000
  ...
 reading data line 22400000
 reading data line 22500000
train_bucket_sizes: [239121, 1344322, 5239557, 10445326]
train_total_size: 17268326.0
train_buckets_scale: [0.013847375825543252, 0.09169638099257565, 0.3951164693091849,
\rightarrow1.0]
train data: (5, 10) [[1368, 3344], [1089, 14, 261, 2]]
en word_ids: [1368, 3344]
en context: [b'Site', b'map']
fr word_ids: [1089, 14, 261, 2]
fr context: [b'Plan', b'du', b'site', b'_EOS']
the num of training data in each buckets: [239121, 1344322, 5239557, 10445326]
the num of training data: 17268326
train_buckets_scale: [0.013847375825543252, 0.09169638099257565, 0.3951164693091849,
\rightarrow1.01
```
Start training by using the tokenized bucket data, the training process can only be terminated by stop the program.

When steps per checkpoint = 10 you will see.

```
Create Embedding Attention Seq2seq Model
global step 10 learning rate 0.5000 step-time 22.26 perplexity 12761.50
 eval: bucket 0 perplexity 5887.75
 eval: bucket 1 perplexity 3891.96
 eval: bucket 2 perplexity 3748.77
 eval: bucket 3 perplexity 4940.10
global step 20 learning rate 0.5000 step-time 20.38 perplexity 28761.36
 eval: bucket 0 perplexity 10137.01
 eval: bucket 1 perplexity 12809.90
 eval: bucket 2 perplexity 15758.65
 eval: bucket 3 perplexity 26760.93
global step 30 learning rate 0.5000 step-time 20.64 perplexity 6372.95
 eval: bucket 0 perplexity 1789.80
 eval: bucket 1 perplexity 1690.00
 eval: bucket 2 perplexity 2190.18
 eval: bucket 3 perplexity 3808.12
global step 40 learning rate 0.5000 step-time 16.10 perplexity 3418.93
 eval: bucket 0 perplexity 4778.76
 eval: bucket 1 perplexity 3698.90
 eval: bucket 2 perplexity 3902.37
 eval: bucket 3 perplexity 22612.44
global step 50 learning rate 0.5000 step-time 14.84 perplexity 1811.02
 eval: bucket 0 perplexity 644.72
 eval: bucket 1 perplexity 759.16
 eval: bucket 2 perplexity 984.18
 eval: bucket 3 perplexity 1585.68
global step 60 learning rate 0.5000 step-time 19.76 perplexity 1580.55
 eval: bucket 0 perplexity 1724.84
 eval: bucket 1 perplexity 2292.24
 eval: bucket 2 perplexity 2698.52
 eval: bucket 3 perplexity 3189.30
global step 70 learning rate 0.5000 step-time 17.16 perplexity 1250.57
 eval: bucket 0 perplexity 298.55
 eval: bucket 1 perplexity 502.04
 eval: bucket 2 perplexity 645.44
 eval: bucket 3 perplexity 604.29
global step 80 learning rate 0.5000 step-time 18.50 perplexity 793.90
 eval: bucket 0 perplexity 2056.23
 eval: bucket 1 perplexity 1344.26
 eval: bucket 2 perplexity 767.82
 eval: bucket 3 perplexity 649.38
global step 90 learning rate 0.5000 step-time 12.61 perplexity 541.57
 eval: bucket 0 perplexity 180.86
 eval: bucket 1 perplexity 350.99
 eval: bucket 2 perplexity 326.85
 eval: bucket 3 perplexity 383.22
global step 100 learning rate 0.5000 step-time 18.42 perplexity 471.12
 eval: bucket 0 perplexity 216.63
 eval: bucket 1 perplexity 348.96
 eval: bucket 2 perplexity 318.20
 eval: bucket 3 perplexity 389.92
global step 110 learning rate 0.5000 step-time 18.39 perplexity 474.89
 eval: bucket 0 perplexity 8049.85
 eval: bucket 1 perplexity 1677.24
 eval: bucket 2 perplexity 936.98
```
```
(continued from previous page)
```

```
eval: bucket 3 perplexity 657.46
global step 120 learning rate 0.5000 step-time 18.81 perplexity 832.11
  eval: bucket 0 perplexity 189.22
  eval: bucket 1 perplexity 360.69
  eval: bucket 2 perplexity 410.57
  eval: bucket 3 perplexity 456.40
global step 130 learning rate 0.5000 step-time 20.34 perplexity 452.27
  eval: bucket 0 perplexity 196.93
  eval: bucket 1 perplexity 655.18
  eval: bucket 2 perplexity 860.44
  eval: bucket 3 perplexity 1062.36
global step 140 learning rate 0.5000 step-time 21.05 perplexity 847.11
  eval: bucket 0 perplexity 391.88
  eval: bucket 1 perplexity 339.09
 eval: bucket 2 perplexity 320.08
  eval: bucket 3 perplexity 376.44
global step 150 learning rate 0.4950 step-time 15.53 perplexity 590.03
  eval: bucket 0 perplexity 269.16
  eval: bucket 1 perplexity 286.51
  eval: bucket 2 perplexity 391.78
  eval: bucket 3 perplexity 485.23
global step 160 learning rate 0.4950 step-time 19.36 perplexity 400.80
  eval: bucket 0 perplexity 137.00
  eval: bucket 1 perplexity 198.85
 eval: bucket 2 perplexity 276.58
 eval: bucket 3 perplexity 357.78
global step 170 learning rate 0.4950 step-time 17.50 perplexity 541.79
  eval: bucket 0 perplexity 1051.29
  eval: bucket 1 perplexity 626.64
  eval: bucket 2 perplexity 496.32
  eval: bucket 3 perplexity 458.85
global step 180 learning rate 0.4950 step-time 16.69 perplexity 400.65
  eval: bucket 0 perplexity 178.12
  eval: bucket 1 perplexity 299.86
  eval: bucket 2 perplexity 294.84
  eval: bucket 3 perplexity 296.46
global step 190 learning rate 0.4950 step-time 19.93 perplexity 886.73
  eval: bucket 0 perplexity 860.60
  eval: bucket 1 perplexity 910.16
  eval: bucket 2 perplexity 909.24
  eval: bucket 3 perplexity 786.04
global step 200 learning rate 0.4901 step-time 18.75 perplexity 449.64
  eval: bucket 0 perplexity 152.13
 eval: bucket 1 perplexity 234.41
  eval: bucket 2 perplexity 249.66
 eval: bucket 3 perplexity 285.95
...
global step 980 learning rate 0.4215 step-time 18.31 perplexity 208.74
  eval: bucket 0 perplexity 78.45
  eval: bucket 1 perplexity 108.40
 eval: bucket 2 perplexity 137.83
 eval: bucket 3 perplexity 173.53
global step 990 learning rate 0.4173 step-time 17.31 perplexity 175.05
  eval: bucket 0 perplexity 78.37
  eval: bucket 1 perplexity 119.72
  eval: bucket 2 perplexity 169.11
  eval: bucket 3 perplexity 202.89
```

```
global step 1000 learning rate 0.4173 step-time 15.85 perplexity 174.33
 eval: bucket 0 perplexity 76.52
 eval: bucket 1 perplexity 125.97
 eval: bucket 2 perplexity 150.13
 eval: bucket 3 perplexity 181.07
 ...
```
After training the model for 350000 steps, you can play with the translation by switch main\_train() to main\_decode(). You type in a English sentence, the program will outputs a French sentence.

```
Reading model parameters from wmt/translate.ckpt-350000
> Who is the president of the United States?
Qui est le président des États-Unis ?
```
# **1.2.12 Understand Translation**

# **Seq2seq**

Sequence to sequence model is commonly be used to translate a language to another. Actually it can do many thing you can't imagine, we can translate a long sentence into short and simple sentence, for example, translation going from Shakespeare to modern English. With CNN, we can also translate a video into a sentence, i.e. video captioning.

If you just want to use Seq2seq but not going to design a new algorithm, the only think you need to consider is the data format including how to split the words, how to tokenize the words etc. In this tutorial, we described a lot about data formating.

#### **Basics**

Sequence to sequence model is a type of "Many to many" but different with Synced sequence input and output in PTB tutorial. Seq2seq generates sequence output after feeding all sequence inputs. The following two methods can improve the accuracy:

- Reversing the inputs
- Attention mechanism

To speed up the computation, we used:

• Sampled softmax

Karpathy's blog described Seq2seq as: "(4) Sequence input and sequence output (e.g. Machine Translation: an RNN reads a sentence in English and then outputs a sentence in French)."

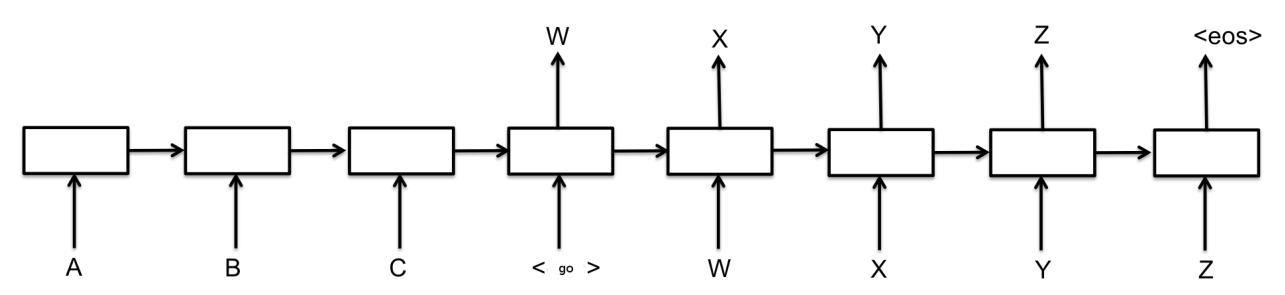

As the above figure shows, the encoder inputs, decoder inputs and targets are:

```
encoder_input = A B C
decoder_input = <go> W X Y Z
\text{targets} = W X Y Z \text{<eos}Note: in the code, the size of targets is one smaller than the size
of decoder input, not like this figure. More details will be show later.
```
### **Papers**

The English-to-French example implements a multi-layer recurrent neural network as encoder, and an Attention-based decoder. It is the same as the model described in this paper:

• [Grammar as a Foreign Language](http://arxiv.org/abs/1412.7449)

The example uses sampled softmax to handle large output vocabulary size. In this example, as target\_vocab\_size=4000, for vocabularies smaller than 512, it might be a better idea to just use a standard softmax loss. Sampled softmax is described in Section 3 of the this paper:

• [On Using Very Large Target Vocabulary for Neural Machine Translation](http://arxiv.org/abs/1412.2007)

Reversing the inputs and Multi-layer cells have been successfully used in sequence-to-sequence models for translation has beed described in this paper:

• [Sequence to Sequence Learning with Neural Networks](http://arxiv.org/abs/1409.3215)

Attention mechanism allows the decoder more direct access to the input, it was described in this paper:

• [Neural Machine Translation by Jointly Learning to Align and Translate](http://arxiv.org/abs/1409.0473)

Alternatively, the model can also be implemented by a single-layer version, but with Bi-directional encoder, was presented in this paper:

• [Neural Machine Translation by Jointly Learning to Align and Translate](http://arxiv.org/abs/1409.0473)

#### **Implementation**

#### **Bucketing and Padding**

(Note that, TensorLayer supports Dynamic RNN layer after v1.2, so bucketing is not longer necessary in many cases)

Bucketing is a method to efficiently handle sentences of different length. When translating English to French, we will have English sentences of different lengths L1 on input, and French sentences of different lengths L2 on output. We should in principle create a seq2seq model for every pair  $(L1, L2+1)$  (prefixed by a GO symbol) of lengths of an English and French sentence.

To minimize the number of buckets and find the closest bucket for each pair, then we could just pad every sentence with a special PAD symbol in the end if the bucket is bigger than the sentence

We use a number of buckets and pad to the closest one for efficiency. In this example, we used 4 buckets as follow.

buckets =  $[(5, 10), (10, 15), (20, 25), (40, 50)]$ 

If the input is an English sentence with 3 tokens, and the corresponding output is a French sentence with 6 tokens, then they will be put in the first bucket and padded to length 5 for encoder inputs (English sentence), and length 10 for decoder inputs. If we have an English sentence with 8 tokens and the corresponding French sentence has 18 tokens, then they will be fit into (20, 25) bucket.

In other word, bucket (I, O) is (encoder\_input\_size, decoder\_inputs\_size).

Given a pair of [["I", "go", "."], ["Je", "vais", "."]] in tokenized format, we fit it into bucket (5, 10). The training data of encoder inputs representing [PAD PAD "." "go" "I"] and decoder inputs [GO "Je" "vais" "." EOS PAD PAD PAD PAD PAD]. The targets are decoder inputs shifted by one. The target\_weights is the mask of targets.

```
bucket = (I, 0) = (5, 10)encoder_inputs = [PAD PAD "." "go" "I"] \leftarrow 5 x batch_size
decoder_inputs = [GO "Je" "vais" "." EOS PAD PAD PAD PAD PAD PAD PAD PAD = ADD (ACD) (-10 x batch_size) target_weights = <math>[1 \ 1 \ 1 \ 1 \ 1 \ 0 \ 0 \ 0 \ 0 \ 0 \ 0 \ 0] \times -10 \ x batch_sizetarget\_weights = [1 \ 1 \ 1 \ 1 \ 0 \ 0 \ 0 \ 0 \ 0 \ 0] <-- 10 x batch_size
targets = ["Je" "vais" "." EOS PAD PAD PAD PAD — <math>&lt;-</math> 9 x batch size
```
In this example, one sentence is represented by one column, so assume batch\_size =  $3$ , bucket =  $(5, 10)$ the training data will look like:

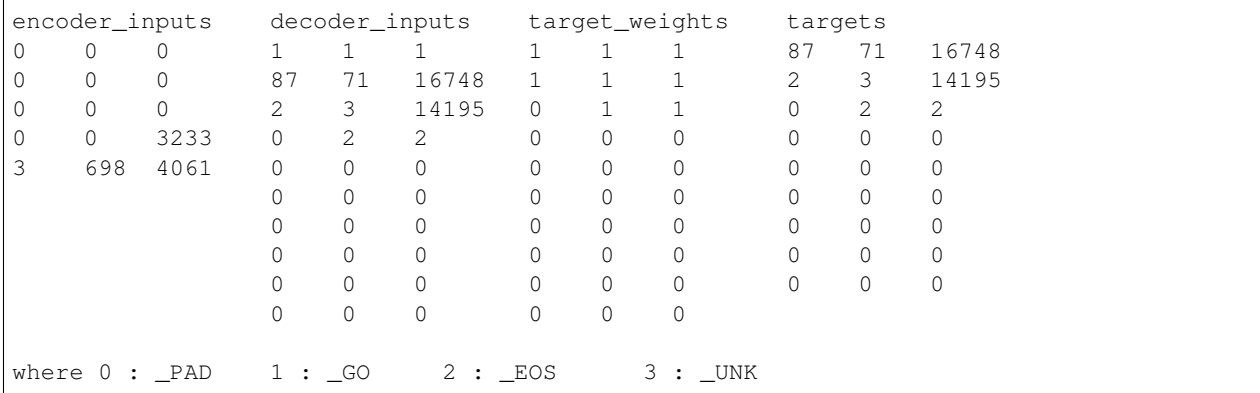

During training, the decoder inputs are the targets, while during prediction, the next decoder input is the last decoder output.

# **Special vocabulary symbols, punctuations and digits**

The special vocabulary symbols in this example are:

```
PAD = b" PAD"_GO = b"GO"
EOS = b" EOS"UNK = b"UNK"PAD_ID = 0 <-- index (row number) in vocabulary
GO\_ID = 1EOSID = 2UNK ID = 3_ START_VOCAB = [-PAD, _GGO, _ECOS, _UNK]
```
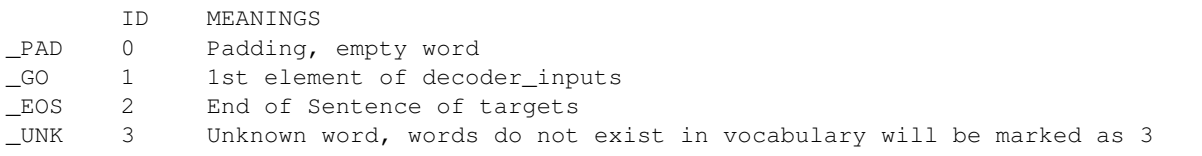

For digits, the normalize\_digits of creating vocabularies and tokenized dataset must be consistent, if normalize\_digits=True all digits will be replaced by 0. Like 123 to 000`, *9* to *0* and *1990-05* to *0000-*  $00$ , then  $000$ ,  $0$  and  $0000$ - $00$  etc will be the words in the vocabulary (see vocab40000.en).

Otherwise, if normalize\_digits=False, different digits will be seem in the vocabulary, then the vocabulary

size will be very big. The regular expression to find digits is  $\Box$ DIGIT RE = re.compile(br"\d"). (see tl. nlp.create\_vocabulary() and tl.nlp.data\_to\_token\_ids())

For word split, the regular expression is \_WORD\_SPLIT = re.compile(b"([., !?\"':;)(])"), this means use the symbols like  $[-, +]$  ? " ' : ; ) ( ] and space to split the sentence, see  $\text{tl.nlp.}$ basic\_tokenizer() which is the default tokenizer of tl.nlp.create\_vocabulary() and tl.nlp. data to token ids().

All punctuation marks, such as . , ) ( are all reserved in the vocabularies of both English and French.

# **Sampled softmax**

Sampled softmax is a method to reduce the computation of cost so as to handle large output vocabulary. Instead of compute the cross-entropy of large output, we compute the loss from samples of num\_samples.

# **Dataset iteration**

The iteration is done by EmbeddingAttentionSeq2seqWrapper.get\_batch, which get a random batch of data from the specified bucket, prepare for step. The data

### **Loss and update expressions**

The EmbeddingAttentionSeq2seqWrapper has built in SGD optimizer.

# **What Next?**

Try other applications.

# **1.2.13 More info**

For more information on what you can do with TensorLayer, just continue reading through readthedocs. Finally, the reference lists and explains as follow.

layers ([tensorlayer.layers](#page-52-0)), activation ([tensorlayer.activation](#page-201-0)), natural language processing ([tensorlayer.nlp](#page-164-0)), reinforcement learning ([tensorlayer.rein](#page-177-0)), cost expressions and regularizers ([tensorlayer.cost](#page-119-0)), load and save files ([tensorlayer.files](#page-179-0)), operating system ([tensorlayer.ops](#page-198-0)), helper functions ([tensorlayer.utils](#page-159-0)), visualization ([tensorlayer.visualize](#page-194-0)), iteration functions ([tensorlayer.iterate](#page-155-0)), preprocessing functions ([tensorlayer.prepro](#page-126-0)),

# **1.3 Example**

# **1.3.1 Basics**

- Multi-layer perceptron (MNIST). Classification task, see [tutorial\\_mnist\\_simple.py.](https://github.com/zsdonghao/tensorlayer/blob/master/example/tutorial_mnist_simple.py)
- Multi-layer perceptron (MNIST). Classification using Iterator, see [method1](https://github.com/zsdonghao/tensorlayer/blob/master/example/tutorial_mlp_dropout1.py) and [method2.](https://github.com/zsdonghao/tensorlayer/blob/master/example/tutorial_mlp_dropout2.py)

# **1.3.2 Computer Vision**

- Denoising Autoencoder (MNIST). Classification task, see [tutorial\\_mnist.py.](https://github.com/zsdonghao/tensorlayer/blob/master/example/tutorial_mnist.py)
- Stacked Denoising Autoencoder and Fine-Tuning (MNIST). A MLP classification task, see [tutorial\\_mnist.py.](https://github.com/zsdonghao/tensorlayer/blob/master/example/tutorial_mnist.py)
- Convolutional Network (MNIST). Classification task, see tutorial mnist.py.
- Convolutional Network (CIFAR-10). Classification task, see [tutorial\\_cifar10.py](https://github.com/zsdonghao/tensorlayer/blob/master/example/tutorial_cifar10.py) and [tuto](https://github.com/zsdonghao/tensorlayer/blob/master/example/tutorial_cifar10_tfrecord.py)[rial\\_cifar10\\_tfrecord.py.](https://github.com/zsdonghao/tensorlayer/blob/master/example/tutorial_cifar10_tfrecord.py)
- VGG 16 (ImageNet). Classification task, see [tutorial\\_vgg16.py.](https://github.com/zsdonghao/tensorlayer/blob/master/example/tutorial_vgg16.py)
- VGG 19 (ImageNet). Classification task, see [tutorial\\_vgg19.py.](https://github.com/zsdonghao/tensorlayer/blob/master/example/tutorial_vgg19.py)
- Inception V3 (ImageNet). Classification task, see tutorial\_inception V3\_tfslim.py.
- Wide ResNet (CIFAR) by [ritchieng.](https://github.com/ritchieng/wideresnet-tensorlayer)
- More CNN implementations of [TF-Slim](https://github.com/tensorflow/models/tree/master/research/slim) can be connected to TensorLayer via SlimNetsLayer.
- [Spatial Transformer Networks](https://arxiv.org/abs/1506.02025) by [zsdonghao.](https://github.com/zsdonghao/Spatial-Transformer-Nets)
- [U-Net for brain tumor segmentation](https://github.com/zsdonghao/u-net-brain-tumor) by [zsdonghao.](https://github.com/zsdonghao/u-net-brain-tumor)
- Variational Autoencoder (VAE) for (CelebA) by [yzwxx.](https://github.com/yzwxx/vae-celebA)
- Variational Autoencoder (VAE) for (MNIST) by [BUPTLdy.](https://github.com/BUPTLdy/tl-vae)
- Image Captioning Reimplementation of Google's [im2txt](https://github.com/tensorflow/models/tree/master/research/im2txt) by [zsdonghao.](https://github.com/zsdonghao/Image-Captioning)

# **1.3.3 Natural Language Processing**

- Recurrent Neural Network (LSTM). Apply multiple LSTM to PTB dataset for language modeling, see [tuto](https://github.com/zsdonghao/tensorlayer/blob/master/example/tutorial_ptb_lstm_state_is_tuple.py)[rial\\_ptb\\_lstm\\_state\\_is\\_tuple.py.](https://github.com/zsdonghao/tensorlayer/blob/master/example/tutorial_ptb_lstm_state_is_tuple.py)
- Word Embedding (Word2vec). Train a word embedding matrix, see [tutorial\\_word2vec\\_basic.py.](https://github.com/zsdonghao/tensorlayer/blob/master/example/tutorial_word2vec_basic.py)
- Restore Embedding matrix. Restore a pre-train embedding matrix, see [tutorial\\_generate\\_text.py.](https://github.com/zsdonghao/tensorlayer/blob/master/example/tutorial_generate_text.py)
- Text Generation. Generates new text scripts, using LSTM network, see tutorial generate text.py.
- Chinese Text Anti-Spam by [pakrchen.](https://github.com/pakrchen/text-antispam)
- [Chatbot in 200 lines of code](https://github.com/zsdonghao/seq2seq-chatbot) for [Seq2Seq.](http://tensorlayer.readthedocs.io/en/latest/modules/layers.html#simple-seq2seq)
- FastText Sentence Classification (IMDB), see [tutorial\\_imdb\\_fasttext.py](https://github.com/zsdonghao/tensorlayer/blob/master/example/tutorial_imdb_fasttext.py) by [tomtung.](https://github.com/tomtung)

# **1.3.4 Adversarial Learning**

- DCGAN (CelebA). Generating images by [Deep Convolutional Generative Adversarial Networks](http://arxiv.org/abs/1511.06434) by [zsdonghao.](https://github.com/zsdonghao/dcgan)
- [Generative Adversarial Text to Image Synthesis](https://github.com/zsdonghao/text-to-image) by [zsdonghao.](https://github.com/zsdonghao/text-to-image)
- [Unsupervised Image to Image Translation with Generative Adversarial Networks](https://github.com/zsdonghao/Unsup-Im2Im) by [zsdonghao.](https://github.com/zsdonghao/Unsup-Im2Im)
- [Improved CycleGAN](https://github.com/luoxier/CycleGAN_Tensorlayer) with resize-convolution for unsupervised image-to-image translation by [luoxier.](https://github.com/luoxier/CycleGAN_Tensorlayer)
- [Super Resolution GAN](https://arxiv.org/abs/1609.04802) by [zsdonghao.](https://github.com/zsdonghao/SRGAN)

# **1.3.5 Reinforcement Learning**

- Policy Gradient / Network (Atari Ping Pong), see tutorial atari pong.py.
- Deep Q-Network (Frozen lake), see [tutorial\\_frozenlake\\_dqn.py.](https://github.com/zsdonghao/tensorlayer/blob/master/example/tutorial_frozenlake_dqn.py)
- Q-Table learning algorithm (Frozen lake), see [tutorial\\_frozenlake\\_q\\_table.py.](https://github.com/zsdonghao/tensorlayer/blob/master/example/tutorial_frozenlake_q_table.py)
- Asynchronous Policy Gradient using TensorDB (Atari Ping Pong) by [nebulaV.](https://github.com/akaraspt/tl_paper)
- AC for discrete action space (Cartpole), see [tutorial\\_cartpole\\_ac.py.](https://github.com/zsdonghao/tensorlayer/blob/master/example/tutorial_cartpole_ac.py)
- A3C for continuous action space (Bipedal Walker), see [tutorial\\_bipedalwalker\\_a3c\\*.py.](https://github.com/zsdonghao/tensorlayer/blob/master/example/tutorial_bipedalwalker_a3c_continuous_action.py)
- [DAGGER](https://www.cs.cmu.edu/%7Esross1/publications/Ross-AIStats11-NoRegret.pdf) for [\(Gym Torcs\)](https://github.com/ugo-nama-kun/gym_torcs) by [zsdonghao.](https://github.com/zsdonghao/Imitation-Learning-Dagger-Torcs)
- [TRPO](https://arxiv.org/abs/1502.05477) for continuous and discrete action space by jikke88.

# **1.3.6 Special Examples**

- Distributed Training. tutorial mnist distributed.py by [jorgemf.](https://github.com/jorgemf)
- Merge TF-Slim into TensorLayer. [tutorial\\_inceptionV3\\_tfslim.py.](https://github.com/zsdonghao/tensorlayer/blob/master/example/tutorial_inceptionV3_tfslim.py)
- Merge Keras into TensorLayer. tutorial keras.py.
- Data augmentation with TFRecord. Effective way to load and pre-process data, see [tutorial\\_tfrecord\\*.py](https://github.com/zsdonghao/tensorlayer/tree/master/example) and [tutorial\\_cifar10\\_tfrecord.py.](https://github.com/zsdonghao/tensorlayer/blob/master/example/tutorial_cifar10_tfrecord.py)
- Data augmentation with TensorLayer, see [tutorial\\_image\\_preprocess.py.](https://github.com/zsdonghao/tensorlayer/blob/master/example/tutorial_image_preprocess.py)
- TensorDB by [fangde](https://github.com/fangde) see [here.](https://github.com/akaraspt/tl_paper)
- A simple web service [TensorFlask](https://github.com/JoelKronander/TensorFlask) by [JoelKronander.](https://github.com/JoelKronander)
- Float 16 half-precision model, see tutorial mnist float16.py.

# **1.4 Development**

TensorLayer is a major ongoing research project in Data Science Institute, Imperial College London. The goal of the project is to develop a compositional language while complex learning systems can be build through composition of neural network modules. The whole development is now participated by numerous contributors on [Release.](https://github.com/zsdonghao/tensorlayer/releases) As an open-source project by we highly welcome contributions! Every bit helps and will be credited.

# **1.4.1 What to contribute**

# **Your method and example**

If you have a new method or example in term of Deep learning and Reinforcement learning, you are welcome to contribute.

- Provide your layer or example, so everyone can use it.
- Explain how it would work, and link to a scientific paper if applicable.
- Keep the scope as narrow as possible, to make it easier to implement.

# **Report bugs**

Report bugs at the [GitHub,](https://github.com/zsdonghao/tensorlayer) we normally will fix it in 5 hours. If you are reporting a bug, please include:

- your TensorLayer, TensorFlow and Python version.
- steps to reproduce the bug, ideally reduced to a few Python commands.
- the results you obtain, and the results you expected instead.

If you are unsure whether the behavior you experience is a bug, or if you are unsure whether it is related to TensorLayer or TensorFlow, please just ask on [our mailing list](mailto:hao.dong11@imperial.ac.uk) first.

# **Fix bugs**

Look through the GitHub issues for bug reports. Anything tagged with "bug" is open to whoever wants to implement it. If you discover a bug in TensorLayer you can fix yourself, by all means feel free to just implement a fix and not report it first.

# **Write documentation**

Whenever you find something not explained well, misleading, glossed over or just wrong, please update it! The *Edit on GitHub* link on the top right of every documentation page and the *[source]* link for every documented entity in the API reference will help you to quickly locate the origin of any text.

# **1.4.2 How to contribute**

# **Edit on GitHub**

As a very easy way of just fixing issues in the documentation, use the *Edit on GitHub* link on the top right of a documentation page or the *[source]* link of an entity in the API reference to open the corresponding source file in GitHub, then click the *Edit this file* link to edit the file in your browser and send us a Pull Request. All you need for this is a free GitHub account.

For any more substantial changes, please follow the steps below to setup TensorLayer for development.

# **Documentation**

The documentation is generated with [Sphinx.](http://sphinx-doc.org/latest/index.html) To build it locally, run the following commands:

pip install Sphinx sphinx-quickstart cd docs make html

If you want to re-generate the whole docs, run the following commands:

cd docs make clean make html

To write the docs, we recommend you to install [Local RTD VM.](http://docs.readthedocs.io/en/latest/custom_installs/local_rtd_vm.html)

Afterwards, open docs/\_build/html/index.html to view the documentation as it would appear on [readthe](http://tensorlayer.readthedocs.org/)[docs.](http://tensorlayer.readthedocs.org/) If you changed a lot and seem to get misleading error messages or warnings, run make clean html to force Sphinx to recreate all files from scratch.

When writing docstrings, follow existing documentation as much as possible to ensure consistency throughout the library. For additional information on the syntax and conventions used, please refer to the following documents:

- [reStructuredText Primer](http://sphinx-doc.org/rest.html)
- [Sphinx reST markup constructs](http://sphinx-doc.org/markup/index.html)
- [A Guide to NumPy/SciPy Documentation](https://github.com/numpy/numpy/blob/master/doc/HOWTO_DOCUMENT.rst.txt)

# **Testing**

TensorLayer has a code coverage of 100%, which has proven very helpful in the past, but also creates some duties:

- Whenever you change any code, you should test whether it breaks existing features by just running the test scripts.
- Every bug you fix indicates a missing test case, so a proposed bug fix should come with a new test that fails without your fix.

# **Sending Pull Requests**

When you're satisfied with your addition, the tests pass and the documentation looks good without any markup errors, commit your changes to a new branch, push that branch to your fork and send us a Pull Request via GitHub's web interface.

All these steps are nicely explained on GitHub: <https://guides.github.com/introduction/flow/>

When filing your Pull Request, please include a description of what it does, to help us reviewing it. If it is fixing an open issue, say, issue #123, add *Fixes #123*, *Resolves #123* or *Closes #123* to the description text, so GitHub will close it when your request is merged.

# **1.5 More**

# **1.5.1 FQA**

# **How to effectively learn TensorLayer**

No matter what stage you are in, we recommend you to spend just 10 minutes to read the source code of TensorLayer and the [Understand layer / Your layer](http://tensorlayer.readthedocs.io/en/stable/modules/layers.html) in this website, you will find the abstract methods are very simple for everyone. Reading the source codes helps you to better understand TensorFlow and allows you to implement your own methods easily. For discussion, we recommend [Gitter,](https://gitter.im/tensorlayer/Lobby#?utm_source=badge&utm_medium=badge&utm_campaign=pr-badge) [Help Wanted Issues,](https://waffle.io/zsdonghao/tensorlayer) [QQ group](https://github.com/zsdonghao/tensorlayer/blob/master/img/img_qq.png) and [Wechat group.](https://github.com/shorxp/tensorlayer-chinese/blob/master/docs/wechat_group.md)

# **Beginner**

For people who new to deep learning, the contirbutors provided a number of tutorials in this website, these tutorials will guide you to understand autoencoder, convolutional neural network, recurrent neural network, word embedding and deep reinforcement learning and etc. If your already understand the basic of deep learning, we recommend you to skip the tutorials and read the example codes on [Github](https://github.com/zsdonghao/tensorlayer) , then implement an example from scratch.

# **Engineer**

For people from industry, the contirbutors provided mass format-consistent examples covering computer vision, natural language processing and reinforcement learning. Besides, there are also many TensorFlow users already implemented product-level examples including image captioning, semantic/instance segmentation, machine translation, chatbot and etc, which can be found online. It is worth noting that a wrapper especially for computer vision [Tf-Slim](https://github.com/tensorflow/models/tree/master/slim#Pretrained) can be connected with TensorLayer seamlessly. Therefore, you may able to find the examples that can be used in your project.

#### **Researcher**

For people from academic, TensorLayer was originally developed by PhD students who facing issues with other libraries on implement novel algorithm. Installing TensorLayer in editable mode is recommended, so you can extend your methods in TensorLayer. For researches related to image such as image captioning, visual QA and etc, you may find it is very helpful to use the existing [Tf-Slim pre-trained models](https://github.com/tensorflow/models/tree/master/slim#Pretrained) with TensorLayer (a specially layer for connecting Tf-Slim is provided).

# **Exclude some layers from training**

You may need to get the list of variables you want to update, TensorLayer provides two ways to get the variables list.

The first way is to use the all\_params of a network, by default, it will store the variables in order. You can print the variables information via tl.layers.print\_all\_variables(train\_only=True) or network. print\_params(details=False). To choose which variables to update, you can do as below.

train\_params = network.all\_params[3:]

The second way is to get the variables by a given name. For example, if you want to get all variables which the layer name contain dense, you can do as below.

```
train_params = tl.layers.get_variables_with_name('dense', train_only=True, _
˓→printable=True)
```
After you get the variable list, you can define your optimizer like that so as to update only a part of the variables.

```
train_op = tf.train.AdamOptimizer(0.001).minimize(cost, var_list= train_params)
```
#### **Visualization**

### **Cannot Save Image**

If you run the script via SSH control, sometime you may find the following error.

\_tkinter.TclError: no display name and no \$DISPLAY environment variable

If happen, use import matplotlib and matplotlib.use('Agg') before import tensorlayer as tl. Alternatively, add the following code into the top of visualize.py or in your own code.

```
import matplotlib
matplotlib.use('Agg')
import matplotlib.pyplot as plt
```
# **Install Master Version**

To use all new features of TensorLayer, you need to install the master version from Github. Before that, you need to make sure you already installed git.

```
[stable version] pip install tensorlayer
[master version] pip install git+https://github.com/zsdonghao/tensorlayer.git
```
#### **Editable Mode**

- 1. Download the TensorLayer folder from Github.
- 2. Before editing the TensorLayer . py file.
	- If your script and TensorLayer folder are in the same folder, when you edit the .py inside Tensor-Layer folder, your script can access the new features.
	- If your script and TensorLayer folder are not in the same folder, you need to run the following command in the folder contains  $setup.py$  before you edit . py inside TensorLayer folder.

```
pip install -e .
```
#### **Load Model**

Note that, the  $t$ . files.load\_npz() can only able to load the npz model saved by  $t$ . files.save\_npz(). If you have a model want to load into your TensorLayer network, you can first assign your parameters into a list in order, then use tl.files.assign\_params() to load the parameters into your TensorLayer model.

# **1.5.2 Recruitment**

# **TensorLayer Contributors**

TensorLayer contributors are from Imperial College, Tsinghua University, Carnegie Mellon University, Google, Microsoft, Bloomberg and etc. There are many functions need to be contributed such as Maxout, Neural Turing Machine, Attention, TensorLayer Mobile and etc. Please push on [GitHub,](https://github.com/zsdonghao/tensorlayer) every bit helps and will be credited. If you are interested in working with us, please [contact us.](mailto:hao.dong11@imperial.ac.uk)

# **Data Science Institute, Imperial College London**

Data science is therefore by nature at the core of all modern transdisciplinary scientific activities, as it involves the whole life cycle of data, from acquisition and exploration to analysis and communication of the results. Data science is not only concerned with the tools and methods to obtain, manage and analyse data: it is also about extracting value from data and translating it from asset to product.

Launched on 1st April 2014, the Data Science Institute at Imperial College London aims to enhance Imperial's excellence in data-driven research across its faculties by fulfilling the following objectives.

The Data Science Institute is housed in purpose built facilities in the heart of the Imperial College campus in South Kensington. Such a central location provides excellent access to collabroators across the College and across London.

- To act as a focal point for coordinating data science research at Imperial College by facilitating access to funding, engaging with global partners, and stimulating cross-disciplinary collaboration.
- To develop data management and analysis technologies and services for supporting data driven research in the College.
- To promote the training and education of the new generation of data scientist by developing and coordinating new degree courses, and conducting public outreach programmes on data science.
- To advise College on data strategy and policy by providing world-class data science expertise.
- To enable the translation of data science innovation by close collaboration with industry and supporting commercialization.

If you are interested in working with us, please check our [vacancies](https://www.imperial.ac.uk/data-science/get-involved/vacancies/) and other ways to [get involved](https://www.imperial.ac.uk/data-science/get-involved/) , or feel free to [contact us.](https://www.imperial.ac.uk/data-science/get-involved/contact-us/)

# CHAPTER 2

# API Reference

If you are looking for information on a specific function, class or method, this part of the documentation is for you.

# **2.1 API - Layers**

To make TensorLayer simple, we minimize the number of layer classes as much as we can. So we encourage you to use TensorFlow's function. For example, we provide layer for local response normalization, but user can still apply tf.nn.lrn on network.outputs. More functions can be found in [TensorFlow API.](https://www.tensorflow.org/versions/master/api_docs/index.html)

# **2.1.1 Understand Basic layer**

All TensorLayer layers have a number of properties in common:

- layer.outputs : a Tensor, the outputs of current layer.
- layer.all\_params : a list of Tensor, all network variables in order.
- layer.all\_layers : a list of Tensor, all network outputs in order.
- layer.all\_drop : a dictionary of {placeholder : float}, all keeping probabilities of noise layer.

All TensorLayer layers have a number of methods in common:

- layer.print params() : print the network variables information in order (after tl.layers. initialize\_global\_variables(sess)). alternatively, print all variables by tl.layers. print\_all\_variables().
- layer.print\_layers() : print the network layers information in order.
- layer.count\_params() : print the number of parameters in the network.

The initialization of a network is done by input layer, then we can stacked layers as follow, a network is a Layer class. The most important properties of a network are network.all params, network.all layers and network.all\_drop. The all\_params is a list which store all pointers of all network parameters in order, the following script define a 3 layer network, then:

all params =  $[W1, b1, W2, b2, W$  out, b out]

To get specified variables, you can use network.all\_params[2:3] or get\_variables\_with\_name(). As the all layers is a list which store all pointers of the outputs of all layers, in the following network:

all\_layers =  $[drop(?,784), relu(?,800), drop(?,800), relu(?,800), drop(?,800)], identity(?,10)]$ 

where ? reflects any batch size. You can print the layer information and parameters information by using network. print\_layers() and network.print\_params(). To count the number of parameters in a network, run network.count\_params().

```
sess = tf.InteractiveSession()
x = tf.placeholder(tf.float32, shape=[None, 784], name='x')y_{-} = tf.placeholder(tf.int64, shape=[None, ], name='y_')
network = tl.layers.InputLayer(x, name='input_layer')
network = tl.layers.DropoutLayer(network, keep=0.8, name='drop1')
network = tl.layers.DenseLayer(network, n_units=800,
                                act = tf.nn.relu, name='relu1')network = tl.layers.DropoutLayer(network, keep=0.5, name='drop2')
network = tl.layers.DenseLayer(network, n_units=800,
                                act = tf.nn.relu, name='relu2')
network = tl.layers.DropoutLayer(network, keep=0.5, name='drop3')
network = tl.layers.DenseLayer(network, n_units=10,
                                act = t1. activation. identity,name='output_layer')
y = network.outputs
y\_op = tf.argvmax(tf.nn.softmax(y), 1)cost = t1.cost.cross_entropy(y, y)train_params = network.all_params
train_op = tf.train.AdamOptimizer(learning_rate, beta1=0.9, beta2=0.999,
                            epsilon=1e-08, use_locking=False).minimize(cost, var_list_
˓→= train_params)
tl.layers.initialize_global_variables(sess)
network.print_params()
network.print_layers()
```
In addition, network.all\_drop is a dictionary which stores the keeping probabilities of all noise layer. In the above network, they are the keeping probabilities of dropout layers.

So for training, enable all dropout layers as follow.

```
feed\_dict = {x: X_train_a, y: y_train_a}feed_dict.update( network.all_drop )
loss, _ = sess.run([cost, train_op], feed_dict=feed_dict)
feed_dict.update( network.all_drop )
```
For evaluating and testing, disable all dropout layers as follow.

```
feed_dict = \{x: X_val, y_i: y_val\}feed_dict.update(dp_dict)
print(" val loss: %f" % sess.run(cost, feed_dict=feed_dict))
```

```
print (" val acc: f" \gamma" mp.mean(y_val ==
                         sess.run(y_op, feed_dict=feed_dict)))
```
For more details, please read the MNIST examples on Github.

# **2.1.2 Customized layer**

# **A Simple layer**

To implement a custom layer in TensorLayer, you will have to write a Python class that subclasses Layer and implement the outputs expression.

The following is an example implementation of a layer that multiplies its input by 2:

```
class DoubleLayer(Layer):
   def __init__(
       self,
       layer = None,
       name ='double_layer',
   ):
        # check layer name (fixed)
       Layer.__init__(self, name=name)
        # the input of this layer is the output of previous layer (fixed)
        self.inputs = layer.outputs
        # operation (customized)
        self.outputs = self.inputs * 2
        # get stuff from previous layer (fixed)
        self.all_layers = list(layer.all_layers)
        self.all_params = list(layer.all_params)
        self.all_drop = dict(layer.all_drop)
        # update layer (customized)
        self.all_layers.extend( [self.outputs] )
```
#### **Your Dense layer**

Before creating your own TensorLayer layer, let's have a look at Dense layer. It creates a weights matrix and biases vector if not exists, then implement the output expression. At the end, as a layer with parameter, we also need to append the parameters into all\_params.

```
class MyDenseLayer(Layer):
 def __init__(
     self,
     layer = None,
     n\_units = 100,
      act = tf.nn.relu,name ='simple_dense',
 ):
      # check layer name (fixed)
      Layer.__init__(self, name=name)
```

```
# the input of this layer is the output of previous layer (fixed)
self.inputs = layer.outputs
# print out info (customized)
print(" MyDenseLayer %s: %d, %s" % (self.name, n_units, act))
# operation (customized)
n_in = int(self.inputs._shape[-1])
with tf.variable_scope(name) as vs:
   # create new parameters
   W = tf.get\_variable(name='W', shape=(n_in, n_units))b = tf.get\_variable(name='b', shape=(n\_units))# tensor operation
   self.outputs = act(tf.matmul(self.inputs, W) + b)# get stuff from previous layer (fixed)
self.all_layers = list(layer.all_layers)
self.all_params = list(layer.all_params)
self.all_drop = dict(layer.all_drop)
# update layer (customized)
self.all_layers.extend( [self.outputs] )
self.all_params.extend( [W, b] )
```
#### **Modifying Pre-train Behaviour**

Greedy layer-wise pretraining is an important task for deep neural network initialization, while there are many kinds of pre-training methods according to different network architectures and applications.

For example, the pre-train process of [Vanilla Sparse Autoencoder](http://deeplearning.stanford.edu/wiki/index.php/Autoencoders_and_Sparsity) can be implemented by using KL divergence (for sigmoid) as the following code, but for [Deep Rectifier Network,](http://www.jmlr.org/proceedings/papers/v15/glorot11a/glorot11a.pdf) the sparsity can be implemented by using the L1 regularization of activation output.

```
# Vanilla Sparse Autoencoder
beta = 4rho = 0.15p_hat = tf.reduce_mean(activation_out, reduction_indices = 0)
KLD = beta * tf_reduce_sum(rho * tf.log(tf.div(rho, p_hat))+ (1- rho) * tf.log((1- rho)/ (tf.sub(float(1), p_hat))))
```
There are many pre-train methods, for this reason, TensorLayer provides a simple way to modify or design your own pre-train method. For Autoencoder, TensorLayer uses ReconLayer. \_\_init\_\_() to define the reconstruction layer and cost function, to define your own cost function, just simply modify the self.cost in ReconLayer. init (). To creat your own cost expression please read [Tensorflow Math.](https://www.tensorflow.org/versions/master/api_docs/python/math_ops.html) By default, ReconLayer only updates the weights and biases of previous 1 layer by using self.train\_params  $=$  self.all  $_{{\text{params}}[-4:]$ , where the 4 parameters are [W\_encoder, b\_encoder, W\_decoder, b\_decoder], where W\_encoder, b\_encoder belong to previous DenseLayer, W\_decoder, b\_decoder belong to this ReconLayer. In addition, if you want to update the parameters of previous 2 layers at the same time, simply modify  $[-4:]$  to  $[-6:]$ .

```
ReconLayer.__init__(...):
    ...
    self.train_params = self.all_params[-4:]
```

```
...
 self. cost = mse + L1_a + L2_w
```
# <span id="page-52-0"></span>**2.1.3 Layer list**

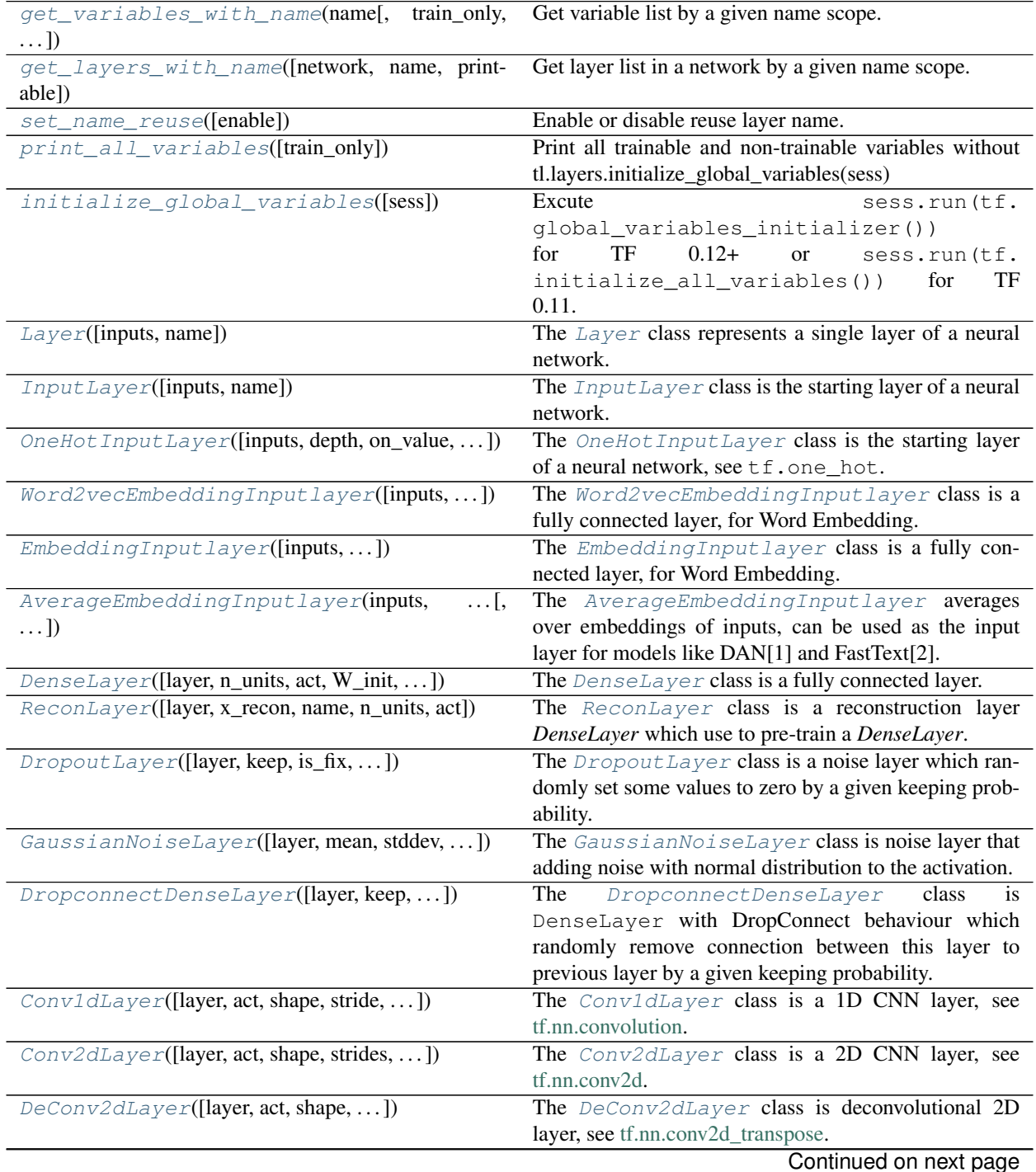

|                                                                       | rable recommed from previous page                          |
|-----------------------------------------------------------------------|------------------------------------------------------------|
| Conv3dLayer([layer, act, shape, strides,  ])                          | The Conv3dLayer class is a 3D CNN layer, see               |
|                                                                       | tf.nn.conv3d.                                              |
| DeConv3dLayer([layer, act, shape,  ])                                 | The DeConv3dLayer class is deconvolutional 3D              |
|                                                                       | layer, see tf.nn.conv3d_transpose.                         |
| PoolLayer([layer, ksize, strides, padding, ])                         | The PoolLayer class is a Pooling layer, you can            |
|                                                                       | choose tf.nn.max_pool and tf.nn.avg_pool                   |
|                                                                       | for 2D or tf.nn.max_pool3d and tf.nn.                      |
|                                                                       | avg_pool3d for 3D.                                         |
| PadLayer([layer, paddings, mode, name])                               | The PadLayer class is a Padding layer for any modes        |
|                                                                       | and dimensions.                                            |
| UpSampling2dLayer([layer, size, is_scale, ])                          | The UpSampling2dLayer class is upSampling 2d               |
|                                                                       | layer, see tf.image.resize_images.                         |
| DownSampling2dLayer([layer, size, is_scale, ])                        | The DownSampling2dLayer class is downSam-                  |
|                                                                       | pling 2d layer, see tf.image.resize_images.                |
|                                                                       |                                                            |
| DeformableConv2dLayer([layer, act,  ])                                | The DeformableConv2dLayer class is a De-                   |
|                                                                       | formable Convolutional Networks.                           |
| AtrousConv1dLayer(net[, n_filter,  ])                                 | Wrapper for <i>AtrousConvldLayer</i> , if you don't un-    |
|                                                                       | derstand how to use Conv1dLayer, this function may         |
|                                                                       | be easier.                                                 |
| AtrousConv2dLayer([layer, n_filter, ])                                | The AtrousConv2dLayer class is Atrous convolu-             |
|                                                                       | tion (a.k.a.                                               |
| Conv1d(net[, n_filter, filter_size, stride, ])                        | Wrapper for Conv1dLayer, if you don't understand           |
|                                                                       | how to use $Conv1dLayer$ , this function may be easier.    |
| $Conv2d(\text{net}[, n_{\text{filter}}, \text{filter\_size}, \dots])$ | Wrapper for Conv2dLayer, if you don't understand           |
|                                                                       | how to use Conv2dLayer, this function may be easier.       |
| DeConv2d(net[, n_out_channel, filter_size, ])                         | Wrapper for DeConv2dLayer, if you don't under-             |
|                                                                       | stand how to use DeConv2dLayer, this function may          |
|                                                                       | be easier.                                                 |
| MaxPool1d(net, filter_size, strides[, ])                              | Wrapper for tf.layers.max_pooling1d.                       |
| MeanPool1d(net, filter_size, strides[, ])                             | Wrapper for tf.layers.average_pooling1d.                   |
| MaxPool2d(net[, filter_size, strides, ])                              | Wrapper for PoolLayer.                                     |
| MeanPool2d(net[, filter_size, strides, ])                             | Wrapper for PoolLayer.                                     |
|                                                                       |                                                            |
| MaxPool3d(net, filter_size, strides[, ])                              | Wrapper for tf.layers.max_pooling3d.                       |
| MeanPool3d(net, filter_size, strides[, ])                             | Wrapper for tf.layers.average_pooling3d                    |
| DepthwiseConv2d([layer, channel_multiplier, ])                        | Separable/Depthwise<br>Convolutional<br>2D,<br>see         |
|                                                                       | tf.nn.depthwise_conv2d.                                    |
| SubpixelConv1d(net[, scale, act, name])                               | One-dimensional subpixel upsampling layer.                 |
| $SubpixelConv2d(\text{net}$ , scale, n_out_channel, ])                | It is a sub-pixel 2d upsampling layer, usually be used for |
|                                                                       | Super-Resolution applications, see example code.           |
| SpatialTransformer2dAffineLayer([layer,                               | SpatialTransformer2dAffineLayer<br>The                     |
| $\ldots$ ])                                                           | class is a Spatial Transformer Layer for 2D Affine         |
|                                                                       | Transformation.                                            |
| transformer(U, theta, out_size[, name])                               | Spatial<br>Transformer<br>Layer<br>for                     |
|                                                                       | 2D<br>Affine<br>Transformation<br>see                      |
|                                                                       | SpatialTransformer2dAffineLayer class.                     |
|                                                                       |                                                            |
| batch_transformer(U, thetas, out_size[, name])                        | Batch Spatial Transformer function for 2D Affine           |
|                                                                       | Transformation.                                            |
|                                                                       |                                                            |

Table 1 – continued from previous page

Continued on next page

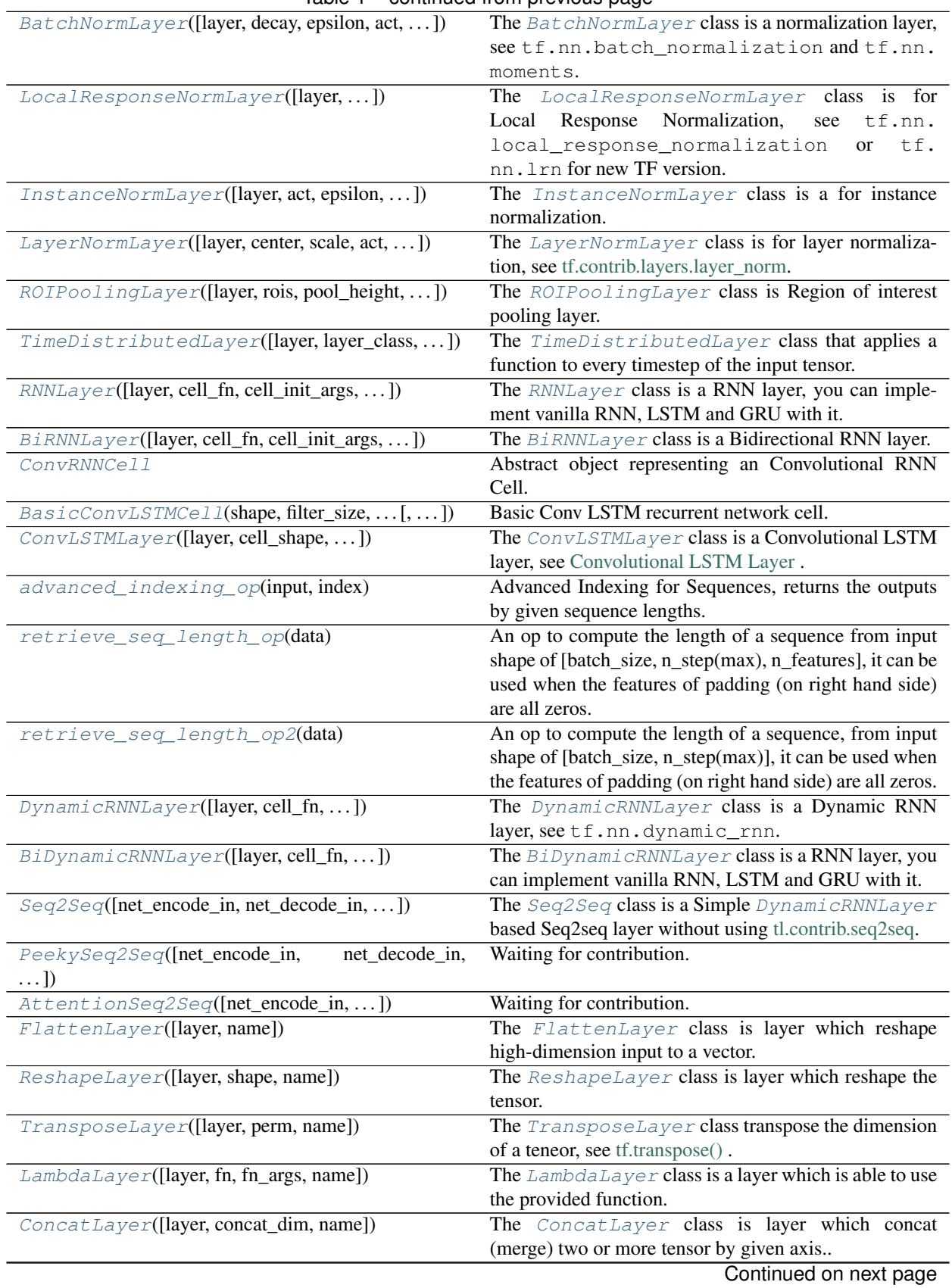

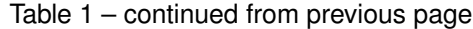

| ElementwiseLayer([layer, combine_fn, name])    | The ElementwiseLayer class combines multiple                  |
|------------------------------------------------|---------------------------------------------------------------|
|                                                | Layer which have the same output shapes by a given            |
|                                                | elemwise-wise operation.                                      |
| ExpandDimsLayer([layer, axis, name])           | The ExpandDimsLayer class inserts a dimension of              |
|                                                | 1 into a tensor's shape, see tf.expand_dims().                |
| TileLayer([layer, multiples, name])            | The TileLayer class constructs a tensor by tiling a           |
|                                                | given tensor, see tf.tile().                                  |
| StackLayer([layer, axis, name])                | The StackLayer class is layer for stacking a list of          |
|                                                | rank-R tensors into one rank- $(R+1)$ tensor, see tf.stack(). |
| $UnStackLayer([layer, num, axis, name])$       | The UnStackLayer is layer for unstacking the given di-        |
|                                                | mension of a rank-R tensor into rank-(R-1) tensors., see      |
|                                                | tf.unstack().                                                 |
| EstimatorLayer([layer, model_fn, args, name])  | The EstimatorLayer class accepts model_fn that                |
|                                                | described the model.                                          |
| $SlimNetsLayer([layer, slim\_layer, ])$        | The SlimNetsLayer class can be used to merge all              |
|                                                | TF-Slim nets into TensorLayer.                                |
| KerasLayer([layer, keras_layer, keras_args, ]) | The KerasLayer class can be used to merge all Keras           |
|                                                | layers into TensorLayer.                                      |
| PReluLayer([layer, channel_shared, a_init,  ]) | The PReluLayer class is Parametric Rectified Linear           |
|                                                | layer.                                                        |
| MultiplexerLayer([layer, name])                | The MultiplexerLayer selects one of several in-               |
|                                                | put and forwards the selected input into the output, see      |
|                                                | tutorial_mnist_multiplexer.py.                                |
| EmbeddingAttentionSeq2seqWrapper( [,           | Sequence-to-sequence model with attention and for             |
| $\ldots$ ]                                     | multiple buckets (Deprecated after TF0.12).                   |
| flatten_reshape(variable[, name])              | Reshapes high-dimension input to a vector.                    |
| clear_layers_name()                            | Clear all layer names in set_keep['_layers_name_list'],       |
|                                                | enable layer name reuse.                                      |
| initialize_rnn_state(state[, feed_dict])       | Returns the initialized RNN state.                            |
| list_remove_repeat([l])                        | Remove the repeated items in a list, and return the pro-      |
|                                                | cessed list.                                                  |
| merge_networks([layers])                       | Merge all parameters, layers and dropout probabilities        |
|                                                | to a Layer.                                                   |

Table 1 – continued from previous page

# **2.1.4 Name Scope and Sharing Parameters**

These functions help you to reuse parameters for different inference (graph), and get a list of parameters by given name. About TensorFlow parameters sharing click [here.](https://www.tensorflow.org/versions/master/how_tos/variable_scope/index.html)

# **Get variables with name**

```
tensorlayer.layers.get_variables_with_name(name, train_only=True, printable=False)
     Get variable list by a given name scope.
```
# **Examples**

**>>>** dense\_vars = tl.layers.get\_variable\_with\_name('dense', **True**, **True**)

# **Get layers with name**

```
tensorlayer.layers.get_layers_with_name(network=None, name=", printable=False)
     Get layer list in a network by a given name scope.
```
#### **Examples**

**>>>** layers = tl.layers.get\_layers\_with\_name(network, "CNN", **True**)

#### **Enable layer name reuse**

<span id="page-56-1"></span>tensorlayer.layers.**set\_name\_reuse**(*enable=True*)

Enable or disable reuse layer name. By default, each layer must has unique name. When you want two or more input placeholder (inference) share the same model parameters, you need to enable layer name reuse, then allow the parameters have same name scope.

#### **Parameters**

enable [boolean, enable name reuse. (None means False).]

### **Examples**

```
>>> def embed_seq(input_seqs, is_train, reuse):
>>> with tf.variable_scope("model", reuse=reuse):
>>> tl.layers.set_name_reuse(reuse)
>>> network = tl.layers.EmbeddingInputlayer(
... inputs = input_seqs,
... vocabulary_size = vocab_size,
... embedding_size = embedding_size,
... name = 'e_embedding')
>>> network = tl.layers.DynamicRNNLayer(network,
... cell_fn = tf.contrib.rnn.BasicLSTMCell,
...<br>
n hidden = embedding size,
... dropout = (0.7 if is_train else None),
... initializer = w_init,
... sequence_length = tl.layers.retrieve_seq_length_op2(input_
\rightarrowseqs),
... return_last = True,
... name = 'e_dynamicrnn')
>>> return network
>>>
>>> net_train = embed_seq(t_caption, is_train=True, reuse=False)
>>> net_test = embed_seq(t_caption, is_train=False, reuse=True)
```
• see tutorial\_ptb\_lstm.py for example.

# **Print variables**

```
tensorlayer.layers.print_all_variables(train_only=False)
     Print all trainable and non-trainable variables without tl. layers. initialize global variables (sess)
```
#### **Parameters**

train only [boolean] If True, only print the trainable variables, otherwise, print all variables.

# **Initialize variables**

```
tensorlayer.layers.initialize_global_variables(sess=None)
```

```
Excute sess.run(tf.global_variables_initializer()) for TF 0.12+ or sess.run(tf.
initialize_all_variables()) for TF 0.11.
```
#### **Parameters**

sess [a Session]

# **2.1.5 Basic layer**

#### <span id="page-57-1"></span>**class** tensorlayer.layers.**Layer**(*inputs=None*, *name='layer'*)

The  $Layer$  class represents a single layer of a neural network. It should be subclassed when implementing new types of layers. Because each layer can keep track of the layer(s) feeding into it, a network's output  $Laver$ instance can double as a handle to the full network.

#### **Parameters**

inputs [a [Layer](#page-57-1) instance] The *Layer* class feeding into this layer.

name [a string or None] An optional name to attach to this layer.

# **Methods**

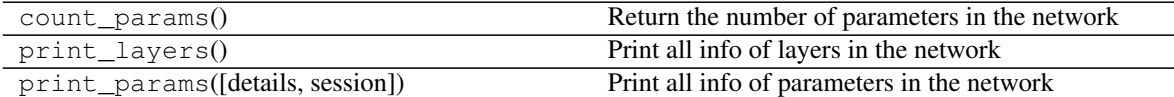

# **2.1.6 Input layer**

<span id="page-57-2"></span>**class** tensorlayer.layers.**InputLayer**(*inputs=None*, *name='input\_layer'*) The [InputLayer](#page-57-2) class is the starting layer of a neural network.

#### **Parameters**

inputs [a placeholder or tensor] The input tensor data.

name [a string or None] An optional name to attach to this layer.

#### **Methods**

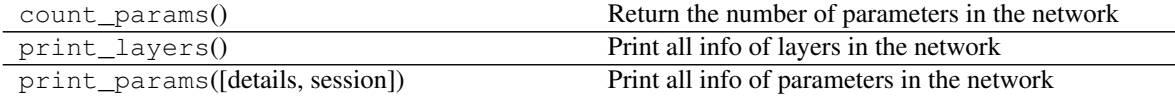

# **2.1.7 One-hot layer**

```
class tensorlayer.layers.OneHotInputLayer(inputs=None, depth=None, on_value=None,
                                                off_value=None, axis=None, dtype=None,
                                                name='input_layer')
```
The [OneHotInputLayer](#page-58-0) class is the starting layer of a neural network, see tf.one\_hot.

#### Parameters

inputs [a placeholder or tensor] The input tensor data.

name [a string or None] An optional name to attach to this layer.

- depth [If the input indices is rank N, the output will have rank N+1. The new axis is created at dimension axis (default: the new axis is appended at the end).]
- on\_value [If on\_value is not provided, it will default to the value 1 with type dtype.] default, None
- off\_value [If off\_value is not provided, it will default to the value 0 with type dtype.] default, None

axis [default, None]

dtype [default, None]

# **Methods**

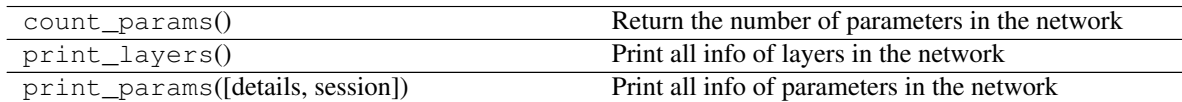

# **2.1.8 Word Embedding Input layer**

### **Word2vec layer for training**

<span id="page-58-1"></span>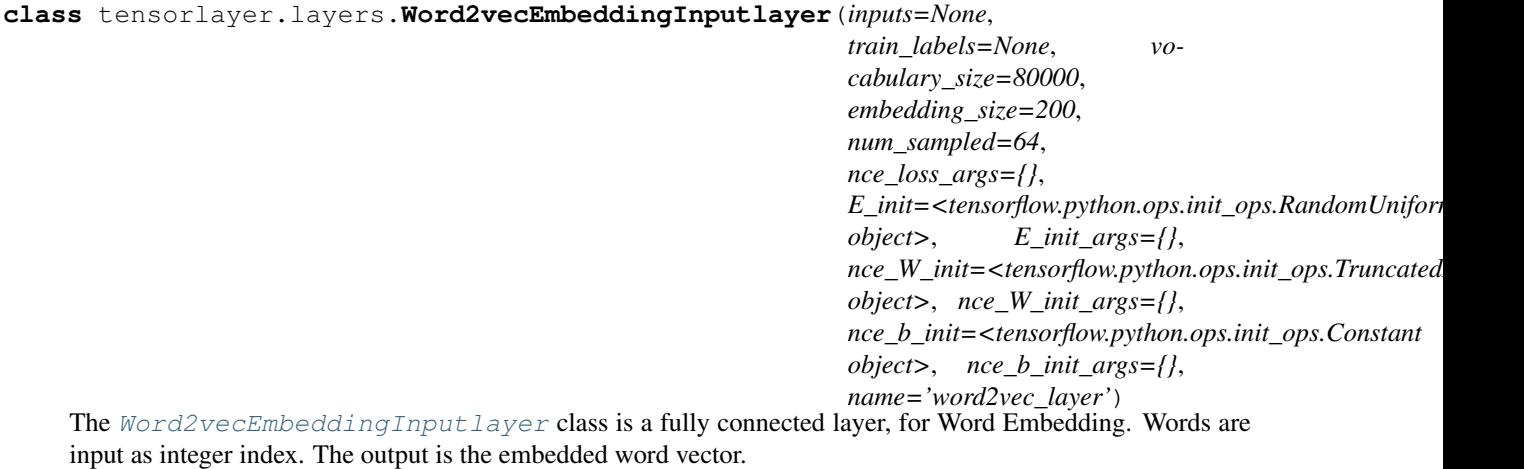

#### **Parameters**

inputs [placeholder] For word inputs. integer index format.

train\_labels [placeholder] For word labels. integer index format.

vocabulary size [int] The size of vocabulary, number of words.

embedding\_size [int] The number of embedding dimensions.

num\_sampled [int] The Number of negative examples for NCE loss.

nce\_loss\_args [a dictionary] The arguments for tf.nn.nce\_loss()

E init [embedding initializer] The initializer for initializing the embedding matrix.

E init args [a dictionary] The arguments for embedding initializer

- nce\_W\_init [NCE decoder biases initializer] The initializer for initializing the nce decoder weight matrix.
- nce\_W\_init\_args [a dictionary] The arguments for initializing the nce decoder weight matrix.
- nce<sub>p</sub> init [NCE decoder biases initializer] The initializer for tf.get<sub>r</sub> variable() of the nce decoder bias vector.
- nce<sub>\_b\_</sub>init\_args [a dictionary] The arguments for tf.get\_variable() of the nce decoder bias vector.

name [a string or None] An optional name to attach to this layer.

### **References**

• [tensorflow/examples/tutorials/word2vec/word2vec\\_basic.py](https://github.com/tensorflow/tensorflow/blob/r0.7/tensorflow/examples/tutorials/word2vec/word2vec_basic.py)

#### **Examples**

• Without TensorLayer : see tensorflow/examples/tutorials/word2vec/word2vec\_basic.py

```
>>> train_inputs = tf.placeholder(tf.int32, shape=[batch_size])
>>> train_labels = tf.placeholder(tf.int32, shape=[batch_size, 1])
>>> embeddings = tf.Variable(
... tf.random_uniform([vocabulary_size, embedding_size], -1.0, 1.0))
>>> embed = tf.nn.embedding_lookup(embeddings, train_inputs)
>>> nce_weights = tf.Variable(
... tf.truncated_normal([vocabulary_size, embedding_size],
... stddev=1.0 / math.sqrt(embedding_size)))
>>> nce_biases = tf.Variable(tf.zeros([vocabulary_size]))
>>> cost = tf.reduce_mean(
... tf.nn.nce_loss(weights=nce_weights, biases=nce_biases,
... inputs=embed, labels=train_labels,
... we can allow the sampled-num sampled, num classes=vocabulary size,
... num_true=1))
```
• With TensorLayer : see tutorial\_word2vec\_basic.py

```
>>> train_inputs = tf.placeholder(tf.int32, shape=[batch_size])
>>> train_labels = tf.placeholder(tf.int32, shape=[batch_size, 1])
>>> emb_net = tl.layers.Word2vecEmbeddingInputlayer(
... inputs = train_inputs,
... train_labels = train_labels,
... vocabulary_size = vocabulary_size,
... embedding_size = embedding_size,
```

```
... num_sampled = num_sampled,
... name ='word2vec_layer',
... )
>>> cost = emb_net.nce_cost
>>> train_params = emb_net.all_params
>>> train_op = tf.train.GradientDescentOptimizer(learning_rate).minimize(
... cost, var_list=train_params)
>>> normalized_embeddings = emb_net.normalized_embeddings
```
# **Attributes**

nce\_cost [a tensor] The NCE loss.

outputs [a tensor] The outputs of embedding layer.

normalized\_embeddings [tensor] Normalized embedding matrix

#### **Methods**

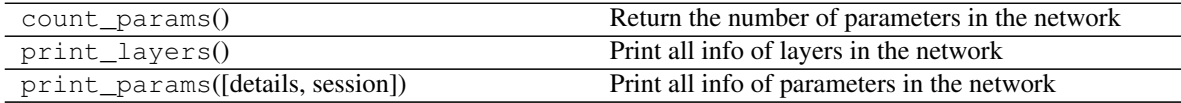

### **Embedding Input layer**

<span id="page-60-0"></span>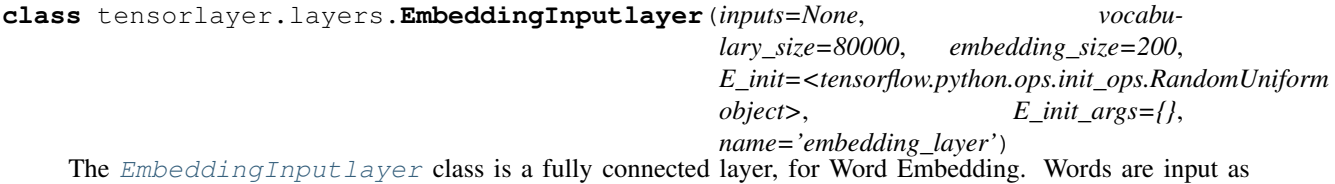

integer index. The output is the embedded word vector.

If you have a pre-train matrix, you can assign the matrix into it. To train a word embedding matrix, you can used class:*Word2vecEmbeddingInputlayer*.

Note that, do not update this embedding matrix.

#### Parameters

inputs [placeholder] For word inputs. integer index format. a 2D tensor : [batch size, num\_steps(num\_words)]

vocabulary\_size [int] The size of vocabulary, number of words.

embedding\_size [int] The number of embedding dimensions.

E\_init [embedding initializer] The initializer for initializing the embedding matrix.

E\_init\_args [a dictionary] The arguments for embedding initializer

name [a string or None] An optional name to attach to this layer.

### **Examples**

```
>>> vocabulary_size = 50000
>>> embedding_size = 200
>>> model_file_name = "model_word2vec_50k_200"
>>> batch_size = None
...
>>> all_var = tl.files.load_npy_to_any(name=model_file_name+'.npy')
>>> data = all_var['data']; count = all_var['count']
>>> dictionary = all_var['dictionary']
>>> reverse_dictionary = all_var['reverse_dictionary']
>>> tl.files.save_vocab(count, name='vocab_'+model_file_name+'.txt')
>>> del all_var, data, count
...
>>> load_params = tl.files.load_npz(name=model_file_name+'.npz')
>>> x = tf.placeholder(tf.int32, shape=[batch_size])
>>> y_ = tf.placeholder(tf.int32, shape=[batch_size, 1])
>>> emb_net = tl.layers.EmbeddingInputlayer(
... inputs = x,
... vocabulary_size = vocabulary_size,
... Embedding size = embedding size,
... name ='embedding_layer')
>>> tl.layers.initialize_global_variables(sess)
>>> tl.files.assign_params(sess, [load_params[0]], emb_net)
>>> word = b'hello'
>>> word_id = dictionary[word]
>>> print('word_id:', word_id)
... 6428
...
>>> words = [b'i', b'am', b'hao', b'dong']
>>> word_ids = tl.files.words_to_word_ids(words, dictionary)
>>> context = tl.files.word_ids_to_words(word_ids, reverse_dictionary)
>>> print('word_ids:', word_ids)
... [72, 1226, 46744, 20048]
>>> print('context:', context)
... [b'i', b'am', b'hao', b'dong']
...
>>> vector = sess.run(emb_net.outputs, feed_dict={x : [word_id]})
>>> print('vector:', vector.shape)
... (1, 200)
>>> vectors = sess.run(emb_net.outputs, feed_dict={x : word_ids})
>>> print('vectors:', vectors.shape)
... (4, 200)
```
#### Attributes

outputs [a tensor] The outputs of embedding layer. the outputs 3D tensor : [batch\_size, num\_steps(num\_words), embedding\_size]

#### **Methods**

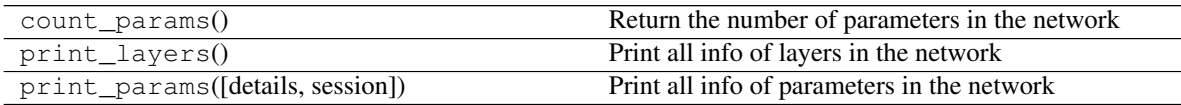

# **Average Embedding Input layer**

```
class tensorlayer.layers.AverageEmbeddingInputlayer(inputs, vocabulary_size, em-
                                                               bedding_size, pad_value=0,
                                                               name='average_embedding_layer',
                                                               embed-
                                                               dings\_initializer =<tensorflow.python.ops.init_ops.Rando
                                                               object>, embed-
                                                               dings_kwargs=None)
     AverageEmbeddingInputlayer averages over embeddings of inputs, can be used as the input layer
     for models like DAN[1] and FastText[2].
```
#### **Parameters**

inputs [input placeholder or tensor] vocabulary\_size [an integer, the size of vocabulary] embedding\_size [an integer, the dimension of embedding vectors] pad\_value [an integer, the scalar pad value used in inputs] name [a string, the name of the layer] embeddings\_initializer [the initializer of the embedding matrix] embeddings\_kwargs [kwargs to get embedding matrix variable]

# **References**

- [1] Iyyer, M., Manjunatha, V., Boyd-Graber, J., & Daum'e III, H. (2015). Deep Unordered Composition Rivals Syntactic Methods for Text Classification. In Association for Computational Linguistics.
- [2] Joulin, A., Grave, E., Bojanowski, P., & Mikolov, T. (2016).'Bag of Tricks for Efficient Text Classification. [<http://arxiv.org/abs/1607.01759>](http://arxiv.org/abs/1607.01759)'\_

# **Methods**

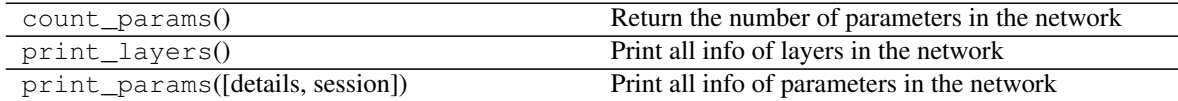

# **2.1.9 Dense layer**

#### **Dense layer**

<span id="page-62-1"></span>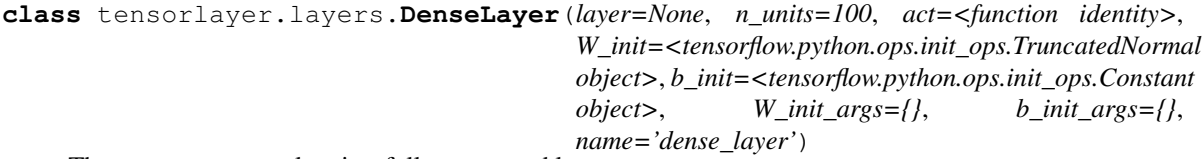

The [DenseLayer](#page-62-1) class is a fully connected layer.

#### **Parameters**

layer [a [Layer](#page-57-1) instance] The *Layer* class feeding into this layer.

n units [int] The number of units of the layer.

act [activation function] The function that is applied to the layer activations.

- W\_init [weights initializer] The initializer for initializing the weight matrix.
- b\_init [biases initializer or None] The initializer for initializing the bias vector. If None, skip biases.

W\_init\_args [dictionary] The arguments for the weights tf.get\_variable.

b\_init\_args [dictionary] The arguments for the biases tf.get\_variable.

name [a string or None] An optional name to attach to this layer.

# **Notes**

If the input to this layer has more than two axes, it need to flatten the input by using  $FlattenLayer$  in this case.

# **Examples**

```
>>> network = tl.layers.InputLayer(x, name='input_layer')
>>> network = tl.layers.DenseLayer(
... network,
... n_units=800,
... act = tf.nn.relu,
... W_init=tf.truncated_normal_initializer(stddev=0.1),
... name ='relu_layer'
... )
```

```
>>> Without TensorLayer, you can do as follow.
>>> W = tf.Variable(
... tf.random_uniform([n_in, n_units], -1.0, 1.0), name='W')
>>> b = tf.Variable(tf.zeros(shape=[n_units]), name='b')
>>> y = tf.nn.relu(tf.matmul(inputs, W) + b)
```
#### **Methods**

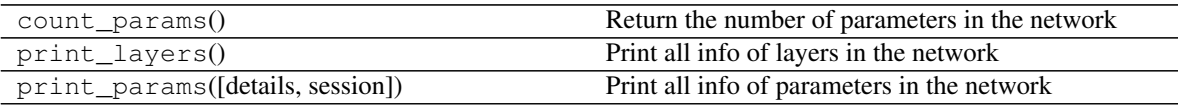

#### **Reconstruction layer for Autoencoder**

<span id="page-63-0"></span>**class** tensorlayer.layers.**ReconLayer**(*layer=None*, *x\_recon=None*, *name='recon\_layer'*, *n\_units=784*, *act=<function softplus>*) The [ReconLayer](#page-63-0) class is a reconstruction layer *DenseLayer* which use to pre-train a *DenseLayer*.

#### Parameters

layer [a [Layer](#page-57-1) instance] The *Layer* class feeding into this layer.

x\_recon [tensorflow variable] The variables used for reconstruction.

name [a string or None] An optional name to attach to this layer.

- n\_units [int] The number of units of the layer, should be equal to x\_recon
- act [activation function] The activation function that is applied to the reconstruction layer. Normally, for sigmoid layer, the reconstruction activation is sigmoid; for rectifying layer, the reconstruction activation is softplus.

# **Notes**

The input layer should be *DenseLayer* or a layer has only one axes. You may need to modify this part to define your own cost function. By default, the cost is implemented as follow: - For sigmoid layer, the implementation can be [UFLDL](http://deeplearning.stanford.edu/wiki/index.php/UFLDL_Tutorial) - For rectifying layer, the implementation can be [Glorot \(2011\). Deep Sparse Rectifier Neural](http://doi.org/10.1.1.208.6449) [Networks](http://doi.org/10.1.1.208.6449)

#### **Examples**

```
>>> network = tl.layers.InputLayer(x, name='input_layer')
>>> network = tl.layers.DenseLayer(network, n_units=196,
... act=tf.nn.sigmoid, name='sigmoid1')
>>> recon_layer1 = tl.layers.ReconLayer(network, x_recon=x, n_units=784,
... act=tf.nn.sigmoid, name='recon_layer1')
>>> recon_layer1.pretrain(sess, x=x, X_train=X_train, X_val=X_val,
... denoise_name=None, n_epoch=1200, batch_size=128,
... print_freq=10, save=True, save_name='w1pre_')
```
### **Methods**

pretrain(self, sess, x, X\_train, X\_val, denoise\_name=None, n\_epoch=100, batch\_size=128, print\_freq=10, save=True, save\_name='w1pre\_') Start to pre-train the parameters of previous DenseLayer.

# **2.1.10 Noise layer**

#### **Dropout layer**

<span id="page-64-0"></span>**class** tensorlayer.layers.**DropoutLayer**(*layer=None*, *keep=0.5*, *is\_fix=False*, *is\_train=True*,

*seed=None*, *name='dropout\_layer'*)

The [DropoutLayer](#page-64-0) class is a noise layer which randomly set some values to zero by a given keeping probability.

#### **Parameters**

layer [a [Layer](#page-57-1) instance] The *Layer* class feeding into this layer.

keep [float] The keeping probability, the lower more values will be set to zero.

is\_fix [boolean] Default False, if True, the keeping probability is fixed and cannot be changed via feed\_dict.

is\_train [boolean] If False, skip this layer, default is True.

seed [int or None] An integer or None to create random seed.

name [a string or None] An optional name to attach to this layer.

### **Notes**

• A frequent question regarding [DropoutLayer](#page-64-0) is that why it donot have *is\_train* like [BatchNormLayer](#page-86-0).

In many simple cases, user may find it is better to use one inference instead of two inferences for training and testing seperately, [DropoutLayer](#page-64-0) allows you to control the dropout rate via *feed\_dict*. However, you can fix the keeping probability by setting *is\_fix* to True.

### **Examples**

• Define network

```
>>> network = tl.layers.InputLayer(x, name='input_layer')
>>> network = tl.layers.DropoutLayer(network, keep=0.8, name='drop1')
>>> network = tl.layers.DenseLayer(network, n_units=800, act = tf.nn.relu, name=
˓→'relu1')
>>> ...
```
• For training, enable dropout as follow.

```
>>> feed_dict = {x: X_train_a, y_: y_train_a}
>>> feed_dict.update( network.all_drop ) # enable noise layers
>>> sess.run(train_op, feed_dict=feed_dict)
>>> ...
```
• For testing, disable dropout as follow.

```
>>> dp_dict = tl.utils.dict_to_one( network.all_drop ) # disable noise layers
\Rightarrow feed_dict = {x: X_val_a, y_: y_val_a}
>>> feed_dict.update(dp_dict)
>>> err, ac = sess.run([cost, acc], feed_dict=feed_dict)
>>> ...
```
# **Methods**

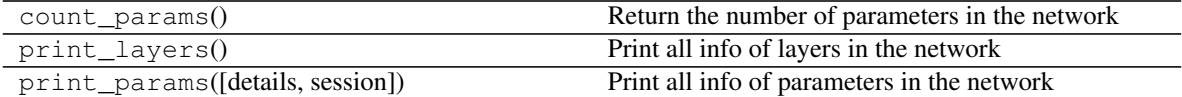

#### **Gaussian noise layer**

```
class tensorlayer.layers.GaussianNoiseLayer(layer=None, mean=0.0, std-
                                                    dev=1.0, is_train=True, seed=None,
                                                    name='gaussian_noise_layer')
    GaussianNoiseLayer class is noise layer that adding noise with normal distribution to the activation.
```
#### **Parameters**

layer [a [Layer](#page-57-1) instance] The *Layer* class feeding into this layer. mean [float] stddev [float] is\_train [boolean] If False, skip this layer, default is True. seed [int or None] An integer or None to create random seed. name [a string or None] An optional name to attach to this layer.

# **Methods**

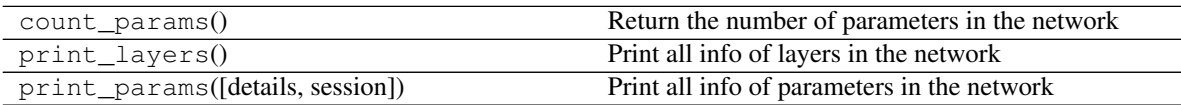

#### **Dropconnect + Dense layer**

<span id="page-66-0"></span>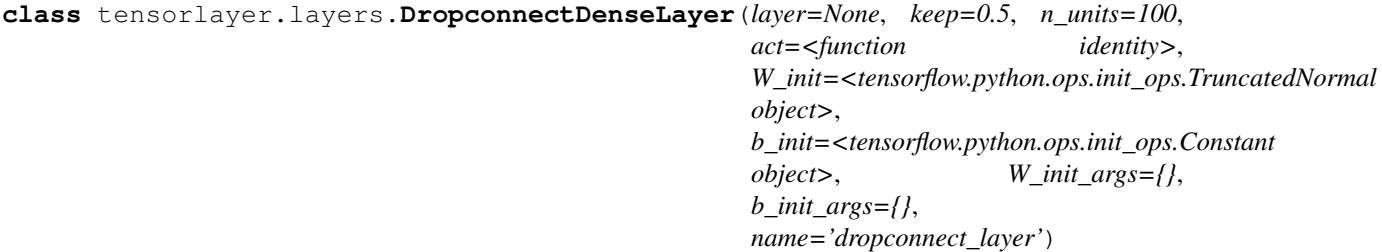

The [DropconnectDenseLayer](#page-66-0) class is DenseLayer with DropConnect behaviour which randomly remove connection between this layer to previous layer by a given keeping probability.

#### **Parameters**

layer [a [Layer](#page-57-1) instance] The *Layer* class feeding into this layer.

keep [float] The keeping probability, the lower more values will be set to zero.

n\_units [int] The number of units of the layer.

act [activation function] The function that is applied to the layer activations.

W\_init [weights initializer] The initializer for initializing the weight matrix.

b\_init [biases initializer] The initializer for initializing the bias vector.

W\_init\_args [dictionary] The arguments for the weights tf.get\_variable().

b\_init\_args [dictionary] The arguments for the biases tf.get\_variable().

name [a string or None] An optional name to attach to this layer.

# **References**

• [Wan, L. \(2013\). Regularization of neural networks using dropconnect](http://machinelearning.wustl.edu/mlpapers/papers/icml2013_wan13)

### **Examples**

```
>>> network = tl.layers.InputLayer(x, name='input_layer')
>>> network = tl.layers.DropconnectDenseLayer(network, keep = 0.8,
... n_units=800, act = tf.nn.relu, name='dropconnect_relu1')
>>> network = tl.layers.DropconnectDenseLayer(network, keep = 0.5,
... n_units=800, act = tf.nn.relu, name='dropconnect_relu2')
>>> network = tl.layers.DropconnectDenseLayer(network, keep = 0.5,
           ... n_units=10, act = tl.activation.identity, name='output_layer')
```
#### **Methods**

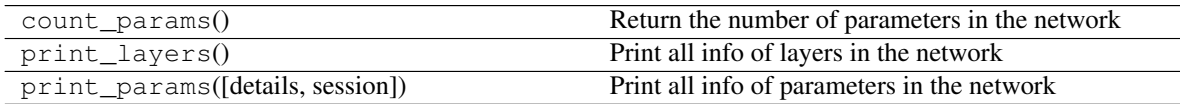

# **2.1.11 Convolutional layer (Pro)**

# **1D Convolution**

<span id="page-67-0"></span>**class** tensorlayer.layers.**Conv1dLayer**(*layer=None, act=<function identity>, shape=[5, 1, 5], stride=1, dilation\_rate=1, padding='SAME', use\_cudnn\_on\_gpu=None, data\_format='NWC', W\_init=<tensorflow.python.ops.init\_ops.TruncatedNormal object>, b\_init=<tensorflow.python.ops.init\_ops.Constant object>, W\_init\_args={}, b\_init\_args={}, name='cnn\_layer'*)

The [Conv1dLayer](#page-67-0) class is a 1D CNN layer, see [tf.nn.convolution.](https://www.tensorflow.org/api_docs/python/tf/nn/convolution)

#### **Parameters**

layer [a [Layer](#page-57-1) instance] The *Layer* class feeding into this layer, [batch, in\_width, in\_channels].

act [activation function, None for identity.]

shape [list of shape] shape of the filters, [filter length, in channels, out channels].

stride [an int.] The number of entries by which the filter is moved right at each step.

dilation\_rate [an int.] Specifies the filter upsampling/input downsampling rate.

padding [a string from: "SAME", "VALID".] The type of padding algorithm to use.

use cudnn on gpu [An optional bool. Defaults to True.]

data\_format [As it is 1D conv, default is 'NWC'.]

W\_init [weights initializer] The initializer for initializing the weight matrix.

**b\_init** [biases initializer or None] The initializer for initializing the bias vector. If None, skip biases.

W\_init\_args [dictionary] The arguments for the weights tf.get\_variable().

b\_init\_args [dictionary] The arguments for the biases tf.get\_variable().

name [a string or None] An optional name to attach to this layer.

### **Methods**

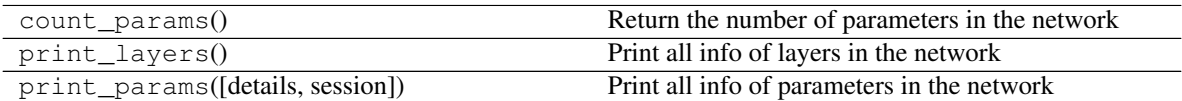

### **2D Convolution**

<span id="page-68-0"></span>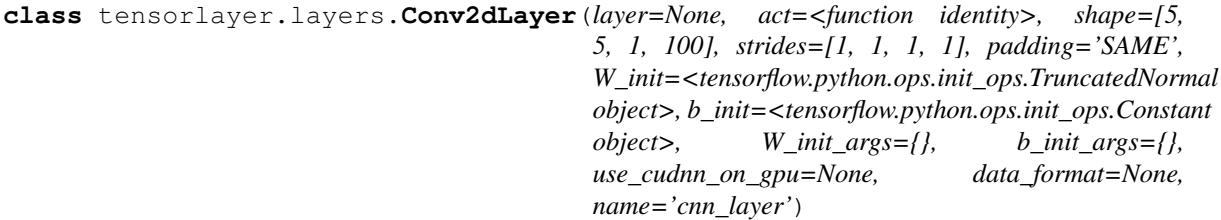

The [Conv2dLayer](#page-68-0) class is a 2D CNN layer, see [tf.nn.conv2d.](https://www.tensorflow.org/versions/master/api_docs/python/nn.html#conv2d)

#### **Parameters**

layer [a [Layer](#page-57-1) instance] The *Layer* class feeding into this layer.

act [activation function] The function that is applied to the layer activations.

shape [list of shape] shape of the filters, [filter\_height, filter\_width, in\_channels, out\_channels].

strides [a list of ints.] The stride of the sliding window for each dimension of input.

It Must be in the same order as the dimension specified with format.

padding [a string from: "SAME", "VALID".] The type of padding algorithm to use.

W\_init [weights initializer] The initializer for initializing the weight matrix.

**b\_init** [biases initializer or None] The initializer for initializing the bias vector. If None, skip biases.

W\_init\_args [dictionary] The arguments for the weights tf.get\_variable().

b\_init\_args [dictionary] The arguments for the biases tf.get\_variable().

use\_cudnn\_on\_gpu [bool, default is None.]

data format [string "NHWC" or "NCHW", default is "NHWC"]

name [a string or None] An optional name to attach to this layer.

# **Notes**

- shape = [h, w, the number of output channel of previous layer, the number of output channels]
- the number of output channel of a layer is its last dimension.

### **Examples**

```
>>> x = tf.placeholder(tf.float32, shape=[None, 28, 28, 1])
>>> network = tl.layers.InputLayer(x, name='input_layer')
>>> network = tl.layers.Conv2dLayer(network,
```

```
... act = tf.nn.relu,
... shape = [5, 5, 1, 32], # 32 features for each 5x5 patch
... strides=[1, 1, 1, 1],
... padding='SAME',
... W_init=tf.truncated_normal_initializer(stddev=5e-2),
... W_init_args={},
... b_init = tf.constant_initializer(value=0.0),
... b_init_args = {},
... name ='cnn_layer1') # output: (?, 28, 28, 32)
>>> network = tl.layers.PoolLayer(network,
... ksize=[1, 2, 2, 1],
... strides=[1, 2, 2, 1],
... padding='SAME',
... pool = tf.nn.max_pool,
... name ='pool_layer1',) # output: (?, 14, 14, 32)
```

```
>>> Without TensorLayer, you can implement 2d convolution as follow.
>>> W = tf.Variable(W_init(shape=[5, 5, 1, 32], ), name='W_conv')
>>> b = tf.Variable(b_init(shape=[32], ), name='b_conv')
>>> outputs = tf.nn.relu( tf.nn.conv2d(inputs, W,
... strides=[1, 1, 1, 1],
... padding='SAME') + b )
```
# **Methods**

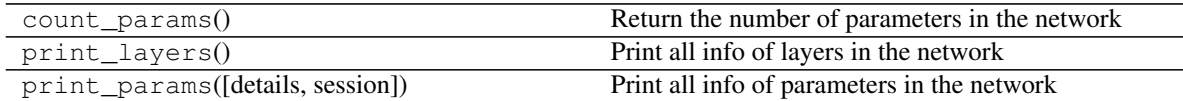

### **2D Deconvolution**

```
class tensorlayer.layers.DeConv2dLayer(layer=None, act=<function identity>, shape=[3,
                                                3, 128, 256], output_shape=[1, 256, 256,
                                                128], strides=[1, 2, 2, 1], padding='SAME',
                                                W_init=<tensorflow.python.ops.init_ops.TruncatedNormal
                                                object>, b_init=<tensorflow.python.ops.init_ops.Constant
                                                object>, W_init_args={}, b_init_args={},
                                                name='decnn2d_layer')
```
The [DeConv2dLayer](#page-69-0) class is deconvolutional 2D layer, see [tf.nn.conv2d\\_transpose.](https://www.tensorflow.org/versions/master/api_docs/python/nn.html#conv2d_transpose)

#### Parameters

layer [a [Layer](#page-57-1) instance] The *Layer* class feeding into this layer.

act [activation function] The function that is applied to the layer activations.

shape [list of shape] shape of the filters, [height, width, output\_channels, in\_channels], filter's in\_channels dimension must match that of value.

output\_shape [list of output shape] representing the output shape of the deconvolution op.

strides [a list of ints.] The stride of the sliding window for each dimension of the input tensor.

padding [a string from: "SAME", "VALID".] The type of padding algorithm to use.

W\_init [weights initializer] The initializer for initializing the weight matrix.

**b** init [biases initializer] The initializer for initializing the bias vector. If None, skip biases.

W\_init\_args [dictionary] The arguments for the weights initializer.

b\_init\_args [dictionary] The arguments for the biases initializer.

name [a string or None] An optional name to attach to this layer.

### **Notes**

- shape = [h, w, the number of output channels of this layer, the number of output channel of previous layer]
- output\_shape = [batch\_size, any, any, the number of output channels of this layer]
- the number of output channel of a layer is its last dimension.

#### **Examples**

• A part of the generator in DCGAN example

```
>>> batch_size = 64
>>> inputs = tf.placeholder(tf.float32, [batch_size, 100], name='z_noise')
>>> net_in = tl.layers.InputLayer(inputs, name='g/in')
>>> net_h0 = tl.layers.DenseLayer(net_in, n_units = 8192,
... W_init = tf.random_normal_initializer(stddev=0.02),
... act = tf.identity, name='g/h0/lin')
>>> print(net_h0.outputs._shape)
... (64, 8192)
>>> net_h0 = tl.layers.ReshapeLayer(net_h0, shape = [-1, 4, 4, 512], name='g/h0/
˓→reshape')
>>> net_h0 = tl.layers.BatchNormLayer(net_h0, act=tf.nn.relu, is_train=is_train, u
˓→name='g/h0/batch_norm')
>>> print(net_h0.outputs._shape)
... (64, 4, 4, 512)
>>> net h1 = tl.layers.DeConv2dLayer(net h0,
... shape = [5, 5, 256, 512],
... output_shape = [batch_size, 8, 8, 256],
... strides=[1, 2, 2, 1],
... act=tf.identity, name='g/h1/decon2d')
>>> net_h1 = tl.layers.BatchNormLayer(net_h1, act=tf.nn.relu, is_train=is_train,
˓→name='g/h1/batch_norm')
>>> print(net_h1.outputs._shape)
... (64, 8, 8, 256)
```
• U-Net

```
>>> ....
>>> conv10 = tl.layers.Conv2dLayer(conv9, act=tf.nn.relu,
... shape=[3,3,1024,1024], strides=[1,1,1,1], padding='SAME',
... W_init=w_init, b_init=b_init, name='conv10')
>>> print(conv10.outputs)
... (batch_size, 32, 32, 1024)
>>> deconv1 = tl.layers.DeConv2dLayer(conv10, act=tf.nn.relu,
... shape=[3,3,512,1024], strides=[1,2,2,1], output_shape=[batch_size,64,
\leftrightarrow 64,512],
... padding='SAME', W_init=w_init, b_init=b_init, name='devcon1_1')
```
# **Methods**

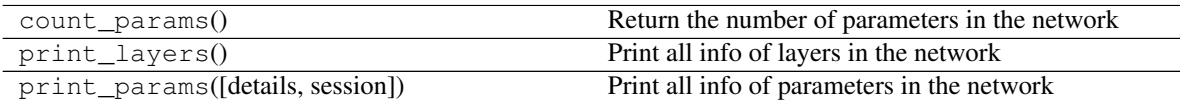

### **3D Convolution**

<span id="page-71-0"></span>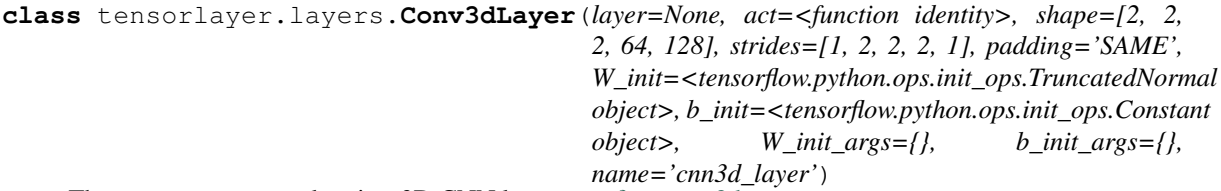

The [Conv3dLayer](#page-71-0) class is a 3D CNN layer, see [tf.nn.conv3d.](https://www.tensorflow.org/versions/master/api_docs/python/nn.html#conv3d)

#### **Parameters**

layer [a [Layer](#page-57-1) instance] The *Layer* class feeding into this layer.

act [activation function] The function that is applied to the layer activations.

- shape [list of shape] shape of the filters, [filter\_depth, filter\_height, filter\_width, in\_channels, out channels].
- strides [a list of ints. 1-D of length 4.] The stride of the sliding window for each dimension of input. Must be in the same order as the dimension specified with format.
- padding [a string from: "SAME", "VALID".] The type of padding algorithm to use.

W\_init [weights initializer] The initializer for initializing the weight matrix.

b\_init [biases initializer] The initializer for initializing the bias vector.

W\_init\_args [dictionary] The arguments for the weights initializer.

b\_init\_args [dictionary] The arguments for the biases initializer.

name [a string or None] An optional name to attach to this layer.

# **Methods**

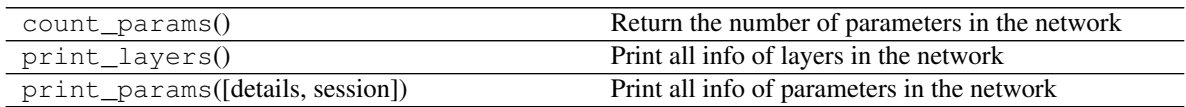

#### **3D Deconvolution**

<span id="page-71-1"></span>**class** tensorlayer.layers.**DeConv3dLayer**(*layer=None, act=<function identity>, shape=[2, 2, 2, 128, 256], output\_shape=[1, 12, 32, 32, 128], strides=[1, 2, 2, 2, 1], padding='SAME', W\_init=<tensorflow.python.ops.init\_ops.TruncatedNormal object>, b\_init=<tensorflow.python.ops.init\_ops.Constant object>, W\_init\_args={}, b\_init\_args={}, name='decnn3d\_layer'*) The [DeConv3dLayer](#page-71-1) class is deconvolutional 3D layer, see [tf.nn.conv3d\\_transpose.](https://www.tensorflow.org/versions/master/api_docs/python/nn.html#conv3d_transpose)
#### **Parameters**

layer [a [Layer](#page-57-0) instance] The *Layer* class feeding into this layer.

act [activation function] The function that is applied to the layer activations.

shape [list of shape] shape of the filters, [depth, height, width, output\_channels, in\_channels], filter's in channels dimension must match that of value.

output\_shape [list of output shape] representing the output shape of the deconvolution op.

strides [a list of ints.] The stride of the sliding window for each dimension of the input tensor.

padding [a string from: "SAME", "VALID".] The type of padding algorithm to use.

W\_init [weights initializer] The initializer for initializing the weight matrix.

**b\_init** [biases initializer] The initializer for initializing the bias vector.

W\_init\_args [dictionary] The arguments for the weights initializer.

b\_init\_args [dictionary] The arguments for the biases initializer.

name [a string or None] An optional name to attach to this layer.

# **Methods**

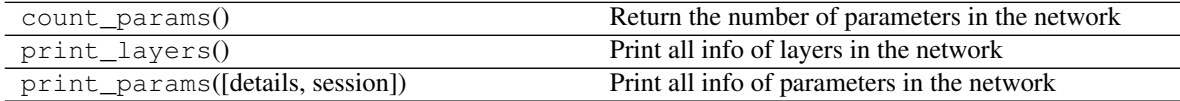

### **2D UpSampling**

<span id="page-72-0"></span>**class** tensorlayer.layers.**UpSampling2dLayer**(*layer=None*, *size=[]*, *is\_scale=True*, *method=0*, *align\_corners=False*, *name='upsample2d\_layer'*)

The [UpSampling2dLayer](#page-72-0) class is upSampling 2d layer, see [tf.image.resize\\_images.](https://www.tensorflow.org/versions/master/api_docs/python/image/resizing#resize_images)

#### Parameters

- layer [a layer class with 4-D Tensor of shape [batch, height, width, channels] or 3-D Tensor of shape [height, width, channels].]
- size [a tuple of int or float.] (height, width) scale factor or new size of height and width.
- is\_scale [boolean, if True (default), size is scale factor, otherwise, size is number of pixels of height and width.]
- method [0, 1, 2, 3. ResizeMethod. Defaults to ResizeMethod.BILINEAR.]
	- ResizeMethod.BILINEAR, Bilinear interpolation.
	- ResizeMethod.NEAREST\_NEIGHBOR, Nearest neighbor interpolation.
	- ResizeMethod.BICUBIC, Bicubic interpolation.
	- ResizeMethod.AREA, Area interpolation.
- align\_corners [bool. If true, exactly align all 4 corners of the input and output. Defaults to false.]

name [a string or None] An optional name to attach to this layer.

# **Methods**

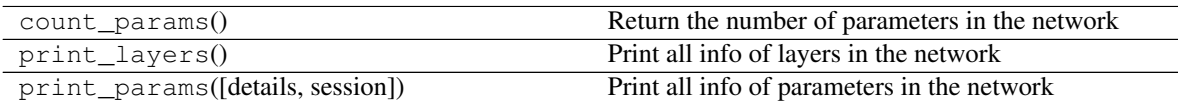

# **2D DownSampling**

```
class tensorlayer.layers.DownSampling2dLayer(layer=None, size=[], is_scale=True,
                                                 method=0, align_corners=False,
                                                 name='downsample2d_layer')
```
The [DownSampling2dLayer](#page-73-0) class is downSampling 2d layer, see [tf.image.resize\\_images.](https://www.tensorflow.org/versions/master/api_docs/python/image/resizing#resize_images)

#### Parameters

layer [a layer class with 4-D Tensor of shape [batch, height, width, channels] or 3-D Tensor of shape [height, width, channels].]

size [a tupe of int or float.] (height, width) scale factor or new size of height and width.

is\_scale [boolean, if True (default), size is scale factor, otherwise, size is number of pixels of height and width.]

method [0, 1, 2, 3. ResizeMethod. Defaults to ResizeMethod.BILINEAR.]

- ResizeMethod.BILINEAR, Bilinear interpolation.
- ResizeMethod.NEAREST\_NEIGHBOR, Nearest neighbor interpolation.
- ResizeMethod.BICUBIC, Bicubic interpolation.
- ResizeMethod.AREA, Area interpolation.
- align\_corners [bool. If true, exactly align all 4 corners of the input and output. Defaults to false.]

name [a string or None] An optional name to attach to this layer.

# **Methods**

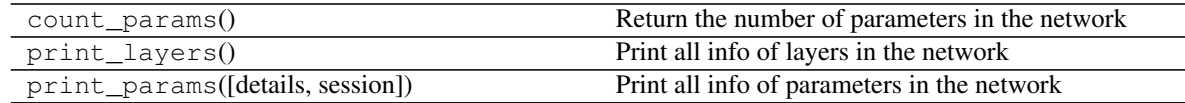

# **2D Deformable Conv**

<span id="page-73-1"></span>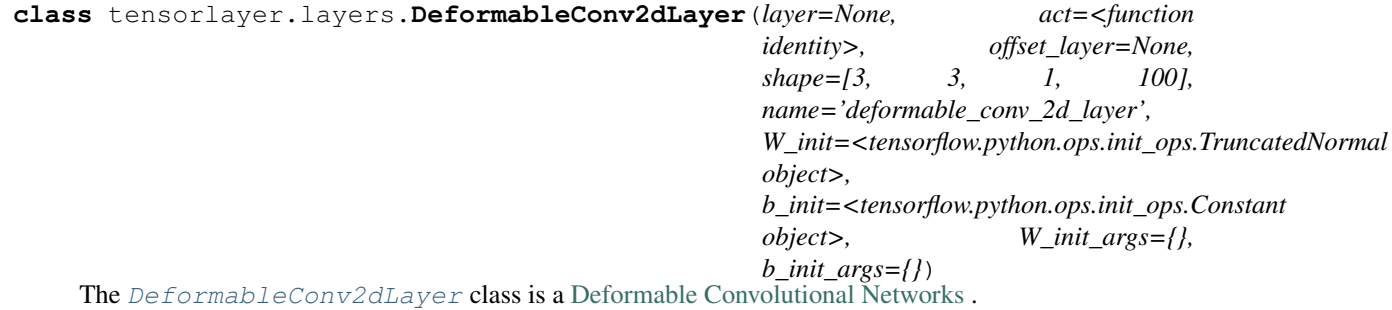

#### **Parameters**

layer [TensorLayer layer.]

offset\_layer [TensorLayer layer, to predict the offset of convolutional operations. The shape of its output should be (batchsize, input height, input width,  $2*(\text{number of element in the})$ convolutional kernel))] e.g. if apply a 3\*3 kernel, the number of the last dimension should be 18 (2\*3\*3)

channel multiplier [int, The number of channels to expand to.]

filter\_size [tuple (height, width) for filter size.]

strides [tuple (height, width) for strides. Current implementation fix to  $(1, 1, 1, 1)$ ]

act [None or activation function.]

shape [list of shape] shape of the filters, [filter\_height, filter\_width, in\_channels, out\_channels].

- W\_init [weights initializer] The initializer for initializing the weight matrix.
- **b\_init** [biases initializer or None] The initializer for initializing the bias vector. If None, skip biases.

W\_init\_args [dictionary] The arguments for the weights tf.get\_variable().

b\_init\_args [dictionary] The arguments for the biases tf.get\_variable().

name [a string or None] An optional name to attach to this layer.

## **Notes**

- The stride is fixed as  $(1, 1, 1, 1)$ .
- The padding is fixed as 'SAME'.
- The current implementation is memory-inefficient, please use carefully.

## **References**

• The deformation operation was adapted from the implementation in [https://github.com/felixlaumon/](https://github.com/felixlaumon/deform-conv) [deform-conv](https://github.com/felixlaumon/deform-conv)

#### **Examples**

```
>>> network = tl.layers.InputLayer(x, name='input_layer')
>>> offset_1 = tl.layers.Conv2dLayer(layer=network, act=act, shape=[3, 3, 3, 18],
˓→strides=[1, 1, 1, 1],padding='SAME', name='offset_layer1')
>>> network = tl.layers.DeformableConv2dLayer(layer=network, act=act, offset_
˓→layer=offset_1, shape=[3, 3, 3, 32], name='deformable_conv_2d_layer1')
>>> offset_2 = tl.layers.Conv2dLayer(layer=network, act=act, shape=[3, 3, 32, 18],
˓→ strides=[1, 1, 1, 1], padding='SAME', name='offset_layer2')
>>> network = tl.layers.DeformableConv2dLayer(layer=network, act = act, offset_
˓→layer=offset_2, shape=[3, 3, 32, 64], name='deformable_conv_2d_layer2')
```
# **Methods**

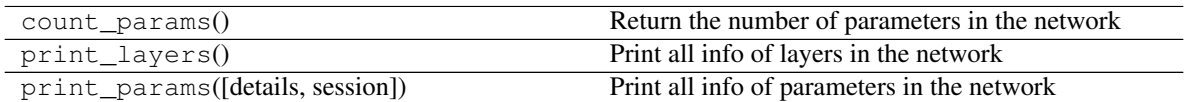

# **1D Atrous convolution**

<span id="page-75-0"></span>tensorlayer.layers.**AtrousConv1dLayer**(*net*, *n\_filter=32*, *filter\_size=2*, *stride=1*, *dilation=1*, *act=None*, *padding='SAME'*, *use\_cudnn\_on\_gpu=None*, *data\_format='NWC'*, *W\_init=<tensorflow.python.ops.init\_ops.TruncatedNormal object>*, *b\_init=<tensorflow.python.ops.init\_ops.Constant object>*, *W\_init\_args={}*, *b\_init\_args={}*, *name='conv1d'*)

Wrapper for  $AtrousConv1dLayer$ , if you don't understand how to use  $Conv1dLayer$ , this function may be easier.

## **Parameters**

net [TensorLayer layer.]

n filter [number of filter.]

filter\_size [an int.]

stride [an int.]

dilation [an int, filter dilation size.]

act [None or activation function.]

others [see [Conv1dLayer](#page-67-0).]

## **2D Atrous convolution**

```
class tensorlayer.layers.AtrousConv2dLayer(layer=None, n_filter=32, filter_size=(3,
                                                      3), rate=2, act=None, padding='SAME',
                                                      W_init=<tensorflow.python.ops.init_ops.TruncatedNormal
                                                      object>, b_init=<tensorflow.python.ops.init_ops.Constant
                                                      object>, W_init_args={}, b_init_args={},
                                                      name='atrou2d')
```
The  $AtrousConv2dLayer$  class is Atrous convolution (a.k.a. convolution with holes or dilated convolution) 2D layer, see [tf.nn.atrous\\_conv2d.](https://www.tensorflow.org/versions/master/api_docs/python/nn.html#atrous_conv2d)

#### Parameters

layer [a layer class with 4-D Tensor of shape [batch, height, width, channels].]

filters [A 4-D Tensor with the same type as value and shape [filter\_height, filter\_width, in\_channels, out\_channels]. filters' in\_channels dimension must match that of value. Atrous convolution is equivalent to standard convolution with upsampled filters with effective height filter\_height + (filter\_height - 1) \* (rate - 1) and effective width filter\_width + (filter width  $- 1$ ) \* (rate  $- 1$ ), produced by inserting rate  $- 1$  zeros along consecutive elements across the filters' spatial dimensions.]

**n** filter [number of filter.]

filter\_size [tuple (height, width) for filter size.]

- rate [A positive int32. The stride with which we sample input values across the height and width dimensions. Equivalently, the rate by which we upsample the filter values by inserting zeros across the height and width dimensions. In the literature, the same parameter is sometimes called input stride or dilation.]
- act [activation function, None for linear.]
- padding [A string, either 'VALID' or 'SAME'. The padding algorithm.]
- W\_init [weights initializer. The initializer for initializing the weight matrix.]
- b\_init [biases initializer or None. The initializer for initializing the bias vector. If None, skip biases.]

W\_init\_args [dictionary. The arguments for the weights tf.get\_variable().]

b\_init\_args [dictionary. The arguments for the biases tf.get\_variable().]

name [a string or None, an optional name to attach to this layer.]

## **Methods**

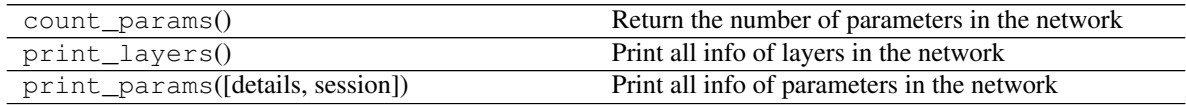

# **2.1.12 Convolutional layer (Simplified)**

For users don't familiar with TensorFlow, the following simplified functions may easier for you. We will provide more simplified functions later, but if you are good at TensorFlow, the professional APIs may better for you.

# **1D Convolution**

```
tensorlayer.layers.Conv1d(net, n_filter=32, filter_size=5, stride=1, dilation_rate=1, act=None,
                                 padding='SAME', use_cudnn_on_gpu=None, data_format='NWC',
                                 W_init=<tensorflow.python.ops.init_ops.TruncatedNormal ob-
                                 ject>, b_init=<tensorflow.python.ops.init_ops.Constant object>,
                                 W_init_args={}, b_init_args={}, name='conv1d')
     Wrapper for Conv1dLayer, if you don't understand how to use Conv1dLayer, this function may be easier.
          Parameters
```
net [TensorLayer layer.] n\_filter [number of filter.] filter size [an int.] stride [an int.] dilation\_rate [As it is 1D conv, the default is "NWC".] act [None or activation function.] others [see [Conv1dLayer](#page-67-0).]

## **Examples**

```
>>> x = tf.placeholder(tf.float32, [batch_size, width])
>>> y_ = tf.placeholder(tf.int64, shape=[batch_size,])
>>> n = InputLayer(x, name='in')
>>> n = ReshapeLayer(n, [-1, width, 1], name='rs')
>>> n = Conv1d(n, 64, 3, 1, act=tf.nn.relu, name='c1')
>>> n = MaxPool1d(n, 2, 2, padding='valid', name='m1')
>>> n = Conv1d(n, 128, 3, 1, act=tf.nn.relu, name='c2')
>>> n = MaxPool1d(n, 2, 2, padding='valid', name='m2')
>>> n = Conv1d(n, 128, 3, 1, act=tf.nn.relu, name='c3')
>>> n = MaxPool1d(n, 2, 2, padding='valid', name='m3')
>>> n = FlattenLayer(n, name='f')
>>> n = DenseLayer(n, 500, tf.nn.relu, name='d1')
>>> n = DenseLayer(n, 100, tf.nn.relu, name='d2')
>>> n = DenseLayer(n, 2, tf.identity, name='o')
```
# **2D Convolution**

tensorlayer.layers.**Conv2d**(*net*, *n\_filter=32*, *filter\_size=(3*, *3)*, *strides=(1*, *1)*, *act=None*, *padding='SAME'*, *W\_init=<tensorflow.python.ops.init\_ops.TruncatedNormal object>*, *b\_init=<tensorflow.python.ops.init\_ops.Constant object>*, *W\_init\_args={}*, *b\_init\_args={}*, *use\_cudnn\_on\_gpu=None*, *data\_format=None*, *name='conv2d'*)

Wrapper for  $Conv2dLayer$ , if you don't understand how to use  $Conv2dLayer$ , this function may be easier.

#### **Parameters**

net [TensorLayer layer.]

n\_filter [number of filter.]

filter\_size [tuple (height, width) for filter size.]

strides [tuple (height, width) for strides.]

act [None or activation function.]

others [see [Conv2dLayer](#page-68-0).]

#### **Examples**

```
>>> w_init = tf.truncated_normal_initializer(stddev=0.01)
>>> b_init = tf.constant_initializer(value=0.0)
>>> inputs = InputLayer(x, name='inputs')
>>> conv1 = Conv2d(inputs, 64, (3, 3), act=tf.nn.relu, padding='SAME', W_init=w_
˓→init, b_init=b_init, name='conv1_1')
>>> conv1 = Conv2d(conv1, 64, (3, 3), act=tf.nn.relu, padding='SAME', W_init=w_
˓→init, b_init=b_init, name='conv1_2')
>>> pool1 = MaxPool2d(conv1, (2, 2), padding='SAME', name='pool1')
>>> conv2 = Conv2d(pool1, 128, (3, 3), act=tf.nn.relu, padding='SAME', W_init=w_
˓→init, b_init=b_init, name='conv2_1')
>>> conv2 = Conv2d(conv2, 128, (3, 3), act=tf.nn.relu, padding='SAME', W_init=w_
˓→init, b_init=b_init, name='conv2_2')
>>> pool2 = MaxPool2d(conv2, (2, 2), padding='SAME', name='pool2')
```
# **2D Deconvolution**

```
tensorlayer.layers.DeConv2d(net, n_out_channel=32, filter_size=(3, 3), out_size=(30, 30),
                                    strides=(2, 2), padding='SAME', batch_size=None, act=None,
                                    W_init=<tensorflow.python.ops.init_ops.TruncatedNormal ob-
                                    ject>, b_init=<tensorflow.python.ops.init_ops.Constant object>,
                                    W_init_args={}, b_init_args={}, name='decnn2d')
     Wrapper for DeConv2dLayer, if you don't understand how to use DeConv2dLayer, this function may be
     easier.
```
## **Parameters**

net [TensorLayer layer.]

n\_out\_channel [int, number of output channel.]

filter\_size [tuple of (height, width) for filter size.]

out\_size [tuple of (height, width) of output.]

batch\_size [int or None, batch\_size. If None, try to find the batch\_size from the first dim of net.outputs (you should tell the batch\_size when define the input placeholder).]

strides [tuple of (height, width) for strides.]

act [None or activation function.]

others [see [DeConv2dLayer](#page-69-0).]

### **1D Max pooling**

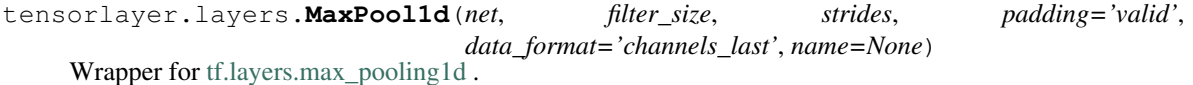

#### Parameters

net [TensorLayer layer, the tensor over which to pool. Must have rank 3.]

- filter\_size (pool\_size) [An integer or tuple/list of a single integer, representing the size of the pooling window.]
- strides [An integer or tuple/list of a single integer, specifying the strides of the pooling operation.]
- padding [A string. The padding method, either 'valid' or 'same'. Case-insensitive.]
- data\_format [A string, one of channels\_last (default) or channels\_first. The ordering of the dimensions in the inputs. channels last corresponds to inputs with shape (batch, length, channels) while channels\_first corresponds to inputs with shape (batch, channels, length).]

name [A string, the name of the layer.]

#### Returns

- A :class:'Layer' which the output tensor, of rank 3.

### **1D Mean pooling**

```
tensorlayer.layers.MeanPool1d(net, filter_size, strides, padding='valid',
                                   data_format='channels_last', name=None)
    Wrapper for tf.layers.average_pooling1d .
```
#### **Parameters**

net [TensorLayer layer, the tensor over which to pool. Must have rank 3.]

- filter\_size (pool\_size) [An integer or tuple/list of a single integer, representing the size of the pooling window.]
- strides [An integer or tuple/list of a single integer, specifying the strides of the pooling operation.]
- padding [A string. The padding method, either 'valid' or 'same'. Case-insensitive.]
- data\_format [A string, one of channels\_last (default) or channels\_first. The ordering of the dimensions in the inputs. channels\_last corresponds to inputs with shape (batch, length, channels) while channels\_first corresponds to inputs with shape (batch, channels, length).]

name [A string, the name of the layer.]

#### Returns

- A :class:'Layer' which the output tensor, of rank 3.

# **2D Max pooling**

```
tensorlayer.layers.MaxPool2d(net, filter_size=(2, 2), strides=None, padding='SAME',
                                 name='maxpool')
```
Wrapper for [PoolLayer](#page-84-0).

# **Parameters**

net [TensorLayer layer.]

filter\_size [tuple of (height, width) for filter size.]

strides [tuple of (height, width). Default is the same with filter size.]

others [see [PoolLayer](#page-84-0).]

## **2D Mean pooling**

```
tensorlayer.layers.MeanPool2d(net, filter_size=(2, 2), strides=None, padding='SAME',
                                  name='meanpool')
```
Wrapper for [PoolLayer](#page-84-0).

# **Parameters**

net [TensorLayer layer.] filter\_size [tuple of (height, width) for filter size.] strides [tuple of (height, width). Default is the same with filter\_size.] others [see [PoolLayer](#page-84-0).]

# **3D Max pooling**

tensorlayer.layers.**MaxPool3d**(*net*, *filter\_size*, *strides*, *padding='valid'*, *data\_format='channels\_last'*, *name=None*) Wrapper for [tf.layers.max\\_pooling3d](https://www.tensorflow.org/api_docs/python/tf/layers/max_pooling3d).

**Parameters** 

- net [TensorLayer layer, the tensor over which to pool. Must have rank 5.]
- filter\_size (pool\_size) [An integer or tuple/list of 3 integers: (pool\_depth, pool\_height, pool\_width) specifying the size of the pooling window. Can be a single integer to specify the same value for all spatial dimensions.]
- strides [An integer or tuple/list of 3 integers, specifying the strides of the pooling operation. Can be a single integer to specify the same value for all spatial dimensions.]
- padding [A string. The padding method, either 'valid' or 'same'. Case-insensitive.]
- data\_format [A string. The ordering of the dimensions in the inputs. channels\_last (default) and channels\_first are supported. channels\_last corresponds to inputs with shape (batch, depth, height, width, channels) while channels\_first corresponds to inputs with shape (batch, channels, depth, height, width).]

name [A string, the name of the layer.]

## **3D Mean pooling**

```
tensorlayer.layers.MeanPool3d(net, filter_size, strides, padding='valid',
                                   data_format='channels_last', name=None)
    Wrapper for tf.layers.average_pooling3d
```
#### **Parameters**

- net [TensorLayer layer, the tensor over which to pool. Must have rank 5.]
- **filter size (pool size)** [An integer or tuple/list of 3 integers: (pool depth, pool height, pool\_width) specifying the size of the pooling window. Can be a single integer to specify the same value for all spatial dimensions.]
- strides [An integer or tuple/list of 3 integers, specifying the strides of the pooling operation. Can be a single integer to specify the same value for all spatial dimensions.]
- padding [A string. The padding method, either 'valid' or 'same'. Case-insensitive.]
- data\_format [A string. The ordering of the dimensions in the inputs. channels\_last (default) and channels\_first are supported. channels\_last corresponds to inputs with shape (batch, depth, height, width, channels) while channels\_first corresponds to inputs with shape (batch, channels, depth, height, width).]

name [A string, the name of the layer.]

#### **2D Depthwise/Separable Conv**

```
class tensorlayer.layers.DepthwiseConv2d(layer=None, channel_multiplier=3, shape=(3,
                                                    3), strides=(1, 1), act=None, padding='SAME',
                                                     W_init=<tensorflow.python.ops.init_ops.TruncatedNormal
                                                    object>, b_init=<tensorflow.python.ops.init_ops.Constant
                                                    object>, W_init_args={}, b_init_args={},
                                                    name='depthwise_conv2d')
```
Separable/Depthwise Convolutional 2D, see [tf.nn.depthwise\\_conv2d.](https://www.tensorflow.org/versions/master/api_docs/python/tf/nn/depthwise_conv2d)

Input: 4-D Tensor [batch, height, width, in\_channels].

Output: 4-D Tensor [batch, new height, new width, in\_channels \* channel\_multiplier].

**Parameters** 

net [TensorLayer layer.]

channel\_multiplier [int, The number of channels to expand to.]

filter\_size [tuple (height, width) for filter size.]

strides [tuple (height, width) for strides.]

act [None or activation function.]

padding [a string from: "SAME", "VALID".] The type of padding algorithm to use.

W\_init [weights initializer] The initializer for initializing the weight matrix.

b\_init [biases initializer or None] The initializer for initializing the bias vector. If None, skip biases.

W\_init\_args [dictionary] The arguments for the weights tf.get\_variable().

b\_init\_args [dictionary] The arguments for the biases tf.get\_variable().

name [a string or None] An optional name to attach to this layer.

## **References**

- tflearn's [grouped\\_conv\\_2d](https://github.com/tflearn/tflearn/blob/3e0c3298ff508394f3ef191bcd7d732eb8860b2e/tflearn/layers/conv.py)
- keras's [separableconv2d](https://keras.io/layers/convolutional/#separableconv2d)

## **Examples**

```
>>> t_im = tf.placeholder("float32", [None, 256, 256, 3])
>>> net = InputLayer(t_im, name='in')
>>> net = DepthwiseConv2d(net, 32, (3, 3), (1, 1, 1, 1), tf.nn.relu, padding="SAME
ightharpoonup", name='dep')
>>> print(net.outputs.get_shape())
... (?, 256, 256, 96)
```
# **Methods**

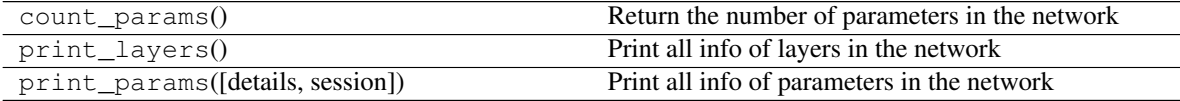

# **2.1.13 Super-Resolution layer**

#### **1D Subpixel Convolution**

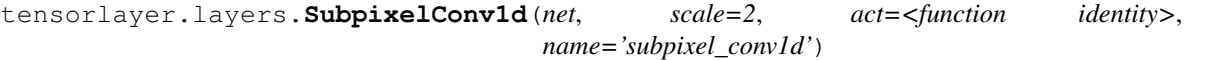

One-dimensional subpixel upsampling layer. Calls a tensorflow function that directly implements this functionality. We assume input has dim (batch, width, r)

#### **Parameters**

net [TensorLayer layer.]

scale [int, upscaling ratio, a wrong setting will lead to Dimension size error.]

act [activation function.]

name [string.] An optional name to attach to this layer.

### **References**

• [Audio Super Resolution Implementation.](https://github.com/kuleshov/audio-super-res/blob/master/src/models/layers/subpixel.py)

#### **Examples**

```
\Rightarrow t_signal = tf.placeholder('float32', [10, 100, 4], name='x')
>>> n = InputLayer(t_signal, name='in')
>>> n = SubpixelConv1d(n, scale=2, name='s')
>>> print(n.outputs.shape)
... (10, 200, 2)
```
#### **2D Subpixel Convolution**

```
tensorlayer.layers.SubpixelConv2d(net, scale=2, n_out_channel=None, act=<function iden-
                                         tity>, name='subpixel_conv2d')
```
It is a sub-pixel 2d upsampling layer, usually be used for Super-Resolution applications, see [example code.](https://github.com/zsdonghao/SRGAN/)

#### **Parameters**

net [TensorLayer layer.]

scale [int, upscaling ratio, a wrong setting will lead to Dimension size error.]

n\_out\_channel [int or None, the number of output channels.] Note that, the number of input channels  $=$  (scale x scale) x The number of output channels. If None, automatically set n\_out\_channel == the number of input channels / (scale x scale).

act [activation function.]

name [string.] An optional name to attach to this layer.

#### **References**

• [Real-Time Single Image and Video Super-Resolution Using an Efficient Sub-Pixel Convolutional Neural](https://arxiv.org/pdf/1609.05158.pdf) [Network](https://arxiv.org/pdf/1609.05158.pdf)

## **Examples**

```
>>> # examples here just want to tell you how to set the n_out_channel.
\Rightarrow x = np.random.rand(2, 16, 16, 4)
>>> X = tf.placeholder("float32", shape=(2, 16, 16, 4), name="X")
>>> net = InputLayer(X, name='input')
>>> net = SubpixelConv2d(net, scale=2, n_out_channel=1, name='subpixel_conv2d')
>>> y = sess.run(net.outputs, feed_dict={X: x})
>>> print(x.shape, y.shape)
... (2, 16, 16, 4) (2, 32, 32, 1)
```
(continues on next page)

(continued from previous page)

```
>>>
>>> x = np.random.rand(2, 16, 16, 4*10)
>>> X = tf.placeholder("float32", shape=(2, 16, 16, 4*10), name="X")
>>> net = InputLayer(X, name='input2')
>>> net = SubpixelConv2d(net, scale=2, n_out_channel=10, name='subpixel_conv2d2')
>>> y = sess.run(net.outputs, feed_dict={X: x})
>>> print(x.shape, y.shape)
... (2, 16, 16, 40) (2, 32, 32, 10)
>>>
\Rightarrow x = np.random.rand(2, 16, 16, 25*10)
>>> X = tf.placeholder("float32", shape=(2, 16, 16, 25*10), name="X")
>>> net = InputLayer(X, name='input3')
>>> net = SubpixelConv2d(net, scale=5, n_out_channel=None, name='subpixel_conv2d3
˓→')
>>> y = sess.run(net.outputs, feed_dict={X: x})
>>> print(x.shape, y.shape)
... (2, 16, 16, 250) (2, 80, 80, 10)
```
# **2.1.14 Spatial Transformer**

# **2D Affine Transformation**

<span id="page-83-0"></span>**class** tensorlayer.layers.**SpatialTransformer2dAffineLayer**(*layer=None, theta\_layer=None, out\_size=[40, 40], name='sapatial\_trans\_2d\_affine'*) The [SpatialTransformer2dAffineLayer](#page-83-0) class is a [Spatial Transformer Layer](https://arxiv.org/abs/1506.02025) for [2D Affine Transfor](https://en.wikipedia.org/wiki/Affine_transformation)[mation.](https://en.wikipedia.org/wiki/Affine_transformation)

# **Parameters**

layer [a layer class with 4-D Tensor of shape [batch, height, width, channels]]

- theta\_layer [a layer class for the localisation network.] In this layer, we will use a [DenseLayer](#page-62-0) to make the theta size to [batch, 6], value range to  $[0, 1]$  (via tanh).
- out\_size [tuple of two ints.] The size of the output of the network (height, width), the feature maps will be resized by this.

#### **References**

- [Spatial Transformer Networks](https://arxiv.org/abs/1506.02025)
- [TensorFlow/Models](https://github.com/tensorflow/models/tree/master/transformer)

#### **Methods**

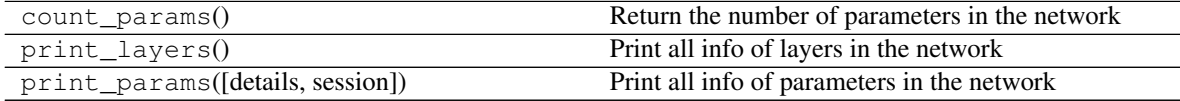

# **2D Affine Transformation function**

```
tensorlayer.layers.transformer(U, theta, out_size, name='SpatialTransformer2dAffine',
```

```
**kwargs)
```
Spatial Transformer Layer for [2D Affine Transformation](https://en.wikipedia.org/wiki/Affine_transformation), see [SpatialTransformer2dAffineLayer](#page-83-0) class.

#### Parameters

- U [float] The output of a convolutional net should have the shape [num\_batch, height, width, num channels].
- theta: float The output of the localisation network should be [num\_batch, 6], value range should be [0, 1] (via tanh).

out size: tuple of two ints The size of the output of the network (height, width)

# **Notes**

• To initialize the network to the identity transform init.

```
>>> ``theta`` to
>>> identity = np.array([[1., 0., 0.],
\ldots [0., 1., 0.]])
>>> identity = identity.flatten()
>>> theta = tf.Variable(initial_value=identity)
```
# **References**

- [Spatial Transformer Networks](https://arxiv.org/abs/1506.02025)
- [TensorFlow/Models](https://github.com/tensorflow/models/tree/master/transformer)

# **Batch 2D Affine Transformation function**

```
tensorlayer.layers.batch_transformer(U, thetas, out_size, name='BatchSpatialTransformer2dAffine')
     Batch Spatial Transformer function for 2D Affine Transformation.
```
### **Parameters**

U [float] tensor of inputs [batch, height, width, num\_channels]

thetas [float] a set of transformations for each input [batch, num\_transforms, 6]

out\_size [int] the size of the output [out\_height, out\_width]

Returns: float Tensor of size [batch \* num\_transforms, out\_height, out\_width, num\_channels]

# **2.1.15 Pooling layer**

<span id="page-84-0"></span>Pooling layer for any dimensions and any pooling functions.

**class** tensorlayer.layers.**PoolLayer**(*layer=None, ksize=[1, 2, 2, 1], strides=[1, 2, 2, 1], padding='SAME', pool=<function max\_pool>, name='pool\_layer'*)

The [PoolLayer](#page-84-0) class is a Pooling layer, you can choose  $tf.nn.max\_pool$  and  $tf.nn.argv\_pool$  for 2D or tf.nn.max\_pool3d and tf.nn.avg\_pool3d for 3D.

#### Parameters

layer [a [Layer](#page-57-0) instance] The *Layer* class feeding into this layer.

- **ksize** [a list of ints that has length  $>= 4$ .] The size of the window for each dimension of the input tensor.
- strides [a list of ints that has length  $>= 4$ .] The stride of the sliding window for each dimension of the input tensor.

padding [a string from: "SAME", "VALID".] The type of padding algorithm to use.

- pool [a pooling function]
	- see [TensorFlow pooling APIs](https://www.tensorflow.org/versions/master/api_docs/python/nn.html#pooling)
	- class tf.nn.max\_pool
	- class tf.nn.avg\_pool
	- class tf.nn.max\_pool3d
	- class tf.nn.avg\_pool3d

name [a string or None] An optional name to attach to this layer.

## **Examples**

• see [Conv2dLayer](#page-68-0).

## **Methods**

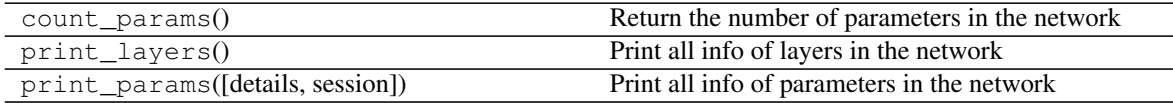

# **2.1.16 Padding**

Padding layer for any modes.

<span id="page-85-0"></span>**class** tensorlayer.layers.**PadLayer**(*layer=None*, *paddings=None*, *mode='CONSTANT'*, *name='pad\_layer'*)

The [PadLayer](#page-85-0) class is a Padding layer for any modes and dimensions. Please see [tf.pad](https://www.tensorflow.org/api_docs/python/tf/pad) for usage.

## Parameters

layer [a [Layer](#page-57-0) instance] The *Layer* class feeding into this layer.

padding [a Tensor of type int32.]

mode [one of "CONSTANT", "REFLECT", or "SYMMETRIC" (case-insensitive)]

name [a string or None] An optional name to attach to this layer.

# **Methods**

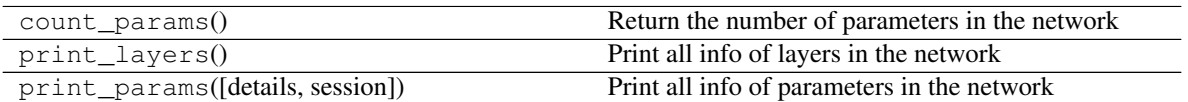

# **2.1.17 Normalization layer**

For local response normalization as it does not have any weights and arguments, you can also apply  $\pm$  f.nn.lrn on network.outputs.

# **Batch Normalization**

<span id="page-86-0"></span>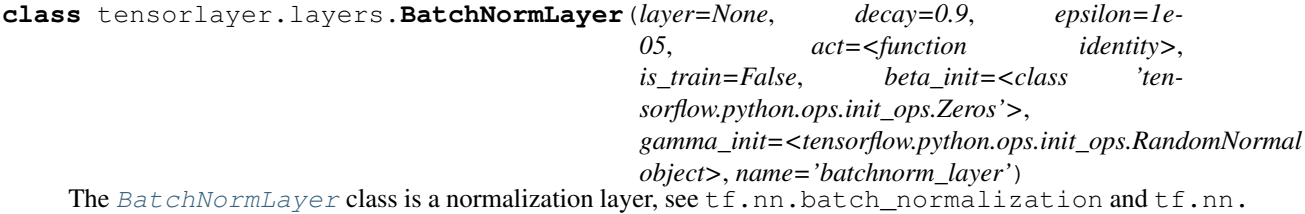

moments.

Batch normalization on fully-connected or convolutional maps.

### Parameters

layer [a [Layer](#page-57-0) instance] The *Layer* class feeding into this layer.

- decay [float, default is 0.9.] A decay factor for ExponentialMovingAverage, use larger value for large dataset.
- epsilon [float] A small float number to avoid dividing by 0.

act [activation function.]

is\_train [boolean] Whether train or inference.

beta\_init [beta initializer] The initializer for initializing beta

gamma\_init [gamma initializer] The initializer for initializing gamma

dtype [tf.float32 (default) or tf.float16]

name [a string or None] An optional name to attach to this layer.

# **References**

- [Source](https://github.com/ry/tensorflow-resnet/blob/master/resnet.py)
- [stackoverflow](http://stackoverflow.com/questions/38312668/how-does-one-do-inference-with-batch-normalization-with-tensor-flow)

# **Methods**

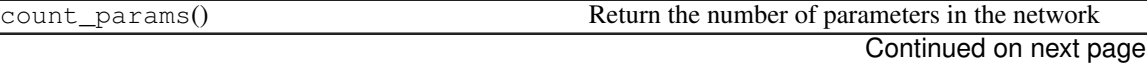

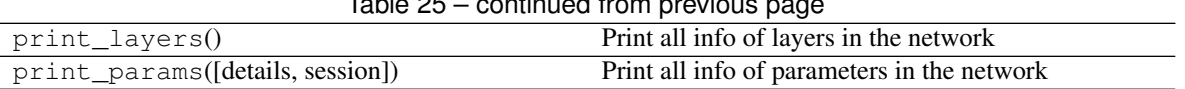

#### Table 25 – continued from previous page

## **Local Response Normalization**

```
class tensorlayer.layers.LocalResponseNormLayer(layer=None, depth_radius=None,
                                                       bias=None, alpha=None, beta=None,
                                                       name='lrn_layer')
```
The [LocalResponseNormLayer](#page-87-0) class is for Local Response Normalization, see tf.nn. local\_response\_normalization or tf.nn.lrn for new TF version. The 4-D input tensor is treated as a 3-D array of 1-D vectors (along the last dimension), and each vector is normalized independently. Within a given vector, each component is divided by the weighted, squared sum of inputs within depth\_radius.

### **Parameters**

layer [a layer class. Must be one of the following types: float 32, half. 4-D.]

depth radius [An optional int. Defaults to 5. 0-D. Half-width of the 1-D normalization window.]

bias [An optional float. Defaults to 1. An offset (usually positive to avoid dividing by 0).]

alpha [An optional float. Defaults to 1. A scale factor, usually positive.]

beta [An optional float. Defaults to 0.5. An exponent.]

name [A string or None, an optional name to attach to this layer.]

# **Methods**

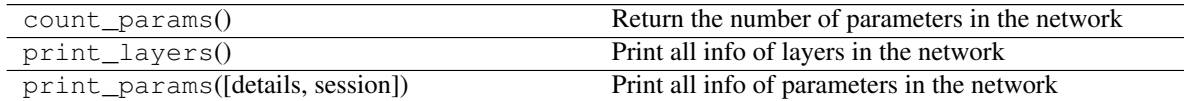

# **Instance Normalization**

<span id="page-87-1"></span>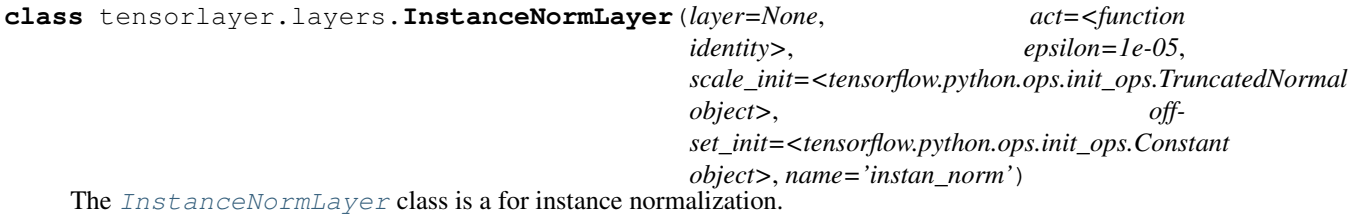

## **Parameters**

layer [a [Layer](#page-57-0) instance] The *Layer* class feeding into this layer.

act [activation function.]

epsilon [float] A small float number.

scale\_init [beta initializer] The initializer for initializing beta

offset init [gamma initializer] The initializer for initializing gamma

name [a string or None] An optional name to attach to this layer.

# **Methods**

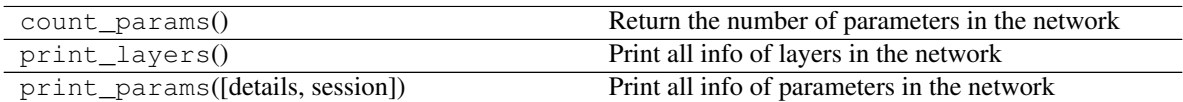

# **Layer Normalization**

<span id="page-88-0"></span>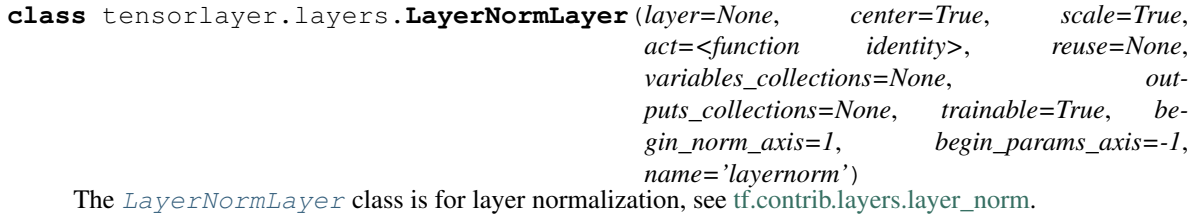

**Parameters** 

layer [a [Layer](#page-57-0) instance] The *Layer* class feeding into this layer.

act [activation function] The function that is applied to the layer activations.

others [see [tf.contrib.layers.layer\\_norm\]](https://www.tensorflow.org/api_docs/python/tf/contrib/layers/layer_norm)

# **Methods**

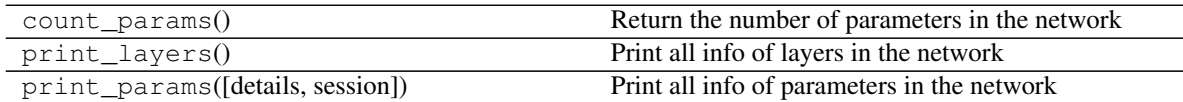

# **2.1.18 Object Detection**

# **ROI layer**

<span id="page-88-1"></span>**class** tensorlayer.layers.**ROIPoolingLayer**(*layer=None*, *rois=None*, *pool\_height=2*, *pool\_width=2*, *name='roipooling\_layer'*) The [ROIPoolingLayer](#page-88-1) class is Region of interest pooling layer.

### **Parameters**

layer [a [Layer](#page-57-0) instance] The *Layer* class feeding into this layer, the feature maps on which to perform the pooling operation

rois [list of regions of interest in the format (feature map index, upper left, bottom right)]

pool\_width [int, size of the pooling sections.]

pool\_width [int, size of the pooling sections.]

# **Notes**

- This implementation is from [Deepsense-AI](https://github.com/deepsense-ai/roi-pooling) .
- Please install it by the instruction [HERE.](https://github.com/zsdonghao/tensorlayer/blob/master/tensorlayer/third_party/roi_pooling/README.md)

# **Methods**

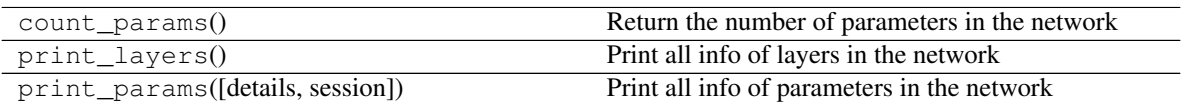

# **2.1.19 Time distributed layer**

```
class tensorlayer.layers.TimeDistributedLayer(layer=None, layer_class=None, args={},
```
*name='time\_distributed'*)

The [TimeDistributedLayer](#page-89-0) class that applies a function to every timestep of the input tensor. For example, if using  $DenseLayer$  as the layer class, inputs [batch size , length, dim] outputs [batch size , length, new\_dim].

### **Parameters**

layer [a [Layer](#page-57-0) instance] The *Layer* class feeding into this layer, [batch\_size , length, dim]

layer class  $[a$  [Layer](#page-57-0) class]

args [dictionary] The arguments for the layer class.

name [a string or None] An optional name to attach to this layer.

# **Examples**

```
>>> batch_size = 32
>>> timestep = 20
>>> input_dim = 100
>>> x = tf.placeholder(dtype=tf.float32, shape=[batch_size, timestep, input_dim],
˓→ name="encode_seqs")
>>> net = InputLayer(x, name='input')
>>> net = TimeDistributedLayer(net, layer_class=DenseLayer, args={'n_units':50,
˓→'name':'dense'}, name='time_dense')
... [TL] InputLayer input: (32, 20, 100)
... [TL] TimeDistributedLayer time_dense: layer_class:DenseLayer
>>> print(net.outputs._shape)
... (32, 20, 50)
>>> net.print_params(False)
... param 0: (100, 50) time_dense/dense/W:0
... param 1: (50,) time_dense/dense/b:0
... num of params: 5050
```
# **Methods**

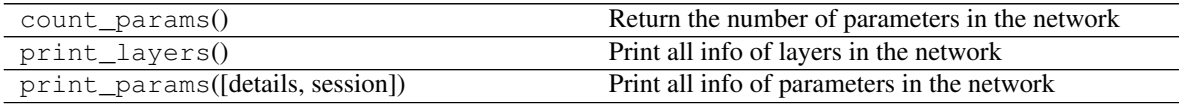

# **2.1.20 Fixed Length Recurrent layer**

All recurrent layers can implement any type of RNN cell by feeding different cell function (LSTM, GRU etc).

# **RNN layer**

```
class tensorlayer.layers.RNNLayer(layer=None, cell_fn=None,
                                            cell_init_args={}, n_hidden=100, initial-
                                            izer=<tensorflow.python.ops.init_ops.RandomUniform
                                            object>, n_steps=5, initial_state=None, return_last=False,
                                            return_seq_2d=False, name='rnn_layer')
     RNNLayer class is a RNN layer, you can implement vanilla RNN, LSTM and GRU with it.
          Parameters
              layer [a Layer instance] The Layer class feeding into this layer.
              cell_fn [a TensorFlow's core RNN cell as follow (Note TF1.0+ and TF1.0- are different).]
                  • see RNN Cells in TensorFlow
              cell initializer.
              n_hidden [an int] The number of hidden units in the layer.
              initializer [initializer] The initializer for initializing the parameters.
              n_steps [an int] The sequence length.
              initial_state [None or RNN State] If None, initial_state is zero_state.
              return_last [boolean]
                  • If True, return the last output, "Sequence input and single output"
                  • If False, return all outputs, "Synced sequence input and output"
```
• In other word, if you want to apply one or more RNN(s) on this layer, set to False.

# return\_seq\_2d [boolean]

- When return\_last = False
- If True, return 2D Tensor [n\_example, n\_hidden], for stacking DenseLayer after it.
- If False, return 3D Tensor [n\_example/n\_steps, n\_steps, n\_hidden], for stacking multiple RNN after it.

name [a string or None] An optional name to attach to this layer.

# **Notes**

Input dimension should be rank 3 : [batch\_size, n\_steps, n\_features], if no, please see [ReshapeLayer](#page-106-0).

# **References**

- [Neural Network RNN Cells in TensorFlow](https://www.tensorflow.org/api_docs/python/rnn_cell/)
- [tensorflow/python/ops/rnn.py](https://github.com/tensorflow/tensorflow/blob/master/tensorflow/python/ops/rnn.py)
- [tensorflow/python/ops/rnn\\_cell.py](https://github.com/tensorflow/tensorflow/blob/master/tensorflow/python/ops/rnn_cell.py)
- see TensorFlow tutorial ptb\_word\_lm.py, TensorLayer tutorials tutorial\_ptb\_lstm\*.py and tutorial\_generate\_text.py

#### **Examples**

• For words

```
>>> input_data = tf.placeholder(tf.int32, [batch_size, num_steps])
>>> net = tl.layers.EmbeddingInputlayer(
... inputs = input_data,
... vocabulary_size = vocab_size,
... embedding_size = hidden_size,
... E_init = tf.random_uniform_initializer(-init_scale, init_
˓→scale),
                 ... name ='embedding_layer')
>>> net = tl.layers.DropoutLayer(net, keep=keep_prob, is_fix=True, is_train=is_
˓→train, name='drop1')
>>> net = tl.layers.RNNLayer(net,
... cell_fn=tf.contrib.rnn.BasicLSTMCell,
... cell_init_args={'forget_bias': 0.0},# 'state_is_tuple': True},
... n_hidden=hidden_size,
... initializer=tf.random_uniform_initializer(-init_scale, init_
˓→scale),
... n_steps=num_steps,
... return_last=False,
... name='basic_lstm_layer1')
>>> lstm1 = net
>>> net = tl.layers.DropoutLayer(net, keep=keep_prob, is_fix=True, is_train=is_
˓→train, name='drop2')
>>> net = tl.layers.RNNLayer(net,
... cell_fn=tf.contrib.rnn.BasicLSTMCell,
... cell_init_args={'forget_bias': 0.0}, # 'state_is_tuple': True},
... n_hidden=hidden_size,
... initializer=tf.random_uniform_initializer(-init_scale, init_
˓→scale),
... n_steps=num_steps,
... return_last=False,
... return_seq_2d=True,
... name='basic_lstm_layer2')
>>> lstm2 = net
>>> net = tl.layers.DropoutLayer(net, keep=keep_prob, is_fix=True, is_train=is_
˓→train, name='drop3')
>>> net = tl.layers.DenseLayer(net,
... n_units=vocab_size,
... W_init=tf.random_uniform_initializer(-init_scale, init_scale),
... b_init=tf.random_uniform_initializer(-init_scale, init_scale),
... act = tl.activation.identity, name='output_layer')
```
• For CNN+LSTM

```
>>> x = tf.placeholder(tf.float32, shape=[batch_size, image_size, image_size, 1])
>>> net = tl.layers.InputLayer(x, name='input_layer')
>>> net = tl.layers.Conv2dLayer(net,
... act = tf.nn.relu,
... shape = [5, 5, 1, 32], # 32 features for each 5x5.
˓→patch
... strides=[1, 2, 2, 1],
... padding='SAME',
... name ='cnn_layer1')
```
(continues on next page)

(continued from previous page)

```
>>> net = tl.layers.PoolLayer(net,
... ksize=[1, 2, 2, 1],
... strides=[1, 2, 2, 1],
... padding='SAME',
... pool = tf.nn.max_pool,
... name ='pool_layer1')
>>> net = tl.layers.Conv2dLayer(net,
... act = tf.nn.relu,
... black shape = [5, 5, 32, 10], # 10 features for each 5x5
˓→patch
... strides=[1, 2, 2, 1],
... padding='SAME',
... name ='cnn_layer2')
>>> net = tl.layers.PoolLayer(net,
... ksize=[1, 2, 2, 1],
... strides=[1, 2, 2, 1],
... padding='SAME',
... pool = tf.nn.max_pool,
... name ='pool_layer2')
>>> net = tl.layers.FlattenLayer(net, name='flatten_layer')
>>> net = tl.layers.ReshapeLayer(net, shape=[-1, 1] num_steps, int(net.outputs.
\rightarrowshape[-1])])
>>> rnn1 = tl.layers.RNNLayer(net,
... cell_fn=tf.nn.rnn_cell.LSTMCell,
... cell_init_args={},
... n_hidden=200,
... initializer=tf.random_uniform_initializer(-0.1, 0.1),
...<br>
n steps=num steps,
... return_last=False,
... return_seq_2d=True,
... name='rnn_layer')
>>> net = tl.layers.DenseLayer(rnn1, n_units=3,
... act = tl.activation.identity, name='output_layer')
```
## **Attributes**

outputs  $\lceil a \rceil$  a tensor] The output of this RNN. return  $\lceil a \rceil$  last = False, outputs = all cell output, which is the hidden state.

cell\_output.get\_shape() =  $(?, n_hidden)$ 

final\_state [a tensor or StateTuple] When state\_is\_tuple = False, it is the final hidden and cell states, states.get\_shape() =  $[?, 2 * n-hidden]$ .

When state\_is\_tuple = True, it stores two elements:  $(c, h)$ , in that order. You can get the final state after each iteration during training, then feed it to the initial state of next iteration.

initial\_state [a tensor or StateTuple] It is the initial state of this RNN layer, you can use it to initialize your state at the begining of each epoch or iteration according to your training procedure.

**batch\_size** [int or tensor] Is int, if able to compute the batch\_size, otherwise, tensor for ?.

#### **Methods**

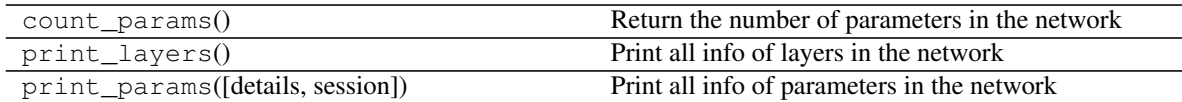

### **Bidirectional layer**

<span id="page-93-0"></span>**class** tensorlayer.layers.**BiRNNLayer**(*layer=None*, *cell\_fn=None*, *cell\_init\_args={'state\_is\_tuple': True*, *'use\_peepholes': True}*, *n\_hidden=100*, *initializer=<tensorflow.python.ops.init\_ops.RandomUniform object>*, *n\_steps=5*, *fw\_initial\_state=None*, *bw\_initial\_state=None*, *dropout=None*, *n\_layer=1*, *return\_last=False*, *return\_seq\_2d=False*, *name='birnn\_layer'*) The [BiRNNLayer](#page-93-0) class is a Bidirectional RNN layer.

#### Parameters

layer [a [Layer](#page-57-0) instance] The *Layer* class feeding into this layer.

cell fn [a TensorFlow's core RNN cell as follow (Note TF1.0+ and TF1.0- are different).]

• see [RNN Cells in TensorFlow](https://www.tensorflow.org/api_docs/python/)

cell\_init\_args [a dictionary] The arguments for the cell initializer.

n hidden [an int] The number of hidden units in the layer.

initializer [initializer] The initializer for initializing the parameters.

n\_steps [an int] The sequence length.

fw initial state [None or forward RNN State] If None, initial state is zero state.

bw\_initial\_state [None or backward RNN State] If None, initial\_state is zero\_state.

dropout [*tuple* of *float*: (input\_keep\_prob, output\_keep\_prob).] The input and output keep probability.

n\_layer [an int, default is 1.] The number of RNN layers.

#### return last [boolean]

- If True, return the last output, "Sequence input and single output"
- If False, return all outputs, "Synced sequence input and output"
- In other word, if you want to apply one or more RNN(s) on this layer, set to False.

return\_seq\_2d [boolean]

- When return last = False
- If True, return 2D Tensor [n\_example, n\_hidden], for stacking DenseLayer after it.
- If False, return 3D Tensor [n\_example/n\_steps, n\_steps, n\_hidden], for stacking multiple RNN after it.

name [a string or None] An optional name to attach to this layer.

# **Notes**

- Input dimension should be rank 3 : [batch\_size, n\_steps, n\_features], if no, please see  $ReshapeLayer$ .
- For predicting, the sequence length has to be the same with the sequence length of training, while, for normal

RNN, we can use sequence length of 1 for predicting.

## **References**

• [Source](https://github.com/akaraspt/deepsleep/blob/master/deepsleep/model.py)

### **Attributes**

outputs [a tensor] The output of this RNN. return\_last = False, outputs = all cell\_output, which is the hidden state.

cell\_output.get\_shape $() = (?, n_{hidden})$ 

fw(bw)\_final\_state [a tensor or StateTuple] When state\_is\_tuple = False, it is the final hidden and cell states, states.get shape() =  $[?$ , 2  $*$  n\_hidden].

When state\_is\_tuple = True, it stores two elements:  $(c, h)$ , in that order. You can get the final state after each iteration during training, then feed it to the initial state of next iteration.

fw(bw) initial state [a tensor or StateTuple] It is the initial state of this RNN layer, you can use it to initialize your state at the begining of each epoch or iteration according to your training procedure.

**batch\_size** [int or tensor] Is int, if able to compute the batch\_size, otherwise, tensor for ?.

# **Methods**

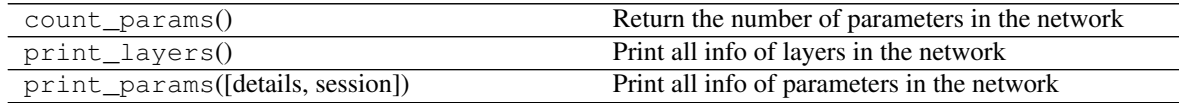

# **2.1.21 Recurrent Convolutional layer**

# **Conv RNN Cell**

**class** tensorlayer.layers.**ConvRNNCell**

Abstract object representing an Convolutional RNN Cell.

## Attributes

**output\_size** Integer or TensorShape: size of outputs produced by this cell.

**state\_size** size(s) of state(s) used by this cell.

# **Methods**

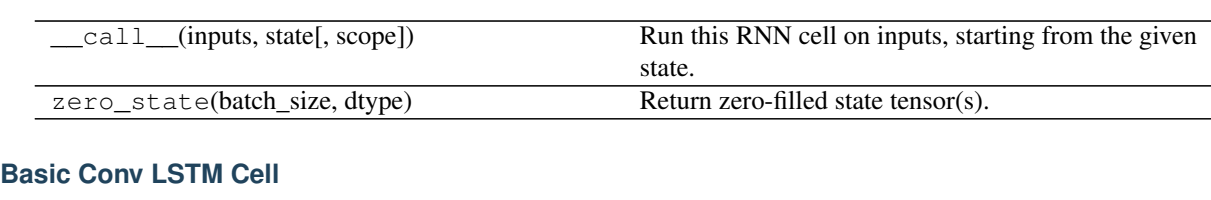

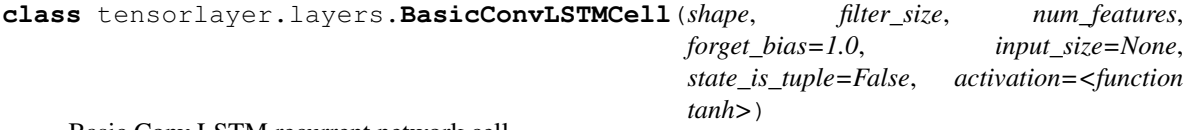

Basic Conv LSTM recurrent network cell.

#### Parameters

shape [int tuple thats the height and width of the cell]

filter\_size [int tuple thats the height and width of the filter]

num\_features [int thats the depth of the cell]

forget\_bias [float, The bias added to forget gates (see above).]

- input\_size [Deprecated and unused.]
- state\_is\_tuple [If True, accepted and returned states are 2-tuples of] the *c\_state* and *m\_state*. If False, they are concatenated along the column axis. The latter behavior will soon be deprecated.

activation [Activation function of the inner states.]

## Attributes

**output\_size** Number of units in outputs.

**state\_size** State size of the LSTMStateTuple.

# **Methods**

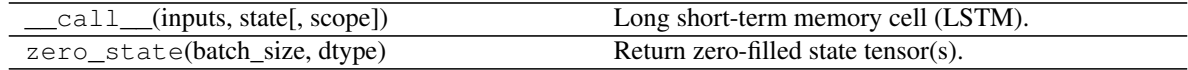

# **Conv LSTM layer**

<span id="page-95-0"></span>**class** tensorlayer.layers.**ConvLSTMLayer**(*layer=None*, *cell\_shape=None*, *feature\_map=1*, *filter\_size=(3*, *3)*, *cell\_fn=<class 'tensorlayer.layers.BasicConvLSTMCell'>*, *initializer=<tensorflow.python.ops.init\_ops.RandomUniform object>*, *n\_steps=5*, *initial\_state=None*, *return\_last=False*, *return\_seq\_2d=False*, *name='convlstm\_layer'*)

The CONVLSTMLayer class is a Convolutional LSTM layer, see [Convolutional LSTM Layer](https://arxiv.org/abs/1506.04214).

# **Parameters**

layer [a [Layer](#page-57-0) instance] The *Layer* class feeding into this layer.

cell\_shape [tuple, the shape of each cell width\*height]

filter\_size [tuple, the size of filter width\*height]

cell fn [a Convolutional RNN cell as follow.]

feature\_map [a int] The number of feature map in the layer.

initializer [initializer] The initializer for initializing the parameters.

n\_steps [a int] The sequence length.

initial state [None or ConvLSTM State] If None, initial state is zero state.

return last [boolen]

- If True, return the last output, "Sequence input and single output"
- If False, return all outputs, "Synced sequence input and output"
- In other word, if you want to apply one or more ConvLSTM(s) on this layer, set to False.

## return\_seq\_2d [boolen]

- When return\_last = False
- If True, return 4D Tensor [n\_example, h, w, c], for stacking DenseLayer after it.
- If False, return 5D Tensor [n\_example/n\_steps, h, w, c], for stacking multiple ConvLSTM after it.

name [a string or None] An optional name to attach to this layer.

# **Methods**

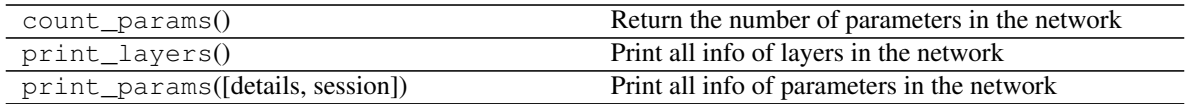

# **2.1.22 Advanced Ops for Dynamic RNN**

These operations usually be used inside Dynamic RNN layer, they can compute the sequence lengths for different situation and get the last RNN outputs by indexing.

# **Output indexing**

### tensorlayer.layers.**advanced\_indexing\_op**(*input*, *index*)

Advanced Indexing for Sequences, returns the outputs by given sequence lengths. When return the last output [DynamicRNNLayer](#page-98-0) uses it to get the last outputs with the sequence lengths.

### **Parameters**

input [tensor for data] [batch\_size, n\_step(max), n\_features]

index [tensor for indexing, i.e. sequence length in Dynamic RNN.] [batch size]

# **References**

• Modified from TFlearn (the original code is used for fixed length rnn), [references.](https://github.com/tflearn/tflearn/blob/master/tflearn/layers/recurrent.py)

## **Examples**

```
>>> batch_size, max_length, n_features = 3, 5, 2
>>> z = np.random.uniform(low=-1, high=1, size=[batch_size, max_length, n_
˓→features]).astype(np.float32)
\Rightarrow b_z = tf constant(z)>>> sl = tf.placeholder(dtype=tf.int32, shape=[batch_size])
\rightarrow \rightarrow \circ = advanced indexing op(b z, sl)
>>>
>>> sess = tf.InteractiveSession()
>>> tl.layers.initialize_global_variables(sess)
>>>
\Rightarrow \Rightarrow order = np.asarray([1, 1, 2])
>>> print("real",z[0][order[0]-1], z[1][order[1]-1], z[2][order[2]-1])
>>> y = sess.run([o], feed_dict={sl:order})
>>> print("given",order)
>>> print("out", y)
... real [-0.93021595 0.53820813] [-0.92548317 -0.77135968] [ 0.89952248 0.
˓→19149846]
... given [1 1 2]
... out [array([[-0.93021595, 0.53820813],
... [-0.92548317, -0.77135968],
... [ 0.89952248, 0.19149846]], dtype=float32)]
```
## **Compute Sequence length 1**

tensorlayer.layers.**retrieve\_seq\_length\_op**(*data*)

An op to compute the length of a sequence from input shape of [batch\_size, n\_step(max), n\_features], it can be used when the features of padding (on right hand side) are all zeros.

#### Parameters

data [tensor] [batch\_size, n\_step(max), n\_features] with zero padding on right hand side.

#### **References**

• Borrow from [TFlearn.](https://github.com/tflearn/tflearn/blob/master/tflearn/layers/recurrent.py)

## **Examples**

```
>>> data = [[[1],[2],[0],[0],[0]],
... [[1],[2],[3],[0],[0]],
... [[1],[2],[6],[1],[0]]]
>>> data = np.asarray(data)
>>> print(data.shape)
... (3, 5, 1)
>>> data = tf.constant(data)
>>> sl = retrieve_seq_length_op(data)
>>> sess = tf.InteractiveSession()
>>> tl.layers.initialize_global_variables(sess)
>>> y = sl.eval()
... [2 3 4]
```
#### • Multiple features

```
>>> data = [[[1,2],[2,2],[1,2],[1,2],[0,0]],
\ldots [[2,3],[2,4],[3,2],[0,0],[0,0]],
... [[3,3],[2,2],[5,3],[1,2],[0,0]]]
>>> print(sl)
... [4 3 4]
```
# **Compute Sequence length 2**

```
tensorlayer.layers.retrieve_seq_length_op2(data)
```
An op to compute the length of a sequence, from input shape of [batch\_size, n\_step(max)], it can be used when the features of padding (on right hand side) are all zeros.

#### **Parameters**

data [tensor] [batch\_size, n\_step(max)] with zero padding on right hand side.

## **Examples**

```
\Rightarrow data = [[1, 2, 0, 0, 0],... [1,2,3,0,0],
... [1,2,6,1,0]]
>>> o = retrieve_seq_length_op2(data)
>>> sess = tf.InteractiveSession()
>>> tl.layers.initialize_global_variables(sess)
>>> print(o.eval())
... [2 3 4]
```
# **2.1.23 Dynamic RNN layer**

# **RNN layer**

```
class tensorlayer.layers.DynamicRNNLayer(layer=None, cell_fn=None,
                                                    cell_init_args={'state_is_tuple':
                                                    True}, n_hidden=256, initial-
                                                    izer=<tensorflow.python.ops.init_ops.RandomUniform
                                                    object>, sequence_length=None, ini-
                                                    tial_state=None, dropout=None, n_layer=1,
                                                    return_last=False, return_seq_2d=False, dy-
                                                    namic_rnn_init_args={}, name='dyrnn_layer')
     DynamicRNNLayer class is a Dynamic RNN layer, see tf.nn.dynamic_rnn.
          Parameters
             layer [a Layer instance] The Layer class feeding into this layer.
             cell_fn [a TensorFlow's core RNN cell as follow (Note TF1.0+ and TF1.0- are different).]
                 • see RNN Cells in TensorFlow
             cell init args [a dictionary] The arguments for the cell initializer.
             n hidden [an int] The number of hidden units in the layer.
```
initializer [initializer] The initializer for initializing the parameters.

- sequence\_length [a tensor, array or None. The sequence length of each row of input data, see Advanced Ops for Dynamic RNN.]
	- If None, it uses retrieve\_seq\_length\_op to compute the sequence\_length, i.e. when the features of padding (on right hand side) are all zeros.
	- If using word embedding, you may need to compute the sequence\_length from the ID array (the integer features before word embedding) by using retrieve\_seq\_length\_op2 or retrieve\_seq\_length\_op.
	- You can also input an numpy array.
	- More details about TensorFlow dynamic\_rnn in [Wild-ML Blog.](http://www.wildml.com/2016/08/rnns-in-tensorflow-a-practical-guide-and-undocumented-features/)

initial\_state [None or RNN State] If None, initial\_state is zero\_state.

dropout [*tuple* of *float*: (input\_keep\_prob, output\_keep\_prob).] The input and output keep probability.

n layer [an int, default is 1.] The number of RNN layers.

#### return\_last [boolean]

- If True, return the last output, "Sequence input and single output"
- If False, return all outputs, "Synced sequence input and output"
- In other word, if you want to apply one or more RNN(s) on this layer, set to False.

#### return seq 2d [boolean]

- When return\_last = False
- If True, return 2D Tensor [n\_example, n\_hidden], for stacking DenseLayer or computing cost after it.
- If False, return 3D Tensor [n\_example/n\_steps(max), n\_steps(max), n\_hidden], for stacking multiple RNN after it.

name [a string or None] An optional name to attach to this layer.

#### **Notes**

Input dimension should be rank 3 : [batch\_size, n\_steps(max), n\_features], if no, please see [ReshapeLayer](#page-106-0).

### **References**

- [Wild-ML Blog](http://www.wildml.com/2016/08/rnns-in-tensorflow-a-practical-guide-and-undocumented-features/)
- [dynamic\\_rnn.ipynb](https://github.com/dennybritz/tf-rnn/blob/master/dynamic_rnn.ipynb)
- [tf.nn.dynamic\\_rnn](https://github.com/tensorflow/tensorflow/blob/master/tensorflow/g3doc/api_docs/python/functions_and_classes/shard8/tf.nn.dynamic_rnn.md)
- [tflearn rnn](https://github.com/tflearn/tflearn/blob/master/tflearn/layers/recurrent.py)
- tutorial\_dynamic\_rnn.py

# **Examples**

```
>>> input_seqs = tf.placeholder(dtype=tf.int64, shape=[batch_size, None], name=
˓→"input_seqs")
>>> net = tl.layers.EmbeddingInputlayer(
... inputs = input_seqs,
... vocabulary_size = vocab_size,
... embedding_size = embedding_size,
... name = 'seq_embedding')
>>> net = tl.layers.DynamicRNNLayer(net,
... cell_fn = tf.contrib.rnn.BasicLSTMCell, # for TF0.2 tf.nn.rnn_
˓→cell.BasicLSTMCell,
... n_hidden = embedding_size,
... dropout = 0.7,
... sequence_length = tl.layers.retrieve_seq_length_op2(input_seqs),
... https://edurn_seq_2d = True, # stack denselayer or compute cost_
˓→after it
... name = 'dynamic_rnn')
... net = tl.layers.DenseLayer(net, n_units=vocab_size,
... act=tf.identity, name="output")
```
# **Methods**

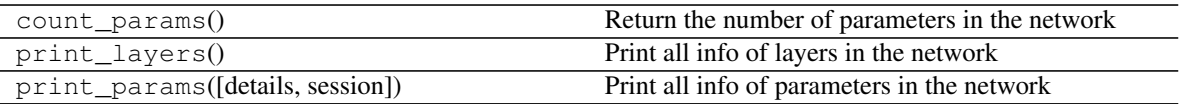

## **Bidirectional layer**

<span id="page-100-0"></span>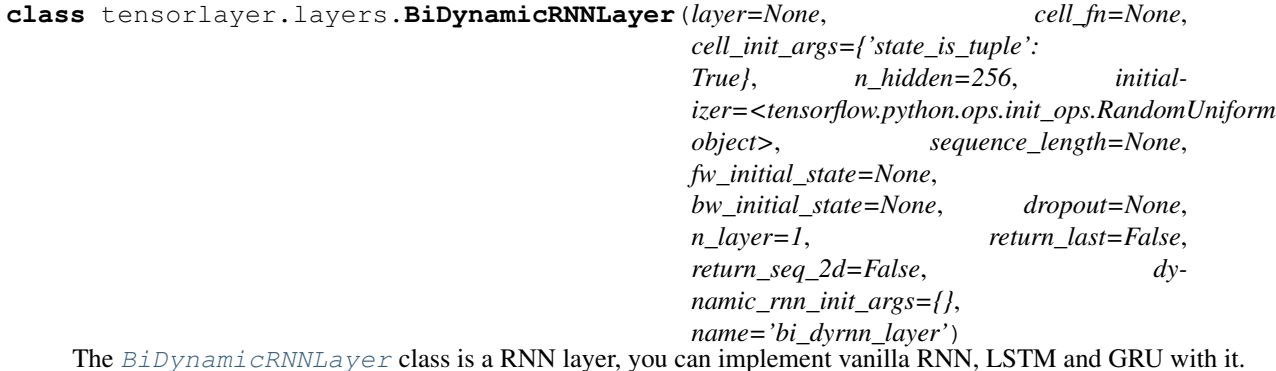

# Parameters

layer [a [Layer](#page-57-0) instance] The *Layer* class feeding into this layer.

cell\_fn [a TensorFlow's core RNN cell as follow (Note TF1.0+ and TF1.0- are different).]

• see [RNN Cells in TensorFlow](https://www.tensorflow.org/api_docs/python/)

cell\_init\_args [a dictionary] The arguments for the cell initializer.

n\_hidden [an int] The number of hidden units in the layer.

initializer [initializer] The initializer for initializing the parameters.

sequence length [a tensor, array or None.]

#### The sequence length of each row of input data, see **Advanced Ops for Dynamic RNN**.

- If None, it uses retrieve\_seq\_length\_op to compute the sequence\_length, i.e. when the features of padding (on right hand side) are all zeros.
- If using word embedding, you may need to compute the sequence\_length from the ID array (the integer features before word embedding) by using retrieve\_seq\_length\_op2 or retrieve\_seq\_length\_op.
- You can also input an numpy array.
- More details about TensorFlow dynamic\_rnn in [Wild-ML Blog.](http://www.wildml.com/2016/08/rnns-in-tensorflow-a-practical-guide-and-undocumented-features/)

fw\_initial\_state [None or forward RNN State] If None, initial\_state is zero\_state.

bw\_initial\_state [None or backward RNN State] If None, initial\_state is zero\_state.

dropout [*tuple* of *float*: (input\_keep\_prob, output\_keep\_prob).] The input and output keep probability.

n\_layer [an int, default is 1.] The number of RNN layers.

return\_last [boolean] If True, return the last output, "Sequence input and single output"

If False, return all outputs, "Synced sequence input and output"

In other word, if you want to apply one or more  $RNN(s)$  on this layer, set to False.

- return seq 2d [boolean]
	- When return\_last = False
	- If True, return 2D Tensor [n\_example, 2  $*$  n\_hidden], for stacking DenseLayer or computing cost after it.
	- If False, return 3D Tensor  $[n]$  example/n\_steps(max), n\_steps(max), 2  $*$  n\_hidden], for stacking multiple RNN after it.

name [a string or None] An optional name to attach to this layer.

### **Notes**

Input dimension should be rank 3 : [batch\_size, n\_steps(max), n\_features], if no, please see [ReshapeLayer](#page-106-0).

### **References**

- [Wild-ML Blog](http://www.wildml.com/2016/08/rnns-in-tensorflow-a-practical-guide-and-undocumented-features/)
- [bidirectional\\_rnn.ipynb](https://github.com/dennybritz/tf-rnn/blob/master/bidirectional_rnn.ipynb)

## Attributes

outputs [a tensor] The output of this RNN, return  $last = False$ , outputs  $=$  all cell output, which is the hidden state.

cell\_output.get\_shape() =  $(?, 2 * n_-hidden)$ 

 $f_w(bw)$  final state [a tensor or StateTuple] When state is tuple = False, it is the final hidden and cell states, states.get shape() =  $[?, 2 * n-hidden]$ .

When state\_is\_tuple = True, it stores two elements:  $(c, h)$ , in that order. You can get the final state after each iteration during training, then feed it to the initial state of next iteration.

- fw(bw) initial state [a tensor or StateTuple] It is the initial state of this RNN layer, you can use it to initialize your state at the begining of each epoch or iteration according to your training procedure.
- sequence\_length [a tensor or array, shape = [batch\_size]] The sequence lengths computed by Advanced Opt or the given sequence lengths.

### **Methods**

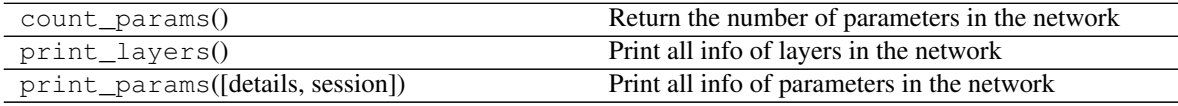

# **2.1.24 Sequence to Sequence**

# **Simple Seq2Seq**

<span id="page-102-0"></span>**class** tensorlayer.layers.**Seq2Seq**(*net\_encode\_in=None*, *net\_decode\_in=None*, *cell\_fn=None*, *cell\_init\_args={'state\_is\_tuple': True}*, *n\_hidden=256*, *initializer=<tensorflow.python.ops.init\_ops.RandomUniform object>*, *encode\_sequence\_length=None*, *decode\_sequence\_length=None*, *initial\_state\_encode=None*, *initial\_state\_decode=None*, *dropout=None*, *n\_layer=1*, *return\_seq\_2d=False*, *name='seq2seq'*)

The [Seq2Seq](#page-102-0) class is a Simple [DynamicRNNLayer](#page-98-0) based Seq2seq layer without using [tl.contrib.seq2seq.](https://www.tensorflow.org/api_guides/python/contrib.seq2seq) See [Model](https://camo.githubusercontent.com/9e88497fcdec5a9c716e0de5bc4b6d1793c6e23f/687474703a2f2f73757269796164656570616e2e6769746875622e696f2f696d672f736571327365712f73657132736571322e706e67) and [Sequence to Sequence Learning with Neural Networks.](https://arxiv.org/abs/1409.3215)

- Please check the example [Chatbot in 200 lines of code.](https://github.com/zsdonghao/seq2seq-chatbot)
- The Author recommends users to read the source code of  $Dynami$ cRNNLayer and  $Seq2Seq$ .

#### **Parameters**

net\_encode\_in [a [Layer](#page-57-0) instance] Encode sequences, [batch\_size, None, n\_features].

net\_decode\_in [a [Layer](#page-57-0) instance] Decode sequences, [batch\_size, None, n\_features].

cell\_fn [a TensorFlow's core RNN cell as follow (Note TF1.0+ and TF1.0- are different).]

• see [RNN Cells in TensorFlow](https://www.tensorflow.org/api_docs/python/)

cell\_init\_args [a dictionary] The arguments for the cell initializer.

n\_hidden [an int] The number of hidden units in the layer.

initializer [initializer] The initializer for initializing the parameters.

**encode\_sequence\_length** [tensor for encoder sequence length, see  $Dynami$ cRNNLayer.]

decode\_sequence\_length [tensor for decoder sequence length, see [DynamicRNNLayer](#page-98-0).]

initial\_state\_encode [None or RNN state (from placeholder or other RNN).] If None, initial state encode is of zero state.

- initial state decode [None or RNN state (from placeholder or other RNN).] If None, initial state decode is of the final state of the RNN encoder.
- dropout [*tuple* of *float*: (input\_keep\_prob, output\_keep\_prob).] The input and output keep probability.

n layer [an int, default is 1.] The number of RNN layers.

- return\_seq\_2d [boolean]
	- When return last = False
	- If True, return 2D Tensor [n\_example, n\_hidden], for stacking DenseLayer or computing cost after it.
	- If False, return 3D Tensor [n\_example/n\_steps(max), n\_steps(max), n\_hidden], for stacking multiple RNN after it.

name [a string or None] An optional name to attach to this layer.

## **Notes**

- How to feed data: [Sequence to Sequence Learning with Neural Networks](https://arxiv.org/pdf/1409.3215v3.pdf)
- input\_seqs : ['how', 'are', 'you', '<PAD\_ID'>]
- decode\_seqs : ['<START\_ID>', 'I', 'am', 'fine', '<PAD\_ID'>]
- target\_seqs : ['I', 'am', 'fine', '<END\_ID', '<PAD\_ID'>]
- target\_mask :  $[1, 1, 1, 1, 0]$
- related functions : tl.prepro <pad\_sequences, precess\_sequences, sequences\_add\_start\_id, sequences\_get\_mask>

#### **Examples**

```
>>> from tensorlayer.layers import *
>>> batch_size = 32
>>> encode_seqs = tf.placeholder(dtype=tf.int64, shape=[batch_size, None], name=
˓→"encode_seqs")
>>> decode_seqs = tf.placeholder(dtype=tf.int64, shape=[batch_size, None], name=
˓→"decode_seqs")
>>> target_seqs = tf.placeholder(dtype=tf.int64, shape=[batch_size, None], name=
˓→"target_seqs")
>>> target_mask = tf.placeholder(dtype=tf.int64, shape=[batch_size, None], name=
˓→"target_mask") # tl.prepro.sequences_get_mask()
>>> with tf.variable_scope("model"):
... # for chatbot, you can use the same embedding layer,
... # for translation, you may want to use 2 seperated embedding layers
>>> with tf.variable_scope("embedding") as vs:
>>> net_encode = EmbeddingInputlayer(
... inputs = encode_seqs,
... vocabulary_size = 10000,
... embedding_size = 200,
... name = 'seq_embedding')
>>> vs.reuse_variables()
>>> tl.layers.set_name_reuse(True)
>>> net_decode = EmbeddingInputlayer(
```
(continues on next page)

(continued from previous page)

```
... inputs = decode_seqs,
... vocabulary_size = 10000,
... embedding_size = 200,
... name = 'seq_embedding')
>>> net = Seq2Seq(net_encode, net_decode,
... cell_fn = tf.contrib.rnn.BasicLSTMCell,
... n_hidden = 200,
... initializer = tf.random_uniform_initializer(-0.1, 0.1),
... encode_sequence_length = retrieve_seq_length_op2(encode_seqs),
... decode_sequence_length = retrieve_seq_length_op2(decode_seqs),
... initial_state_encode = None,
... dropout = None,
... n_layer = 1,
... return_seq_2d = True,
... name = 'seq2seq')
>>> net_out = DenseLayer(net, n_units=10000, act=tf.identity, name='output')
>>> e_loss = tl.cost.cross_entropy_seq_with_mask(logits=net_out.outputs, target_
˓→seqs=target_seqs, input_mask=target_mask, return_details=False, name='cost')
>>> y = tf.nn.softmax(net_out.outputs)
>>> net_out.print_params(False)
```
# **Attributes**

outputs [a tensor] The output of RNN decoder.

initial\_state\_encode [a tensor or StateTuple] Initial state of RNN encoder.

initial\_state\_decode [a tensor or StateTuple] Initial state of RNN decoder.

final\_state\_encode [a tensor or StateTuple] Final state of RNN encoder.

final\_state\_decode [a tensor or StateTuple] Final state of RNN decoder.

# **Methods**

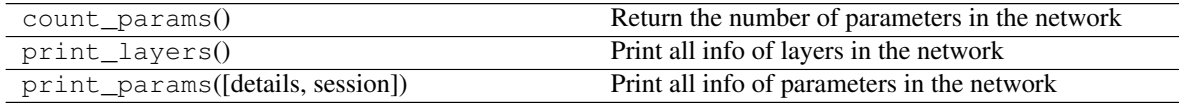

# **PeekySeq2Seq**

<span id="page-104-0"></span>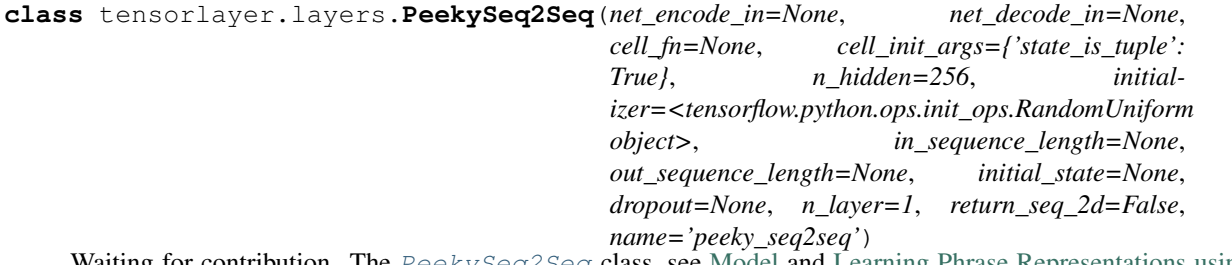

Waiting for contribution. The  $PeekySeq2Seq$  class, see [Model](https://camo.githubusercontent.com/7f690d451036938a51e62feb77149c8bb4be6675/687474703a2f2f6936342e74696e797069632e636f6d2f333032617168692e706e67) and [Learning Phrase Representations using](https://arxiv.org/abs/1406.1078) [RNN Encoder-Decoder for Statistical Machine Translation](https://arxiv.org/abs/1406.1078) .

# **Methods**

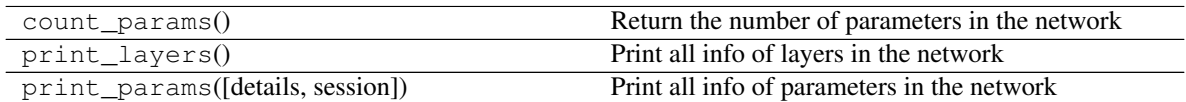

# **AttentionSeq2Seq**

<span id="page-105-0"></span>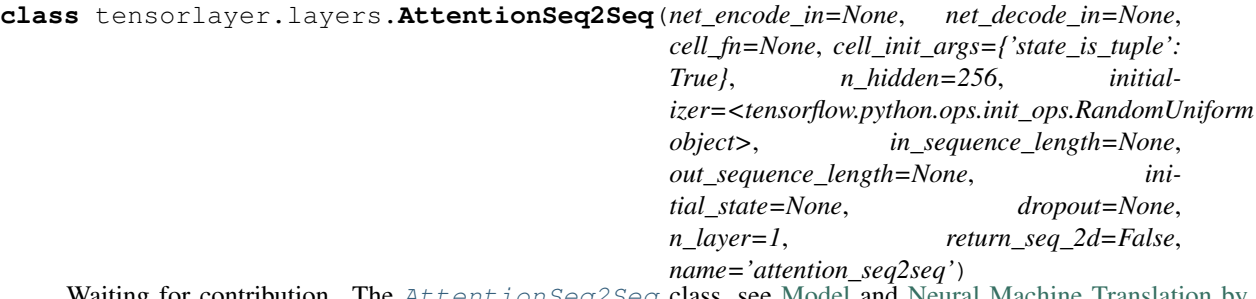

Waiting for contribution. The [AttentionSeq2Seq](#page-105-0) class, see [Model](https://camo.githubusercontent.com/0e2e4e5fb2dd47846c2fe027737a5df5e711df1b/687474703a2f2f6936342e74696e797069632e636f6d2f6132727733642e706e67) and [Neural Machine Translation by](https://arxiv.org/pdf/1409.0473v6.pdf) [Jointly Learning to Align and Translate](https://arxiv.org/pdf/1409.0473v6.pdf) .

# **Methods**

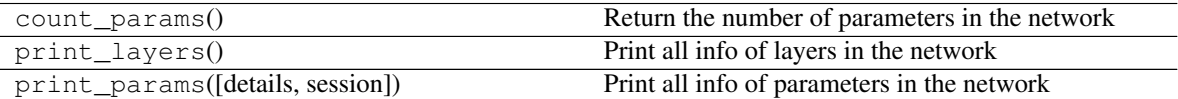

# **2.1.25 Shape layer**

# **Flatten layer**

```
class tensorlayer.layers.FlattenLayer(layer=None, name='flatten_layer')
```
The  $FlattenLayer$  class is layer which reshape high-dimension input to a vector. Then we can apply Dense-Layer, RNNLayer, ConcatLayer and etc on the top of it.

[batch\_size, mask\_row, mask\_col, n\_mask] —> [batch\_size, mask\_row \* mask\_col \* n\_mask]

## **Parameters**

layer [a [Layer](#page-57-0) instance] The *Layer* class feeding into this layer.

name [a string or None] An optional name to attach to this layer.

## **Examples**

```
>>> x = tf.placeholder(tf.float32, shape=[None, 28, 28, 1])
>>> net = tl.layers.InputLayer(x, name='input_layer')
>>> net = tl.layers.Conv2dLayer(net,
... act = tf.nn.relu,
... shape = [5, 5, 32, 64],
... strides=[1, 1, 1, 1],
... padding='SAME',
```
(continues on next page)

(continued from previous page)

```
... name ='cnn_layer')
>>> net = tl.layers.Pool2dLayer(net,
... ksize=[1, 2, 2, 1],
... strides=[1, 2, 2, 1],
... padding='SAME',
... pool = tf.nn.max_pool,
... name ='pool_layer',)
>>> net = tl.layers.FlattenLayer(net, name='flatten_layer')
```
## **Methods**

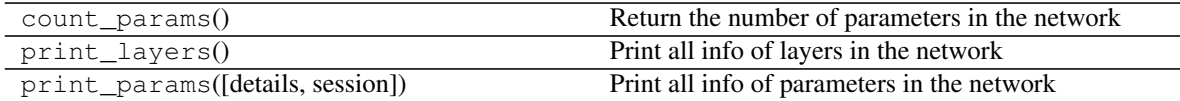

## **Reshape layer**

#### Parameters

layer [a [Layer](#page-57-0) instance] The *Layer* class feeding into this layer.

shape [a list] The output shape.

name [a string or None] An optional name to attach to this layer.

# **Examples**

- The core of this layer is  $tf$ . reshape.
- Use TensorFlow only :

```
>>> x = tf.placeholder(tf.float32, shape=[None, 3])
\Rightarrow y = tf.\nref.\naspace(x, shape = [-1, 3, 3])>>> sess = tf.InteractiveSession()
>>> print(sess.run(y, feed_dict={x:[[1,1,1],[2,2,2],[3,3,3],[4,4,4],[5,5,5],[6,6,
\rightarrow 6111))
... [[[ 1. 1. 1.]
... [ 2. 2. 2.]
... [ 3. 3. 3.]]
... [[ 4. 4. 4.]
... [ 5. 5. 5.]
... [ 6. 6. 6.]]]
```
# **Methods**

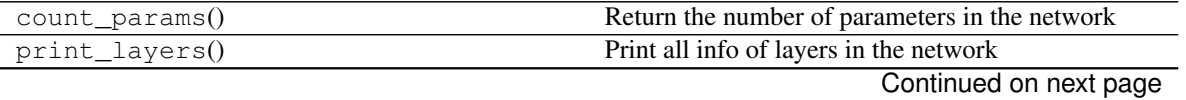

<span id="page-106-0"></span>**class** tensorlayer.layers.**ReshapeLayer**(*layer=None*, *shape=[]*, *name='reshape\_layer'*) The [ReshapeLayer](#page-106-0) class is layer which reshape the tensor.

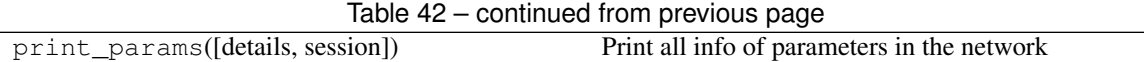

### **Transpose layer**

<span id="page-107-0"></span>**class** tensorlayer.layers.**TransposeLayer**(*layer=None*, *perm=None*, *name='transpose'*) The [TransposeLayer](#page-107-0) class transpose the dimension of a teneor, see [tf.transpose\(\)](https://www.tensorflow.org/api_docs/python/tf/transpose).

#### Parameters

layer [a [Layer](#page-57-0) instance] The *Layer* class feeding into this layer.

perm: list, a permutation of the dimensions Similar with numpy.transpose.

name [a string or None] An optional name to attach to this layer.

### **Methods**

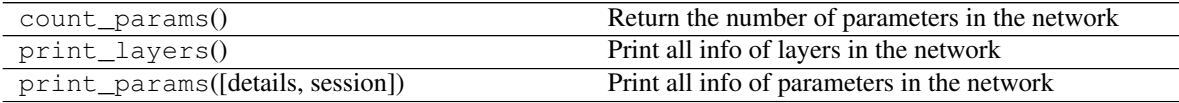

# **2.1.26 Lambda layer**

<span id="page-107-1"></span>**class** tensorlayer.layers.**LambdaLayer**(*layer=None*, *fn=None*, *fn\_args={}*, *name='lambda\_layer'*) The [LambdaLayer](#page-107-1) class is a layer which is able to use the provided function.

#### **Parameters**

layer [a [Layer](#page-57-0) instance] The *Layer* class feeding into this layer.

fn [a function] The function that applies to the outputs of previous layer.

fn\_args [a dictionary] The arguments for the function (option).

name [a string or None] An optional name to attach to this layer.

## **Examples**

```
>>> x = tf.placeholder(tf.float32, shape=[None, 1], name='x')
>>> net = tl.layers.InputLayer(x, name='input_layer')
>>> net = LambdaLayer(net, lambda x: 2*x, name='lambda_layer')
>>> y = net.outputs
>>> sess = tf.InteractiveSession()
\Rightarrow \Rightarrow out = sess.run(y, feed_dict={x : [[1], [2]]})
... [[2],[4]]
```
# **Methods**

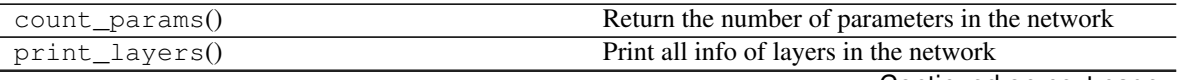

Continued on next page
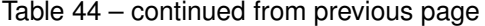

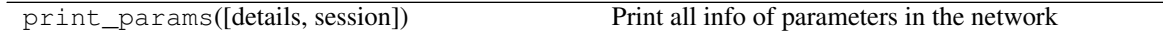

# **2.1.27 Merge layer**

## **Concat layer**

<span id="page-108-0"></span>**class** tensorlayer.layers.**ConcatLayer**(*layer=[]*, *concat\_dim=1*, *name='concat\_layer'*) The  $ConcatLayer$  class is layer which concat (merge) two or more tensor by given axis..

## **Parameters**

layer [a list of [Layer](#page-57-0) instances] The *Layer* class feeding into this layer.

concat\_dim [int] Dimension along which to concatenate.

name [a string or None] An optional name to attach to this layer.

## **Examples**

```
>>> sess = tf.InteractiveSession()
>>> x = tf.placeholder(tf.float32, shape=[None, 784])
>>> inputs = tl.layers.InputLayer(x, name='input_layer')
>>> net1 = tl.layers.DenseLayer(inputs, 800, act=tf.nn.relu, name='relu1_1')
>>> net2 = tl.layers.DenseLayer(inputs, 300, act=tf.nn.relu, name='relu2_1')
>>> net = tl.layers.ConcatLayer([net1, net2], 1, name ='concat_layer')
... [TL] InputLayer input_layer (?, 784)
... [TL] DenseLayer relu1_1: 800, relu
... [TL] DenseLayer relu2_1: 300, relu
... [TL] ConcatLayer concat_layer, 1100
>>> tl.layers.initialize_global_variables(sess)
>>> net.print params()
... param 0: (784, 800) (mean: 0.000021, median: -0.000020 std: 0.035525)
... param 1: (800,) (mean: 0.000000, median: 0.000000 std: 0.000000)
... param 2: (784, 300) (mean: 0.000000, median: -0.000048 std: 0.042947)
... param 3: (300,) (mean: 0.000000, median: 0.000000 std: 0.000000)
... num of params: 863500
>>> net.print_layers()
... layer 0: ("Relu:0", shape=(?, 800), dtype=float32)
... layer 1: Tensor("Relu_1:0", shape=(?, 300), dtype=float32)
```
#### **Methods**

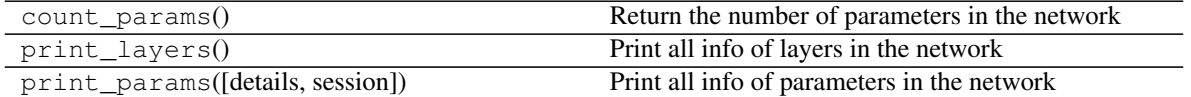

#### **Element-wise layer**

<span id="page-108-1"></span>**class** tensorlayer.layers.**ElementwiseLayer**(*layer=[]*, *combine\_fn=<function minimum>*,

*name='elementwise\_layer'*)

The [ElementwiseLayer](#page-108-1) class combines multiple [Layer](#page-57-0) which have the same output shapes by a given elemwise-wise operation.

## **Parameters**

layer [a list of [Layer](#page-57-0) instances] The *Layer* class feeding into this layer.

**combine\_fn** [a TensorFlow elemwise-merge function] e.g. AND is  $\text{tf.}$  minimum; OR is  $\text{tf.}$ maximum; ADD is  $tf.add$ ; MUL is  $tf.multiply$  and so on. See [TensorFlow Math](https://www.tensorflow.org/versions/master/api_docs/python/math_ops.html#math) [API](https://www.tensorflow.org/versions/master/api_docs/python/math_ops.html#math) .

name [a string or None] An optional name to attach to this layer.

## **Examples**

• AND Logic

```
>>> net_0 = tl.layers.DenseLayer(net_0, n_units=500,
... act = tf.nn.relu, name='net_0')
>>> net_1 = tl.layers.DenseLayer(net_1, n_units=500,
... act = tf.nn.relu, name='net_1')
>>> net_com = tl.layers.ElementwiseLayer(layer = [net_0, net_1],
... combine_fn = tf.minimum,
... name = 'combine_layer')
```
# **Methods**

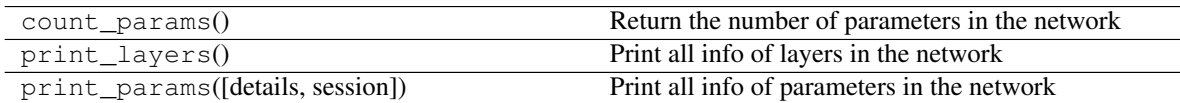

# **2.1.28 Extend layer**

## **Expand dims layer**

## **Parameters**

layer [a [Layer](#page-57-0) instance] The *Layer* class feeding into this layer.

axis [int, 0-D (scalar).] Specifies the dimension index at which to expand the shape of input.

name [a string or None] An optional name to attach to this layer.

## **Methods**

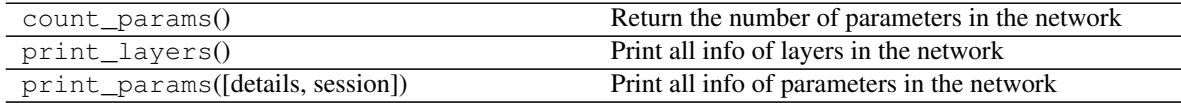

<span id="page-109-0"></span>**class** tensorlayer.layers.**ExpandDimsLayer**(*layer=None*, *axis=None*, *name='expand\_dims'*) The  $ExpandDimsLayer$  class inserts a dimension of 1 into a tensor's shape, see [tf.expand\\_dims\(\)](https://www.tensorflow.org/api_docs/python/array_ops/shapes_and_shaping#expand_dims).

# **Tile layer**

```
class tensorlayer.layers.TileLayer(layer=None, multiples=None, name='tile')
   TileLayertf.tile().
```
## **Parameters**

layer [a [Layer](#page-57-0) instance] The *Layer* class feeding into this layer.

multiples: a list of int Must be one of the following types: int32, int64. 1-D. Length must be the same as the number of dimensions in input

name [a string or None] An optional name to attach to this layer.

# **Methods**

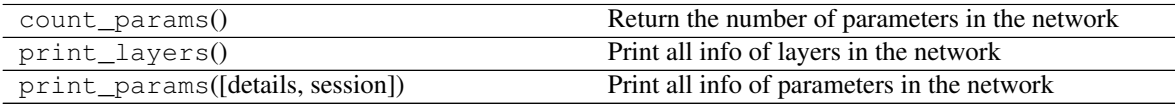

# **2.1.29 Stack layer**

## **Stack layer**

```
class tensorlayer.layers.StackLayer(layer=[], axis=0, name='stack')
```
The  $StackLayer$  class is layer for stacking a list of rank-R tensors into one rank-(R+1) tensor, see [tf.stack\(\).](https://www.tensorflow.org/api_docs/python/tf/stack)

## **Parameters**

layer [a list of [Layer](#page-57-0) instances] The *Layer* class feeding into this layer.

axis [an int] Dimension along which to concatenate.

name [a string or None] An optional name to attach to this layer.

# **Methods**

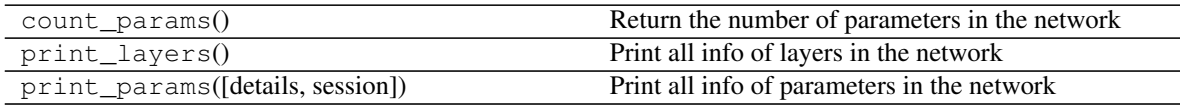

# **Unstack layer**

tensorlayer.layers.**UnStackLayer**(*layer=None*, *num=None*, *axis=0*, *name='unstack'*)

The *UnStackLayer* is layer for unstacking the given dimension of a rank-R tensor into rank-(R-1) tensors., see [tf.unstack\(\).](https://www.tensorflow.org/api_docs/python/tf/unstack)

## **Parameters**

layer [a list of [Layer](#page-57-0) instances] The *Layer* class feeding into this layer.

num [an int] The length of the dimension axis. Automatically inferred if None (the default).

axis [an int] Dimension along which to concatenate.

name [a string or None] An optional name to attach to this layer.

Returns

The list of layer objects unstacked from the input.

# **2.1.30 Estimator layer**

<span id="page-111-0"></span>**class** tensorlayer.layers.**EstimatorLayer**(*layer=None*, *model\_fn=None*, *args={}*, *name='estimator\_layer'*) The [EstimatorLayer](#page-111-0) class accepts model\_fn that described the model. It is similar with [KerasLayer](#page-112-0), see [tutorial\\_keras.py.](https://github.com/zsdonghao/tensorlayer/blob/master/example/tutorial_keras.py) This layer will be deprecated soon as [LambdaLayer](#page-107-0) can do the same thing.

**Parameters** 

layer [a [Layer](#page-57-0) instance] The *Layer* class feeding into this layer.

model\_fn [a function that described the model.]

args [dictionary] The arguments for the model\_fn.

name [a string or None] An optional name to attach to this layer.

## **Methods**

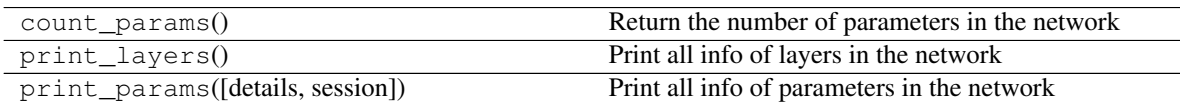

# **2.1.31 Connect TF-Slim**

Yes ! TF-Slim models can be connected into TensorLayer, all Google's Pre-trained model can be used easily , see [Slim-model](https://github.com/tensorflow/models/tree/master/slim#Install) .

```
class tensorlayer.layers.SlimNetsLayer(layer=None, slim_layer=None, slim_args={},
                                            name='tfslim_layer')
```
The [SlimNetsLayer](#page-111-1) class can be used to merge all TF-Slim nets into TensorLayer. Models can be found in [slim-model,](https://github.com/tensorflow/models/tree/master/research/slim#pre-trained-models) see Inception V3 example on [Github.](https://github.com/zsdonghao/tensorlayer/blob/master/example/tutorial_inceptionV3_tfslim.py)

#### Parameters

layer [a [Layer](#page-57-0) instance] The *Layer* class feeding into this layer.

slim\_layer [a slim network function] The network you want to stack onto, end with return net, end\_points.

slim\_args [dictionary] The arguments for the slim model.

name [a string or None] An optional name to attach to this layer.

## **Notes**

The due to TF-Slim stores the layers as dictionary, the all\_layers in this network is not in order ! Fortunately, the all\_params are in order.

# **Methods**

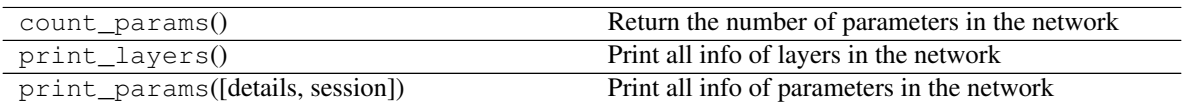

# **2.1.32 Connect Keras**

Yes ! Keras models can be connected into TensorLayer! see [tutorial\\_keras.py](https://github.com/zsdonghao/tensorlayer/blob/master/example/tutorial_keras.py) .

<span id="page-112-0"></span>**class** tensorlayer.layers.**KerasLayer**(*layer=None*, *keras\_layer=None*, *keras\_args={}*, *name='keras\_layer'*)

The [KerasLayer](#page-112-0) class can be used to merge all Keras layers into TensorLayer. Example can be found here [tutorial\\_keras.py.](https://github.com/zsdonghao/tensorlayer/blob/master/example/tutorial_keras.py) This layer will be deprecated soon as  $Lambdalzizer$  can do the same thing.

## Parameters

layer [a [Layer](#page-57-0) instance] The *Layer* class feeding into this layer.

keras\_layer [a keras network function]

keras\_args [dictionary] The arguments for the keras model.

name [a string or None] An optional name to attach to this layer.

## **Methods**

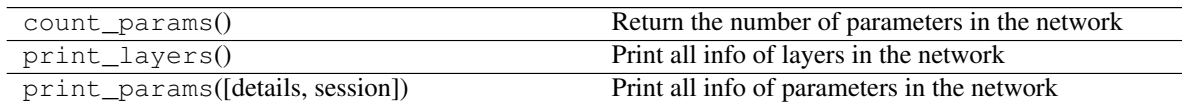

# **2.1.33 Parametric activation layer**

```
class tensorlayer.layers.PReluLayer(layer=None, channel_shared=False,
                                           a_init=<tensorflow.python.ops.init_ops.Constant ob-
                                           ject>, a_init_args={}, name='prelu_layer')
     The PReluLayer class is Parametric Rectified Linear layer.
```
## **Parameters**

x [A *Tensor* with type *float*, *double*, *int32*, *int64*, *uint8*,] *int16*, or *int8*.

channel\_shared [*bool*. Single weight is shared by all channels]

a\_init [alpha initializer, default zero constant.] The initializer for initializing the alphas.

a\_init\_args [dictionary] The arguments for the weights initializer.

name [A name for this activation op (optional).]

# **References**

• [Delving Deep into Rectifiers: Surpassing Human-Level Performance on ImageNet Classification](http://arxiv.org/pdf/1502.01852v1.pdf)

## **Methods**

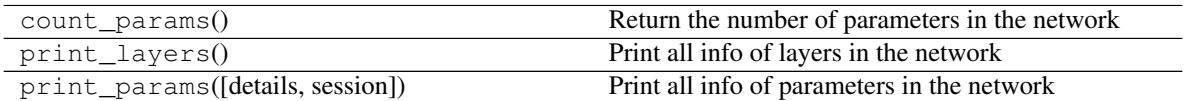

# **2.1.34 Flow control layer**

<span id="page-113-0"></span>**class** tensorlayer.layers.**MultiplexerLayer**(*layer=[]*, *name='mux\_layer'*)

The  $MultiplexerLayer$  selects one of several input and forwards the selected input into the output, see *tutorial\_mnist\_multiplexer.py*.

## Parameters

layer [a list of [Layer](#page-57-0) instances] The *Layer* class feeding into this layer.

name [a string or None] An optional name to attach to this layer.

## **References**

• See tf.pack() for TF0.12 or tf.stack() for TF1.0 and tf.gather() at [Tensor-](https://www.tensorflow.org/versions/master/api_docs/python/array_ops.html#slicing-and-joining)[Flow - Slicing and Joining](https://www.tensorflow.org/versions/master/api_docs/python/array_ops.html#slicing-and-joining)

#### **Examples**

```
>>> x = tf.placeholder(tf.float32, shape=[None, 784], name='x')
>>> y_ = tf.placeholder(tf.int64, shape=[None, ], name='y_')
>>> # define the network
>>> net_in = tl.layers.InputLayer(x, name='input_layer')
>>> net_in = tl.layers.DropoutLayer(net_in, keep=0.8, name='drop1')
>>> # net 0
>>> net_0 = tl.layers.DenseLayer(net_in, n_units=800,
... act = tf.nn.relu, name='net0/relu1')
>>> net_0 = tl.layers.DropoutLayer(net_0, keep=0.5, name='net0/drop2')
>>> net_0 = tl.layers.DenseLayer(net_0, n_units=800,
... act = tf.nn.relu, name='net0/relu2')
>>> # net 1
>>> net_1 = tl.layers.DenseLayer(net_in, n_units=800,
... act = tf.nn.relu, name='net1/relu1')
>>> net_1 = tl.layers.DropoutLayer(net_1, keep=0.8, name='net1/drop2')
>>> net_1 = tl.layers.DenseLayer(net_1, n_units=800,
... act = tf.nn.relu, name='net1/relu2')
>>> net_1 = tl.layers.DropoutLayer(net_1, keep=0.8, name='net1/drop3')
>>> net_1 = tl.layers.DenseLayer(net_1, n_units=800,
... act = tf.nn.relu, name='net1/relu3')
>>> # multiplexer
>>> net_mux = tl.layers.MultiplexerLayer(layer = [net_0, net_1], name='mux_layer')
>>> network = tl.layers.ReshapeLayer(net_mux, shape=[-1, 800], name='reshape_layer
\leftrightarrow') #
>>> network = tl.layers.DropoutLayer(network, keep=0.5, name='drop3')
>>> # output layer
>>> network = tl.layers.DenseLayer(network, n_units=10,
... act = tf.identity, name='output_layer')
```
# **Methods**

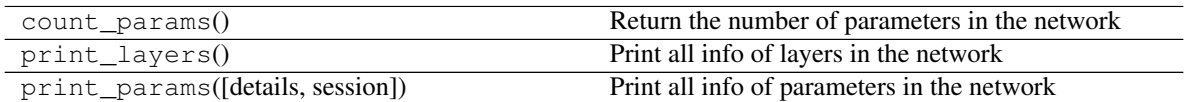

# **2.1.35 Wrapper**

# **Embedding + Attention + Seq2seq**

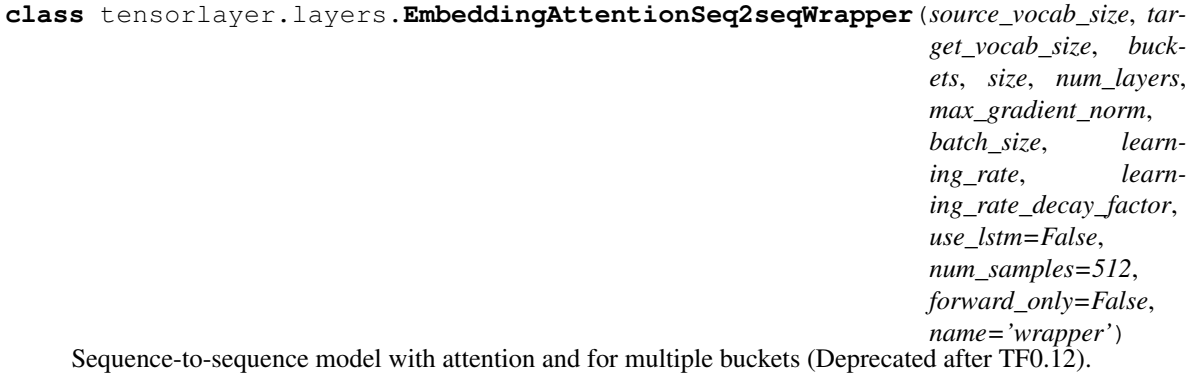

This example implements a multi-layer recurrent neural network as encoder, and an attention-based decoder. This is the same as the model described in this paper: - [Grammar as a Foreign Language](http://arxiv.org/abs/1412.7449) please look there for details, or into the seq2seq library for complete model implementation. This example also allows to use GRU cells in addition to LSTM cells, and sampled softmax to handle large output vocabulary size. A single-layer version of this model, but with bi-directional encoder, was presented in - [Neural Machine Translation by Jointly](http://arxiv.org/abs/1409.0473) [Learning to Align and Translate](http://arxiv.org/abs/1409.0473) The sampled softmax is described in Section 3 of the following paper. - [On](http://arxiv.org/abs/1412.2007) [Using Very Large Target Vocabulary for Neural Machine Translation](http://arxiv.org/abs/1412.2007)

# **Parameters**

source vocab size [size of the source vocabulary.]

target\_vocab\_size [size of the target vocabulary.]

- buckets [a list of pairs (I, O), where I specifies maximum input length] that will be processed in that bucket, and O specifies maximum output length. Training instances that have inputs longer than I or outputs longer than O will be pushed to the next bucket and padded accordingly. We assume that the list is sorted, e.g.,  $[(2, 4), (8, 16)]$ .
- size [number of units in each layer of the model.]
- num\_layers [number of layers in the model.]

max gradient norm [gradients will be clipped to maximally this norm.]

batch\_size [the size of the batches used during training;] the model construction is independent of batch\_size, so it can be changed after initialization if this is convenient, e.g., for decoding.

learning\_rate [learning rate to start with.]

learning\_rate\_decay\_factor [decay learning rate by this much when needed.]

use\_lstm [if true, we use LSTM cells instead of GRU cells.]

num\_samples [number of samples for sampled softmax.]

forward only [if set, we do not construct the backward pass in the model.]

name [a string or None] An optional name to attach to this layer.

# **Methods**

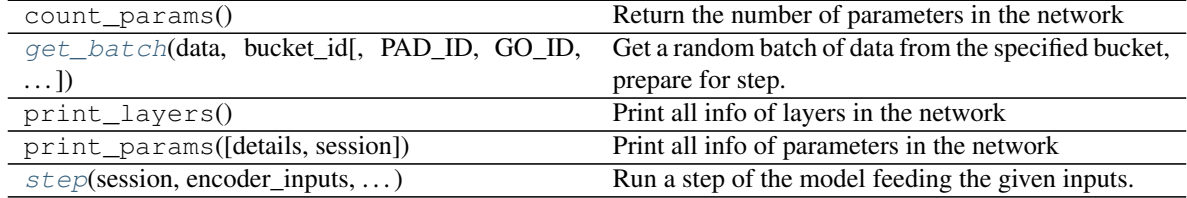

<span id="page-115-0"></span>**get\_batch**(*data*, *bucket\_id*, *PAD\_ID=0*, *GO\_ID=1*, *EOS\_ID=2*, *UNK\_ID=3*) Get a random batch of data from the specified bucket, prepare for step.

To feed data in step(..) it must be a list of batch-major vectors, while data here contains single length-major cases. So the main logic of this function is to re-index data cases to be in the proper format for feeding.

#### Parameters

data [a tuple of size len(self.buckets) in which each element contains] lists of pairs of input and output data that we use to create a batch.

bucket\_id [integer, which bucket to get the batch for.]

PAD\_ID [int] Index of Padding in vocabulary

GO ID [int] Index of GO in vocabulary

EOS\_ID [int] Index of End of sentence in vocabulary

UNK\_ID [int] Index of Unknown word in vocabulary

## Returns

#### The triple (encoder\_inputs, decoder\_inputs, target\_weights) for

#### the constructed batch that has the proper format to call step $(\dots)$  later.

<span id="page-115-1"></span>**step**(*session*, *encoder\_inputs*, *decoder\_inputs*, *target\_weights*, *bucket\_id*, *forward\_only*) Run a step of the model feeding the given inputs.

#### Parameters

session [tensorflow session to use.]

encoder\_inputs [list of numpy int vectors to feed as encoder inputs.]

decoder\_inputs [list of numpy int vectors to feed as decoder inputs.]

target weights [list of numpy float vectors to feed as target weights.]

bucket\_id [which bucket of the model to use.]

forward\_only [whether to do the backward step or only forward.]

#### Returns

A triple consisting of gradient norm (or None if we did not do backward),

average perplexity, and the outputs.

## Raises

ValueError [if length of encoder\_inputs, decoder\_inputs, or] target\_weights disagrees with bucket size for the specified bucket\_id.

# **2.1.36 Helper functions**

#### **Flatten tensor**

```
tensorlayer.layers.flatten_reshape(variable, name=")
```
Reshapes high-dimension input to a vector. [batch\_size, mask\_row, mask\_col, n\_mask] —> [batch\_size, mask\_row \* mask\_col \* n\_mask]

#### **Parameters**

variable [a tensorflow variable]

name [a string or None] An optional name to attach to this layer.

#### **Examples**

```
>>> W_conv2 = weight_variable([5, 5, 100, 32]) # 64 features for each 5x5 patch
>>> b_conv2 = bias_variable([32])
>>> W_fc1 = weight_variable([7 \times 7 \times 32, 256])
```

```
>>> h_conv2 = tf.nn.relu(conv2d(h_pool1, W_conv2) + b_conv2)
\Rightarrow h_pool2 = max\_pool_2x2(h\_conv2)>>> h_pool2.get_shape()[:].as_list() = [batch_size, 7, 7, 32]
... [batch_size, mask_row, mask_col, n_mask]
>>> h_pool2_flat = tl.layers.flatten_reshape(h_pool2)
... [batch_size, mask_row * mask_col * n_mask]
>>> h_pool2_flat_drop = tf.nn.dropout(h_pool2_flat, keep_prob)
...
```
## **Permanent clear existing layer names**

```
tensorlayer.layers.clear_layers_name()
     Clear all layer names in set_keep['_layers_name_list'], enable layer name reuse.
```
# **Examples**

```
>>> network = tl.layers.InputLayer(x, name='input_layer')
>>> network = tl.layers.DenseLayer(network, n_units=800, name='relu1')
...
>>> tl.layers.clear_layers_name()
>>> network2 = tl.layers.InputLayer(x, name='input_layer')
>>> network2 = tl.layers.DenseLayer(network2, n_units=800, name='relu1')
...
```
# **Initialize RNN state**

```
tensorlayer.layers.initialize_rnn_state(state, feed_dict=None)
```
Returns the initialized RNN state. The inputs are LSTMStateTuple or State of RNNCells and an optional feed\_dict.

#### Parameters

state [a RNN state.]

feed\_dict [None or a dictionary for initializing the state values (optional).] If None, returns the zero state.

## **Remove repeated items in a list**

```
tensorlayer.layers.list_remove_repeat(l=None)
```
Remove the repeated items in a list, and return the processed list. You may need it to create merged layer like Concat, Elementwise and etc.

#### **Parameters**

l [a list]

## **Examples**

```
\Rightarrow 1 = [2, 3, 4, 2, 3]
>>> l = list_remove_repeat(l)
... [2, 3, 4]
```
## **Merge networks attributes**

```
tensorlayer.layers.merge_networks(layers=[])
  Layer.
```
#### Parameters

**layer** [list of  $Layer$  instance] Merge all parameters, layers and dropout probabilities to the first layer in the list.

## **Examples**

```
\Rightarrow n1 = ...\Rightarrow n2 = ...>>> n1 = merge_networks([n1, n2])
```
# **2.2 API - Cost**

To make TensorLayer simple, we minimize the number of cost functions as much as we can. So we encourage you to use TensorFlow's function. For example, you can implement L1, L2 and sum regularization by  $\pm$  f. nn.l2\_loss, tf.contrib.layers.l1\_regularizer, tf.contrib.layers.l2\_regularizer and tf.contrib.layers.sum\_regularizer, see [TensorFlow API.](https://www.tensorflow.org/versions/master/api_docs/index.html)

# **2.2.1 Your cost function**

TensorLayer provides a simple way to create you own cost function. Take a MLP below for example.

```
network = InputLayer(x, name='input')network = DropoutLayer(network, keep=0.8, name='drop1')
network = DenseLayer(network, n_units=800, act=tf.nn.relu, name='relu1')
network = DropoutLayer(network, keep=0.5, name='drop2')
network = DenseLayer(network, n_units=800, act=tf.nn.relu, name='relu2')
network = DropoutLayer(network, keep=0.5, name='drop3')
network = DenseLayer(network, n_units=10, act=tf.identity, name='output')
```
The network parameters will be  $[W1, b1, W2, b2, W_out, bout]$ , then you can apply L2 regularization on the weights matrix of first two layer as follow.

```
cost = t1.cost.cross\_entropy(y, y)cost = cost + tf.contrib.layers.l2_regularizer(0.001)(network.all_params[0]) + tf.
˓→contrib.layers.l2_regularizer(0.001)(network.all_params[2])
```
Besides, TensorLayer provides a easy way to get all variables by a given name, so you can also apply L2 regularization on some weights as follow.

```
12 = 0for w in tl.layers.get_variables_with_name('W_conv2d', train_only=True,
˓→printable=False):
   l2 += tf.contrib.layers.l2_regularizer(1e-4)(w)
cost = t1.cost.cross\_entropy(y, y_+) + 12
```
## **Regularization of Weights**

After initializing the variables, the informations of network parameters can be observed by using network. print\_params().

```
tl.layers.initialize_global_variables(sess)
network.print_params()
```

```
param 0: (784, 800) (mean: -0.000000, median: 0.000004 std: 0.035524)
param 1: (800,) (mean: 0.000000, median: 0.000000 std: 0.000000)
param 2: (800, 800) (mean: 0.000029, median: 0.000031 std: 0.035378)
param 3: (800,) (mean: 0.000000, median: 0.000000 std: 0.000000)
param 4: (800, 10) (mean: 0.000673, median: 0.000763 std: 0.049373)
param 5: (10,) (mean: 0.000000, median: 0.000000 std: 0.000000)
num of params: 1276810
```
The output of network is network.outputs, then the cross entropy can be defined as follow. Besides, to regularize the weights, the network.all\_params contains all parameters of the network. In this case, network. all params =  $[W1, b1, W2, b2, Wout, bout]$  according to param 0, 1 . . . 5 shown by network. print\_params(). Then max-norm regularization on W1 and W2 can be performed as follow.

```
y = network.outputs
# Alternatively, you can use tl.cost.cross_entropy(y, y_) instead.
cross_entropy = tf.readuce_mean(tf.nn.sparse_softmax_cross_entropy_with_logits(y, y))cost = cross_entropy
cost = cost + t1. cost.maxnorm\_regularizer(1.0) (network.all\_params[0]) +tl.cost.maxnorm_regularizer(1.0)(network.all_params[2])
```
In addition, all TensorFlow's regularizers like  $tf$ .contrib.layers.12 regularizer can be used with TensorLayer.

## **Regularization of Activation outputs**

Instance method network.print\_layers() prints all outputs of different layers in order. To achieve regularization on activation output, you can use network.all\_layers which contains all outputs of different layers. If you want to apply L1 penalty on the activations of first hidden layer, just simply add  $tf$ .contrib.layers. l2\_regularizer(lambda\_l1)(network.all\_layers[1]) to the cost function.

network.print\_layers()

```
layer 0: Tensor("dropout/mul_1:0", shape=(?, 784), dtype=float32)
layer 1: Tensor("Relu:0", shape=(?, 800), dtype=float32)
layer 2: Tensor("dropout_1/mul_1:0", shape=(?, 800), dtype=float32)
layer 3: Tensor("Relu_1:0", shape=(?, 800), dtype=float32)
layer 4: Tensor("dropout_2/mul_1:0", shape=(?, 800), dtype=float32)
layer 5: Tensor("add_2:0", shape=(?, 10), dtype=float32)
```
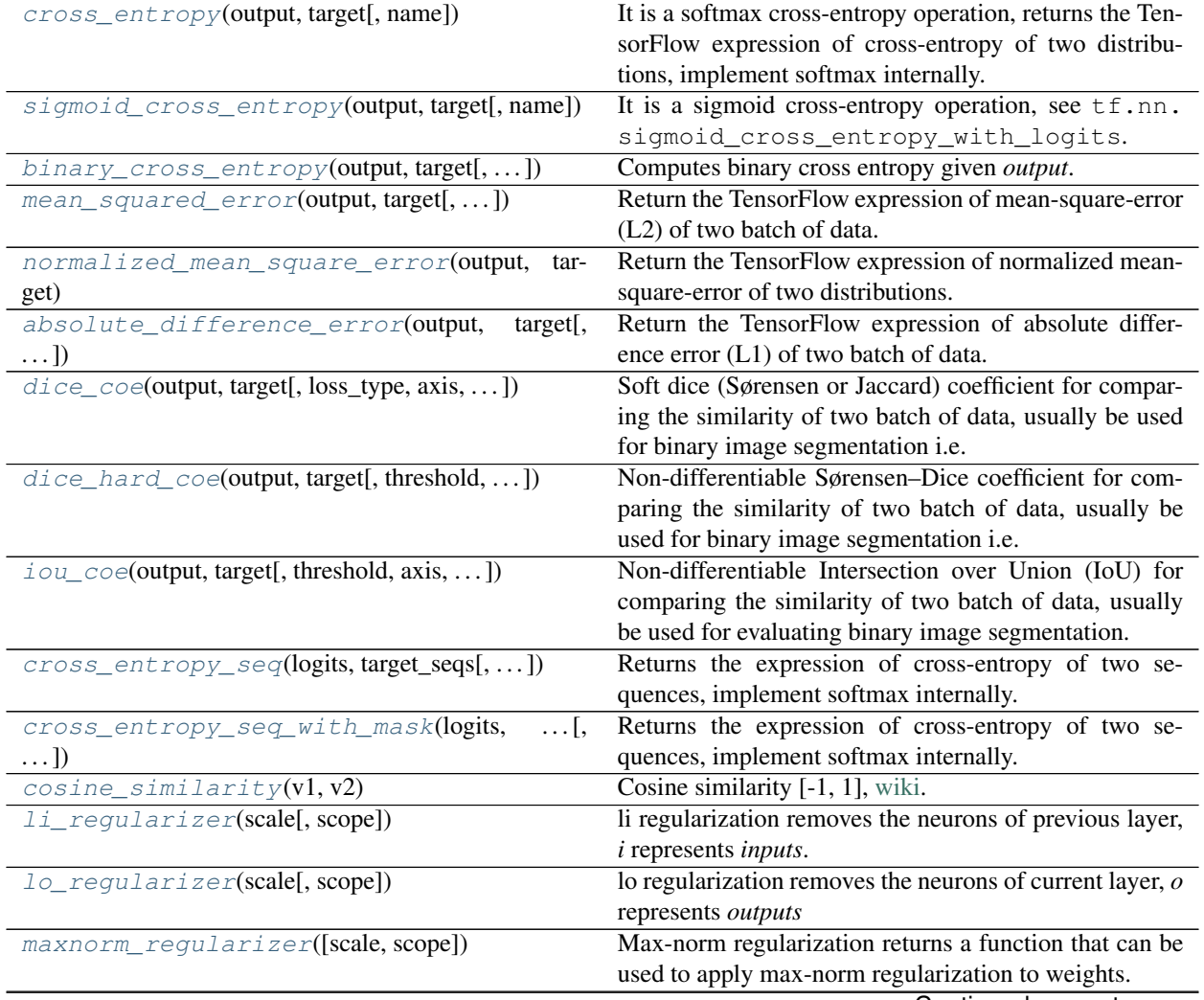

Continued on next page

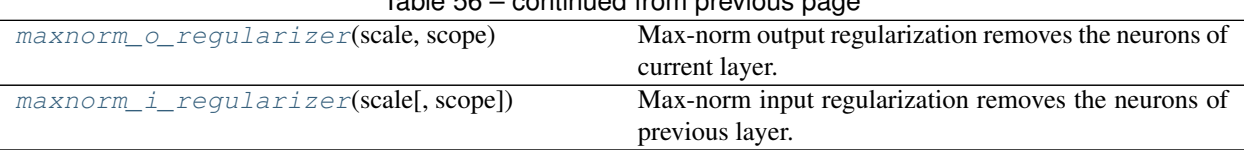

# Table 56 – continued from previous page

# **2.2.2 Softmax cross entropy**

<span id="page-120-0"></span>tensorlayer.cost.**cross\_entropy**(*output*, *target*, *name=None*)

It is a softmax cross-entropy operation, returns the TensorFlow expression of cross-entropy of two distributions, implement softmax internally. See tf.nn.sparse\_softmax\_cross\_entropy\_with\_logits.

## **Parameters**

output [Tensorflow variable] A distribution with shape: [batch\_size, n\_feature].

target [Tensorflow variable] A batch of index with shape: [batch\_size, ].

name [string] Name of this loss.

## **References**

- About cross-entropy: [wiki.](https://en.wikipedia.org/wiki/Cross_entropy)
- The code is borrowed from: [here.](https://en.wikipedia.org/wiki/Cross_entropy)

#### **Examples**

**>>>** ce = tl.cost.cross\_entropy(y\_logits, y\_target\_logits, 'my\_loss')

# **2.2.3 Sigmoid cross entropy**

```
tensorlayer.cost.sigmoid_cross_entropy(output, target, name=None)
    It is a sigmoid cross-entropy operation, see tf.nn.sigmoid_cross_entropy_with_logits.
```
# **2.2.4 Binary cross entropy**

<span id="page-120-2"></span>tensorlayer.cost.**binary\_cross\_entropy**(*output*, *target*, *epsilon=1e-08*, *name='bce\_loss'*) Computes binary cross entropy given *output*.

For brevity, let  $x = output$ ,  $z = target$ . The binary cross entropy loss is

 $\text{loss}(x, z) = -\text{sum}_i (x[i] * \text{log}(z[i]) + (1 - x[i]) * \text{log}(1 - z[i]))$ 

#### **Parameters**

output [tensor of type *float32* or *float64*.]

target [tensor of the same type and shape as *output*.]

epsilon [float] A small value to avoid output is zero.

name [string] An optional name to attach to this layer.

# **References**

• [DRAW](https://github.com/ericjang/draw/blob/master/draw.py#L73)

# **2.2.5 Mean squared error (L2)**

<span id="page-121-0"></span>tensorlayer.cost.**mean\_squared\_error**(*output*, *target*, *is\_mean=False*, *name='mean\_squared\_error'*) Return the TensorFlow expression of mean-square-error (L2) of two batch of data.

## Parameters

- output [2D, 3D or 4D tensor i.e. [batch\_size, n\_feature], [batch\_size, w, h] or [batch\_size, w, h, c].]
- target [2D, 3D or 4D tensor.]
- **is\_mean** [boolean, if True, use  $\text{tf. reduce\_mean}$  to compute the loss of one data, otherwise, use tf.reduce\_sum (default).]

## **References**

• [Wiki Mean Squared Error](https://en.wikipedia.org/wiki/Mean_squared_error)

# **2.2.6 Normalized mean square error**

#### <span id="page-121-1"></span>tensorlayer.cost.**normalized\_mean\_square\_error**(*output*, *target*)

Return the TensorFlow expression of normalized mean-square-error of two distributions.

## **Parameters**

output [2D, 3D or 4D tensor i.e. [batch\_size, n\_feature], [batch\_size, w, h] or [batch\_size, w, h, c].]

target [2D, 3D or 4D tensor.]

# **2.2.7 Absolute difference error (L1)**

```
tensorlayer.cost.absolute_difference_error(output, target, is_mean=False)
     Return the TensorFlow expression of absolute difference error (L1) of two batch of data.
```
## **Parameters**

output [2D, 3D or 4D tensor i.e. [batch\_size, n\_feature], [batch\_size, w, h] or [batch\_size, w, h, c].]

target [2D, 3D or 4D tensor.]

is\_mean [boolean, if True, use  $tf$ . reduce\_mean to compute the loss of one data, otherwise, use tf.reduce\_sum (default).]

# **2.2.8 Dice coefficient**

<span id="page-122-0"></span>tensorlayer.cost.**dice\_coe**(*output, target, loss\_type='jaccard', axis=[1, 2, 3], smooth=1e-05*) Soft dice (Sørensen or Jaccard) coefficient for comparing the similarity of two batch of data, usually be used for binary image segmentation i.e. labels are binary. The coefficient between 0 to 1, 1 means totally match.

#### Parameters

output [tensor] A distribution with shape: [batch\_size, . . . .], (any dimensions).

target [tensor] A distribution with shape: [batch\_size, . . . .], (any dimensions).

loss\_type [string] jaccard or sorensen, default is jaccard.

**axis** [list of integer] All dimensions are reduced, default  $[1, 2, 3]$ .

smooth [float] This small value will be added to the numerator and denominator. If both output and target are empty, it makes sure dice is 1. If either output or target are empty (all pixels are background), dice = `smooth/(small\_value + smooth), then if smooth is very small, dice close to 0 (even the image values lower than the threshold), so in this case, higher smooth can have a higher dice.

#### **References**

• [Wiki-Dice](https://en.wikipedia.org/wiki/S\T1\o rensen\T1\textendash {}Dice_coefficient)

## **Examples**

```
>>> outputs = tl.act.pixel_wise_softmax(network.outputs)
>>> dice_loss = 1 - tl.cost.dice_coe(outputs, y_)
```
# **2.2.9 Hard Dice coefficient**

<span id="page-122-1"></span>tensorlayer.cost.**dice\_hard\_coe**(*output, target, threshold=0.5, axis=[1, 2, 3], smooth=1e-05*) Non-differentiable Sørensen–Dice coefficient for comparing the similarity of two batch of data, usually be used for binary image segmentation i.e. labels are binary. The coefficient between 0 to 1, 1 if totally match.

#### **Parameters**

output [tensor] A distribution with shape: [batch\_size, . . . .], (any dimensions).

**target** [tensor] A distribution with shape: [batch\_size, ....], (any dimensions).

threshold [float] The threshold value to be true.

axis [list of integer] All dimensions are reduced, default [1, 2, 3].

smooth [float] This small value will be added to the numerator and denominator, see dice\_coe.

## **References**

• [Wiki-Dice](https://en.wikipedia.org/wiki/S\T1\o rensen\T1\textendash {}Dice_coefficient)

# **2.2.10 IOU coefficient**

<span id="page-123-0"></span>tensorlayer.cost.**iou\_coe**(*output, target, threshold=0.5, axis=[1, 2, 3], smooth=1e-05*)

Non-differentiable Intersection over Union (IoU) for comparing the similarity of two batch of data, usually be used for evaluating binary image segmentation. The coefficient between 0 to 1, 1 means totally match.

#### Parameters

output [tensor] A distribution with shape: [batch\_size, . . . .], (any dimensions).

target [tensor] A distribution with shape: [batch\_size, . . . .], (any dimensions).

threshold [float] The threshold value to be true.

**axis** [list of integer] All dimensions are reduced, default  $[1, 2, 3]$ .

smooth [float] This small value will be added to the numerator and denominator, see dice\_coe.

## **Notes**

• IoU cannot be used as training loss, people usually use dice coefficient for training, IoU and hard-dice for evaluating.

# **2.2.11 Cross entropy for sequence**

<span id="page-123-1"></span>tensorlayer.cost.**cross\_entropy\_seq**(*logits*, *target\_seqs*, *batch\_size=None*)

Returns the expression of cross-entropy of two sequences, implement softmax internally. Normally be used for Fixed Length RNN outputs.

#### Parameters

- logits [Tensorflow variable] 2D tensor, network.outputs, [batch size\*n steps (n\_examples), number of output units]
- target\_seqs [Tensorflow variable] target : 2D tensor [batch\_size, n\_steps], if the number of step is dynamic, please use cross\_entropy\_seq\_with\_mask instead.
- **batch\_size** [None or int.] If not None, the return cost will be divided by batch\_size.

## **Examples**

```
>>> see PTB tutorial for more details
>>> input_data = tf.placeholder(tf.int32, [batch_size, num_steps])
>>> targets = tf.placeholder(tf.int32, [batch_size, num_steps])
>>> cost = tl.cost.cross_entropy_seq(network.outputs, targets)
```
# **2.2.12 Cross entropy with mask for sequence**

<span id="page-123-2"></span>tensorlayer.cost.**cross\_entropy\_seq\_with\_mask**(*logits*, *target\_seqs*, *input\_mask*, *re-*

*turn\_details=False*, *name=None*)

Returns the expression of cross-entropy of two sequences, implement softmax internally. Normally be used for Dynamic RNN outputs.

#### Parameters

logits [network identity outputs] 2D tensor, network.outputs, [batch\_size, number of output units].

target\_seqs [int of tensor, like word ID.] [batch\_size, ?]

input\_mask [the mask to compute loss] The same size with target\_seqs, normally 0 and 1.

return details [boolean]

- If False (default), only returns the loss.
- If True, returns the loss, losses, weights and targets (reshape to one vetcor).

#### **Examples**

• see Image Captioning Example.

# **2.2.13 Cosine similarity**

```
tensorlayer.cost.cosine_similarity(v1, v2)
     Cosine similarity [-1, 1], wiki.
```
#### **Parameters**

v1, v2 [tensor of [batch\_size, n\_feature], with the same number of features.]

#### Returns

a tensor of [batch\_size, ]

# **2.2.14 Regularization functions**

```
For tf.nn.l2_loss, tf.contrib.layers.l1_regularizer, tf.contrib.layers.
l2_regularizer and tf.contrib.layers.sum_regularizer, see TensorFlow API.
```
## **Maxnorm**

```
tensorlayer.cost.maxnorm_regularizer(scale=1.0, scope=None)
```
Max-norm regularization returns a function that can be used to apply max-norm regularization to weights. About max-norm: [wiki.](https://en.wikipedia.org/wiki/Matrix_norm#Max_norm)

The implementation follows [TensorFlow contrib.](https://github.com/tensorflow/tensorflow/blob/master/tensorflow/contrib/layers/python/layers/regularizers.py)

#### **Parameters**

scale [float] A scalar multiplier *Tensor*. 0.0 disables the regularizer.

scope: An optional scope name.

### Returns

#### A function with signature 'mn(weights, name=None)' that apply Lo regularization.

#### Raises

ValueError [If scale is outside of the range [0.0, 1.0] or if scale is not a float.]

## **Special**

```
tensorlayer.cost.li_regularizer(scale, scope=None)
```
li regularization removes the neurons of previous layer, *i* represents *inputs*.

Returns a function that can be used to apply group li regularization to weights.

The implementation follows [TensorFlow contrib.](https://github.com/tensorflow/tensorflow/blob/master/tensorflow/contrib/layers/python/layers/regularizers.py)

#### **Parameters**

scale [float] A scalar multiplier *Tensor*. 0.0 disables the regularizer.

scope: An optional scope name for TF12+.

#### Returns

A function with signature 'li(weights, name=None)' that apply Li regularization.

#### Raises

**Value Error** [if scale is outside of the range  $[0.0, 1.0]$  or if scale is not a float.]

```
tensorlayer.cost.lo_regularizer(scale, scope=None)
```
lo regularization removes the neurons of current layer, *o* represents *outputs*

Returns a function that can be used to apply group lo regularization to weights.

The implementation follows [TensorFlow contrib.](https://github.com/tensorflow/tensorflow/blob/master/tensorflow/contrib/layers/python/layers/regularizers.py)

#### **Parameters**

scale [float] A scalar multiplier *Tensor*. 0.0 disables the regularizer.

scope: An optional scope name for TF12+.

## Returns

#### A function with signature 'lo(weights, name=None)' that apply Lo regularization.

# Raises

ValueError [If scale is outside of the range [0.0, 1.0] or if scale is not a float.]

## <span id="page-125-2"></span>tensorlayer.cost.**maxnorm\_o\_regularizer**(*scale*, *scope*)

Max-norm output regularization removes the neurons of current layer.

Returns a function that can be used to apply max-norm regularization to each column of weight matrix.

The implementation follows [TensorFlow contrib.](https://github.com/tensorflow/tensorflow/blob/master/tensorflow/contrib/layers/python/layers/regularizers.py)

## Parameters

scale [float] A scalar multiplier *Tensor*. 0.0 disables the regularizer.

scope: An optional scope name.

## Returns

## A function with signature 'mn\_o(weights, name=None)' that apply Lo regularization.

#### Raises

ValueError [If scale is outside of the range [0.0, 1.0] or if scale is not a float.]

<span id="page-125-3"></span>tensorlayer.cost.**maxnorm\_i\_regularizer**(*scale*, *scope=None*) Max-norm input regularization removes the neurons of previous layer.

Returns a function that can be used to apply max-norm regularization to each row of weight matrix.

The implementation follows [TensorFlow contrib.](https://github.com/tensorflow/tensorflow/blob/master/tensorflow/contrib/layers/python/layers/regularizers.py)

### Parameters

scale [float] A scalar multiplier *Tensor*. 0.0 disables the regularizer.

scope: An optional scope name.

# Returns

A function with signature 'mn\_i(weights, name=None)' that apply Lo regularization.

Raises

ValueError [If scale is outside of the range [0.0, 1.0] or if scale is not a float.]

# **2.3 API - Preprocessing**

We provide abundant data augmentation and processing functions by using Numpy, Scipy, Threading and Queue. However, we recommend you to use TensorFlow operation function like  $tf$ . image.central\_crop, more TensorFlow data augmentation method can be found [here](https://www.tensorflow.org/api_guides/python/image.html) and tutorial\_cifar10\_tfrecord.py. Some of the code in this package are borrowed from Keras.

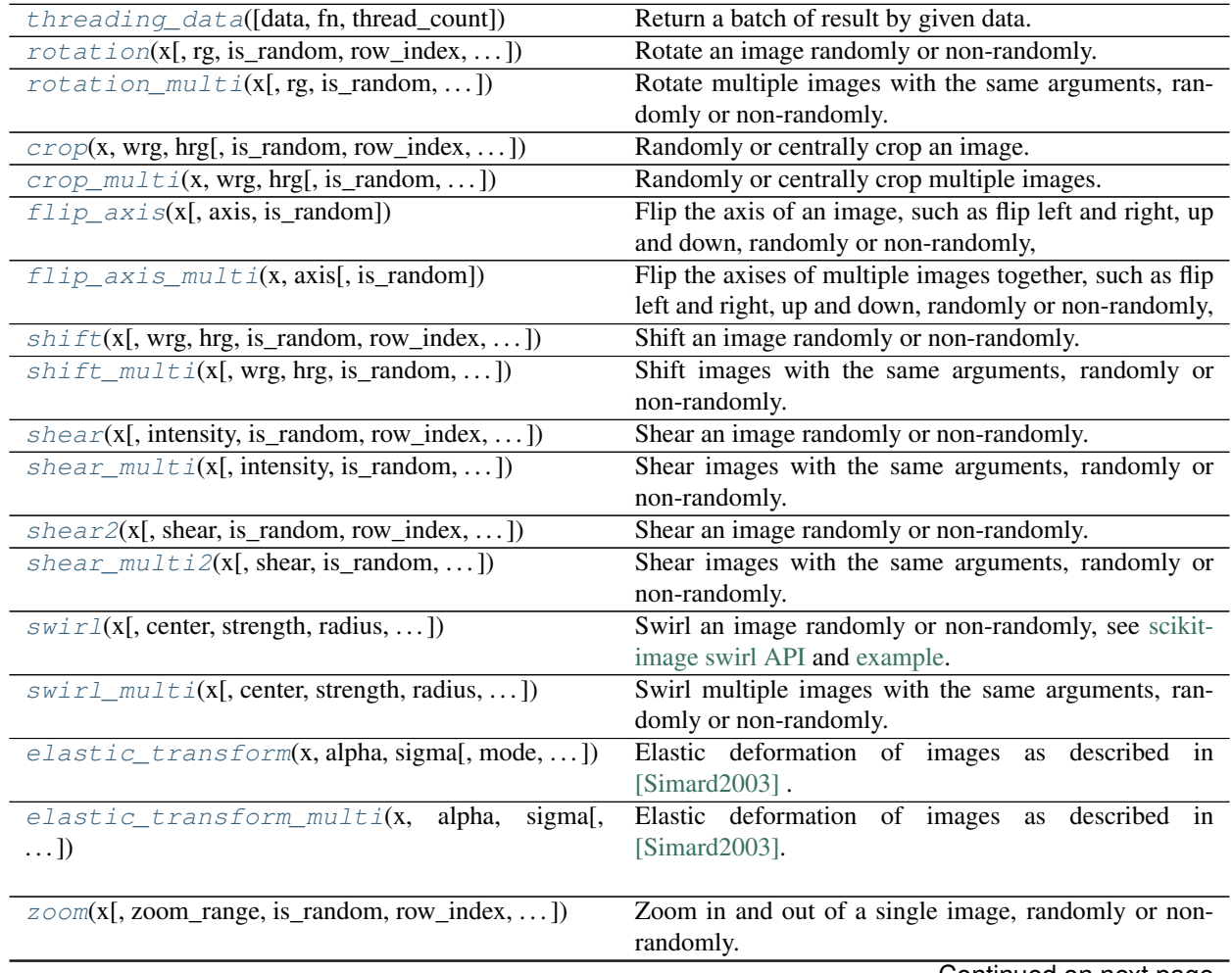

Continued on next page

| zoom_multi(x[, zoom_range, is_random,  ])     | ∍ن س⊸ با<br>Zoom in and out of images with the same arguments,                                   |
|-----------------------------------------------|--------------------------------------------------------------------------------------------------|
|                                               | randomly or non-randomly.                                                                        |
| brightness(x[, gamma, gain, is_random])       | Change the brightness of a single image, randomly or                                             |
|                                               | non-randomly.                                                                                    |
| brightness_multi(x[, gamma, gain, is_random]) | Change the brightness of multiply images, randomly or                                            |
|                                               | non-randomly.                                                                                    |
| illumination(x[, gamma, contrast, ])          | Perform illumination augmentation for a single image,                                            |
|                                               | randomly or non-randomly.                                                                        |
| $rgb\_to\_hsv(rgb)$                           | Input RGB image [0~255] return HSV image [0~1].                                                  |
| $hsv\_to\_rgb(hsv)$                           | Input HSV image [0~1] return RGB image [0~255].                                                  |
| adjust_hue(im[, hout, is_offset, is_clip, ])  | Adjust hue of an RGB image.                                                                      |
| imresize(x[, size, interp, mode])             | Resize an image by given output size and method.                                                 |
| pixel_value_scale(im[, val, clip, is_random]) | Scales each value in the pixels of the image.                                                    |
| samplewise_norm(x[, rescale,  ])              | Normalize an image by rescale, samplewise centering                                              |
|                                               | and samplewise centering in order.                                                               |
| featurewise_norm(x[, mean, std, epsilon])     | Normalize every pixels by the same given mean and std,                                           |
|                                               | which are usually compute from all examples.                                                     |
| $channel\_shift(x, intensity[, is\_random, )$ | Shift the channels of an image, randomly or non-                                                 |
|                                               | randomly, see numpy.rollaxis.                                                                    |
| $channel\_shift\_multi(x, intensity[,)$       | Shift the channels of images with the same arguments,                                            |
|                                               | randomly or non-randomly, see numpy.rollaxis.                                                    |
|                                               |                                                                                                  |
| drop(x[, keep])                               | Randomly set some pixels to zero by a given keeping                                              |
|                                               | probability.                                                                                     |
| transform_matrix_offset_center(matrix, x,     | Return transform matrix offset center.                                                           |
| <b>y</b> )                                    |                                                                                                  |
|                                               |                                                                                                  |
| apply_transform(x, transform_matrix[, ])      | Return transformed images by given transform_matrix                                              |
|                                               | from transform_matrix_offset_center.                                                             |
| projective_transform_by_points(x,<br>src,     | Projective transform by given coordinates, usually 4 co-                                         |
| dst)                                          | ordinates.                                                                                       |
| array_to_img(x[, dim_ordering, scale])        | Converts a numpy array to PIL image object (uint8 for-                                           |
|                                               | mat).                                                                                            |
| find_contours(x[, level, fully_connected, ])  | Find iso-valued contours in a 2D array for a given                                               |
|                                               | level value, returns list of (n, 2)-ndarrays see skim-                                           |
|                                               | age.measure.find_contours.                                                                       |
| pt2map([list_points, size, val])              | Inputs a list of points, return a 2D image.                                                      |
| binary_dilation(x[, radius])                  | Return fast binary morphological dilation of an image                                            |
| dilation(x[, radius])                         | Return greyscale morphological dilation of an image,                                             |
|                                               | see skimage.morphology.dilation.                                                                 |
| $binary\_erosion(x[, radius])$                | Return binary morphological erosion of an image, see                                             |
|                                               | skimage.morphology.binary_erosion.                                                               |
| $\text{erosion}(x[, \text{radius}])$          | Return greyscale morphological erosion of an image,                                              |
|                                               | see skimage.morphology.erosion.                                                                  |
| obj_box_coord_rescale([coord, shape])         | Scale down one coordinates from pixel unit to the ratio                                          |
|                                               | of image size i.e.                                                                               |
| obj_box_coords_rescale([coords, shape])       | Scale down a list of coordinates from pixel unit to the                                          |
|                                               | ratio of image size i.e.                                                                         |
| obj_box_coord_scale_to_pixelunit(coord[,      | Convert one coordinate [x, y, w (or $x2$ ), h (or $y2$ )] in                                     |
| shape])                                       | ratio format to image coordinate format.                                                         |
|                                               | obj_box_coord_centroid_to_upleft_butrigCo(woord)ne coordinate [x_center, y_center, w, h] to [x1, |
|                                               | y1, x2, y2] in up-left and botton-right format.                                                  |

Table 57 – continued from previous page

| rable 57 – continued from previous page            |                                                                                                    |
|----------------------------------------------------|----------------------------------------------------------------------------------------------------|
|                                                    | $obj\_box\_coord\_upleft\_butright\_to\_centro$ Co(towotd)ne coordinate [x1, y1, x2, y2] to [x_center, |
|                                                    | y_center, w, h].                                                                                       |
| obj_box_coord_centroid_to_upleft(coord)            | Convert one coordinate $[x_c$ center, y_center, w, h] to $[x,$                                         |
|                                                    | y, w, h].                                                                                              |
| obj_box_coord_upleft_to_centroid(coord)            | Convert one coordinate $[x, y, w, h]$ to $[x_c$ center,                                                |
|                                                    | y_center, w, h].                                                                                       |
| parse_darknet_ann_str_to_list(annotation)          | Input string format of class, x, y, w, h, return list of list                                          |
|                                                    | format.                                                                                                |
|                                                    | parse_darknet_ann_list_to_cls_box(annotatidm)ut list of [[class, x, y, w, h], ], return two list of    |
|                                                    | [class ] and $[[x, y, w, h], \dots]$ .                                                                 |
| $obj\_box\_left\_right\_right\_flip(im[,$ coords,] | Left-right flip the image and coordinates for object de-                                               |
|                                                    | tection.                                                                                               |
| $obj\_box\_imresize(im[,$ coords, size, interp, ]  | Resize an image, and compute the new bounding box                                                      |
|                                                    | coordinates.                                                                                           |
| obj_box_crop(im[, classes, coords, wrg, ])         | Randomly or centrally crop an image, and compute the                                                   |
|                                                    | new bounding box coordinates.                                                                          |
| obj_box_shift(im[, classes, coords, wrg, ])        | Shift an image randomly or non-randomly, and compute                                                   |
|                                                    | the new bounding box coordinates.                                                                      |
| $obj\_box\_zoom(im[,$ classes, coords, ])          | Zoom in and out of a single image, randomly or non-                                                    |
|                                                    | randomly, and compute the new bounding box coordi-                                                     |
|                                                    | nates.                                                                                                 |
| pad_sequences(sequences[, maxlen, dtype, ])        | Pads each sequence to the same length: the length of the                                               |
|                                                    | longest sequence.                                                                                      |
| remove_pad_sequences(sequences[, pad_id])          | Remove padding.                                                                                        |
| process_sequences(sequences[, end_id,  ])          | Set all tokens(ids) after END token to the padding value,                                              |
|                                                    | and then shorten (option) it to the maximum sequence                                                   |
|                                                    | length in this batch.                                                                                  |
| sequences_add_start_id(sequences[,])               | Add special start token(id) in the beginning of each se-                                               |
|                                                    | quence.                                                                                                |
| sequences_add_end_id(sequences[, end_id])          | Add special end token(id) in the end of each sequence.                                                 |
| sequences_add_end_id_after_pad(sequences[,         | Add special end token(id) in the end of each sequence.                                                 |
| $\ldots$ ]                                         |                                                                                                    |
| sequences_get_mask(sequences[, pad_val])           | Return mask for sequences.                                                                             |

Table 57 – continued from previous page

# **2.3.1 Threading**

<span id="page-128-0"></span>tensorlayer.prepro.**threading\_data**(*data=None*, *fn=None*, *thread\_count=None*, *\*\*kwargs*) Return a batch of result by given data. Usually be used for data augmentation.

## Parameters

data [numpy array, file names and etc, see Examples below.]

thread\_count [the number of threads to use]

fn [the function for data processing.]

more args [the args for fn, see Examples below.]

## **References**

• [python queue](https://pymotw.com/2/Queue/index.html#module-Queue)

• [run with limited queue](http://effbot.org/librarybook/queue.htm)

#### **Examples**

• Single array

```
>>> X --> [batch_size, row, col, 1] greyscale
>>> results = threading_data(X, zoom, zoom_range=[0.5, 1], is_random=True)
... results --> [batch_size, row, col, channel]
>>> tl.visualize.images2d(images=np.asarray(results), second=0.01, saveable=True,
˓→name='after', dtype=None)
>>> tl.visualize.images2d(images=np.asarray(X), second=0.01, saveable=True, name=
˓→'before', dtype=None)
```
• List of array (e.g. functions with multi)

```
>>> X, Y --> [batch_size, row, col, 1] greyscale
>>> data = threading_data([\underline{\phantom{x}} \text{ for } \underline{\phantom{x}} \text{ in } zip(X, Y)], zoom_multi, zoom_range=[0.5, 1],
˓→ is_random=True)
... data --> [batch_size, 2, row, col, 1]
\Rightarrow X_, Y_ = data.transpose((1,0,2,3,4))
... X_, Y_ --> [batch_size, row, col, 1]
>>> tl.visualize.images2d(images=np.asarray(X_), second=0.01, saveable=True, name=
˓→'after', dtype=None)
>>> tl.visualize.images2d(images=np.asarray(Y_), second=0.01, saveable=True, name=
˓→'before', dtype=None)
```
• Single array split across thread\_count threads (e.g. functions with multi)

```
>>> X, Y --> [batch_size, row, col, 1] greyscale
>>> data = threading_data(X, zoom_multi, 8, zoom_range=[0.5, 1], is_random=True)
... data --> [batch_size, 2, row, col, 1]
>>> X_, Y_ = data.transpose((1,0,2,3,4))
... X_, Y_ --> [batch_size, row, col, 1]
>>> tl.visualize.images2d(images=np.asarray(X_), second=0.01, saveable=True, name=
˓→'after', dtype=None)
>>> tl.visualize.images2d(images=np.asarray(Y_), second=0.01, saveable=True, name=
˓→'before', dtype=None)
```
• Customized function for image segmentation

```
>>> def distort_img(data):
... x, y = data
... x, y = flip_axis_multi([x, y], axis=0, is_random=True)
... x, y = flip_axis_multi([x, y], axis=1, is_random=True)
... x, y = crop_multi([x, y], 100, 100, is_random=True)
... return x, y
>>> X, Y --> [batch_size, row, col, channel]
>>> data = threading_data([_ for _ in zip(X, Y)], distort_img)
>>> X_, Y_ = data.transpose((1,0,2,3,4))
```
# **2.3.2 Images**

- These functions only apply on a single image, use threading\_data to apply multiple threading see tutorial\_image\_preprocess.py.
- All functions have argument is\_random.
- All functions end with *multi* , usually be used for image segmentation i.e. the input and output image should be matched.

# **Rotation**

```
tensorlayer.prepro.rotation(x, rg=20, is_random=False, row_index=0, col_index=1, chan-
                                   nel_index=2, fill_mode='nearest', cval=0.0, order=1)
```
Rotate an image randomly or non-randomly.

#### Parameters

- x [numpy array] An image with dimension of [row, col, channel] (default).
- rg [int or float] Degree to rotate, usually  $0 \sim 180$ .
- is\_random [boolean, default False] If True, randomly rotate.
- row\_index, col\_index, channel\_index [int] Index of row, col and channel, default (0, 1, 2), for theano (1, 2, 0).
- fill\_mode [string] Method to fill missing pixel, default 'nearest', more options 'constant', 'reflect' or 'wrap'
	- [scipy ndimage affine\\_transform](https://docs.scipy.org/doc/scipy-0.14.0/reference/generated/scipy.ndimage.interpolation.affine_transform.html)
- cval [scalar, optional] Value used for points outside the boundaries of the input if mode='constant'. Default is 0.0
- order [int, optional] The order of interpolation. The order has to be in the range 0-5. See apply\_transform.
	- [scipy ndimage affine\\_transform](https://docs.scipy.org/doc/scipy-0.14.0/reference/generated/scipy.ndimage.interpolation.affine_transform.html)

# **Examples**

```
>>> x --> [row, col, 1] greyscale
>>> x = rotation(x, rg=40, is_random=False)
>>> tl.visualize.frame(x[:,:,0], second=0.01, saveable=True, name='temp',cmap=
ightharpoonup'gray')
```
<span id="page-130-1"></span>tensorlayer.prepro.**rotation\_multi**(*x*, *rg=20*, *is\_random=False*, *row\_index=0*, *col\_index=1*, *channel\_index=2*, *fill\_mode='nearest'*, *cval=0.0*, *order=1*)

Rotate multiple images with the same arguments, randomly or non-randomly. Usually be used for image segmentation which  $x=[X, Y]$ , X and Y should be matched.

#### **Parameters**

x [list of numpy array] List of images with dimension of [n\_images, row, col, channel] (default).

others [see rotation.]

## **Examples**

```
>>> x, y --> [row, col, 1] greyscale
>>> x, y = rotation_multi([x, y], rg=90, is_random=False)
>>> tl.visualize.frame(x[:,:,0], second=0.01, saveable=True, name='x',cmap='gray')
>>> tl.visualize.frame(y[:,:,0], second=0.01, saveable=True, name='y',cmap='gray')
```
## **Crop**

<span id="page-131-0"></span>tensorlayer.prepro.**crop**(*x*, *wrg*, *hrg*, *is\_random=False*, *row\_index=0*, *col\_index=1*, *channel\_index=2*)

Randomly or centrally crop an image.

#### Parameters

x [numpy array] An image with dimension of [row, col, channel] (default).

wrg [int] Size of width.

hrg [int] Size of height.

is\_random [boolean, default False] If True, randomly crop, else central crop.

row index, col index, channel index [int] Index of row, col and channel, default (0, 1, 2), for theano (1, 2, 0).

<span id="page-131-1"></span>tensorlayer.prepro.**crop\_multi**(*x*, *wrg*, *hrg*, *is\_random=False*, *row\_index=0*, *col\_index=1*, *channel\_index=2*)

Randomly or centrally crop multiple images.

## Parameters

x [list of numpy array] List of images with dimension of [n\_images, row, col, channel] (default).

others [see crop.]

## **Flip**

<span id="page-131-2"></span>tensorlayer.prepro.**flip\_axis**(*x*, *axis=1*, *is\_random=False*)

Flip the axis of an image, such as flip left and right, up and down, randomly or non-randomly,

#### **Parameters**

x [numpy array] An image with dimension of [row, col, channel] (default).

axis [int]

- 0, flip up and down
- 1, flip left and right
- 2, flip channel

is\_random [boolean, default False] If True, randomly flip.

<span id="page-131-3"></span>tensorlayer.prepro.**flip\_axis\_multi**(*x*, *axis*, *is\_random=False*)

Flip the axises of multiple images together, such as flip left and right, up and down, randomly or non-randomly,

#### **Parameters**

x [list of numpy array] List of images with dimension of [n\_images, row, col, channel] (default).

others [see flip\_axis.]

# **Shift**

<span id="page-132-0"></span>tensorlayer.prepro.**shift**(*x*, *wrg=0.1*, *hrg=0.1*, *is\_random=False*, *row\_index=0*, *col\_index=1*, *channel\_index=2*, *fill\_mode='nearest'*, *cval=0.0*, *order=1*)

Shift an image randomly or non-randomly.

#### Parameters

- x [numpy array] An image with dimension of [row, col, channel] (default).
- wrg [float] Percentage of shift in axis x, usually  $-0.25 \sim 0.25$ .
- hrg [float] Percentage of shift in axis y, usually  $-0.25 \sim 0.25$ .
- is\_random [boolean, default False] If True, randomly shift.
- row index, col index, channel index [int] Index of row, col and channel, default  $(0, 1, 2)$ , for theano (1, 2, 0).
- fill\_mode [string] Method to fill missing pixel, default 'nearest', more options 'constant', 'reflect' or 'wrap'.
	- [scipy ndimage affine\\_transform](https://docs.scipy.org/doc/scipy-0.14.0/reference/generated/scipy.ndimage.interpolation.affine_transform.html)
- cval [scalar, optional] Value used for points outside the boundaries of the input if mode='constant'. Default is 0.0.
- order [int, optional] The order of interpolation. The order has to be in the range 0-5. See apply\_transform.

• [scipy ndimage affine\\_transform](https://docs.scipy.org/doc/scipy-0.14.0/reference/generated/scipy.ndimage.interpolation.affine_transform.html)

<span id="page-132-1"></span>tensorlayer.prepro.**shift\_multi**(*x*, *wrg=0.1*, *hrg=0.1*, *is\_random=False*, *row\_index=0*, *col\_index=1*, *channel\_index=2*, *fill\_mode='nearest'*, *cval=0.0*, *order=1*)

Shift images with the same arguments, randomly or non-randomly. Usually be used for image segmentation which  $x=[X, Y]$ , X and Y should be matched.

#### **Parameters**

x [list of numpy array] List of images with dimension of [n\_images, row, col, channel] (default).

others [see shift.]

## **Shear**

<span id="page-132-2"></span>tensorlayer.prepro.**shear**(*x*, *intensity=0.1*, *is\_random=False*, *row\_index=0*, *col\_index=1*, *channel\_index=2*, *fill\_mode='nearest'*, *cval=0.0*, *order=1*)

Shear an image randomly or non-randomly.

#### Parameters

- x [numpy array] An image with dimension of [row, col, channel] (default).
- **intensity** [float] Percentage of shear, usually  $-0.5 \sim 0.5$  (is random==True),  $0 \sim 0.5$  $(is_random==False)$ , you can have a quick try by shear $(X, 1)$ .
- is\_random [boolean, default False] If True, randomly shear.
- row\_index, col\_index, channel\_index [int] Index of row, col and channel, default (0, 1, 2), for theano (1, 2, 0).
- fill\_mode [string] Method to fill missing pixel, default 'nearest', more options 'constant', 'reflect' or 'wrap'.
- scipy ndimage affine transform
- cval [scalar, optional] Value used for points outside the boundaries of the input if mode='constant'. Default is 0.0.
- order [int, optional] The order of interpolation. The order has to be in the range 0-5. See apply\_transform.
	- scipy ndimage affine transform

## **References**

• [Affine transformation](https://uk.mathworks.com/discovery/affine-transformation.html)

```
tensorlayer.prepro.shear_multi(x, intensity=0.1, is_random=False, row_index=0, col_index=1,
                                         channel_index=2, fill_mode='nearest', cval=0.0, order=1)
     Shear images with the same arguments, randomly or non-randomly. Usually be used for image segmentation
     which x=[X, Y], X and Y should be matched.
```
#### **Parameters**

x [list of numpy array] List of images with dimension of [n\_images, row, col, channel] (default).

others [see tl.prepro.shear.]

## **Shear V2**

```
tensorlayer.prepro.shear2(x, shear=(0.1, 0.1), is_random=False, row_index=0, col_index=1,
                                 channel_index=2, fill_mode='nearest', cval=0.0, order=1)
```
Shear an image randomly or non-randomly.

#### **Parameters**

x [numpy array] An image with dimension of [row, col, channel] (default).

shear [tuple of two floats] Percentage of shear for height and width direction (0, 1).

- is\_random [boolean, default False] If True, randomly shear.
- row\_index, col\_index, channel\_index [int] Index of row, col and channel, default (0, 1, 2), for theano (1, 2, 0).
- fill\_mode [string] Method to fill missing pixel, default 'nearest', more options 'constant', 'reflect' or 'wrap'.
	- scipy ndimage affine transform
- cval [scalar, optional] Value used for points outside the boundaries of the input if mode='constant'. Default is 0.0.
- order [int, optional] The order of interpolation. The order has to be in the range 0-5. See apply\_transform.
	- [scipy ndimage affine\\_transform](https://docs.scipy.org/doc/scipy-0.14.0/reference/generated/scipy.ndimage.interpolation.affine_transform.html)

#### **References**

<span id="page-133-2"></span>• [Affine transformation](https://uk.mathworks.com/discovery/affine-transformation.html)

tensorlayer.prepro.**shear\_multi2**(*x*, *shear=(0.1*, *0.1)*, *is\_random=False*, *row\_index=0*, *col\_index=1*, *channel\_index=2*, *fill\_mode='nearest'*, *cval=0.0*,

```
order=1)
```
Shear images with the same arguments, randomly or non-randomly. Usually be used for image segmentation which  $x=[X, Y]$ , X and Y should be matched.

#### Parameters

x [list of numpy array] List of images with dimension of [n\_images, row, col, channel] (default).

others [see tl.prepro.shear2.]

## **Swirl**

```
tensorlayer.prepro.swirl(x, center=None, strength=1, radius=100, rotation=0, out-
                             put_shape=None, order=1, mode='constant', cval=0, clip=True,
                             preserve_range=False, is_random=False)
```
Swirl an image randomly or non-randomly, see [scikit-image swirl API](http://scikit-image.org/docs/dev/api/skimage.transform.html#skimage.transform.swirl) and [example.](http://scikit-image.org/docs/dev/auto_examples/plot_swirl.html)

#### Parameters

x [numpy array] An image with dimension of [row, col, channel] (default).

center [(row, column) tuple or (2,) ndarray, optional] Center coordinate of transformation.

strength [float, optional] The amount of swirling applied.

- radius [float, optional] The extent of the swirl in pixels. The effect dies out rapidly beyond radius.
- rotation [float, (degree) optional] Additional rotation applied to the image, usually [0, 360], relates to center.
- **output** shape [tuple (rows, cols), optional] Shape of the output image generated. By default the shape of the input image is preserved.
- order [int, optional] The order of the spline interpolation, default is 1. The order has to be in the range 0-5. See skimage.transform.warp for detail.
- mode  $[\{\text{`constant'}, \text{`edge'}, \text{`symmetric'}, \text{`reflect'}, \text{`wrap'}\},$  optional] Points outside the boundaries of the input are filled according to the given mode, with 'constant' used as the default. Modes match the behaviour of numpy.pad.
- cval [float, optional] Used in conjunction with mode 'constant', the value outside the image boundaries.
- clip [bool, optional] Whether to clip the output to the range of values of the input image. This is enabled by default, since higher order interpolation may produce values outside the given input range.
- **preserve** range [bool, optional] Whether to keep the original range of values. Otherwise, the input image is converted according to the conventions of img\_as\_float.
- is random [boolean, default False]

#### If True, random swirl.

- random center =  $[(0 x \cdot \text{shape}[0]), (0 x \cdot \text{shape}[1])]$
- random strength  $=[0, \text{strength}]$
- random radius  $= [1e-10, \text{ radius}]$
- random rotation = [-rotation, rotation]

## **Examples**

```
>>> x --> [row, col, 1] greyscale
>>> x = swirl(x, strength=4, radius=100)
```
<span id="page-135-0"></span>tensorlayer.prepro.**swirl\_multi**(*x*, *center=None*, *strength=1*, *radius=100*, *rotation=0*, *output\_shape=None*, *order=1*, *mode='constant'*, *cval=0*,

*clip=True*, *preserve\_range=False*, *is\_random=False*)

Swirl multiple images with the same arguments, randomly or non-randomly. Usually be used for image segmentation which  $x=[X, Y]$ , X and Y should be matched.

#### **Parameters**

x [list of numpy array] List of images with dimension of [n\_images, row, col, channel] (default).

others [see swirl.]

# **Elastic transform**

<span id="page-135-1"></span>tensorlayer.prepro.**elastic\_transform**(*x*, *alpha*, *sigma*, *mode='constant'*, *cval=0*, *is\_random=False*) Elastic deformation of images as described in [\[Simard2003\]](http://deeplearning.cs.cmu.edu/pdfs/Simard.pdf) .

#### **Parameters**

- x [numpy array, a greyscale image.]
- alpha [scalar factor.]
- sigma [scalar or sequence of scalars, the smaller the sigma, the more transformation.] Standard deviation for Gaussian kernel. The standard deviations of the Gaussian filter are given for each axis as a sequence, or as a single number, in which case it is equal for all axes.
- mode [default constant, see [scipy.ndimage.filters.gaussian\\_filter.](https://docs.scipy.org/doc/scipy-0.14.0/reference/generated/scipy.ndimage.filters.gaussian_filter.html)]
- cval [float, optional. Used in conjunction with mode 'constant', the value outside the image boundaries.]
- is\_random [boolean, default False]

## **References**

- [Github.](https://gist.github.com/chsasank/4d8f68caf01f041a6453e67fb30f8f5a)
- [Kaggle](https://www.kaggle.com/pscion/ultrasound-nerve-segmentation/elastic-transform-for-data-augmentation-0878921a)

## **Examples**

**>>>**  $x =$  elastic\_transform( $x$ , alpha =  $x$ .shape[1]  $*$  3, sigma =  $x$ .shape[1]  $*$  0.07)

<span id="page-135-2"></span>tensorlayer.prepro.**elastic\_transform\_multi**(*x*, *alpha*, *sigma*, *mode='constant'*, *cval=0*, *is\_random=False*)

Elastic deformation of images as described in [\[Simard2003\].](http://deeplearning.cs.cmu.edu/pdfs/Simard.pdf)

#### **Parameters**

x [list of numpy array]

```
others [see elastic transform.]
```
## **Zoom**

```
tensorlayer.prepro.zoom(x, zoom_range=(0.9, 1.1), is_random=False, row_index=0, col_index=1,
                               channel_index=2, fill_mode='nearest', cval=0.0, order=1)
```
Zoom in and out of a single image, randomly or non-randomly.

#### Parameters

- x [numpy array] An image with dimension of [row, col, channel] (default).
- zoom range [list or tuple]
	- If is random=False,  $(h, w)$  are the fixed zoom factor for row and column axies, factor small than one is zoom in.
	- If is\_random=True, it is (min zoom out, max zoom out) for x and y with different random zoom in/out factor.

e.g  $(0.5, 1)$  zoom in  $1~2$  times.

is\_random [boolean, default False] If True, randomly zoom.

- row\_index, col\_index, channel\_index [int] Index of row, col and channel, default (0, 1, 2), for theano (1, 2, 0).
- fill\_mode [string] Method to fill missing pixel, default 'nearest', more options 'constant', 'reflect' or 'wrap'.

• [scipy ndimage affine\\_transform](https://docs.scipy.org/doc/scipy-0.14.0/reference/generated/scipy.ndimage.interpolation.affine_transform.html)

- cval [scalar, optional] Value used for points outside the boundaries of the input if mode='constant'. Default is 0.0.
- order [int, optional] The order of interpolation. The order has to be in the range 0-5. See apply\_transform.

• [scipy ndimage affine\\_transform](https://docs.scipy.org/doc/scipy-0.14.0/reference/generated/scipy.ndimage.interpolation.affine_transform.html)

<span id="page-136-1"></span>tensorlayer.prepro.**zoom\_multi**(*x*, *zoom\_range=(0.9*, *1.1)*, *is\_random=False*, *row\_index=0*, *col\_index=1*, *channel\_index=2*, *fill\_mode='nearest'*, *cval=0.0*, *order=1*)

Zoom in and out of images with the same arguments, randomly or non-randomly. Usually be used for image segmentation which  $x=[X, Y]$ , X and Y should be matched.

## Parameters

x [list of numpy array] List of images with dimension of [n\_images, row, col, channel] (default).

others [see zoom.]

## **Brightness**

```
tensorlayer.prepro.brightness(x, gamma=1, gain=1, is_random=False)
     Change the brightness of a single image, randomly or non-randomly.
```
#### Parameters

- x [numpy array] An image with dimension of [row, col, channel] (default).
- gamma [float, small than 1 means brighter.] Non negative real number. Default value is 1, smaller means brighter.

• If is random is True, gamma in a range of (1-gamma, 1+gamma).

gain [float] The constant multiplier. Default value is 1.

is\_random [boolean, default False]

• If True, randomly change brightness.

# **References**

- [skimage.exposure.adjust\\_gamma](http://scikit-image.org/docs/dev/api/skimage.exposure.html)
- [chinese blog](http://www.cnblogs.com/denny402/p/5124402.html)

```
tensorlayer.prepro.brightness_multi(x, gamma=1, gain=1, is_random=False)
```
Change the brightness of multiply images, randomly or non-randomly. Usually be used for image segmentation which  $x=[X, Y]$ , X and Y should be matched.

#### **Parameters**

x [list of numpy array] List of images with dimension of [n\_images, row, col, channel] (default).

others [see brightness.]

#### **Brightness, contrast and saturation**

<span id="page-137-1"></span>tensorlayer.prepro.**illumination**(*x*, *gamma=1.0*, *contrast=1.0*, *saturation=1.0*, *is\_random=False*)

Perform illumination augmentation for a single image, randomly or non-randomly.

## Parameters

x [numpy array] an image with dimension of [row, col, channel] (default).

gamma [change brightness (the same with tl.prepro.brightness)]

- if is\_random=False, one float number, small than one means brighter, greater than one means darker.
- if is\_random=True, tuple of two float numbers, (min, max).

#### contrast [change contrast]

- if is\_random=False, one float number, small than one means blur.
- if is\_random=True, tuple of two float numbers, (min, max).

#### saturation [change saturation]

- if is random=False, one float number, small than one means unsaturation.
- if is\_random=True, tuple of two float numbers, (min, max).
- is\_random [whether the parameters are randomly set.]

#### **Examples**

• Random

```
>>> x = illumination(x, gamma=(0.5, 5.0), contrast=(0.3, 1.0), saturation=(0.7, 1.0)˓→0), is_random=True)
- Non-random
>>> x = illumination(x, 0.5, 0.6, 0.8, is_random=False)
```
# **RGB to HSV**

```
tensorlayer.prepro.rgb_to_hsv(rgb)
     Input RGB image [0~255] return HSV image [0~1].
```
#### Parameters

rgb [should be a numpy arrays with values between 0 and 255.]

# **HSV to RGB**

<span id="page-138-1"></span>tensorlayer.prepro.**hsv\_to\_rgb**(*hsv*) Input HSV image [0~1] return RGB image [0~255].

#### **Parameters**

hsv [should be a numpy arrays with values between 0.0 and 1.0]

# **Adjust HSV**

<span id="page-138-2"></span>tensorlayer.prepro.**adjust\_hue**(*im*, *hout=0.66*, *is\_offset=True*, *is\_clip=True*, *is\_random=False*) Adjust hue of an RGB image. This is a convenience method that converts an RGB image to float representation, converts it to HSV, add an offset to the hue channel, converts back to RGB and then back to the original data type. For TF, see [tf.image.adjust\\_hue](https://www.tensorflow.org/api_docs/python/tf/image/adjust_hue) and [tf.image.random\\_hue.](https://www.tensorflow.org/api_docs/python/tf/image/random_hue)

#### **Parameters**

im [should be a numpy arrays with values between 0 and 255.]

hout [float.]

- If is\_offset is False, set all hue values to this value. 0 is red; 0.33 is green; 0.66 is blue.
- If is\_offset is True, add this value as the offset to the hue channel.
- is\_offset [boolean, default True.]
- is\_clip [boolean, default True.]
	- If True, set negative hue values to 0.
- is\_random [boolean, default False.]

# **References**

- [tf.image.random\\_hue.](https://www.tensorflow.org/api_docs/python/tf/image/random_hue)
- tf.image.adjust hue.
- [StackOverflow: Changing image hue with python PIL.](https://stackoverflow.com/questions/7274221/changing-image-hue-with-python-pil)

## **Examples**

• Random, add a random value between -0.2 and 0.2 as the offset to every hue values.

```
>>> im_hue = tl.prepro.adjust_hue(image, hout=0.2, is_offset=True, is_
˓→random=False)
```
• Non-random, make all hue to green.

```
>>> im_green = tl.prepro.adjust_hue(image, hout=0.66, is_offset=False, is_
˓→random=False)
```
#### **Resize**

```
tensorlayer.prepro.imresize(x, size=[100, 100], interp='bicubic', mode=None)
     Resize an image by given output size and method. Warning, this function will rescale the value to [0, 255].
```
#### **Parameters**

- x [numpy array] An image with dimension of [row, col, channel] (default).
- size  $[int, float or tuple (h, w)]$ 
	- int, Percentage of current size.
	- float, Fraction of current size.
	- tuple, Size of the output image.
- interp [str, optional] Interpolation to use for re-sizing ('nearest', 'lanczos', 'bilinear', 'bicubic' or 'cubic').

mode [str, optional] The PIL image mode ('P', 'L', etc.) to convert arr before resizing.

#### Returns

imresize [ndarray]

The resized array of image.

## **References**

• [scipy.misc.imresize](https://docs.scipy.org/doc/scipy/reference/generated/scipy.misc.imresize.html)

### **Pixel value scale**

<span id="page-139-1"></span>tensorlayer.prepro.**pixel\_value\_scale**(*im*, *val=0.9*, *clip=[]*, *is\_random=False*) Scales each value in the pixels of the image.

#### Parameters

im [numpy array for one image.]

val [float.]

- If is\_random=False, multiply this value with all pixels.
- If is\_random=True, multiply a value between [1-val, 1+val] with all pixels.

## **Examples**

• Random

**>>>** im = pixel\_value\_scale(im, 0.1, [0, 255], is\_random=**True**)

• Non-random

**>>>** im = pixel\_value\_scale(im, 0.9, [0, 255], is\_random=**False**)

## **Normalization**

```
tensorlayer.prepro.samplewise_norm(x, rescale=None, samplewise_center=False, sam-
                                        plewise_std_normalization=False, channel_index=2,
                                        epsilon=1e-07)
```
Normalize an image by rescale, samplewise centering and samplewise centering in order.

#### Parameters

x [numpy array] An image with dimension of [row, col, channel] (default).

rescale [rescaling factor.] If None or 0, no rescaling is applied, otherwise we multiply the data by the value provided (before applying any other transformation)

samplewise center [set each sample mean to 0.]

samplewise std normalization [divide each input by its std.]

epsilon [small position value for dividing standard deviation.]

## **Notes**

When samplewise center and samplewise std normalization are True.

- For greyscale image, every pixels are subtracted and divided by the mean and std of whole image.
- For RGB image, every pixels are subtracted and divided by the mean and std of this pixel i.e. the mean and std of a pixel is 0 and 1.

## **Examples**

```
>>> x = samplewise_norm(x, samplewise_center=True, samplewise_std_
˓→normalization=True)
>>> print(x.shape, np.mean(x), np.std(x))
... (160, 176, 1), 0.0, 1.0
```
<span id="page-140-1"></span>tensorlayer.prepro.**featurewise\_norm**(*x*, *mean=None*, *std=None*, *epsilon=1e-07*)

Normalize every pixels by the same given mean and std, which are usually compute from all examples.

#### **Parameters**

x [numpy array] An image with dimension of [row, col, channel] (default).

mean [value for subtraction.]

std [value for division.]

epsilon [small position value for dividing standard deviation.]

# **Channel shift**

<span id="page-141-0"></span>tensorlayer.prepro.**channel\_shift**(*x*, *intensity*, *is\_random=False*, *channel\_index=2*) Shift the channels of an image, randomly or non-randomly, see [numpy.rollaxis.](https://docs.scipy.org/doc/numpy/reference/generated/numpy.rollaxis.html)

#### **Parameters**

x [numpy array] An image with dimension of [row, col, channel] (default).

intensity [float] Intensity of shifting.

is\_random [boolean, default False] If True, randomly shift.

channel\_index [int] Index of channel, default 2.

<span id="page-141-1"></span>tensorlayer.prepro.**channel\_shift\_multi**(*x*, *intensity*, *is\_random=False*, *channel\_index=2*) Shift the channels of images with the same arguments, randomly or non-randomly, see [numpy.rollaxis](https://docs.scipy.org/doc/numpy/reference/generated/numpy.rollaxis.html) . Usually be used for image segmentation which  $x=[X, Y]$ , X and Y should be matched.

## **Parameters**

x [list of numpy array] List of images with dimension of [n\_images, row, col, channel] (default).

others [see channel shift.]

## **Noise**

```
tensorlayer.prepro.drop(x, keep=0.5)
```
Randomly set some pixels to zero by a given keeping probability.

#### **Parameters**

x [numpy array] An image with dimension of [row, col, channel] or [row, col].

keep [float (0, 1)] The keeping probability, the lower more values will be set to zero.

## **Transform matrix offset**

```
tensorlayer.prepro.transform_matrix_offset_center(matrix, x, y)
```
Return transform matrix offset center.

#### Parameters

matrix [numpy array] Transform matrix

x, y [int] Size of image.

## **Examples**

• See rotation, shear, zoom.

# **Apply affine transform by matrix**

<span id="page-142-0"></span>tensorlayer.prepro.**apply\_transform**(*x*, *transform\_matrix*, *channel\_index=2*, *fill\_mode='nearest'*, *cval=0.0*, *order=1*)

Return transformed images by given transform\_matrix from transform\_matrix\_offset\_center.

## **Parameters**

- x [numpy array] An image with dimension of [row, col, channel] (default).
- transform\_matrix [numpy array] Transform matrix (offset center), can be generated by transform\_matrix\_offset\_center
- channel index [int] Index of channel, default 2.
- fill\_mode [string] Method to fill missing pixel, default 'nearest', more options 'constant', 'reflect' or 'wrap'
	- scipy ndimage affine transform
- cval [scalar, optional] Value used for points outside the boundaries of the input if mode='constant'. Default is 0.0
- order [int, optional] The order of interpolation. The order has to be in the range 0-5:
	- 0 Nearest-neighbor
	- 1 Bi-linear (default)
	- 2 Bi-quadratic
	- 3 Bi-cubic
	- 4 Bi-quartic
	- 5 Bi-quintic
	- [scipy ndimage affine\\_transform](https://docs.scipy.org/doc/scipy-0.14.0/reference/generated/scipy.ndimage.interpolation.affine_transform.html)

# **Examples**

• See rotation, shift, shear, zoom.

## **Projective transform by points**

```
tensorlayer.prepro.projective_transform_by_points(x, src, dst, map_args={}, out-
                                                        put_shape=None, order=1,
                                                        mode='constant', cval=0.0,
                                                        clip=True, preserve_range=False)
```
Projective transform by given coordinates, usually 4 coordinates. see [scikit-image.](http://scikit-image.org/docs/dev/auto_examples/applications/plot_geometric.html)

#### Parameters

- x [numpy array] An image with dimension of [row, col, channel] (default).
- src [list or numpy] The original coordinates, usually 4 coordinates of (width, height).
- dst [list or numpy] The coordinates after transformation, the number of coordinates is the same with src.

map\_args [dict, optional] Keyword arguments passed to inverse\_map.

**output** shape [tuple (rows, cols), optional] Shape of the output image generated. By default the shape of the input image is preserved. Note that, even for multi-band images, only rows and columns need to be specified.

order [int, optional] The order of interpolation. The order has to be in the range 0-5:

- 0 Nearest-neighbor
- 1 Bi-linear (default)
- 2 Bi-quadratic
- 3 Bi-cubic
- 4 Bi-quartic
- 5 Bi-quintic
- mode  $[\{\text{`constant'}, \text{`edge'}, \text{`symmetric'}, \text{`reflect'}, \text{`wrap'}\},$  optional] Points outside the boundaries of the input are filled according to the given mode. Modes match the behaviour of numpy.pad.
- cval [float, optional] Used in conjunction with mode 'constant', the value outside the image boundaries.
- clip [bool, optional] Whether to clip the output to the range of values of the input image. This is enabled by default, since higher order interpolation may produce values outside the given input range.
- preserve\_range [bool, optional] Whether to keep the original range of values. Otherwise, the input image is converted according to the conventions of img\_as\_float.

## **References**

- [scikit-image : geometric transformations](http://scikit-image.org/docs/dev/auto_examples/applications/plot_geometric.html)
- [scikit-image : examples](http://scikit-image.org/docs/dev/auto_examples/index.html)

## **Examples**

```
>>> Assume X is an image from CIFAR 10, i.e. shape == (32, 32, 3)
\Rightarrow src = [0,0], [0,32], [32,0], [32,32] # [w, h]
>>> dst = [[10,10],[0,32],[32,0],[32,32]]
>>> x = projective_transform_by_points(X, src, dst)
```
## **Numpy and PIL**

<span id="page-143-0"></span>tensorlayer.prepro.**array\_to\_img**(*x*, *dim\_ordering=(0*, *1*, *2)*, *scale=True*) Converts a numpy array to PIL image object (uint8 format).

#### **Parameters**

- x [numpy array] A image with dimension of 3 and channels of 1 or 3.
- **dim** ordering [list or tuple of 3 int] Index of row, col and channel, default  $(0, 1, 2)$ , for theano  $(1, 2, 0)$ .
- scale [boolean, default is True] If True, converts image to [0, 255] from any range of value like [-1, 2].
## **References**

• [PIL Image.fromarray](http://pillow.readthedocs.io/en/3.1.x/reference/Image.html?highlight=fromarray)

## **Find contours**

tensorlayer.prepro.**find\_contours**(*x*, *level=0.8*, *fully\_connected='low'*, *positive\_orientation='low'*) Find iso-valued contours in a 2D array for  $\overline{a}$  given level value, returns list of  $(n, 2)$ -ndarrays see [skim](http://scikit-image.org/docs/dev/api/skimage.measure.html#skimage.measure.find_contours)[age.measure.find\\_contours](http://scikit-image.org/docs/dev/api/skimage.measure.html#skimage.measure.find_contours) .

#### **Parameters**

- x [2D ndarray of double. Input data in which to find contours.]
- level [float. Value along which to find contours in the array.]
- fully\_connected [str, {'low', 'high'}. Indicates whether array elements below the given level value are to be considered fully-connected (and hence elements above the value will only be face connected), or vice-versa. (See notes below for details.)]
- positive\_orientation [either 'low' or 'high'. Indicates whether the output contours will produce positively-oriented polygons around islands of low- or high-valued elements. If 'low' then contours will wind counter-clockwise around elements below the iso-value. Alternately, this means that low-valued elements are always on the left of the contour.]

## **Points to Image**

tensorlayer.prepro.**pt2map**(*list\_points=[]*, *size=(100*, *100)*, *val=1*) Inputs a list of points, return a 2D image.

#### **Parameters**

**list\_points** [list of  $[x, y]$ .]

size [tuple of (w, h) for output size.]

val [float or int for the contour value.]

## **Binary dilation**

```
tensorlayer.prepro.binary_dilation(x, radius=3)
```
Return fast binary morphological dilation of an image. see [skimage.morphology.binary\\_dilation.](http://scikit-image.org/docs/dev/api/skimage.morphology.html#skimage.morphology.binary_dilation)

### **Parameters**

x [2D array image.]

radius [int for the radius of mask.]

## **Greyscale dilation**

```
tensorlayer.prepro.dilation(x, radius=3)
```
Return greyscale morphological dilation of an image, see [skimage.morphology.dilation.](http://scikit-image.org/docs/dev/api/skimage.morphology.html#skimage.morphology.dilation)

#### **Parameters**

x [2D array image.]

radius [int for the radius of mask.]

### **Binary erosion**

```
tensorlayer.prepro.binary_erosion(x, radius=3)
     Return binary morphological erosion of an image, see skimage.morphology.binary_erosion.
```
#### **Parameters**

x [2D array image.]

radius [int for the radius of mask.]

## **Greyscale erosion**

```
tensorlayer.prepro.erosion(x, radius=3)
```
Return greyscale morphological erosion of an image, see [skimage.morphology.erosion.](http://scikit-image.org/docs/dev/api/skimage.morphology.html#skimage.morphology.erosion)

#### Parameters

x [2D array image.]

radius [int for the radius of mask.]

## **2.3.3 Object detection**

#### **Tutorial for Image Aug**

Hi, here is an example for image augmentation on VOC dataset.

```
import tensorlayer as tl
## download VOC 2012 dataset
imgs_file_list, _, _, _, classes, _, _, \
    \Box, objs\botinfo\botlist, \bot = tl.files.load_voc_dataset(dataset="2012")
## parse annotation and convert it into list format
ann_list = []for info in objs info list:
   ann = tl.prepro.parse_darknet_ann_str_to_list(info)
    c, b = tl.prepro.parse_darknet_ann_list_to_cls_box(ann)
   ann_list.append([c, b])
# read and save one image
idx = 2 # you can select your own image
image = tl.vis.read_image(imgs_file_list[idx])
tl.vis.draw_boxes_and_labels_to_image(image, ann_list[idx][0],
     ann_list[idx][1], [], classes, True, save_name='_im_original.png')
# left right flip
im_flip, coords = tl.prepro.obj_box_left_right_flip(image,
        ann_list[idx][1], is_rescale=True, is_center=True, is_random=False)
tl.vis.draw_boxes_and_labels_to_image(im_flip, ann_list[idx][0],
        coords, [], classes, True, save_name='_im_flip.png')
```
# resize

(continues on next page)

(continued from previous page)

```
im_resize, coords = tl.prepro.obj_box_imresize(image,
        coords=ann_list[idx][1], size=[300, 200], is_rescale=True)
tl.vis.draw_boxes_and_labels_to_image(im_resize, ann_list[idx][0],
        coords, [], classes, True, save_name='_im_resize.png')
# crop
im_crop, clas, coords = tl.prepro.obj_box_crop(image, ann_list[idx][0],
         ann_list[idx][1], wrg=200, hrg=200,
         is_rescale=True, is_center=True, is_random=False)
tl.vis.draw_boxes_and_labels_to_image(im_crop, clas, coords, [],
         classes, True, save_name='_im_crop.png')
# shift
im_shfit, clas, coords = tl.prepro.obj_box_shift(image, ann_list[idx][0],
        ann list\lceil \frac{idx}{1}, \text{wrq=0.1}, \text{hrq=0.1}is_rescale=True, is_center=True, is_random=False)
tl.vis.draw_boxes_and_labels_to_image(im_shfit, clas, coords, [],
        classes, True, save_name='_im_shift.png')
# zoom
im_zoom, clas, coords = tl.prepro.obj_box_zoom(image, ann_list[idx][0],
        ann_list[idx][1], zoom_range=(1.3, 0.7),
        is_rescale=True, is_center=True, is_random=False)
tl.vis.draw_boxes_and_labels_to_image(im_zoom, clas, coords, [],
        classes, True, save_name='_im_zoom.png')
```
In practice, you may want to use threading method to process a batch of images as follows.

```
import tensorlayer as tl
import random
batch_size = 64im\_size = [416, 416]n_data = len(imgs_file_list)
\texttt{iitter} = 0.2def _data_pre_aug_fn(data):
   im, ann = data
   clas, coords = ann
    ## change image brightness, contrast and saturation randomly
   im = tl.prepro.illumination(im, qamma=(0.5, 1.5),
            contrast=(0.5, 1.5), saturation=(0.5, 1.5), is random=True)
    ## flip randomly
    im, coords = tl.prepro.obj_box_left_right_flip(im, coords,
             is_rescale=True, is_center=True, is_random=True)
    ## randomly resize and crop image, it can have same effect as random zoom
   tmp0 = random.random(1, int(im_size[0]*jitter))tmp1 = random.random(1, int(imsize[1]*jitter))im, coords = tl.prepro.obj_box_imresize(im, coords,
            [im_size[0]+tmp0, im_size[1]+tmp1], is_rescale=True,
             interp='bicubic')
   im, clas, coords = tl.prepro.obj_box_crop(im, clas, coords,
             wrg=im_size[1], hrg=im_size[0], is_rescale=True,
             is_center=True, is_random=True)
    ## rescale value from [0, 255] to [-1, 1] (optional)
   im = im / 127.5 - 1return im, [clas, coords]
```
(continues on next page)

(continued from previous page)

```
# randomly read a batch of image and the corresponding annotations
idexs = tl.utils.get_random_int(min=0, max=n_data-1, number=batch_size)
b_im_path = [imgs_file_list[i] for i in idexs]
b_images = tl.prepro.threading_data(b_im_path, fn=tl.vis.read_image)
b_ann = [ann_list[i] for i in idexs]
# threading process
data = tl.prepro.threading_data([_ for _ in zip(b_images, b_ann)],
              _data_pre_aug_fn)
b_images2 = [d[0] for d in data]
b_ann = [d[1] for d in data]
# save all images
for i in range(len(b_images)):
   tl.vis.draw boxes and labels to image(b images[i],
             ann_list[idexs[i]][0], ann_list[idexs[i]][1], [],
             classes, True, save_name='_bbox_vis_%d_original.png' % i)
    tl.vis.draw_boxes_and_labels_to_image((b_images2[i]+1)*127.5,
             b_ann[i][0], b_ann[i][1], [], classes, True,
             save_name='_bbox_vis_%d.png' % i)
```
### **Coordinate pixel unit to percentage**

```
tensorlayer.prepro.obj_box_coord_rescale(coord=[], shape=[100, 200])
     Scale down one coordinates from pixel unit to the ratio of image size i.e. in the range of [0, 1]. It is the reverse
     process of obj_box_coord_scale_to_pixelunit.
```
#### **Parameters**

coords [list of list for coordinates  $[[x, y, w, h], [x, y, w, h], \dots]$ ]

shape [list of 2 integers for [height, width] of the image.]

## **Examples**

```
>>> coord = obj_box_coord_rescale(coord=[30, 40, 50, 50], shape=[100, 100])
... [[0.3, 0.4, 0.5, 0.5]]
```
#### **Coordinates pixel unit to percentage**

tensorlayer.prepro.**obj\_box\_coords\_rescale**(*coords=[], shape=[100, 200]*)

Scale down a list of coordinates from pixel unit to the ratio of image size i.e. in the range of [0, 1].

#### Parameters

coords [list of list for coordinates  $[[x, y, w, h], [x, y, w, h], \dots]$ ]

shape [list of 2 integers for [height, width] of the image.]

```
\rightarrow\rightarrow\rightarrow coords = obj_box_coords_rescale(coords=[30, 40, 50, 50], [10, 10, 20, 20]],
\rightarrowshape=[100, 100])
>>> print(coords)
... [[0.3, 0.4, 0.5, 0.5], [0.1, 0.1, 0.2, 0.2]]
>>> coords = obj_box_coords_rescale(coords=[[30, 40, 50, 50]], shape=[50, 100])
>>> print(coords)
... [[0.3, 0.8, 0.5, 1.0]]
>>> coords = obj_box_coords_rescale(coords=[[30, 40, 50, 50]], shape=[100, 200])
>>> print(coords)
... [[0.15, 0.4, 0.25, 0.5]]
```
### **Coordinate percentage to pixel unit**

```
tensorlayer.prepro.obj_box_coord_scale_to_pixelunit(coord, shape=(100, 100, 3))
     Convert one coordinate [x, y, w \text{ (or } x2), h \text{ (or } y2)] in ratio format to image coordinate format. It is the reverse
     process of obj box coord rescale.
```
#### **Parameters**

coord [list of float,  $[x, y, w (or x2), h (or y2)]$  in ratio format, i.e value range  $[0-1]$ .]

shape [tuple of (height, width, channel (optional))]

## **Examples**

```
>>> x, y, x2, y2 = obj_box_coord_scale_to_pixelunit([0.2, 0.3, 0.5, 0.7],
˓→shape=(100, 200, 3))
... (40, 30, 100, 70)
```
## **Coordinate [x\_center, x\_center, w, h] to up-left button-right**

```
tensorlayer.prepro.obj_box_coord_centroid_to_upleft_butright(coord,
```
*to\_int=False*) Convert one coordinate  $[x_c$ center, y<sub>c</sub>enter, w, h] to  $[x1, y1, x2, y2]$  in up-left and botton-right format.

## **Examples**

```
>>> coord = obj_box_coord_centroid_to_upleft_butright([30, 40, 20, 20])
... [20, 30, 40, 50]
```
## **Coordinate up-left button-right to [x\_center, x\_center, w, h]**

```
tensorlayer.prepro.obj_box_coord_upleft_butright_to_centroid(coord)
    Convert one coordinate [x1, y1, x2, y2] to [x_center, y_center, w, h]. It is the reverse process of
    obj_box_coord_centroid_to_upleft_butright.
```
#### **Coordinate [x\_center, x\_center, w, h] to up-left-width-high**

tensorlayer.prepro.**obj\_box\_coord\_centroid\_to\_upleft**(*coord*)

Convert one coordinate  $[x_c$ center, y<sub>center</sub>, w, h to  $[x, y, w, h]$ . It is the reverse process of obj\_box\_coord\_upleft\_to\_centroid.

#### **Coordinate up-left-width-high to [x\_center, x\_center, w, h]**

tensorlayer.prepro.**obj\_box\_coord\_upleft\_to\_centroid**(*coord*) Convert one coordinate  $[x, y, w, h]$  to  $[x_c$  center, y<sub>c</sub>enter, w, h]. It is the reverse process of obj\_box\_coord\_centroid\_to\_upleft.

#### **Darknet format string to list**

tensorlayer.prepro.**parse\_darknet\_ann\_str\_to\_list**(*annotation*) Input string format of class, x, y, w, h, return list of list format.

### **Darknet format split class and coordinate**

tensorlayer.prepro.**parse\_darknet\_ann\_list\_to\_cls\_box**(*annotation*) Input list of [[class, x, y, w, h], ...], return two list of [class ...] and [[x, y, w, h], ...].

#### **Image Aug - Flip**

tensorlayer.prepro.**obj\_box\_left\_right\_flip**(*im*, *coords=[]*, *is\_rescale=False*, *is\_center=False*, *is\_random=False*) Left-right flip the image and coordinates for object detection.

#### **Parameters**

im [numpy array] An image with dimension of [row, col, channel] (default).

coords [list of list for coordinates  $[[x, y, w, h], [x, y, w, h], \dots]$ ]

is\_rescale [boolean, default False] Set to True, if the input coordinates are rescaled to [0, 1].

- is center [boolean, default False] Set to True, if the x and y of coordinates are the centroid. (i.e. darknet format)
- is\_random [boolean, default False] If True, randomly flip.

## **Examples**

```
>>> im = np.zeros([80, 100]) # as an image with shape width=100, height=80
>>> im, coords = obj_box_left_right_flip(im, coords=[[0.2, 0.4, 0.3, 0.3], [0.1,
˓→0.5, 0.2, 0.3]], is_rescale=True, is_center=True, is_random=False)
>>> print(coords)
... [[0.8, 0.4, 0.3, 0.3], [0.9, 0.5, 0.2, 0.3]]
\Rightarrow >> im, coords = obj_box_left_right_flip(im, coords=[(0.2, 0.4, 0.3, 0.3]], is_
˓→rescale=True, is_center=False, is_random=False)
>>> print(coords)
... [[0.5, 0.4, 0.3, 0.3]]
>>> im, coords = obj_box_left_right_flip(im, coords=[[20, 40, 30, 30]], is_
˓→rescale=False, is_center=True, is_random=False)
```
(continues on next page)

(continued from previous page)

```
>>> print(coords)
... [[80, 40, 30, 30]]
>>> im, coords = obj_box_left_right_flip(im, coords=[[20, 40, 30, 30]], is_
˓→rescale=False, is_center=False, is_random=False)
>>> print(coords)
... [[50, 40, 30, 30]]
```
### **Image Aug - Resize**

```
tensorlayer.prepro.obj_box_imresize(im, coords=[], size=[100, 100], interp='bicubic',
                                          mode=None, is_rescale=False)
```
Resize an image, and compute the new bounding box coordinates.

#### **Parameters**

im [numpy array] An image with dimension of [row, col, channel] (default).

coords [list of list for coordinates  $[[x, y, w, h], [x, y, w, h], \dots]$ ]

size, interp, mode [see tl.prepro.imresize for details.]

is rescale [boolean, default False] Set to True, if the input coordinates are rescaled to  $[0, 1]$ , then return the original coordinates.

#### **Examples**

```
>>> im = np.zeros([80, 100, 3]) # as an image with shape width=100, height=80
>>> _, coords = obj_box_imresize(im, coords=[[20, 40, 30, 30], [10, 20, 20, 20]],
˓→size=[160, 200], is_rescale=False)
>>> print(coords)
... [[40, 80, 60, 60], [20, 40, 40, 40]]
>>> _, coords = obj_box_imresize(im, coords=[[20, 40, 30, 30]], size=[40, 100],
˓→is_rescale=False)
>>> print(coords)
... [20, 20, 30, 15]
>>> _, coords = obj_box_imresize(im, coords=[[20, 40, 30, 30]], size=[60, 150],
˓→is_rescale=False)
>>> print(coords)
... [30, 30, 45, 22]
>>> im2, coords = obj_box_imresize(im, coords=[[0.2, 0.4, 0.3, 0.3]], size=[160,
˓→200], is_rescale=True)
>>> print(coords, im2.shape)
... [0.2, 0.4, 0.3, 0.3] (160, 200, 3)
```
#### **Image Aug - Crop**

tensorlayer.prepro.**obj\_box\_crop**(*im*, *classes=[]*, *coords=[]*, *wrg=100*, *hrg=100*, *is\_rescale=False*, *is\_center=False*, *is\_random=False*, *thresh\_wh=0.02*, *thresh\_wh2=12.0*)

Randomly or centrally crop an image, and compute the new bounding box coordinates. Objects outside the cropped image will be removed.

#### **Parameters**

im [numpy array] An image with dimension of [row, col, channel] (default).

- classes [list of class ID (int).]
- coords [list of list for coordinates  $[[x, y, w, h], [x, y, w, h], \dots]$ ]
- wrg, hrg, is\_random [see tl.prepro.crop for details.]
- is\_rescale [boolean, default False] Set to True, if the input coordinates are rescaled to [0, 1].
- is center [boolean, default False] Set to True, if the x and y of coordinates are the centroid. (i.e. darknet format)
- thresh\_wh [float] Threshold, remove the box if its ratio of width(height) to image size less than the threshold.
- thresh\_wh2 [float] Threshold, remove the box if its ratio of width to height or vice verse higher than the threshold.

### **Image Aug - Shift**

```
tensorlayer.prepro.obj_box_shift(im, classes=[], coords=[], wrg=0.1, hrg=0.1, row_index=0,
                                         col_index=1, channel_index=2, fill_mode='nearest',
                                         cval=0.0, order=1, is_rescale=False, is_center=False,
                                         is_random=False, thresh_wh=0.02, thresh_wh2=12.0)
```
Shift an image randomly or non-randomly, and compute the new bounding box coordinates. Objects outside the cropped image will be removed.

#### **Parameters**

im [numpy array] An image with dimension of [row, col, channel] (default).

classes [list of class ID (int).]

coords [list of list for coordinates  $[[x, y, w, h], [x, y, w, h], \dots]$ ]

- wrg, hrg, row index, col\_index, channel\_index, is\_random, fill\_mode, cval, order [see tl.prepro.shift.]
- is\_rescale [boolean, default False] Set to True, if the input coordinates are rescaled to [0, 1].
- is\_center [boolean, default False] Set to True, if the x and y of coordinates are the centroid. (i.e. darknet format)
- thresh\_wh [float] Threshold, remove the box if its ratio of width(height) to image size less than the threshold.
- thresh\_wh2 [float] Threshold, remove the box if its ratio of width to height or vice verse higher than the threshold.

#### **Image Aug - Zoom**

```
tensorlayer.prepro.obj_box_zoom(im, classes=[], coords=[], zoom_range=(0.9,
                                     1.1), row_index=0, col_index=1, channel_index=2,
                                     fill_mode='nearest', cval=0.0, order=1, is_rescale=False,
                                     is_center=False, is_random=False, thresh_wh=0.02,
                                     thresh_wh2=12.0)
```
Zoom in and out of a single image, randomly or non-randomly, and compute the new bounding box coordinates. Objects outside the cropped image will be removed.

#### **Parameters**

im [numpy array] An image with dimension of [row, col, channel] (default).

classes [list of class ID (int).]

- coords [list of list for coordinates  $[[x, y, w, h], [x, y, w, h], \dots]$ ]
- zoom\_range, row\_index, col\_index, channel\_index, is\_random, fill\_mode, cval, order [see tl.prepro.zoom.]
- is rescale [boolean, default False] Set to True, if the input coordinates are rescaled to  $[0, 1]$ .
- is\_center [boolean, default False] Set to True, if the x and y of coordinates are the centroid. (i.e. darknet format)
- thresh\_wh [float] Threshold, remove the box if its ratio of width(height) to image size less than the threshold.
- thresh\_wh2 [float] Threshold, remove the box if its ratio of width to height or vice verse higher than the threshold.

## **2.3.4 Sequence**

More related functions can be found in tensorlayer.nlp.

#### **Padding**

```
tensorlayer.prepro.pad_sequences(sequences, maxlen=None, dtype='int32', padding='post',
                                        truncating='pre', value=0.0)
```
Pads each sequence to the same length: the length of the longest sequence. If maxlen is provided, any sequence longer than maxlen is truncated to maxlen. Truncation happens off either the beginning (default) or the end of the sequence. Supports post-padding and pre-padding (default).

#### Parameters

sequences [list of lists where each element is a sequence]

maxlen [int, maximum length]

dtype [type to cast the resulting sequence.]

padding ['pre' or 'post', pad either before or after each sequence.]

truncating ['pre' or 'post', remove values from sequences larger than] maxlen either in the beginning or in the end of the sequence

value [float, value to pad the sequences to the desired value.]

#### Returns

x [numpy array with dimensions (number of sequences, maxlen)]

```
>>> sequences = [[1,1,1,1,1],[2,2,2],[3,3]]
>>> sequences = pad_sequences(sequences, maxlen=None, dtype='int32',
... padding='post', truncating='pre', value=0.)
... [[1 1 1 1 1]
... [2 2 2 0 0]
... [3 3 0 0 0]]
```
## **Remove Padding**

tensorlayer.prepro.**remove\_pad\_sequences**(*sequences*, *pad\_id=0*) Remove padding.

### **Parameters**

sequences [list of list.]

pad\_id [int.]

### **Examples**

```
>>> sequences = [[2,3,4,0,0], [5,1,2,3,4,0,0,0], [4,5,0,2,4,0,0,0]]
>>> print(remove_pad_sequences(sequences, pad_id=0))
... [[2, 3, 4], [5, 1, 2, 3, 4], [4, 5, 0, 2, 4]]
```
## **Process**

```
tensorlayer.prepro.process_sequences(sequences, end_id=0, pad_val=0, is_shorten=True, re-
```
*main\_end\_id=False*)

Set all tokens(ids) after END token to the padding value, and then shorten (option) it to the maximum sequence length in this batch.

#### **Parameters**

sequences [numpy array or list of list with token IDs.] e.g.  $[[4,3,5,3,2,2,2,2,2], [5,3,9,4,9,2,2,3]]$ 

end\_id [int, the special token for END.]

pad\_val [int, replace the end\_id and the ids after end\_id to this value.]

is\_shorten [boolean, default True.] Shorten the sequences.

remain\_end\_id [boolean, default False.] Keep an end\_id in the end.

#### **Examples**

```
\Rightarrow >>> sentences_ids = [4, 3, 5, 3, 2, 2, 2, 2], \longleftarrow -- end_id is 2
... [5, 3, 9, 4, 9, 2, 2, 3]] <-- end_id is 2
>>> sentences_ids = precess_sequences(sentences_ids, end_id=vocab.end_id, pad_
˓→val=0, is_shorten=True)
... [[4, 3, 5, 3, 0], [5, 3, 9, 4, 9]]
```
## **Add Start ID**

tensorlayer.prepro.**sequences\_add\_start\_id**(*sequences*, *start\_id=0*, *remove\_last=False*) Add special start token(id) in the beginning of each sequence.

```
>>> sentences_ids = [[4,3,5,3,2,2,2,2], [5,3,9,4,9,2,2,3]]
>>> sentences_ids = sequences_add_start_id(sentences_ids, start_id=2)
... [[2, 4, 3, 5, 3, 2, 2, 2, 2], [2, 5, 3, 9, 4, 9, 2, 2, 3]]
>>> sentences_ids = sequences_add_start_id(sentences_ids, start_id=2, remove_
˓→last=True)
... [[2, 4, 3, 5, 3, 2, 2, 2], [2, 5, 3, 9, 4, 9, 2, 2]]
```
• For Seq2seq

```
>>> input = [a, b, c]
>>> target = [x, y, z]
>>> decode_seq = [start_id, a, b] <-- sequences_add_start_id(input, start_id,
˓→True)
```
## **Add End ID**

```
tensorlayer.prepro.sequences_add_end_id(sequences, end_id=888)
     Add special end token(id) in the end of each sequence.
```
#### **Parameters**

sequences [list of list.]

end\_id [int.]

#### **Examples**

```
\Rightarrow > sequences = [[1, 2, 3], [4, 5, 6, 7]]>>> print(sequences_add_end_id(sequences, end_id=999))
... [[1, 2, 3, 999], [4, 5, 6, 999]]
```
## **Add End ID after pad**

```
tensorlayer.prepro.sequences_add_end_id_after_pad(sequences, end_id=888, pad_id=0)
     Add special end token(id) in the end of each sequence.
```
#### **Parameters**

sequences [list of list.] end\_id [int.] pad\_id [int.]

```
>>> sequences = [[1,2,0,0], [1,2,3,0], [1,2,3,4]]
>>> print(sequences_add_end_id_after_pad(sequences, end_id=99, pad_id=0))
... [[1, 2, 99, 0], [1, 2, 3, 99], [1, 2, 3, 4]]
```
## **Get Mask**

tensorlayer.prepro.**sequences\_get\_mask**(*sequences*, *pad\_val=0*) Return mask for sequences.

## **Examples**

**>>>** sentences\_ids = [[4, 0, 5, 3, 0, 0], **...** [5, 3, 9, 4, 9, 0]] **>>>** mask = sequences\_get\_mask(sentences\_ids, pad\_val=0) **...** [[1 1 1 1 0 0] **...** [1 1 1 1 1 0]]

# **2.4 API - Iteration**

#### Data iteration.

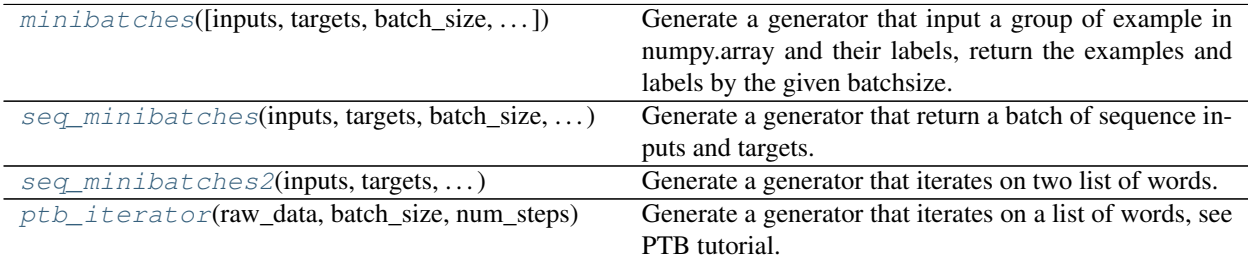

## **2.4.1 Non-time series**

<span id="page-155-0"></span>tensorlayer.iterate.**minibatches**(*inputs=None*, *targets=None*, *batch\_size=None*, *shuffle=False*) Generate a generator that input a group of example in numpy.array and their labels, return the examples and labels by the given batchsize.

### Parameters

inputs [numpy.array]

24. The input features, every row is a example.

targets [numpy.array]

25. The labels of inputs, every row is a example.

batch\_size [int] The batch size.

shuffle [boolean] Indicating whether to use a shuffling queue, shuffle the dataset before return.

## **Notes**

• If you have two inputs, e.g.  $X1$  (1000, 100) and  $X2$  (1000, 80), you can "np.hstack( $(X1, X2)$ )

into (1000, 180) and feed into inputs, then you can split a batch of X1 and X2.

```
>>> X = np.asarray([['a','a'], ['b','b'], ['c','c'], ['d','d'], ['e','e'], ['f','f
ightharpoonup']])
>>> y = np.asarray([0,1,2,3,4,5])
>>> for batch in tl.iterate.minibatches(inputs=X, targets=y, batch_size=2,
˓→shuffle=False):
>>> print(batch)
... (array([['a', 'a'],
... ['b', 'b']],
... dtype='<U1'), array([0, 1]))
... (array([['c', 'c'],
... ['d', 'd']],
... dtype='<U1'), array([2, 3]))
... (array([['e', 'e'],
... ['f', 'f']],
... dtype='<U1'), array([4, 5]))
```
## **2.4.2 Time series**

#### **Sequence iteration 1**

```
tensorlayer.iterate.seq_minibatches(inputs, targets, batch_size, seq_length, stride=1)
     Generate a generator that return a batch of sequence inputs and targets. If batch\_size = 100,
     seq length = 5, one return will have 500 rows (examples).
```
#### **Examples**

• Synced sequence input and output.

```
>>> X = np.asarray([['a','a'], ['b','b'], ['c','c'], ['d','d'], ['e','e'], ['f','f
ightharpoonup']])
\Rightarrow y = np \cdot asarray([0, 1, 2, 3, 4, 5])>>> for batch in tl.iterate.seq_minibatches(inputs=X, targets=y, batch_size=2,
˓→seq_length=2, stride=1):
>>> print(batch)
... (array([['a', 'a'],
... ['b', 'b'],
... ['b', 'b'],
... ['c', 'c']],
... dtype='<U1'), array([0, 1, 1, 2]))
... (array([['c', 'c'],
... ['d', 'd'],
... ['d', 'd'],
... ['e', 'e']],
... dtype='<U1'), array([2, 3, 3, 4]))
...
...
```
• Many to One

```
>>> return_last = True
>>> num_steps = 2
>>> X = np.asarray([['a','a'], ['b','b'], ['c','c'], ['d','d'], ['e','e'], ['f','f
ightharpoonup']])
>>> Y = np.asarray([0, 1, 2, 3, 4, 5])
>>> for batch in tl.iterate.seq_minibatches(inputs=X, targets=Y, batch_size=2,.
˓→seq_length=num_steps, stride=1):
\Rightarrow \Rightarrow \quad x, y = \text{batch}>>> if return_last:
>>> tmp_y = y.reshape((-1, num_steps) + y.shape[1:])
>>> y = \text{tmp}_y[:, -1]>>> print(x, y)
... [['a' 'a']
... ['b' 'b']
... ['b' 'b']
... ['c' 'c']] [1 2]
... [['c' 'c']
... ['d' 'd']
... ['d' 'd']
... ['e' 'e']] [3 4]
```
#### **Sequence iteration 2**

<span id="page-157-0"></span>tensorlayer.iterate.**seq\_minibatches2**(*inputs*, *targets*, *batch\_size*, *num\_steps*)

Generate a generator that iterates on two list of words. Yields (Returns) the source contexts and the target context by the given batch\_size and num\_steps (sequence\_length), see PTB tutorial. In TensorFlow's tutorial, this generates the batch\_size pointers into the raw PTB data, and allows minibatch iteration along these pointers.

• Hint, if the input data are images, you can modify the code as follow.

```
from
data = np.zeros([batch_size, batch_len)
to
data = np.zeros([batch_size, batch_len, inputs.shape[1], inputs.shape[2], inputs.
\rightarrowshape[3]])
```
#### **Parameters**

- inputs [a list] the context in list format; note that context usually be represented by splitting by space, and then convert to unique word IDs.
- targets [a list] the context in list format; note that context usually be represented by splitting by space, and then convert to unique word IDs.

batch size [int] the batch size.

num\_steps [int] the number of unrolls. i.e. sequence\_length

Yields

Pairs of the batched data, each a matrix of shape [batch\_size, num\_steps].

## Raises

ValueError [if batch\_size or num\_steps are too high.]

```
\Rightarrow \times \times = [i for i in range(20)]
>>> Y = [i \text{ for } i \text{ in } range(20, 40)]>>> for batch in tl.iterate.seq_minibatches2(X, Y, batch_size=2, num_steps=3):
... x, y = batch
... print(x, y)
...
... [[ 0. 1. 2.]
... [ 10. 11. 12.]]
... [[ 20. 21. 22.]
... [ 30. 31. 32.]]
...
... [[ 3. 4. 5.]
... [ 13. 14. 15.]]
... [[ 23. 24. 25.]
... [ 33. 34. 35.]]
...
... [[ 6. 7. 8.]
... [ 16. 17. 18.]]
... [[ 26. 27. 28.]
   ... [ 36. 37. 38.]]
```
### **PTB dataset iteration**

<span id="page-158-0"></span>tensorlayer.iterate.**ptb\_iterator**(*raw\_data*, *batch\_size*, *num\_steps*)

Generate a generator that iterates on a list of words, see PTB tutorial. Yields (Returns) the source contexts and the target context by the given batch\_size and num\_steps (sequence\_length).

see PTB tutorial.

e.g.  $x = [0, 1, 2]$  y = [1, 2, 3], when batch\_size = 1, num\_steps = 3, raw\_data = [i for i in range(100)]

In TensorFlow's tutorial, this generates batch\_size pointers into the raw PTB data, and allows minibatch iteration along these pointers.

#### Parameters

raw\_data [a list] the context in list format; note that context usually be represented by splitting by space, and then convert to unique word IDs.

**batch** size [int] the batch size.

num\_steps [int] the number of unrolls. i.e. sequence\_length

## Yields

Pairs of the batched data, each a matrix of shape [batch\_size, num\_steps].

The second element of the tuple is the same data time-shifted to the

right by one.

## Raises

ValueError [if batch\_size or num\_steps are too high.]

```
\Rightarrow >>> train_data = [i for i in range(20)]
>>> for batch in tl.iterate.ptb_iterator(train_data, batch_size=2, num_steps=3):
\Rightarrow x, y = \text{batch}>>> print(x, y)<br>... [[ 0 1 2] <---x
                                          1st subset/ iteration
... [10 11 12]]
... [[ 1 2 3] <---y
... [11 12 13]]
...
... [[ 3 4 5] <--- 1st batch input 2nd subset/ iteration
... [13 14 15]] <--- 2nd batch input
... [[ 4 5 6] <--- 1st batch target
... [14 15 16]] <--- 2nd batch target
...
... [[ 6 7 8] 3rd subset/ iteration
... [16 17 18]]
... [[ 7 8 9]
... [17 18 19]]
```
# **2.5 API - Utility**

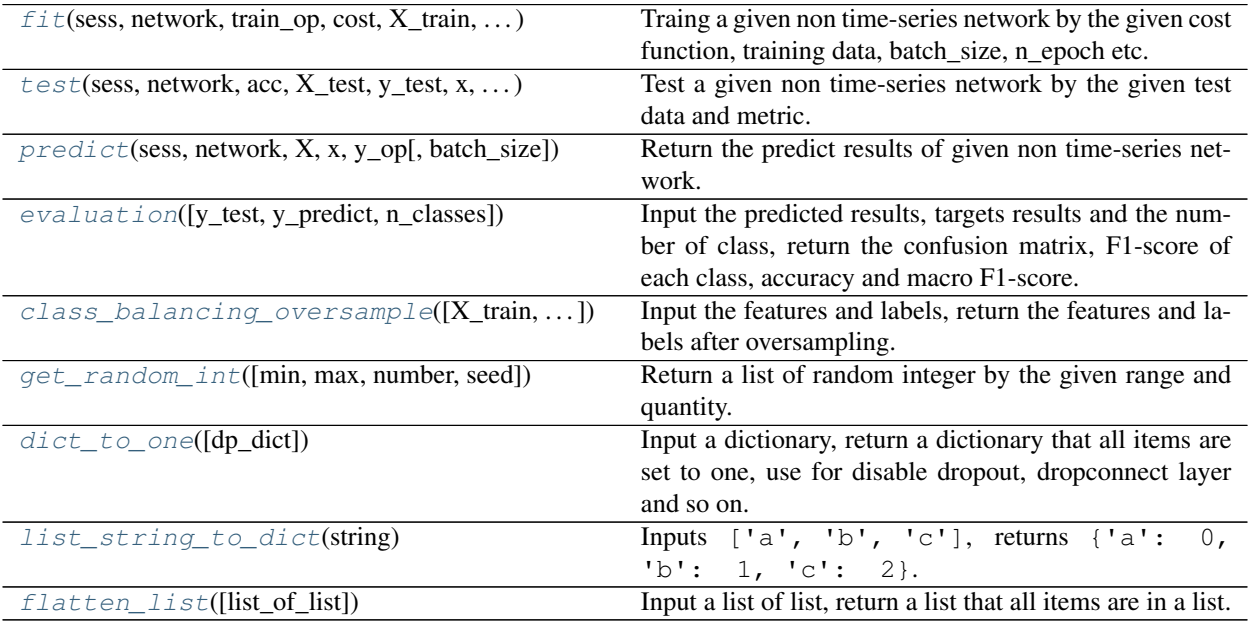

## **2.5.1 Training, testing and predicting**

## **Training**

<span id="page-160-0"></span>tensorlayer.utils.**fit**(*sess*, *network*, *train\_op*, *cost*, *X\_train*, *y\_train*, *x*, *y\_*, *acc=None*, *batch\_size=100*, *n\_epoch=100*, *print\_freq=5*, *X\_val=None*, *y\_val=None*, *eval\_train=True*, *tensorboard=False*, *tensorboard\_epoch\_freq=5*, *tensorboard\_weight\_histograms=True*, *tensorboard\_graph\_vis=True*)

Traing a given non time-series network by the given cost function, training data, batch\_size, n\_epoch etc.

#### Parameters

sess [TensorFlow session] sess = tf.InteractiveSession()

network [a TensorLayer layer] the network will be trained

train\_op [a TensorFlow optimizer] like tf.train.AdamOptimizer

X\_train [numpy array] the input of training data

y\_train [numpy array] the target of training data

- x [placeholder] for inputs
- y\_ [placeholder] for targets
- acc [the TensorFlow expression of accuracy (or other metric) or None] if None, would not display the metric

**batch\_size** [int] batch size for training and evaluating

n\_epoch [int] the number of training epochs

print\_freq [int] display the training information every print\_freq epochs

X val [numpy array or None] the input of validation data

y\_val [numpy array or None] the target of validation data

- eval\_train [boolean] if X\_val and y\_val are not None, it refects whether to evaluate the training data
- tensorboard [boolean] if True summary data will be stored to the log/ direcory for visualization with tensorboard. See also detailed tensorboard\_X settings for specific configurations of features. (default False) Also runs tl.layers.initialize\_global\_variables(sess) internally in fit() to setup the summary nodes, see Note:
- tensorboard\_epoch\_freq [int] how many epochs between storing tensorboard checkpoint for visualization to log/ directory (default 5)
- tensorboard\_weight\_histograms [boolean] if True updates tensorboard data in the logs/ directory for visulaization of the weight histograms every tensorboard\_epoch\_freq epoch (default True)
- tensorboard\_graph\_vis [boolean] if True stores the graph in the tensorboard summaries saved to log/ (default True)

## **Notes**

If tensorboard=True, the global\_variables\_initializer will be run inside the fit function in order to initalize the automatically generated summary nodes used for tensorboard visualization, thus tf.global\_variables\_initializer().run() before the fit() call will be undefined.

```
>>> see tutorial_mnist_simple.py
>>> tl.utils.fit(sess, network, train_op, cost, X_train, y_train, x, y_,
... acc=acc, batch_size=500, n_epoch=200, print_freq=5,
... X_val=X_val, y_val=y_val, eval_train=False)
>>> tl.utils.fit(sess, network, train_op, cost, X_train, y_train, x, y_,
... acc=acc, batch_size=500, n_epoch=200, print_freq=5,
... X_val=X_val, y_val=y_val, eval_train=False,
... tensorboard=True, tensorboard_weight_histograms=True, tensorboard_
˓→graph_vis=True)
```
#### **Evaluation**

<span id="page-161-0"></span>tensorlayer.utils.**test**(*sess*, *network*, *acc*, *X\_test*, *y\_test*, *x*, *y\_*, *batch\_size*, *cost=None*) Test a given non time-series network by the given test data and metric.

#### Parameters

sess [TensorFlow session] sess = tf.InteractiveSession()

network [a TensorLayer layer] the network will be trained

- acc [the TensorFlow expression of accuracy (or other metric) or None] if None, would not display the metric
- X\_test [numpy array] the input of test data
- y\_test [numpy array] the target of test data
- x [placeholder] for inputs
- y\_ [placeholder] for targets
- batch\_size [int or None] batch size for testing, when dataset is large, we should use minibatche for testing. when dataset is small, we can set it to None.

cost [the TensorFlow expression of cost or None] if None, would not display the cost

## **Examples**

```
>>> see tutorial_mnist_simple.py
>>> tl.utils.test(sess, network, acc, X_test, y_test, x, y_, batch_size=None,
˓→cost=cost)
```
## **Prediction**

```
tensorlayer.utils.predict(sess, network, X, x, y_op, batch_size=None)
     Return the predict results of given non time-series network.
```
#### **Parameters**

sess [TensorFlow session] sess = tf.InteractiveSession()

network [a TensorLayer layer] the network will be trained

X [numpy array] the input

- x [placeholder] for inputs
- y\_op [placeholder] the argmax expression of softmax outputs
- batch\_size [int or None] batch size for prediction, when dataset is large, we should use minibatche for prediction. when dataset is small, we can set it to None.

```
>>> see tutorial_mnist_simple.py
>>> y = network.outputs
\rightarrow\rightarrow y op = tf .argmax(tf .nn .softmax(y), 1)
>>> print(tl.utils.predict(sess, network, X_test, x, y_op))
```
## **2.5.2 Evaluation functions**

<span id="page-162-0"></span>tensorlayer.utils.**evaluation**(*y\_test=None*, *y\_predict=None*, *n\_classes=None*)

Input the predicted results, targets results and the number of class, return the confusion matrix, F1-score of each class, accuracy and macro F1-score.

#### **Parameters**

y\_test [numpy.array or list] target results

y\_predict [numpy.array or list] predicted results

n\_classes [int] number of classes

#### **Examples**

**>>>** c\_mat, f1, acc, f1\_macro = evaluation(y\_test, y\_predict, n\_classes)

## **2.5.3 Class balancing functions**

```
tensorlayer.utils.class_balancing_oversample(X_train=None, y_train=None, print-
```
*able=True*)

Input the features and labels, return the features and labels after oversampling.

### **Parameters**

- X\_train [numpy.array] Features, each row is an example
- y\_train [numpy.array] Labels

## **Examples**

• One X

```
>>> X_train, y_train = class_balancing_oversample(X_train, y_train, u
 ˓→printable=True)
```
• Two X

```
>>> X, y = tl.utils.class_balancing_oversample(X_train=np.hstack((X1, X2)), y_
˓→train=y, printable=False)
\Rightarrow x1 = x[:, 0:5]
>>> X2 = X[:, 5:]
```
## **2.5.4 Random functions**

<span id="page-163-0"></span>tensorlayer.utils.**get\_random\_int**(*min=0*, *max=10*, *number=5*, *seed=None*) Return a list of random integer by the given range and quantity.

## **Examples**

```
\Rightarrow r = qet\_random\_int(min=0, max=10, number=5)... [10, 2, 3, 3, 7]
```
## **2.5.5 Dictionary and list**

### **Set all items in dictionary to one**

```
tensorlayer.utils.dict_to_one(dp_dict={})
```
Input a dictionary, return a dictionary that all items are set to one, use for disable dropout, dropconnect layer and so on.

#### **Parameters**

dp\_dict [dictionary] keeping probabilities

### **Examples**

```
>>> dp_dict = dict_to_one( network.all_drop )
>>> dp_dict = dict_to_one( network.all_drop )
>>> feed_dict.update(dp_dict)
```
## **Convert list of string to dictionary**

```
tensorlayer.utils.list_string_to_dict(string)
    Inputs ['a', 'b', 'c'], returns {'a': 0, 'b': 1, 'c': 2}.
```
## **Flatten a list**

```
tensorlayer.utils.flatten_list(list_of_list=[[], []])
      Input a list of list, return a list that all items are in a list.
```
## Parameters

list\_of\_list [a list of list]

```
>>> tl.utils.flatten_list([[1, 2, 3],[4, 5],[6]])
... [1, 2, 3, 4, 5, 6]
```
# **2.6 API - Natural Language Processing**

Natural Language Processing and Word Representation.

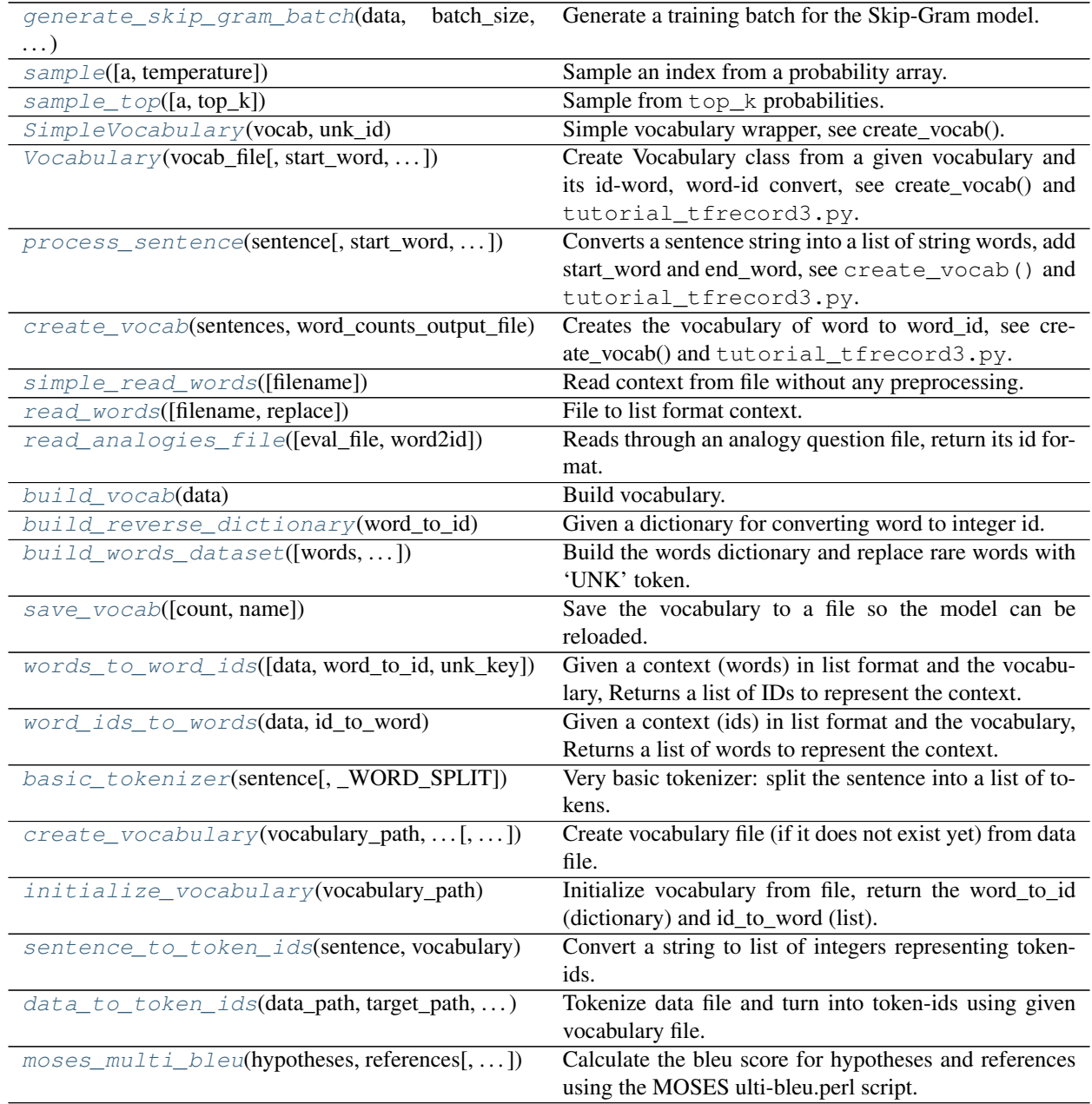

## **2.6.1 Iteration function for training embedding matrix**

<span id="page-165-0"></span>tensorlayer.nlp.**generate\_skip\_gram\_batch**(*data*, *batch\_size*, *num\_skips*, *skip\_window*, *data\_index=0*)

Generate a training batch for the Skip-Gram model.

#### **Parameters**

data [a list] To present context.

batch\_size [an int] Batch size to return.

num\_skips [an int] How many times to reuse an input to generate a label.

skip\_window [an int] How many words to consider left and right.

data\_index [an int] Index of the context location. without using yield, this code use data\_index to instead.

#### Returns

batch [a list] Inputs

labels [a list] Labels

data\_index [an int] Index of the context location.

## **References**

• [TensorFlow word2vec tutorial](https://www.tensorflow.org/versions/r0.9/tutorials/word2vec/index.html#vector-representations-of-words)

## **Examples**

• Setting num\_skips=2, skip\_window=1, use the right and left words.

In the same way, num\_skips=4, skip\_window=2 means use the nearby 4 words.

```
>>> data = [1,2,3,4,5,6,7,8,9,10,11]
>>> batch, labels, data_index = tl.nlp.generate_skip_gram_batch(data=data, batch_
˓→size=8, num_skips=2, skip_window=1, data_index=0)
>>> print(batch)
... [2 2 3 3 4 4 5 5]
>>> print(labels)
... [[3]
... [1]
... [4]
... [2]
... [5]
... [3]
... [4]
... [6]]
```
## **2.6.2 Sampling functions**

## **Simple sampling**

<span id="page-166-0"></span>tensorlayer.nlp.**sample**(*a=[]*, *temperature=1.0*) Sample an index from a probability array.

#### Parameters

a [a list] List of probabilities.

temperature [float or None] The higher the more uniform.

When  $a = [0.1, 0.2, 0.7]$ ,

temperature =  $0.7$ , the distribution will be sharpen  $[0.05048273 \ 0.13588945]$ 0.81362782]

temperature  $= 1.0$ , the distribution will be the same [0.1 0.2 0.7]

temperature =  $1.5$ , the distribution will be filtered  $[0.16008435 0.25411807]$ 0.58579758]

If None, it will be np.argmax(a)

### **Notes**

• No matter what is the temperature and input list, the sum of all probabilities will be one.

Even if input list = [1, 100, 200], the sum of all probabilities will still be one. - For large vocabulary\_size, choice a higher temperature to avoid error.

### **Sampling from top k**

```
tensorlayer.nlp.sample_top(a=[], top_k=10)
     Sample from top k probabilities.
```
#### Parameters

a [a list] List of probabilities.

top\_k [int] Number of candidates to be considered.

## **2.6.3 Vector representations of words**

#### **Simple vocabulary class**

```
class tensorlayer.nlp.SimpleVocabulary(vocab, unk_id)
     Simple vocabulary wrapper, see create_vocab().
```
#### **Parameters**

vocab [A dictionary of word to word\_id.]

unk\_id [Id of the special 'unknown' word.]

## **Methods**

word\_to\_id(word) Returns the integer id of a word string.

#### **Vocabulary class**

<span id="page-167-0"></span>class tensorlayer.nlp. **Vocabulary** (*vocab*\_file, *start\_word='<S>'*, *end\_word='</S>'*, *unk\_word='<UNK>'*, *pad\_word='<PAD>'*) Create Vocabulary class from a given vocabulary and its id-word, word-id convert, see create\_vocab() and

#### **Parameters**

tutorial\_tfrecord3.py.

vocab\_file [File containing the vocabulary, where the words are the first] whitespace-separated token on each line (other tokens are ignored) and the word ids are the corresponding line numbers.

start\_word [Special word denoting sentence start.]

end\_word [Special word denoting sentence end.]

unk\_word [Special word denoting unknown words.]

#### **Attributes**

vocab [a dictionary from word to id.]

reverse\_vocab [a list from id to word.]

start\_id [int of start id]

end\_id [int of end id]

unk\_id [int of unk id]

pad\_id [int of padding id]

#### **Methods**

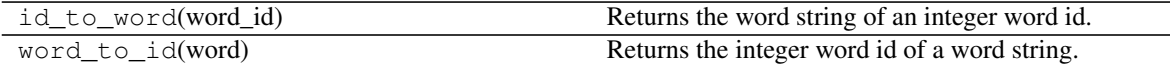

### **Process sentence**

<span id="page-167-1"></span>tensorlayer.nlp.process\_sentence(*sentence*, *start\_word='<S>'*, *end\_word='</S>'*) Converts a sentence string into a list of string words, add start word and end word, see create vocab() and tutorial\_tfrecord3.py.

Returns

A list of strings; the processed caption.

## **Notes**

- You have to install the following package.
- [Installing NLTK](http://www.nltk.org/install.html)

• [Installing NLTK data](http://www.nltk.org/data.html)

## **Examples**

```
>>> c = "how are you?"
>>> c = tl.nlp.process_sentence(c)
>>> print(c)
... ['<S>', 'how', 'are', 'you', '?', '</S>']
```
#### **Create vocabulary**

```
tensorlayer.nlp.create_vocab(sentences, word_counts_output_file, min_word_count=1)
     Creates the vocabulary of word to word_id, see create_vocab() and tutorial_tfrecord3.py.
```
The vocabulary is saved to disk in a text file of word counts. The id of each word in the file is its corresponding 0-based line number.

## Parameters

sentences [a list of lists of strings.]

word counts output file [A string] The file name.

min\_word\_count [a int] Minimum number of occurrences for a word.

### Returns

- tl.nlp.SimpleVocabulary object.

#### **Notes**

• See more tl.nlp.build\_vocab()

#### **Examples**

```
>>> captions = ["one two , three", "four five five"]
>>> processed_capts = []
>>> for c in captions:
>>> c = tl.nlp.process_sentence(c, start_word="<S>", end_word="</S>")
>>> processed_capts.append(c)
>>> print(processed_capts)
...[['<S>', 'one', 'two', ',', 'three', '</S>'], ['<S>', 'four', 'five', 'five', '
\leftrightarrow </s>']]
```

```
>>> tl.nlp.create_vocab(processed_capts, word_counts_output_file='vocab.txt', min_
˓→word_count=1)
... [TL] Creating vocabulary.
... Total words: 8
... Words in vocabulary: 8
... Wrote vocabulary file: vocab.txt
>>> vocab = tl.nlp.Vocabulary('vocab.txt', start_word="<S>", end_word="</S>", unk_
\rightarrowword="<UNK>")
... INFO:tensorflow:Initializing vocabulary from file: vocab.txt
```
(continues on next page)

(continued from previous page)

```
[TL] Vocabulary from vocab.txt : <S> </S> <UNK>
... vocabulary with 10 words (includes start_word, end_word, unk_word)
... start_id: 2
... end_id: 3
... unk_id: 9
... pad_id: 0
```
## **2.6.4 Read words from file**

### **Simple read file**

```
tensorlayer.nlp.simple_read_words(filename='nietzsche.txt')
     Read context from file without any preprocessing.
```
#### **Parameters**

filename [a string] A file path (like .txt file)

#### Returns

The context in a string

## **Read file**

<span id="page-169-1"></span>tensorlayer.nlp.**read\_words**(*filename='nietzsche.txt', replace=['\n', '<eos>']*)

File to list format context. Note that, this script can not handle punctuations. For customized read\_words method, see tutorial\_generate\_text.py.

#### **Parameters**

filename [a string] A file path (like .txt file)

replace [a list] [original string, target string], to disable replace use ['', '']

### Returns

The context in a list, split by space by default, and use "<eos>" to represent "n",

e.g. ''[. . . 'how', 'useful', 'it', "'s" . . . ]''.

#### **References**

• [tensorflow.models.rnn.ptb.reader](https://github.com/tensorflow/tensorflow/tree/master/tensorflow/models/rnn/ptb)

## **2.6.5 Read analogy question file**

```
tensorlayer.nlp.read_analogies_file(eval_file='questions-words.txt', word2id={})
     Reads through an analogy question file, return its id format.
```
#### Parameters

eval\_data [a string] The file name.

word2id [a dictionary] Mapping words to unique IDs.

#### Returns

**analogy** questions  $[a \, (n, 4)]$  numpy array containing the analogy question's] word ids. questions\_skipped: questions skipped due to unknown words.

### **Examples**

```
>>> eval_file should be in this format :
>>> : capital-common-countries
>>> Athens Greece Baghdad Iraq
>>> Athens Greece Bangkok Thailand
>>> Athens Greece Beijing China
>>> Athens Greece Berlin Germany
>>> Athens Greece Bern Switzerland
>>> Athens Greece Cairo Egypt
>>> Athens Greece Canberra Australia
>>> Athens Greece Hanoi Vietnam
>>> Athens Greece Havana Cuba
...
```

```
>>> words = tl.files.load_matt_mahoney_text8_dataset()
>>> data, count, dictionary, reverse_dictionary = tl.nlp.build_
˓→words_dataset(words, vocabulary_size, True)
>>> analogy_questions = tl.nlp.read_analogies_file( eval_file=
˓→'questions-words.txt', word2id=dictionary)
>>> print(analogy_questions)
... [[ 3068 1248 7161 1581]
... [ 3068 1248 28683 5642]
... [ 3068 1248 3878 486]
... ...,
... [ 1216 4309 19982 25506]
... [ 1216 4309 3194 8650]
... [ 1216 4309 140 312]]
```
## **2.6.6 Build vocabulary, word dictionary and word tokenization**

### **Build dictionary from word to id**

```
tensorlayer.nlp.build_vocab(data)
```
Build vocabulary. Given the context in list format. Return the vocabulary, which is a dictionary for word to id. e.g. {'campbell': 2587, 'atlantic': 2247, 'aoun': 6746 . . . . }

#### **Parameters**

data [a list of string] the context in list format

#### Returns

word to id [a dictionary] mapping words to unique IDs. e.g. {'campbell': 2587, 'atlantic': 2247, 'aoun': 6746 . . . . }

### **References**

• [tensorflow.models.rnn.ptb.reader](https://github.com/tensorflow/tensorflow/tree/master/tensorflow/models/rnn/ptb)

```
>>> data_path = os.getcwd() + '/simple-examples/data'
>>> train_path = os.path.join(data_path, "ptb.train.txt")
>>> word_to_id = build_vocab(read_txt_words(train_path))
```
#### **Build dictionary from id to word**

<span id="page-171-0"></span>tensorlayer.nlp.**build\_reverse\_dictionary**(*word\_to\_id*) Given a dictionary for converting word to integer id. Returns a reverse dictionary for converting a id to word.

#### **Parameters**

word\_to\_id [dictionary] mapping words to unique ids

#### Returns

reverse dictionary [a dictionary] mapping ids to words

## **Build dictionaries for id to word etc**

```
tensorlayer.nlp.build_words_dataset(words=[], vocabulary_size=50000, printable=True,
                                         unk_key='UNK')
```
Build the words dictionary and replace rare words with 'UNK' token. The most common word has the smallest integer id.

#### **Parameters**

- words [a list of string or byte] The context in list format. You may need to do preprocessing on the words, such as lower case, remove marks etc.
- vocabulary\_size [an int] The maximum vocabulary size, limiting the vocabulary size. Then the script replaces rare words with 'UNK' token.

printable [boolean] Whether to print the read vocabulary size of the given words.

unk key [a string] Unknown words = unk key

#### Returns

data [a list of integer] The context in a list of ids

count [a list of tuple and list] count[0] is a list : the number of rare words

count[1:] are tuples : the number of occurrence of each word

e.g. [['UNK', 418391], (b'the', 1061396), (b'of', 593677), (b'and', 416629), (b'one', 411764)]

dictionary [a dictionary] word\_to\_id, mapping words to unique IDs.

reverse\_dictionary [a dictionary] id\_to\_word, mapping id to unique word.

### **References**

• [tensorflow/examples/tutorials/word2vec/word2vec\\_basic.py](https://github.com/tensorflow/tensorflow/blob/r0.7/tensorflow/examples/tutorials/word2vec/word2vec_basic.py)

```
>>> words = tl.files.load_matt_mahoney_text8_dataset()
>>> vocabulary_size = 50000
>>> data, count, dictionary, reverse_dictionary = tl.nlp.build_words_
˓→dataset(words, vocabulary_size)
```
#### **Save vocabulary**

```
tensorlayer.nlp.save_vocab(count=[], name='vocab.txt')
     Save the vocabulary to a file so the model can be reloaded.
```
#### Parameters

count [a list of tuple and list] count[0] is a list : the number of rare words

count[1:] are tuples : the number of occurrence of each word

e.g. [['UNK', 418391], (b'the', 1061396), (b'of', 593677), (b'and', 416629), (b'one', 411764)]

#### **Examples**

```
>>> words = tl.files.load_matt_mahoney_text8_dataset()
>>> vocabulary_size = 50000
>>> data, count, dictionary, reverse_dictionary = ... tl.nlp.build_words_
˓→dataset(words, vocabulary_size, True)
>>> tl.nlp.save_vocab(count, name='vocab_text8.txt')
>>> vocab_text8.txt
... UNK 418391
... the 1061396
... of 593677
... and 416629
... one 411764
... in 372201
... a 325873
... to 316376
```
## **2.6.7 Convert words to IDs and IDs to words**

These functions can be done by Vocabulary class.

## **List of Words to IDs**

```
tensorlayer.nlp.words_to_word_ids(data=[], word_to_id={}, unk_key='UNK')
     Given a context (words) in list format and the vocabulary, Returns a list of IDs to represent the context.
```
## Parameters

data [a list of string or byte] the context in list format

word\_to\_id [a dictionary] mapping words to unique IDs.

 $unk\_key$  [a string] Unknown words = unk\_key

#### Returns

A list of IDs to represent the context.

#### **References**

• [tensorflow.models.rnn.ptb.reader](https://github.com/tensorflow/tensorflow/tree/master/tensorflow/models/rnn/ptb)

## **Examples**

```
>>> words = tl.files.load_matt_mahoney_text8_dataset()
>>> vocabulary_size = 50000
>>> data, count, dictionary, reverse_dictionary = ... tl.nlp.build_
˓→words_dataset(words, vocabulary_size, True)
>>> context = [b'hello', b'how', b'are', b'you']
>>> ids = tl.nlp.words_to_word_ids(words, dictionary)
>>> context = tl.nlp.word_ids_to_words(ids, reverse_dictionary)
>>> print(ids)
... [6434, 311, 26, 207]
>>> print(context)
... [b'hello', b'how', b'are', b'you']
```
## **List of IDs to Words**

<span id="page-173-0"></span>tensorlayer.nlp.**word\_ids\_to\_words**(*data*, *id\_to\_word*) Given a context (ids) in list format and the vocabulary, Returns a list of words to represent the context.

#### **Parameters**

data [a list of integer] the context in list format

id\_to\_word [a dictionary] mapping id to unique word.

#### Returns

A list of string or byte to represent the context.

### **Examples**

>>> see words to word ids

## **2.6.8 Functions for translation**

### **Word Tokenization**

<span id="page-173-1"></span>tensorlayer.nlp.**basic\_tokenizer**(*sentence*, *\_WORD\_SPLIT=re.compile(b'([.*, *!?"\':;)(])')*) Very basic tokenizer: split the sentence into a list of tokens.

#### **Parameters**

sentence [tensorflow.python.platform.gfile.GFile Object]

\_WORD\_SPLIT [regular expression for word spliting.]

### **References**

• Code from /tensorflow/models/rnn/translation/data\_utils.py

#### **Examples**

```
>>> see create_vocabulary
>>> from tensorflow.python.platform import gfile
>>> train_path = "wmt/giga-fren.release2"
>>> with gfile.GFile(train_path + ".en", mode="rb") as f:
>>> for line in f:
>>> tokens = tl.nlp.basic_tokenizer(line)
>>> print(tokens)
>>> exit()
... [b'Changing', b'Lives', b'|', b'Changing', b'Society', b'|', b'How',
... b'It', b'Works', b'|', b'Technology', b'Drives', b'Change', b'Home',
... b'|', b'Concepts', b'|', b'Teachers', b'|', b'Search', b'|', b'Overview',
... b'|', b'Credits', b'|', b'HHCC', b'Web', b'|', b'Reference', b'|',
... b'Feedback', b'Virtual', b'Museum', b'of', b'Canada', b'Home', b'Page']
```
#### **Create or read vocabulary**

```
tensorlayer.nlp.create_vocabulary(vocabulary_path, data_path, max_vocabulary_size,
                                     tokenizer=None, normalize_digits=True,
                                     _DIGIT_RE=re.compile(b'\\d'),
                                     START\ VOCAB=[b'\ PAD',\ b'\ GO',\ b'\ EOS',b'_UNK'])
```
Create vocabulary file (if it does not exist yet) from data file.

Data file is assumed to contain one sentence per line. Each sentence is tokenized and digits are normalized (if normalize\_digits is set). Vocabulary contains the most-frequent tokens up to max\_vocabulary\_size. We write it to vocabulary\_path in a one-token-per-line format, so that later token in the first line gets id=0, second line gets id=1, and so on.

#### **Parameters**

vocabulary path [path where the vocabulary will be created.]

data\_path [data file that will be used to create vocabulary.]

max\_vocabulary\_size [limit on the size of the created vocabulary.]

tokenizer [a function to use to tokenize each data sentence.] if None, basic\_tokenizer will be used.

normalize\_digits [Boolean] if true, all digits are replaced by 0s.

#### **References**

• Code from /tensorflow/models/rnn/translation/data\_utils.py

```
tensorlayer.nlp.initialize_vocabulary(vocabulary_path)
```
Initialize vocabulary from file, return the word\_to\_id (dictionary) and id\_to\_word (list).

We assume the vocabulary is stored one-item-per-line, so a file:

dog

cat

will result in a vocabulary {"dog": 0, "cat": 1}, and this function will also return the reversed-vocabulary ["dog", "cat"].

#### **Parameters**

vocabulary\_path [path to the file containing the vocabulary.]

#### Returns

vocab [a dictionary] Word to id. A dictionary mapping string to integers.

rev\_vocab [a list] Id to word. The reversed vocabulary (a list, which reverses the vocabulary mapping).

#### Raises

ValueError [if the provided vocabulary\_path does not exist.]

#### **Examples**

```
>>> Assume 'test' contains
... dog
... cat
... bird
>>> vocab, rev_vocab = tl.nlp.initialize_vocabulary("test")
>>> print(vocab)
>>> {b'cat': 1, b'dog': 0, b'bird': 2}
>>> print(rev_vocab)
>>> [b'dog', b'cat', b'bird']
```
### **Convert words to IDs and IDs to words**

<span id="page-175-0"></span>tensorlayer.nlp.**sentence\_to\_token\_ids**(*sentence*, *vocabulary*, *tokenizer=None*, *normalize\_digits=True*, *UNK\_ID=3*, *\_DIGIT\_RE=re.compile(b'\\d')*)

Convert a string to list of integers representing token-ids.

For example, a sentence "I have a dog" may become tokenized into ["I", "have", "a", "dog"] and with vocabulary {"I": 1, "have": 2, "a": 4, "dog": 7"} this function will return [1, 2, 4, 7].

#### **Parameters**

sentence [tensorflow.python.platform.gfile.GFile Object] The sentence in bytes format to convert to token-ids.

see basic\_tokenizer(), data\_to\_token\_ids()

vocabulary [a dictionary mapping tokens to integers.]

tokenizer [a function to use to tokenize each sentence;] If None, basic\_tokenizer will be used.

normalize\_digits [Boolean] If true, all digits are replaced by 0s.

#### <span id="page-175-1"></span>Returns

A list of integers, the token-ids for the sentence.

tensorlayer.nlp.**data\_to\_token\_ids**(*data\_path*, *target\_path*, *vocabulary\_path*, *tokenizer=None*, *normalize\_digits=True*, *UNK\_ID=3*, *\_DIGIT\_RE=re.compile(b'\\d')*)

Tokenize data file and turn into token-ids using given vocabulary file.

This function loads data line-by-line from data\_path, calls the above sentence\_to\_token\_ids, and saves the result to target path. See comment for sentence to token ids on the details of token-ids format.

#### Parameters

data\_path [path to the data file in one-sentence-per-line format.]

target\_path [path where the file with token-ids will be created.]

vocabulary\_path [path to the vocabulary file.]

tokenizer [a function to use to tokenize each sentence;] if None, basic\_tokenizer will be used.

normalize\_digits [Boolean; if true, all digits are replaced by 0s.]

## **References**

• Code from /tensorflow/models/rnn/translation/data\_utils.py

## **2.6.9 Metrics**

## **BLEU**

<span id="page-176-0"></span>tensorlayer.nlp.**moses\_multi\_bleu**(*hypotheses*, *references*, *lowercase=False*) Calculate the bleu score for hypotheses and references using the MOSES ulti-bleu.perl script.

#### **Parameters**

hypotheses [A numpy array of strings where each string is a single example.]

references [A numpy array of strings where each string is a single example.]

lowercase [If true, pass the "-lc" flag to the multi-bleu script]

#### Returns

The BLEU score as a float32 value.

## **References**

• [Google/seq2seq/metric/bleu](https://github.com/google/seq2seq)

```
>>> hypotheses = ["a bird is flying on the sky"]
>>> references = ["two birds are flying on the sky", "a bird is on the top of the
˓→tree", "an airplane is on the sky",]
>>> score = tl.nlp.moses_multi_bleu(hypotheses, references)
```
# **2.7 API - Reinforcement Learning**

Reinforcement Learning.

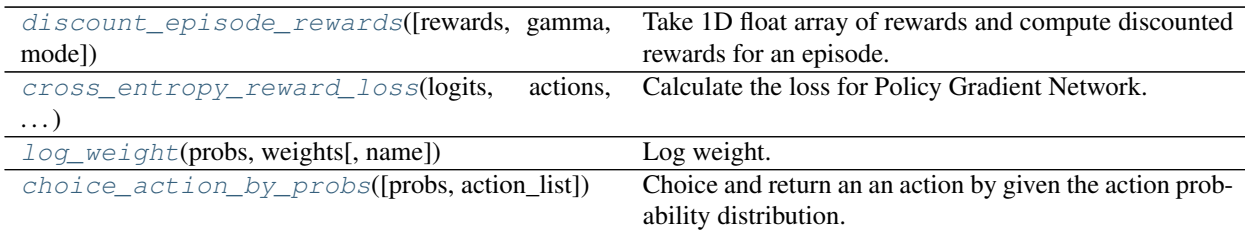

## **2.7.1 Reward functions**

<span id="page-177-0"></span>tensorlayer.rein.**discount\_episode\_rewards**(*rewards=[]*, *gamma=0.99*, *mode=0*)

Take 1D float array of rewards and compute discounted rewards for an episode. When encount a non-zero value, consider as the end a of an episode.

#### **Parameters**

rewards [numpy list] a list of rewards

gamma [float] discounted factor

mode [int] if mode == 0, reset the discount process when encount a non-zero reward (Ping-pong game). if mode  $== 1$ , would not reset the discount process.

### **Examples**

```
>>> rewards = np.asarray([0, 0, 0, 1, 0, 0, 0, 1, 0, 0, 0, 1])
>>> gamma = 0.9
>>> discount_rewards = tl.rein.discount_episode_rewards(rewards, gamma)
>>> print(discount_rewards)
*** princ (discounc_tewater)<br>
... [ 0.72899997 0.81 0.89999998 1. 0.72899997 0.81
... 0.89999998 1. 0.72899997 0.81 0.89999998 1. ]
>>> discount_rewards = tl.rein.discount_episode_rewards(rewards, gamma, mode=1)
>>> print(discount_rewards)
... [ 1.52110755 1.69011939 1.87791049 2.08656716 1.20729685 1.34144104
... 1.49048996 1.65610003 0.72899997 0.81 0.89999998 1. ]
```
## **2.7.2 Cost functions**

#### **Weighted Cross Entropy**

<span id="page-177-1"></span>tensorlayer.rein.**cross\_entropy\_reward\_loss**(*logits*, *actions*, *rewards*, *name=None*) Calculate the loss for Policy Gradient Network.

### **Parameters**

logits [tensor] The network outputs without softmax. This function implements softmax inside.

actions [tensor/ placeholder] The agent actions.

rewards [tensor/ placeholder] The rewards.

```
>>> states_batch_pl = tf.placeholder(tf.float32, shape=[None, D])
>>> network = InputLayer(states_batch_pl, name='input')
>>> network = DenseLayer(network, n_units=H, act=tf.nn.relu, name='relu1')
>>> network = DenseLayer(network, n_units=3, name='out')
>>> probs = network.outputs
>>> sampling_prob = tf.nn.softmax(probs)
>>> actions_batch_pl = tf.placeholder(tf.int32, shape=[None])
>>> discount_rewards_batch_pl = tf.placeholder(tf.float32, shape=[None])
>>> loss = tl.rein.cross_entropy_reward_loss(probs, actions_batch_pl, discount_
˓→rewards_batch_pl)
>>> train_op = tf.train.RMSPropOptimizer(learning_rate, decay_rate).minimize(loss)
```
#### **Log weight**

```
tensorlayer.rein.log_weight(probs, weights, name='log_weight')
     Log weight.
```
#### Parameters

probs [tensor] If it is a network output, usually we should scale it to [0, 1] via softmax.

weights [tensor]

## **2.7.3 Sampling functions**

```
tensorlayer.rein.choice_action_by_probs(probs=[0.5, 0.5], action_list=None)
     Choice and return an an action by given the action probability distribution.
```
#### **Parameters**

probs [a list of float.] The probability distribution of all actions.

action\_list [None or a list of action in integer, string or others.] If None, returns an integer range between 0 and len(probs)-1.

```
\rightarrow\rightarrow for \blacksquare in range(5):
>>> a = choice_action_by_probs([0.2, 0.4, 0.4])
>>> print(a)
... 0
... 1
... 1
... 2
... 1
>>> for _ in range(3):
>>> a = choice_action_by_probs([0.5, 0.5], ['a', 'b'])
>>> print(a)
... a
... b
... b
```
# **2.8 API - Files**

Load benchmark dataset, save and restore model, save and load variables. TensorFlow provides . ckpt file format to save and restore the models, while we suggest to use standard python file format .npz to save models for the sake of cross-platform.

```
## save model as .ckpt
saver = tf.train.Saver()
save_path = saver.save(sess, "model.ckpt")
# restore model from .ckpt
saver = tf.train.Saver()saver.restore(sess, "model.ckpt")
## save model as .npz
tl.files.save_npz(network.all_params , name='model.npz')
# restore model from .npz (method 1)
load_params = tl.files.load_npz(name='model.npz')
tl.files.assign_params(sess, load_params, network)
# restore model from .npz (method 2)
tl.files.load_and_assign_npz(sess=sess, name='model.npz', network=network)
## you can assign the pre-trained parameters as follow
# 1st parameter
tl.files.assign_params(sess, [load_params[0]], network)
# the first three parameters
tl.files.assign_params(sess, load_params[:3], network)
```
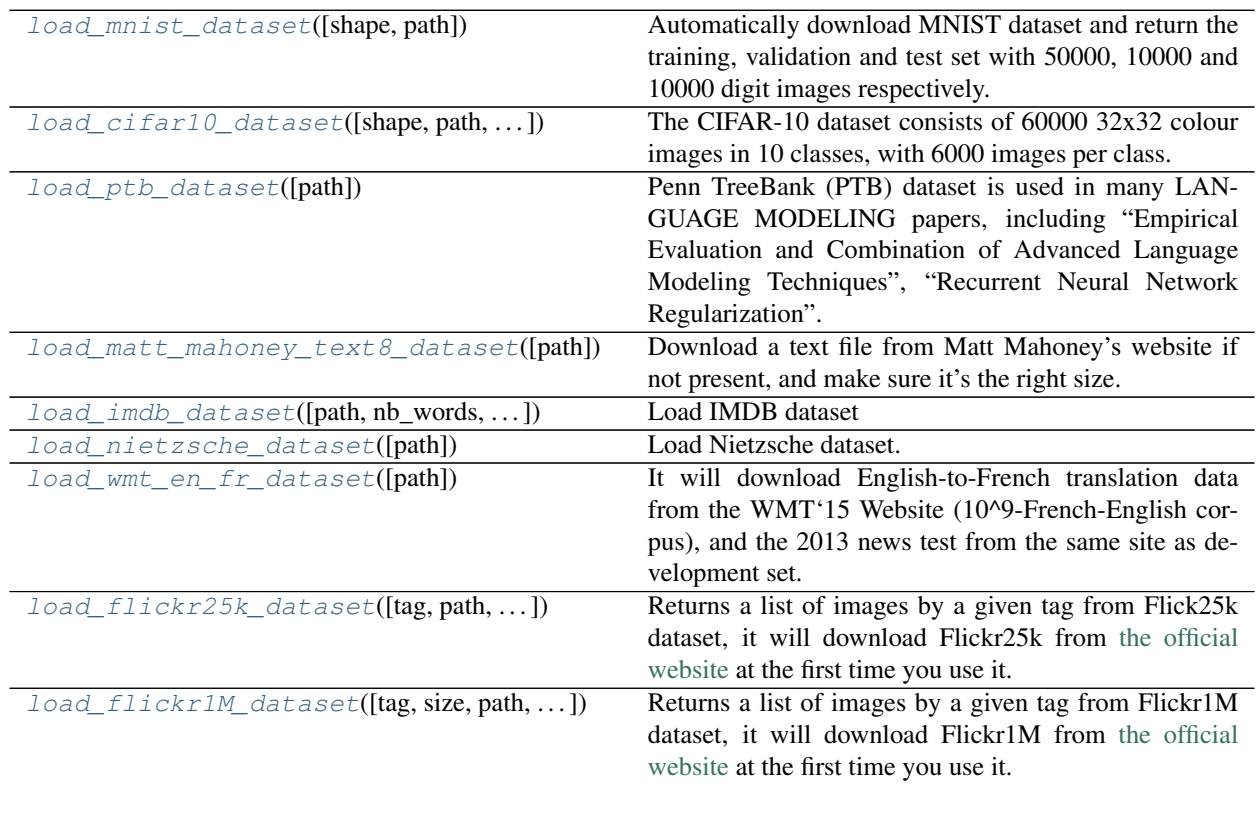

Continued on next page
| load_cyclegan_dataset([filename, path])    | rapid of continued from provious page<br>Load image data from CycleGAN's database, see this |
|--------------------------------------------|---------------------------------------------------------------------------------------------|
|                                            | link.                                                                                       |
| load_celebA_dataset([dirpath])             | Automatically download celebA dataset, and return a                                         |
|                                            | list of image path.                                                                         |
|                                            | Pascal VOC 2007/2012 Dataset has 20 objects : aero-                                         |
| load_voc_dataset([path, dataset,  ])       |                                                                                             |
|                                            | plane, bicycle, bird, boat, bottle, bus, car, cat, chair, cow,                              |
|                                            | diningtable, dog, horse, motorbike, person, pottedplant,                                    |
|                                            | sheep, sofa, train, tvmonitor and additional 3 classes :                                    |
|                                            | head, hand, foot for person.                                                                |
| download_file_from_google_drive(id, des-   | Download<br>Google<br>file<br>from<br>Drive,<br>see                                         |
| tination)                                  | load_celebA_dataset for example.                                                            |
| save_npz([save_list, name, sess])          | Input parameters and the file name, save parameters into                                    |
|                                            | .npz file.                                                                                  |
| load_npz([path, name])                     | Load<br>the parameters<br>Model<br>of a<br>saved<br>by                                      |
|                                            | tl.files.save_npz().                                                                        |
| assign_params(sess, params, network)       | Assign the given parameters to the TensorLayer net-                                         |
|                                            | work.                                                                                       |
| load_and_assign_npz([sess, name, network]) | Load model from npz and assign to a network.                                                |
| save_npz_dict([save_list, name, sess])     | Input parameters and the file name, save parameters as                                      |
|                                            | a dictionary into .npz file.                                                                |
| load_and_assign_npz_dict([name, sess])     | Restore the parameters saved by tl.files.                                                   |
|                                            | save_npz_dict().                                                                            |
| save_ckpt([sess, mode_name, save_dir,  ])  | Save parameters into ckpt file.                                                             |
| load_ckpt([sess, mode_name, save_dir, ])   | Load parameters from ckpt file.                                                             |
| save_any_to_npy([save_dict, name])         | Save variables to .npy file.                                                                |
| load_npy_to_any([path, name])              | Load .npy file.                                                                             |
| file_exists(filepath)                      | Check whether a file exists by given file path.                                             |
| folder_exists(folderpath)                  | Check whether a folder exists by given folder path.                                         |
| $deL_f$ ile(filepath)                      | Delete a file by given file path.                                                           |
| del_folder(folderpath)                     | Delete a folder by given folder path.                                                       |
| read_file(filepath)                        | Read a file and return a string.                                                            |
| load_file_list([path, regx, printable])    | Return a file list in a folder by given a path and regular                                  |
|                                            | expression.                                                                                 |
| load_folder_list([path])                   | Return a folder list in a folder by given a folder path.                                    |
| $exists\_or\_mkdir(path[, verbose])$       | Check a folder by given name, if not exist, create the                                      |
|                                            | folder and return False, if directory exists, return True.                                  |
| maybe_download_and_extract(filename,  [,   | Checks if file exists in working_directory otherwise                                        |
| $\ldots$ ]                                 | tries to dowload the file, and optionally also tries to ex-                                 |
|                                            | tract the file if format is ".zip" or ".tar"                                                |
| natural_keys(text)                         | Sort list of string with number in human order.                                             |
| npz_to_W_pdf([path, regx])                 | Convert the first weight matrix of .npz file to .pdf by                                     |
|                                            | using tl.visualize.W().                                                                     |
|                                            |                                                                                             |

Table 64 – continued from previous page

# **2.8.1 Load dataset functions**

# **MNIST**

tensorlayer.files.**load\_mnist\_dataset**(*shape=(-1*, *784)*, *path='data'*)

Automatically download MNIST dataset and return the training, validation and test set with 50000, 10000 and 10000 digit images respectively.

#### **Parameters**

shape [tuple] The shape of digit images, defaults is  $(-1,784)$ 

path [string] The path that the data is downloaded to, defaults is data/mnist/.

#### **Examples**

```
>>> X_train, y_train, X_val, y_val, X_test, y_test = tl.files.load_mnist_
\rightarrowdataset(shape=(-1,784))
>>> X_train, y_train, X_val, y_val, X_test, y_test = tl.files.load_mnist_
˓→dataset(shape=(-1, 28, 28, 1))
```
### **CIFAR-10**

tensorlayer.files.**load\_cifar10\_dataset**(*shape=(-1*, *32*, *32*, *3)*, *path='data'*, *plotable=False*,

*second=3*) The CIFAR-10 dataset consists of 60000 32x32 colour images in 10 classes, with 6000 images per class. There are 50000 training images and 10000 test images.

The dataset is divided into five training batches and one test batch, each with 10000 images. The test batch contains exactly 1000 randomly-selected images from each class. The training batches contain the remaining images in random order, but some training batches may contain more images from one class than another. Between them, the training batches contain exactly 5000 images from each class.

#### Parameters

shape [tupe] The shape of digit images: e.g. (-1, 3, 32, 32), (-1, 32, 32, 3), (-1, 32, 32, 3)

plotable [True, False] Whether to plot some image examples.

second [int] If plotable is True, second is the display time.

**path** [string] The path that the data is downloaded to, defaults is  $data/cifar10/$ .

#### **References**

- [CIFAR website](https://www.cs.toronto.edu/~kriz/cifar.html)
- [Data download link](https://www.cs.toronto.edu/~kriz/cifar-10-python.tar.gz)
- [Code references](https://teratail.com/questions/28932)

#### **Examples**

```
>>> X_train, y_train, X_test, y_test = tl.files.load_cifar10_dataset(shape=(-1,
\leftrightarrow32, 32, 3))
```
### **Penn TreeBank (PTB)**

```
tensorlayer.files.load_ptb_dataset(path='data')
```
Penn TreeBank (PTB) dataset is used in many LANGUAGE MODELING papers, including "Empirical Evaluation and Combination of Advanced Language Modeling Techniques", "Recurrent Neural Network Regularization". It consists of 929k training words, 73k validation words, and 82k test words. It has 10k words in its vocabulary.

#### **Parameters**

path [: string] The path that the data is downloaded to, defaults is data/ptb/.

#### Returns

train\_data, valid\_data, test\_data, vocabulary size

#### **References**

- tensorflow.models.rnn.ptb import reader
- [Manual download](http://www.fit.vutbr.cz/~imikolov/rnnlm/simple-examples.tgz)

#### **Examples**

**>>>** train\_data, valid\_data, test\_data, vocab\_size = tl.files.load\_ptb\_dataset()

### **Matt Mahoney's text8**

```
tensorlayer.files.load_matt_mahoney_text8_dataset(path='data')
```
Download a text file from Matt Mahoney's website if not present, and make sure it's the right size. Extract the first file enclosed in a zip file as a list of words. This dataset can be used for Word Embedding.

#### **Parameters**

path [: string] The path that the data is downloaded to, defaults is data/mm\_test8/.

#### Returns

word\_list [a list] a list of string (word).

e.g. [.... 'their', 'families', 'who', 'were', 'expelled', 'from', 'jerusalem', ...]

# **Examples**

```
>>> words = tl.files.load_matt_mahoney_text8_dataset()
>>> print('Data size', len(words))
```
### **IMBD**

```
tensorlayer.files.load_imdb_dataset(path='data', nb_words=None, skip_top=0,
                                         maxlen=None, test_split=0.2, seed=113, start_char=1,
                                         oov_char=2, index_from=3)
```
#### Load IMDB dataset

# Parameters

**path** [: string] The path that the data is downloaded to, defaults is  $data/imdb/$ .

#### **References**

• [Modified from keras.](https://github.com/fchollet/keras/blob/master/keras/datasets/imdb.py)

# **Examples**

```
>>> X_train, y_train, X_test, y_test = tl.files.load_imdb_dataset(
... nb_words=20000, test_split=0.2)
>>> print('X_train.shape', X_train.shape)
... (20000,) [[1, 62, 74, ... 1033, 507, 27],[1, 60, 33, ... 13, 1053, 7]..]
>>> print('y_train.shape', y_train.shape)
... (20000,) [1 0 0 ..., 1 0 1]
```
### **Nietzsche**

```
tensorlayer.files.load_nietzsche_dataset(path='data')
     Load Nietzsche dataset. Returns a string.
```
#### Parameters

path [string] The path that the data is downloaded to, defaults is data/nietzsche/.

### **Examples**

```
>>> see tutorial_generate_text.py
>>> words = tl.files.load_nietzsche_dataset()
>>> words = basic_clean_str(words)
>>> words = words.split()
```
# **English-to-French translation data from the WMT'15 Website**

#### tensorlayer.files.**load\_wmt\_en\_fr\_dataset**(*path='data'*)

It will download English-to-French translation data from the WMT'15 Website (10^9-French-English corpus), and the 2013 news test from the same site as development set. Returns the directories of training data and test data.

#### Parameters

**path** [string] The path that the data is downloaded to, defaults is  $data/$ wmt\_en\_fr/.

### **Notes**

Usually, it will take a long time to download this dataset.

#### **References**

• Code modified from /tensorflow/models/rnn/translation/data\_utils.py

### **Flickr25k**

tensorlayer.files.**load\_flickr25k\_dataset**(*tag='sky'*, *path='data'*, *n\_threads=50*, *printable=False*)

Returns a list of images by a given tag from Flick25k dataset, it will download Flickr25k from [the official](http://press.liacs.nl/mirflickr/mirdownload.html) [website](http://press.liacs.nl/mirflickr/mirdownload.html) at the first time you use it.

### Parameters

tag [string or None] If you want to get images with tag, use string like 'dog', 'red', see [Flickr](https://www.flickr.com/search/) [Search.](https://www.flickr.com/search/) If you want to get all images, set to None.

**path** [string] The path that the data is downloaded to, defaults is  $data/flickz25k/$ .

n\_threads [int, number of thread to read image.]

printable [bool, print infomation when reading images, default is False.]

#### **Examples**

• Get images with tag of sky

**>>>** images = tl.files.load\_flickr25k\_dataset(tag='sky')

• Get all images

```
>>> images = tl.files.load_flickr25k_dataset(tag=None, n_threads=100,
˓→printable=True)
```
### **Flickr1M**

```
tensorlayer.files.load_flickr1M_dataset(tag='sky', size=10, path='data', n_threads=50,
                                                printable=False)
```
Returns a list of images by a given tag from Flickr1M dataset, it will download Flickr1M from [the official](http://press.liacs.nl/mirflickr/mirdownload.html) [website](http://press.liacs.nl/mirflickr/mirdownload.html) at the first time you use it.

#### **Parameters**

- tag [string or None] If you want to get images with tag, use string like 'dog', 'red', see [Flickr](https://www.flickr.com/search/) [Search.](https://www.flickr.com/search/) If you want to get all images, set to None.
- size  $[$ int 1 to 10. $]$  1 means 100k images ... 5 means 500k images, 10 means all 1 million images. Default is 10.

**path** [string] The path that the data is downloaded to, defaults is  $data/flickz5k/$ .

n\_threads [int, number of thread to read image.]

**printable** [bool, print infomation when reading images, default is False.]

# **Examples**

• Use 200k images

**>>>** images = tl.files.load\_flickr1M\_dataset(tag='zebra', size=2)

• Use 1 Million images

**>>>** images = tl.files.load\_flickr1M\_dataset(tag='zebra')

#### **CycleGAN**

<span id="page-185-0"></span>tensorlayer.files.**load\_cyclegan\_dataset**(*filename='summer2winter\_yosemite'*,

*path='data'*)

Load image data from CycleGAN's database, see [this link.](https://people.eecs.berkeley.edu/~taesung_park/CycleGAN/datasets/)

#### Parameters

filename [string] The dataset you want, see [this link.](https://people.eecs.berkeley.edu/~taesung_park/CycleGAN/datasets/)

path [string] The path that the data is downloaded to, defaults is *data/cyclegan*

#### **Examples**

```
>>> im_train_A, im_train_B, im_test_A, im_test_B = load_cyclegan_dataset(filename=
˓→'summer2winter_yosemite')
```
### **CelebA**

<span id="page-185-1"></span>tensorlayer.files.**load\_celebA\_dataset**(*dirpath='data'*) Automatically download celebA dataset, and return a list of image path.

# **VOC 2007/2012**

<span id="page-185-2"></span>tensorlayer.files.**load\_voc\_dataset**(*path='data'*, *dataset='2012'*, *contain\_classes\_in\_person=False*)

Pascal VOC 2007/2012 Dataset has 20 objects : aeroplane, bicycle, bird, boat, bottle, bus, car, cat, chair, cow, diningtable, dog, horse, motorbike, person, pottedplant, sheep, sofa, train, tvmonitor and additional 3 classes : head, hand, foot for person.

#### **Parameters**

**path** [string] The path that the data is downloaded to, defaults is data/VOC.

dataset [string, 2012, 2007, 2007test or 2012test.] The VOC dataset version, we usually train model on 2007+2012 and test it on 2007test.

contain classes in person [If True, dataset will contains labels of head, hand and foot.]

#### Returns

imgs\_file\_list [list of string.] Full paths of all images.

- imgs\_semseg\_file\_list [list of string.] Full paths of all maps for semantic segmentation. Note that not all images have this map!
- imgs\_insseg\_file\_list [list of string.] Full paths of all maps for instance segmentation. Note that not all images have this map!

imgs ann file list [list of string.] Full paths of all annotations for bounding box and object class, all images have this annotations.

classes [list of string.] Classes in order.

classes\_in\_person [list of string.] Classes in person.

- classes\_dict [dictionary.] Class label to integer.
- n\_objs\_list [list of integer] Number of objects in all images in ''imgs\_file\_list' in order.
- objs\_info\_list [list of string.] Darknet format for the annotation of all images in imgs\_file\_list in order. [class\_id x\_centre y\_centre width height] in ratio format.
- objs\_info\_dicts [dictionary.] {imgs\_file\_list : dictionary for annotation}, the annotation of all images in imgs\_file\_list, format from [TensorFlow/Models/object-detection.](https://github.com/tensorflow/models/blob/master/object_detection/create_pascal_tf_record.py)

#### **References**

- [Pascal VOC2012 Website.](http://host.robots.ox.ac.uk/pascal/VOC/voc2012/#devkit)
- [Pascal VOC2007 Website.](http://host.robots.ox.ac.uk/pascal/VOC/voc2007/)
- [TensorFlow/Models/object-detection.](https://github.com/zsdonghao/object-detection/blob/master/g3doc/preparing_inputs.md)

#### **Examples**

```
>>> imgs file list, imgs semseg file list, imgs insseg file list, imgs ann file
˓→list,
>>> classes, classes_in_person, classes_dict,
>>> n_objs_list, objs_info_list, objs_info_dicts = tl.files.load_voc_
˓→dataset(dataset="2012", contain_classes_in_person=False)
>>> idx = 26
>>> print(classes)
... ['aeroplane', 'bicycle', 'bird', 'boat', 'bottle', 'bus', 'car', 'cat', 'chair
˓→', 'cow', 'diningtable', 'dog', 'horse', 'motorbike', 'person', 'pottedplant',
˓→'sheep', 'sofa', 'train', 'tvmonitor']
>>> print(classes_dict)
... {'sheep': 16, 'horse': 12, 'bicycle': 1, 'bottle': 4, 'cow': 9, 'sofa': 17,
˓→'car': 6, 'dog': 11, 'cat': 7, 'person': 14, 'train': 18, 'diningtable': 10,
˓→'aeroplane': 0, 'bus': 5, 'pottedplant': 15, 'tvmonitor': 19, 'chair': 8, 'bird
˓→': 2, 'boat': 3, 'motorbike': 13}
>>> print(imgs_file_list[idx])
... data/VOC/VOC2012/JPEGImages/2007_000423.jpg
>>> print(n_objs_list[idx])
... 2
>>> print(imgs_ann_file_list[idx])
... data/VOC/VOC2012/Annotations/2007_000423.xml
>>> print(objs_info_list[idx])
... 14 0.173 0.461333333333 0.142 0.496
... 14 0.828 0.542666666667 0.188 0.594666666667
>>> ann = tl.prepro.parse_darknet_ann_str_to_list(objs_info_list[idx])
>>> print(ann)
... [[14, 0.173, 0.461333333333, 0.142, 0.496], [14, 0.828, 0.542666666667, 0.188,
\leftrightarrow 0.594666666667]]
```

```
>>> c, b = tl.prepro.parse_darknet_ann_list_to_cls_box(ann)
>>> print(c, b)
... [14, 14] [[0.173, 0.461333333333, 0.142, 0.496], [0.828, 0.542666666667, 0.
˓→188, 0.594666666667]]
```
#### **Google Drive**

```
tensorlayer.files.download_file_from_google_drive(id, destination)
    Download file from Google Drive, see load_celebA_dataset for example.
```
#### **Parameters**

id [driver ID]

destination [string, save path.]

# **2.8.2 Load and save network**

#### **Save network into list (npz)**

```
tensorlayer.files.save_npz(save_list=[], name='model.npz', sess=None)
     Input parameters and the file name, save parameters into .npz file. Use tl.utils.load_npz() to restore.
```
### **Parameters**

save\_list [a list] Parameters want to be saved.

name [a string or None] The name of the .npz file.

sess [None or Session]

# **Notes**

If you got session issues, you can change the value.eval() to value.eval(session=sess)

#### **References**

• [Saving dictionary using numpy](http://stackoverflow.com/questions/22315595/saving-dictionary-of-header-information-using-numpy-savez)

#### **Examples**

• Save model to npz

```
>>> tl.files.save_npz(network.all_params, name='model.npz', sess=sess)
- Load model from npz (Method 1)
>>> load_params = tl.files.load_npz(name='model.npz')
>>> tl.files.assign_params(sess, load_params, network)
- Load model from npz (Method 2)
>>> tl.files.load_and_assign_npz(sess=sess, name='model.npz', network=network)
```
### **Load network from list (npz)**

```
tensorlayer.files.load_npz(path=", name='model.npz')
     Load the parameters of a Model saved by tl.files.save_npz().
```
#### **Parameters**

path [a string] Folder path to .npz file.

name [a string or None] The name of the .npz file.

#### Returns

params [list] A list of parameters in order.

# **References**

• [Saving dictionary using numpy](http://stackoverflow.com/questions/22315595/saving-dictionary-of-header-information-using-numpy-savez)

#### **Examples**

• See save\_npz

#### **Assign a list of parameters to network**

```
tensorlayer.files.assign_params(sess, params, network)
```
Assign the given parameters to the TensorLayer network.

#### **Parameters**

sess [TensorFlow Session. Automatically run when sess is not None.]

params [a list] A list of parameters in order.

network [a Layer class] The network to be assigned

#### Returns

ops [list] A list of tf ops in order that assign params. Support sess.run(ops) manually.

#### **References**

• [Assign value to a TensorFlow variable](http://stackoverflow.com/questions/34220532/how-to-assign-value-to-a-tensorflow-variable)

#### **Examples**

• Save model to npz

```
>>> tl.files.save_npz(network.all_params, name='model.npz', sess=sess)
- Load model from npz (Method 1)
>>> load_params = tl.files.load_npz(name='model.npz')
>>> tl.files.assign_params(sess, load_params, network)
- Load model from npz (Method 2)
>>> tl.files.load_and_assign_npz(sess=sess, name='model.npz', network=network)
```
### **Load and assign a list of parameters to network**

<span id="page-189-0"></span>tensorlayer.files.**load\_and\_assign\_npz**(*sess=None*, *name=None*, *network=None*)

Load model from npz and assign to a network.

#### **Parameters**

sess [TensorFlow Session]

name [string] Model path.

network [a Layer class] The network to be assigned

#### Returns

Returns False if faild to model is not exist.

#### **Examples**

```
>>> tl.files.save_npz(net.all_params, name='net.npz', sess=sess)
>>> tl.files.load_and_assign_npz(sess=sess, name='net.npz', network=net)
```
#### **Save network into dict (npz)**

```
tensorlayer.files.save_npz_dict(save_list=[], name='model.npz', sess=None)
     Input parameters and the file name, save parameters as a dictionary into .npz file. Use t1.files.load_and_assign_npz_dict() to restore.
```
#### **Parameters**

save\_list [a list to tensor for parameters] Parameters want to be saved.

name [a string] The name of the .npz file.

sess [Session]

#### **Load network from dict (npz)**

```
tensorlayer.files.load_and_assign_npz_dict(name='model.npz', sess=None)
    Restore the parameters saved by tl.files.save_npz_dict().
```
#### **Parameters**

name [a string] The name of the .npz file.

sess [Session]

#### **Save network into ckpt**

<span id="page-189-3"></span>tensorlayer.files.**save\_ckpt**(*sess=None*, *mode\_name='model.ckpt'*, *save\_dir='checkpoint'*, *var\_list=[]*, *global\_step=None*, *printable=False*)

Save parameters into ckpt file.

#### **Parameters**

sess [Session.]

mode\_name [string, name of the model, default is model.ckpt.]

save dir [string, path / file directory to the ckpt, default is checkpoint.]

var\_list [list of variables, if not given, save all global variables.]

global\_step [int or None, step number.]

printable [bool, if True, print all params info.]

### **Examples**

• see tl.files.load\_ckpt().

#### **Load network from ckpt**

```
tensorlayer.files.load_ckpt(sess=None, mode_name='model.ckpt', save_dir='checkpoint',
                                   var_list=[], is_latest=True, printable=False)
```
Load parameters from ckpt file.

#### **Parameters**

sess [Session.]

mode\_name [string, name of the model, default is model.ckpt.] Note that if is\_latest is True, this function will get the mode\_name automatically.

save\_dir [string, path / file directory to the ckpt, default is checkpoint.]

var\_list [list of variables, if not given, save all global variables.]

is\_latest [bool, if True, load the latest ckpt, if False, load the ckpt with the name of `mode\_name.]

printable [bool, if True, print all params info.]

### **Examples**

• Save all global parameters.

```
>>> tl.files.save_ckpt(sess=sess, mode_name='model.ckpt', save_dir='model',
˓→printable=True)
- Save specific parameters.
>>> tl.files.save_ckpt(sess=sess, mode_name='model.ckpt', var_list=net.all_params,
˓→ save_dir='model', printable=True)
- Load latest ckpt.
>>> tl.files.load_ckpt(sess=sess, var_list=net.all_params, save_dir='model',
˓→printable=True)
- Load specific ckpt.
>>> tl.files.load_ckpt(sess=sess, mode_name='model.ckpt', var_list=net.all_params,
˓→ save_dir='model', is_latest=False, printable=True)
```
# **2.8.3 Load and save variables**

#### **Save variables as .npy**

```
tensorlayer.files.save_any_to_npy(save_dict={}, name='file.npy')
     Save variables to .npy file.
```
### **Examples**

```
>>> tl.files.save_any_to_npy(save_dict={'data': ['a','b']}, name='test.npy')
>>> data = tl.files.load_npy_to_any(name='test.npy')
>>> print(data)
... {'data': ['a','b']}
```
### **Load variables from .npy**

```
tensorlayer.files.load_npy_to_any(path=", name='file.npy')
     Load .npy file.
```
### **Examples**

• see save\_any\_to\_npy()

# **2.8.4 Folder/File functions**

# **Check file exists**

```
tensorlayer.files.file_exists(filepath)
     Check whether a file exists by given file path.
```
# **Check folder exists**

<span id="page-191-2"></span>tensorlayer.files.**folder\_exists**(*folderpath*) Check whether a folder exists by given folder path.

# **Delete file**

```
tensorlayer.files.del_file(filepath)
     Delete a file by given file path.
```
# **Delete folder**

```
tensorlayer.files.del_folder(folderpath)
     Delete a folder by given folder path.
```
# **Read file**

```
tensorlayer.files.read_file(filepath)
     Read a file and return a string.
```
#### **Examples**

```
>>> data = tl.files.read_file('data.txt')
```
#### **Load file list from folder**

<span id="page-192-0"></span>tensorlayer.files.**load\_file\_list**(*path=None*, *regx='\\.npz'*, *printable=True*) Return a file list in a folder by given a path and regular expression.

#### **Parameters**

path [a string or None] A folder path.

regx [a string] The regx of file name.

printable [boolean, whether to print the files infomation.]

#### **Examples**

**>>>** file\_list = tl.files.load\_file\_list(path=**None**, regx='w1pre\_[0-9]+\.(npz)')

# **Load folder list from folder**

```
tensorlayer.files.load_folder_list(path=")
```
Return a folder list in a folder by given a folder path.

#### Parameters

path [a string or None] A folder path.

#### **Check and Create folder**

<span id="page-192-2"></span>tensorlayer.files.**exists\_or\_mkdir**(*path*, *verbose=True*) Check a folder by given name, if not exist, create the folder and return False, if directory exists, return True.

#### **Parameters**

path [a string] A folder path.

verbose [boolean] If True, prints results, deaults is True

#### Returns

True if folder exist, otherwise, returns False and create the folder

#### **Examples**

**>>>** tl.files.exists\_or\_mkdir("checkpoints/train")

#### **Download or extract**

```
tensorlayer.files.maybe_download_and_extract(filename, working_directory, url_source,
                                                      extract=False, expected_bytes=None)
```
Checks if file exists in working\_directory otherwise tries to dowload the file, and optionally also tries to extract the file if format is ".zip" or ".tar"

#### **Parameters**

filename [string] The name of the (to be) dowloaded file.

working\_directory [string] A folder path to search for the file in and dowload the file to

url [string] The URL to download the file from

- extract [bool, defaults is False] If True, tries to uncompress the dowloaded file is ".tar.gz/.tar.bz2" or ".zip" file
- expected\_bytes [int/None] If set tries to verify that the downloaded file is of the specified size, otherwise raises an Exception, defaults is None which corresponds to no check being performed

#### Returns

filepath to dowloaded (uncompressed) file

#### **Examples**

```
>>> down_file = tl.files.maybe_download_and_extract(filename = 'train-images-idx3-
˓→ubyte.gz',
                                                     working_directory = 'data/',
                                                     url_source = 'http://yann.
˓→lecun.com/exdb/mnist/')
>>> tl.files.maybe_download_and_extract(filename = 'ADEChallengeData2016.zip',
                                         working_directory = 'data/',
                                         url_source = 'http://sceneparsing.csail.
˓→mit.edu/data/',
                                         extract=True)
```
# **2.8.5 Sort**

#### **List of string with number in human order**

<span id="page-193-0"></span>tensorlayer.files.**natural\_keys**(*text*) Sort list of string with number in human order.

#### **References**

alist.sort(key=natural\_keys) sorts in human order [http://nedbatchelder.com/blog/200712/human\\_sorting.html](http://nedbatchelder.com/blog/200712/human_sorting.html) (See Toothy's implementation in the comments)

#### **Examples**

```
>>> l = ['im1.jpg', 'im31.jpg', 'im11.jpg', 'im21.jpg', 'im03.jpg', 'im05.jpg']
>>> l.sort(key=tl.files.natural_keys)
... ['im1.jpg', 'im03.jpg', 'im05', 'im11.jpg', 'im21.jpg', 'im31.jpg']
>>> l.sort() # that is what we dont want
... ['im03.jpg', 'im05', 'im1.jpg', 'im11.jpg', 'im21.jpg', 'im31.jpg']
```
# **2.8.6 Visualizing npz file**

<span id="page-194-0"></span>tensorlayer.files.**npz\_to\_W\_pdf**(*path=None*, *regx='w1pre\_[0-9]+\\.(npz)'*) Convert the first weight matrix of .npz file to .pdf by using tl.visualize.W().

# **Parameters**

path [a string or None] A folder path to npz files.

regx [a string] Regx for the file name.

# **Examples**

```
>>> Convert the first weight matrix of w1_pre...npz file to w1_pre...pdf.
>>> tl.files.npz_to_W_pdf(path='/Users/.../npz_file/', regx='w1pre_[0-9]+\.(npz)')
```
# **2.9 API - Visualization**

TensorFlow provides [TensorBoard](https://www.tensorflow.org/get_started/summaries_and_tensorboard) to visualize the model, activations etc. Here we provide more functions for data visualization.

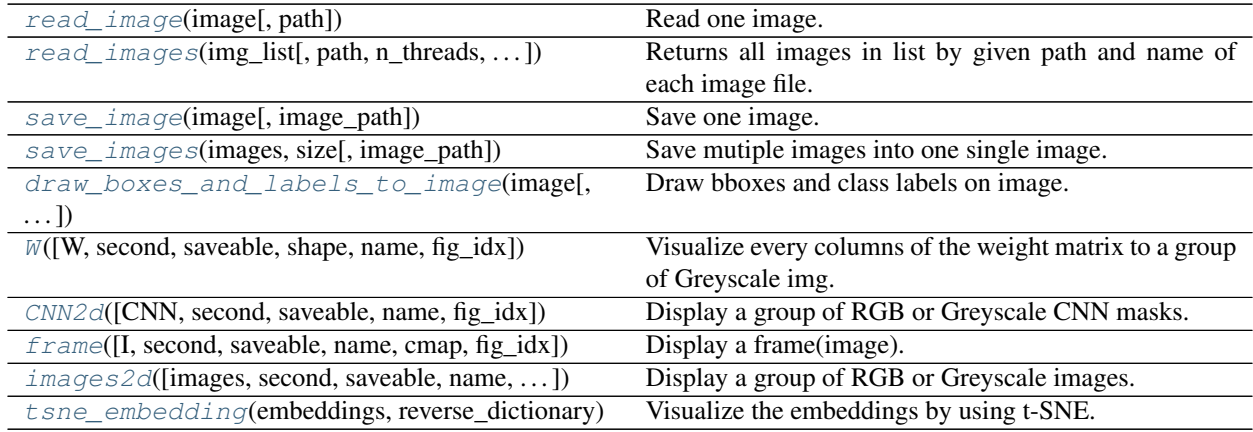

# **2.9.1 Save and read images**

# **Read one image**

```
tensorlayer.visualize.read_image(image, path=")
    Read one image.
```
#### **Parameters**

images [string, file name.]

path [string, path.]

### **Read multiple images**

<span id="page-195-0"></span>tensorlayer.visualize.**read\_images**(*img\_list*, *path="*, *n\_threads=10*, *printable=True*) Returns all images in list by given path and name of each image file.

#### **Parameters**

img\_list [list of string, the image file names.]

path [string, image folder path.]

n\_threads [int, number of thread to read image.]

printable [bool, print infomation when reading images, default is True.]

#### **Save one image**

```
tensorlayer.visualize.save_image(image, image_path=")
    Save one image.
```
# Parameters

images [numpy array [w, h, c]]

image path [string.]

#### **Save multiple images**

```
tensorlayer.visualize.save_images(images, size, image_path=")
     Save mutiple images into one single image.
```
#### Parameters

images [numpy array [batch, w, h, c]]

size [list of two int, row and column number.] number of images should be equal or less than  $size[0] * size[1]$ 

image\_path [string.]

#### **Examples**

```
\Rightarrow images = np.random.rand(64, 100, 100, 3)
>>> tl.visualize.save_images(images, [8, 8], 'temp.png')
```
#### **Save image for object detection**

```
tensorlayer.visualize.draw_boxes_and_labels_to_image(image, classes=[], coords=[],
                                                                   scores=[], classes_list=[],
                                                                   is_center=True,
                                                                   is_rescale=True,
                                                                   save_name=None)
     Draw bboxes and class labels on image. Return or save the image with bboxes, example in the docs of t1.
     prepro.
```
**Parameters** 

image [RGB image in numpy.array, [height, width, channel].]

classes [a list of class ID (int).]

coords [a list of list for coordinates.]

- Should be [x, y, x2, y2] (up-left and botton-right format)
- If [x\_center, y\_center, w, h] (set is center to True).

scores [a list of score (float). (Optional)]

classes\_list [list of string, for converting ID to string on image.]

- is\_center [boolean, defalt is True.] If coords is [x\_center, y\_center, w, h], set it to True for converting [x\_center, y\_center, w, h] to [x, y, x2, y2] (up-left and botton-right). If coords is  $[x1, x2, y1, y2]$ , set it to False.
- is\_rescale [boolean, defalt is True.] If True, the input coordinates are the portion of width and high, this API will scale the coordinates to pixel unit internally. If False, feed the coordinates with pixel unit format.
- save name [None or string] The name of image file (i.e. image.png), if None, not to save image.

#### **References**

- OpenCV rectangle and putText.
- [scikit-image.](http://scikit-image.org/docs/dev/api/skimage.draw.html#skimage.draw.rectangle)

# **2.9.2 Visualize model parameters**

#### **Visualize weight matrix**

```
tensorlayer.visualize.W(W=None, second=10, saveable=True, shape=[28, 28], name='mnist',
                            fig_idx=2396512)
```
Visualize every columns of the weight matrix to a group of Greyscale img.

#### **Parameters**

W [numpy.array] The weight matrix

second [int] The display second(s) for the image(s), if saveable is False.

saveable [boolean] Save or plot the figure.

shape [a list with 2 int] The shape of feature image, MNIST is [28, 80].

name [a string] A name to save the image, if saveable is True.

fig\_idx [int] matplotlib figure index.

#### **Examples**

```
>>> tl.visualize.W(network.all_params[0].eval(), second=10, saveable=True, name=
˓→'weight_of_1st_layer', fig_idx=2012)
```
# **Visualize CNN 2d filter**

<span id="page-197-0"></span>tensorlayer.visualize.**CNN2d**(*CNN=None*, *second=10*, *saveable=True*, *name='cnn'*, *fig\_idx=3119362*)

Display a group of RGB or Greyscale CNN masks.

#### **Parameters**

CNN [numpy.array] The image. e.g: 64 5x5 RGB images can be (5, 5, 3, 64).

second [int] The display second(s) for the image(s), if saveable is False.

saveable [boolean] Save or plot the figure.

name [a string] A name to save the image, if saveable is True.

fig idx [int] matplotlib figure index.

# **Examples**

```
>>> tl.visualize.CNN2d(network.all_params[0].eval(), second=10, saveable=True,
˓→name='cnn1_mnist', fig_idx=2012)
```
# **2.9.3 Visualize images**

#### **Image by matplotlib**

<span id="page-197-1"></span>tensorlayer.visualize.**frame**(*I=None*, *second=5*, *saveable=True*, *name='frame'*, *cmap=None*, *fig\_idx=12836*)

Display a frame(image). Make sure OpenAI Gym render() is disable before using it.

#### **Parameters**

I [numpy.array] The image

second [int] The display second(s) for the image(s), if saveable is False.

saveable [boolean] Save or plot the figure.

name [a string] A name to save the image, if saveable is True.

cmap [None or string] 'gray' for greyscale, None for default, etc.

fig\_idx [int] matplotlib figure index.

### **Examples**

```
>>> env = gym.make("Pong-v0")
>>> observation = env.reset()
>>> tl.visualize.frame(observation)
```
# **Images by matplotlib**

<span id="page-197-2"></span>tensorlayer.visualize.**images2d**(*images=None*, *second=10*, *saveable=True*, *name='images'*, *dtype=None*, *fig\_idx=3119362*)

Display a group of RGB or Greyscale images.

#### **Parameters**

images [numpy.array] The images. second [int] The display second(s) for the image(s), if saveable is False. saveable [boolean] Save or plot the figure. name [a string] A name to save the image, if saveable is True. dtype [None or numpy data type] The data type for displaying the images. fig\_idx [int] matplotlib figure index.

### **Examples**

```
>>> X_train, y_train, X_test, y_test = tl.files.load_cifar10_dataset(shape=(-1,
˓→32, 32, 3), plotable=False)
>>> tl.visualize.images2d(X_train[0:100,:,:,:], second=10, saveable=False, name=
˓→'cifar10', dtype=np.uint8, fig_idx=20212)
```
# **2.9.4 Visualize embeddings**

```
tensorlayer.visualize.tsne_embedding(embeddings, reverse_dictionary, plot_only=500, sec-
                                               ond=5, saveable=False, name='tsne', fig_idx=9862)
     Visualize the embeddings by using t-SNE.
```
#### **Parameters**

embeddings [a matrix] The images.

reverse\_dictionary [a dictionary] id\_to\_word, mapping id to unique word.

plot\_only [int] The number of examples to plot, choice the most common words.

second [int] The display second(s) for the image(s), if saveable is False.

saveable [boolean] Save or plot the figure.

name [a string] A name to save the image, if saveable is True.

fig\_idx [int] matplotlib figure index.

### **Examples**

```
>>> see 'tutorial_word2vec_basic.py'
>>> final_embeddings = normalized_embeddings.eval()
>>> tl.visualize.tsne_embedding(final_embeddings, labels, reverse_dictionary,
... plot_only=500, second=5, saveable=False, name='tsne')
```
# **2.10 API - Operation System**

Operation system, more functions can be found in [TensorFlow API.](https://www.tensorflow.org/versions/master/api_docs/index.html)

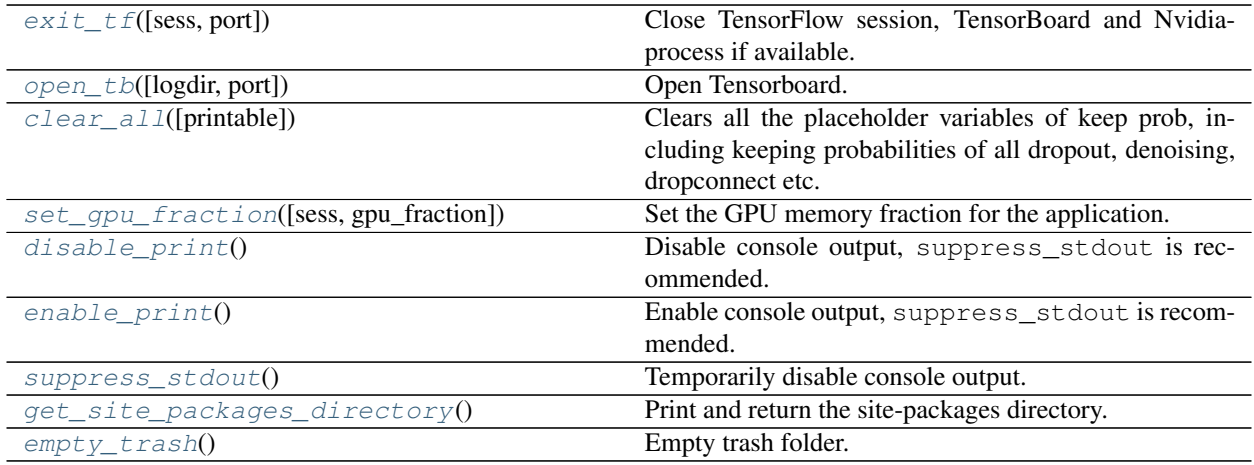

# **2.10.1 TensorFlow functions**

### **Close TF session and associated processes**

# <span id="page-199-0"></span>tensorlayer.ops.**exit\_tf**(*sess=None*, *port=6006*)

Close TensorFlow session, TensorBoard and Nvidia-process if available.

#### **Parameters**

sess [a session instance of TensorFlow] TensorFlow session

tb\_port [an integer] TensorBoard port you want to close, 6006 as default.

# **Open TensorBoard**

```
tensorlayer.ops.open_tb(logdir='/tmp/tensorflow', port=6006)
     Open Tensorboard.
```
#### **Parameters**

logdir [a string] Directory where your tensorboard logs are saved

port [an integer] TensorBoard port you want to open, 6006 is tensorboard default

# **Delete placeholder**

```
tensorlayer.ops.clear_all(printable=True)
```
Clears all the placeholder variables of keep prob, including keeping probabilities of all dropout, denoising, dropconnect etc.

#### Parameters

printable [boolean] If True, print all deleted variables.

# **2.10.2 GPU functions**

```
tensorlayer.ops.set_gpu_fraction(sess=None, gpu_fraction=0.3)
     Set the GPU memory fraction for the application.
```
### **Parameters**

sess [a session instance of TensorFlow] TensorFlow session

**gpu\_fraction** [a float] Fraction of GPU memory,  $(0 \sim 1)$ 

#### **References**

• [TensorFlow using GPU](https://www.tensorflow.org/versions/r0.9/how_tos/using_gpu/index.html)

# **2.10.3 Console display**

### **Disable print**

```
tensorlayer.ops.disable_print()
    Disable console output, suppress_stdout is recommended.
```
# **Examples**

```
>>> print("You can see me")
>>> tl.ops.disable_print()
>>> print(" You can't see me")
>>> tl.ops.enable_print()
>>> print("You can see me")
```
### **Enable print**

```
tensorlayer.ops.enable_print()
    Enable console output, suppress_stdout is recommended.
```
#### **Examples**

• see tl.ops.disable\_print()

#### **Temporary disable print**

```
tensorlayer.ops.suppress_stdout()
     Temporarily disable console output.
```
# **References**

• [stackoverflow](http://stackoverflow.com/questions/2125702/how-to-suppress-console-output-in-python)

# **Examples**

**>>>** print("You can see me") **>>> with** tl.ops.suppress\_stdout(): **>>>** print("You can't see me") **>>>** print("You can see me")

# **2.10.4 Site packages information**

```
tensorlayer.ops.get_site_packages_directory()
     Print and return the site-packages directory.
```
# **Examples**

**>>>** loc = tl.ops.get\_site\_packages\_directory()

# **2.10.5 Trash**

```
tensorlayer.ops.empty_trash()
    Empty trash folder.
```
# **2.11 API - Activations**

To make TensorLayer simple, we minimize the number of activation functions as much as we can. So we encourage you to use TensorFlow's function. TensorFlow provides  $tf.nn.$ relu,  $tf.nn.$ relu6,  $tf.nn.$ elu,  $tf.nn.$ softplus, tf.nn.softsign and so on. More TensorFlow official activation functions can be found [here.](https://www.tensorflow.org/versions/master/api_docs/python/nn.html#activation-functions) For parametric activation, please read the layer APIs.

The shortcut of tensorlayer.activation is tensorlayer.act.

# **2.11.1 Your activation**

Customizes activation function in TensorLayer is very easy. The following example implements an activation that multiplies its input by 2. For more complex activation, TensorFlow API will be required.

```
def double_activation(x):
    return x * 2
```
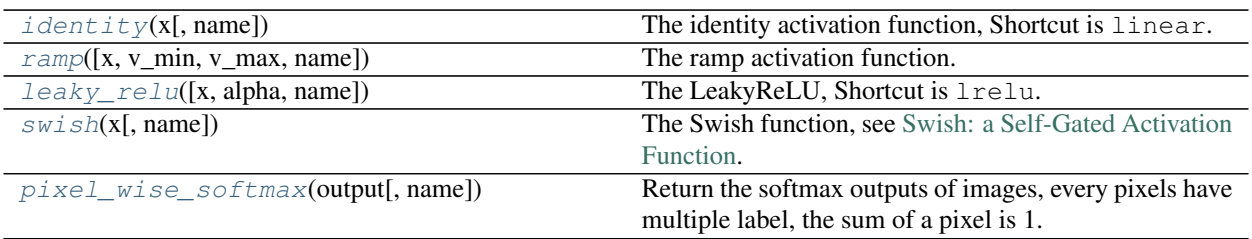

# **2.11.2 Identity**

```
tensorlayer.activation.identity(x, name=None)
     The identity activation function, Shortcut is linear.
```
#### Parameters

 $\mathbf{x}$  [a tensor input] input(s)

#### Returns

A 'Tensor' with the same type as 'x'.

# **2.11.3 Ramp**

```
tensorlayer.activation.ramp(x=None, v_min=0, v_max=1, name=None)
     The ramp activation function.
```
#### Parameters

 $\bf{x}$  [a tensor input] input(s)

**v\_min** [float] if input(s) smaller than v\_min, change inputs to v\_min

**v\_max** [float] if input(s) greater than v\_max, change inputs to v\_max

name [a string or None] An optional name to attach to this activation function.

#### Returns

A 'Tensor' with the same type as 'x'.

# **2.11.4 Leaky Relu**

```
tensorlayer.activation.leaky_relu(x=None, alpha=0.1, name='lrelu')
     The LeakyReLU, Shortcut is lrelu.
```
Modified version of ReLU, introducing a nonzero gradient for negative input.

### **Parameters**

x [A *Tensor* with type *float*, *double*, *int32*, *int64*, *uint8*,] *int16*, or *int8*.

alpha [*float*. slope.]

name [a string or None] An optional name to attach to this activation function.

# **References**

• [Rectifier Nonlinearities Improve Neural Network Acoustic Models, Maas et al. \(2013\)](http://web.stanford.edu/~awni/papers/relu_hybrid_icml2013_final.pdf)

# **Examples**

```
>>> network = tl.layers.DenseLayer(network, n_units=100, name = 'dense_lrelu',
... act= lambda x : tl.act.lrelu(x, 0.2))
```
# **2.11.5 Swish**

```
tensorlayer.activation.swish(x, name='swish')
     The Swish function, see Swish: a Self-Gated Activation Function.
```
### **Parameters**

 $\mathbf{x}$  [a tensor input] input(s)

#### Returns

A 'Tensor' with the same type as 'x'.

# **2.11.6 Pixel-wise softmax**

```
tensorlayer.activation.pixel_wise_softmax(output, name='pixel_wise_softmax')
```
Return the softmax outputs of images, every pixels have multiple label, the sum of a pixel is 1. Usually be used for image segmentation.

#### **Parameters**

output [tensor]

- For 2d image, 4D tensor [batch\_size, height, weight, channel], channel >= 2.
- For 3d image, 5D tensor [batch\_size, depth, height, weight, channel], channel >= 2.

#### **References**

• [tf.reverse](https://www.tensorflow.org/versions/master/api_docs/python/array_ops.html#reverse)

#### **Examples**

```
>>> outputs = pixel_wise_softmax(network.outputs)
>>> dice_loss = 1 - dice_coe(outputs, y_, epsilon=1e-5)
```
# **2.11.7 Parametric activation**

See tensorlayer.layers.

# **2.12 API - Distribution (alpha)**

Helper sessions and methods to run a distributed training. Check this [minst example.](https://github.com/zsdonghao/tensorlayer/blob/master/example/tutorial_mnist_distributed.py)

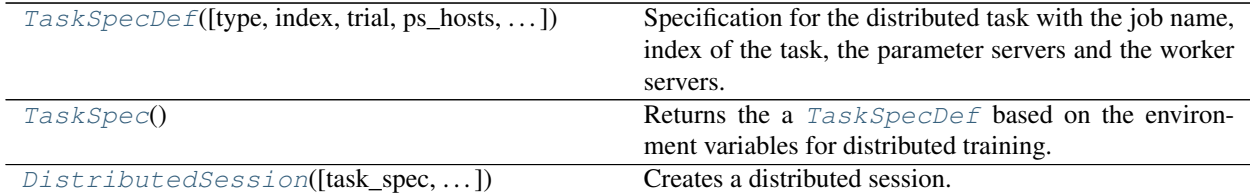

# **2.12.1 Distributed training**

# **TaskSpecDef**

<span id="page-204-0"></span>tensorlayer.distributed.**TaskSpecDef**(*type='master'*, *index=0*, *trial=None*, *ps\_hosts=None*,

*worker\_hosts=None*, *master=None*)

Specification for the distributed task with the job name, index of the task, the parameter servers and the worker servers. If you want to use the last worker for continuous evaluation you can call the method *user\_last\_worker\_as\_evaluator* which returns a new [TaskSpecDef](#page-204-0) object without the last worker in the cluster specification.

### Parameters

- type [A string with the job name, it will be *master*, *worker* or *ps*.]
- index [The zero-based index of the task. Distributed training jobs will have a single] master task, one or more parameter servers, and one or more workers.
- trial [The identifier of the trial being run.]
- ps\_hosts [A string with a coma separate list of hosts for the parameter servers] or a list of hosts.
- worker\_hosts [A string with a coma separate list of hosts for the worker servers] or a list of hosts.
- master [A string with the master hosts]

### **References**

• [ML-engine trainer considerations](https://cloud.google.com/ml-engine/docs/trainer-considerations#use_tf_config)

# **Create TaskSpecDef from environment variables**

```
tensorlayer.distributed.TaskSpec()
```
Returns the a [TaskSpecDef](#page-204-0) based on the environment variables for distributed training.

# **References**

- [ML-engine trainer considerations](https://cloud.google.com/ml-engine/docs/trainer-considerations#use_tf_config)
- [TensorPort Distributed Computing](https://www.tensorport.com/documentation/code-details/)

# **Distributed session object**

<span id="page-204-2"></span>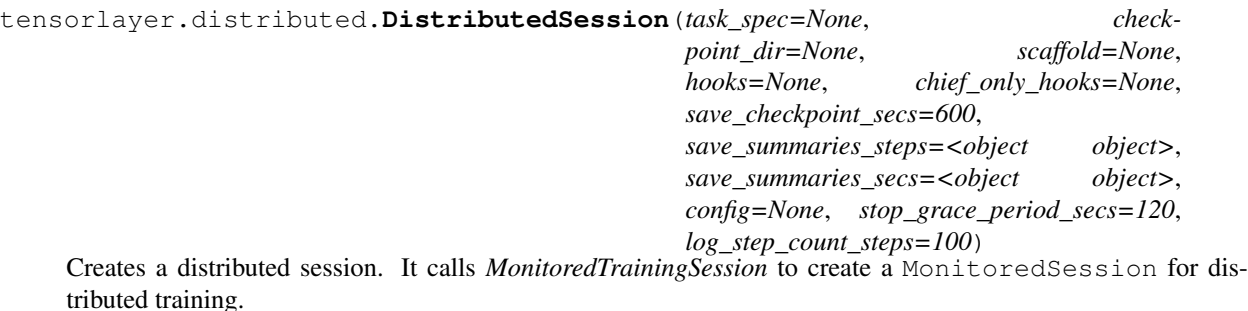

#### Parameters

task\_spec [TaskSpecDef. The task spec definition from TaskSpec()]

- checkpoint\_dir [A string. Optional path to a directory where to restore] variables.
- scaffold [A *Scaffold* used for gathering or building supportive ops. If] not specified, a default one is created. It's used to finalize the graph.
- hooks [Optional list of *SessionRunHook* objects.]
- chief\_only\_hooks [list of *SessionRunHook* objects. Activate these hooks if] *is\_chief==True*, ignore otherwise.
- save\_checkpoint\_secs [The frequency, in seconds, that a checkpoint is saved] using a default checkpoint saver. If *save\_checkpoint\_secs* is set to *None*, then the default checkpoint saver isn't used.
- save\_summaries\_steps [The frequency, in number of global steps, that the] summaries are written to disk using a default summary saver. If both *save\_summaries\_steps* and *save\_summaries\_secs* are set to *None*, then the default summary saver isn't used. Default 100.
- save summaries secs [The frequency, in secs, that the summaries are written] to disk using a default summary saver. If both *save\_summaries\_steps* and *save\_summaries\_secs* are set to *None*, then the default summary saver isn't used. Default not enabled.
- config [an instance of *tf.ConfigProto* proto used to configure the session.] It's the *config* argument of constructor of *tf.Session*.
- stop\_grace\_period\_secs [Number of seconds given to threads to stop after] *close()* has been called.
- log\_step\_count\_steps [The frequency, in number of global steps, that the] global step/sec is logged.

#### **References**

• [MonitoredTrainingSession](https://www.tensorflow.org/api_docs/python/tf/train/MonitoredTrainingSession)

#### **Examples**

A simple example for distributed training where all the workers use the same dataset:

```
>>> task_spec = TaskSpec()
>>> with tf.device(task_spec.device_fn()):
>>> tensors = create_graph()
>>> with tl.DistributedSession(task_spec=task_spec,
... checkpoint_dir='/tmp/ckpt') as session:
>>> while not session.should_stop():
>>> session.run(tensors)
```
An example where the dataset is shared among the workers (see [https://www.tensorflow.org/programmers\\_](https://www.tensorflow.org/programmers_guide/datasets) [guide/datasets\)](https://www.tensorflow.org/programmers_guide/datasets):

```
>>> task_spec = TaskSpec()
>>> # dataset is a :class:`tf.data.Dataset` with the raw data
>>> dataset = create_dataset()
```

```
>>> if task_spec is not None:
>>> dataset = dataset.shard(task_spec.num_workers, task_spec.shard_index)
>>> # shuffle or apply a map function to the new sharded dataset, for example:
>>> dataset = dataset.shuffle(buffer_size=10000)
>>> dataset = dataset.batch(batch_size)
>>> dataset = dataset.repeat(num_epochs)
>>> # create the iterator for the dataset and the input tensor
>>> iterator = dataset.make_one_shot_iterator()
>>> next_element = iterator.get_next()
>>> with tf.device(task_spec.device_fn()):
>>> # next_element is the input for the graph
>>> tensors = create_graph(next_element)
>>> with tl.DistributedSession(task_spec=task_spec,
... checkpoint_dir='/tmp/ckpt') as session:
>>> while not session.should stop():
>>> session.run(tensors)
```
#### **Data sharding**

In some cases we want to shard the data among all the training servers and not use all the data in all servers. TensorFlow >=1.4 provides some helper classes to work with data that support data sharding: [Datasets](https://www.tensorflow.org/programmers_guide/datasets)

It is important in sharding that the shuffle or any non deterministic operation is done after creating the shards:

```
from tensorflow.contrib.data import TextLineDataset
from tensorflow.contrib.data import Dataset
task_spec = TaskSpec()
files_dataset = Dataset.list_files(files_pattern)
dataset = TextLineDataset(files_dataset)
dataset = dataset.map(your_python_map_function, num_threads=4)
if task_spec is not None:
     dataset = dataset.shard(task_spec.num_workers, task_spec.shard_index)
dataset = dataset.shuffle(buffer_size)
dataset = dataset.batch(batch_size)
dataset = dataset.repeat(num_epochs)
iterator = dataset.make_one_shot_iterator()
next_element = iterator.get_next()
with tf.device(task_spec.device_fn()):
      tensors = create_graph(next_element)
with tl.DistributedSession(task_spec=task_spec,
                           checkpoint_dir='/tmp/ckpt') as session:
      while not session.should_stop():
          session.run(tensors)
```
#### **Logging**

We can use task\_spec to log only in the master server:

```
while not session.should_stop():
      should_log = task_spec.is_master() and your_conditions
      if should_log:
          results = session.run(tensors_with_log_info)
          logging.info(...)
```

```
else:
    results = session.run(tensors)
```
#### **Continuous evaluation**

You can use one of the workers to run an evaluation for the saved checkpoints:

```
import tensorflow as tf
from tensorflow.python.training import session_run_hook
from tensorflow.python.training.monitored_session import SingularMonitoredSession
class Evaluator(session_run_hook.SessionRunHook):
      def __init__(self, checkpoints_path, output_path):
          self.checkpoints_path = checkpoints_path
          self.summary_writer = tf.summary.FileWriter(output_path)
          self.lastest_checkpoint = ''
      def after_create_session(self, session, coord):
          checkpoint = tf.train.latest_checkpoint(self.checkpoints_path)
          # wait until a new check point is available
          while self.lastest_checkpoint == checkpoint:
              time.sleep(30)
              checkpoint = tf.train.latest_checkpoint(self.checkpoints_path)
          self.saver.restore(session, checkpoint)
          self.lastest_checkpoint = checkpoint
      def end(self, session):
          super(Evaluator, self).end(session)
          # save summaries
          step = int(self.lastest_checkpoint.split('-')[-1])
          self.summary_writer.add_summary(self.summary, step)
      def _create_graph():
          # your code to create the graph with the dataset
      def run_evaluation():
          with tf.Graph().as_default():
              summary tensors = create qraph()
              self.saver = tf.train.Saver(var_list=tf_variables.trainable_variables())
              hooks = self.create_hooks()
              hooks.append(self)
              if self.max_time_secs and self.max_time_secs > 0:
                  hooks.append(StopAtTimeHook(self.max_time_secs))
              # this evaluation runs indefinitely, until the process is killed
              while True:
                  with SingularMonitoredSession(hooks=[self]) as session:
                      try:
                          while not sess.should_stop():
                              self.summary = session.run(summary_tensors)
                      except OutOfRangeError:
                          pass
                      # end of evaluation
task_spec = TaskSpec().user_last_worker_as_evaluator()
if task_spec.is_evaluator():
```

```
Evaluator().run_evaluation()
else:
      # run normal training
```
# **2.12.2 Session hooks**

TensorFlow provides some [Session Hooks](https://www.tensorflow.org/api_guides/python/train#Training_Hooks) to do some operations in the sessions. We added more to help with common operations.

### **Stop after maximum time**

```
tensorlayer.distributed.StopAtTimeHook(time_running)
     Hook that requests stop after a specified time.
```
Parameters

time\_running: Maximum time running in seconds

#### **Initialize network with checkpoint**

tensorlayer.distributed.**LoadCheckpoint**(*saver*, *checkpoint*) Hook that loads a checkpoint after the session is created.

```
>>> from tensorflow.python.ops import variables as tf_variables
>>> from tensorflow.python.training.monitored_session import
˓→SingularMonitoredSession
>>>
>>> tensors = create_graph()
>>> saver = tf.train.Saver(var_list=tf_variables.trainable_variables())
>>> checkpoint_hook = LoadCheckpoint(saver, my_checkpoint_file)
>>> with tf.SingularMonitoredSession(hooks=[checkpoint_hook]) as session:
>>> while not session.should_stop():
>>> session.run(tensors)
```
# **2.13 API - Database**

This is the alpha version of database management system. If you have trouble, you can ask for help on [fangde.liu@imperial.ac.uk](mailto:fangde.liu@imperial.ac.uk) .

Note: We are writing up the documentation, please wait in patient.

# **2.13.1 Why TensorDB**

TensorLayer is designed for production, aiming to be applied large scale machine learning application. TensorDB introduce the database infracture to address the many challenges in large scale machine learning project, such as:

- 1. How to mangage the training data and load the training datasets
- 2. When the dataset is so large that beyonds the storage limitation of one computer
- 3. How shoud we managment different models and version, and comparing different models.
- 4. How to automate the whole training, evaluaiton and deploy machine learning model automatically.

In TensorLayer system, we introduce the database technology to the issues above.

TensorDB is designed by following three principles.

# **Everything is Data**

TensorDB is a data warehouse that stores that capture the whole machine learning development process. the data inside tensordb can be catagloried as:

- 1. Data and Labels: Which includes all the data for training, validation and prediction. The labels can be manually labelled or generated by machine
- 2. Model Architecture: This group store the different model architecture, which user can select to use
- 3. Model Parameters: This tables stores all the model parameters of echo in the training step.
- 4. Jobs: All the computation is cutted into several jobs. Each jobs constains some computing work load. for training , the jobs includes training data , the model parameter, the model architecture, how many epochs the training want to do. Similarity are the validation jobs and inference jobs.
- 5. Logs: The logs store all the step time and accuracy and other metric of each training steps and also the time stamps.

TensorDB in principal is a key-word based search engine. Each model, parameters, or training data are assigned many tags. The data are stored in two layers. On the top, there is the index layer, which instore the blob storage reference with all the tags assigned to the data, which is implemented based on NoSQL document database such as Mongodb. The second layer is used store big chunk of data, such as videos, medical images or image mask, which is usually implemented as file system. Our open source implementation is implemented based MongoDB. The blob data is in store in the gridfs while the tag index is stored in the documents.

# **Everying is identified by Query**

Within TensorDB framework, any entity within the data warehouse, such as the data, model or jobs are specified by the database query language. The first advantage is the query is more efficient in space and can specify multiple objects in a concise way. The advantage such a design is to enable a highly flexible software system. data, model architecture and training are interchangeable. Many work can be implemented by simply rewire different components. This enable us to develop many new application just by change the query without change any applicaition code.

# **An pulling based Stream processing pipeline.**

Also with a large dataset, we can assume that the data is unlimited. TensorDB provides a streaming interface, implemented in python as generators, it keeps return the new data during training. Also the training system have no clue of epochs, instead, it knows batchize and store parameters after how many steps.

Many techniques are introduced behind the streaming interface. The stream is implemented based on the database cursor technology, so for every search, only the cursors are returned, not the actual data. Only when the generator is evaluated, the acutal data is loaded. The data loading is further optimise:

- 1. Data are compressed and decompressed,
- 2. The dataloaded in bulk model to optimise the IO traffic
- 3. The argumentation or random sample are computed on the fly after the data are loaded into the local computer.
- 4. To optimise the space, the will also be a cache system that only store the recent blob data.

Based on streaming interface, TensorLayer can be implemented as a continuous machine learning. On the distributed system, the model training, validation and deployment can be running on different computers which all running continuously. The trainer can keeps on optimising the models, the evaluation keeps evaluating the recent added models and the deployment system keeps pulling the best models from the TensorDB warehouse.

# **2.13.2 Preparation**

In principle, TensorDB is can be implemented on any documents NoSQL database system. The exisitng implementation is based on Mongodb. Further implementaiton on other database will be released depends on progress. It will be stragihtford to port the tensorDB system to google cloud , aws and azure.

The following tutorials are based on the MongoDb implmenetation.

#### **Install MongoDB**

The installation instruction of Mongodb can be found at [MongoDB Docs](https://docs.mongodb.com/manual/installation/) there are also managed mongodb service from amazon or gcp, or mongo atlas from mongodb

User can also user docker, which is a powerful tool for [deploy software](https://hub.docker.com/_/mongo/) .

After install mongodb, a mongod db management tool with graphic user interface will be extremely valuale.

Users can install the Studio3T( mongochef), which is free for none commerical user interface. [studio3t](https://studio3t.com/)

#### **Start MongoDB service**

After mongodb is installed, you shoud start the database.

mongod start

You can specificy the path the database files with  $-d$  flag

# **2.13.3 Quick Start**

A fully working example with mnist training set is the \_TensorLabDemo.ipnb\_

#### **Connect to database**

To use TensorDB mongodb implmentaiton, you need pymongo client.

you can install it by

```
pip install pymongo
pip install lz4
```
it is very strateford to connected to the TensorDB system. you can try the following code

```
from tensorlayer.db import TensorDB
db = TensorDB(ip='127.0.0.1', port=27017, db_name='your_db', user_name=None, \Box˓→password=None, studyID='ministMLP')
```
The ip is the ip address of the database, and port number is number of mongodb. You may need to specificy the database name and studyid. The study id is an unique identifier for an experiement.

TensorDB stores different study in one data warehouse. This has pros and cons, the benefits is that suppose the each study we try a different model architecutre, it is very easy for us to evaluate different model architecture.

#### **log and parameters**

The basic application is use TensorDB to save the model parameters and training/evaluation/testing logs. to use tensorDB, this can be easily done by replacing the print function by the db.log function

For save the trainning log, we have db.train\_log

and

```
db. save_parameter
```
methods

Suppose we save the log each step and save the parameters each epoch, we can have the code like this

```
for epoch in range(0,epoch_count):
   [\sim, ac]=sess.run([train_op,loss],feed_dict({x:x,y:y_}
   db.train_log({'accuracy':ac})
db.save_parameter(sess.run(network.all_parameters),{'acc':ac})
```
the code for save validation log and test log are similar.

#### **Model Architecture and Jobs**

TensorDb also supporting the model architecture and jobs system in the current version, both the model architecture and job are just simply strings. it is up to the user to specifiy how to convert the string back to models or job. for example, in many our our cases, we just simpliy specify the python code.

```
code= '''
print "hello
'''db.save_model_architecutre(code,{'name':'print'}
c,fid = db.find_model_architecutre({'name':'print'})
exec c
db.push_job(code,{'type':'train'})
## worker
code = db.pop\_job()exec code
```
### **Database Interface**

The trainning set is managed by a seperate database. each application has its own database. However, all the database interface should support two interface, 1. find\_data, 2. data\_generator

and example for minist dataset is include in the TensorLabDemo code

#### **Data Importing**

With a database, the development workflow is very flexible. As long as the comtent in the database in the same, user can use whatever tools to write into the database

the TesorLabDemo has an import data interface, which allow the user to injecting data in future

user can import data by the following code

```
db.import_data(X,y,{'type':'train'})
```
# **2.13.4 Application Framework**

In fact, in real application, we rarely code everything from scrach and using the tensorDB interface directly. as demostrate in the TensorLabDemo

we implemented 4 class each with a well defined interace. 1. The dataset. 2. The TensorDb 3. The Model, model is loggically a full compoment can be trained, evaluate and deployed. It has property like parameters 4. The DBLogger, which is connecttor from model to tensorDB, which is implemented as callback functions, automatically called at each batch\_step and each epoch.

users can based on the TensorLabDemo code, overrite the interface to suits their own applicaions needs.

when training, the overall archtiecture is first, find a data generator from the dataset module

g=datase.data\_generator({"type":[your type]})

then intialize a model with a name

```
m=model('mytes')
```
during training, connected the db logger and tensordb togehter

m.fit\_generator(g,dblogger(tensordb,m),1000,100)

if the work is distributed, we have to save the model archtiecture and reload and excute it

```
db.save_model_architecture(code,{'name':'mlp'})
db.push_job({'name':'mlp'},{'type':XXXX},{'batch:1000','epoch':100)
```
the worker will run the job as the following code

```
j=job.pop
g=dataset.data_generator(j.filter)
c=tensordb.load_model_architecutre(j.march)
exec c
m=model()
m.fit_generator(g,dblooger(tensordb,m),j.bach_size,j.epoch}
```
#### Experimental Database Management System.

Latest Version

```
class tensorlayer.db.TensorDB(ip='localhost', port=27017, db_name='db_name',
```
*user\_name=None*, *password='password'*, *studyID=None*)

TensorDB is a MongoDB based manager that help you to manage data, network topology, parameters and logging.

**Parameters** 

ip [string, localhost or IP address.]

port [int, port number.]

db\_name [string, database name.]

user\_name [string, set to None if it donnot need authentication.]

password [string.]

# **Methods**

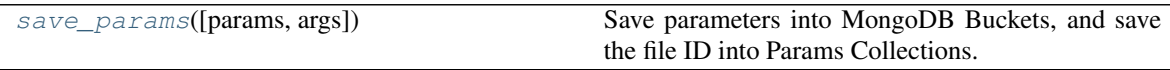

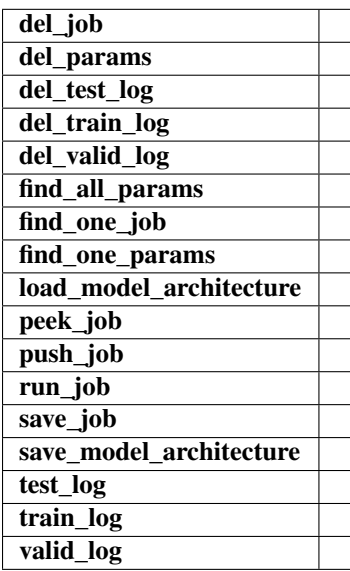

<span id="page-213-0"></span>**save\_params**(*params=[]*, *args={}*)

Save parameters into MongoDB Buckets, and save the file ID into Params Collections.

#### Parameters

params [a list of parameters]

args [dictionary, item meta data.]

# Returns

f\_id [the Buckets ID of the parameters.]

# CHAPTER 3

Indices and tables

- genindex
- modindex
- search
# Python Module Index

# t

tensorlayer.activation, [198](#page-201-0) tensorlayer.cost, [116](#page-119-0) tensorlayer.db, [209](#page-212-0) tensorlayer.distributed, [200](#page-203-0) tensorlayer.files, [176](#page-179-0) tensorlayer.iterate, [152](#page-155-0) tensorlayer.layers, [49](#page-52-0) tensorlayer.nlp, [161](#page-164-0) tensorlayer.ops, [195](#page-198-0) tensorlayer.prepro, [123](#page-126-0) tensorlayer.rein, [174](#page-177-0) tensorlayer.utils, [156](#page-159-0) tensorlayer.visualize, [191](#page-194-0)

## Index

#### A

absolute\_difference\_error() (in module tensorlayer.cost), [118](#page-121-0)

adjust hue() (in module tensorlayer.prepro), [135](#page-138-0) advanced\_indexing\_op() (in module tensorlayer.layers), [93](#page-96-0)

apply\_transform() (in module tensorlayer.prepro), [139](#page-142-0) array to  $img()$  (in module tensorlayer.prepro),  $140$ assign\_params() (in module tensorlayer.files), [185](#page-188-0) AtrousConv1dLayer() (in module tensorlayer.layers), [72](#page-75-0) AtrousConv2dLayer (class in tensorlayer.layers), [72](#page-75-0) AttentionSeq2Seq (class in tensorlayer.layers), [102](#page-105-0) AverageEmbeddingInputlayer (class in tensorlayer.layers), [59](#page-62-0)

# B

basic\_tokenizer() (in module tensorlayer.nlp), [170](#page-173-0) BasicConvLSTMCell (class in tensorlayer.layers), [92](#page-95-0) batch\_transformer() (in module tensorlayer.layers), [81](#page-84-0) BatchNormLayer (class in tensorlayer.layers), [83](#page-86-0) BiDynamicRNNLayer (class in tensorlayer.layers), [97](#page-100-0) binary\_cross\_entropy() (in module tensorlayer.cost), [117](#page-120-0) binary\_dilation() (in module tensorlayer.prepro), [141](#page-144-0) binary erosion() (in module tensorlayer.prepro), [142](#page-145-0) BiRNNLayer (class in tensorlayer.layers), [90](#page-93-0) brightness() (in module tensorlayer.prepro), [133](#page-136-0) brightness\_multi() (in module tensorlayer.prepro), [134](#page-137-0) build\_reverse\_dictionary() (in module tensorlayer.nlp), [168](#page-171-0)

build vocab() (in module tensorlayer.nlp), [167](#page-170-0) build\_words\_dataset() (in module tensorlayer.nlp), [168](#page-171-0)

# C

channel\_shift() (in module tensorlayer.prepro), [138](#page-141-0) channel\_shift\_multi() (in module tensorlayer.prepro), [138](#page-141-0) choice\_action\_by\_probs() (in module tensorlayer.rein), [175](#page-178-0)

class\_balancing\_oversample() (in module tensorlayer.utils), [159](#page-162-0)

clear\_all() (in module tensorlayer.ops), [196](#page-199-0) clear\_layers\_name() (in module tensorlayer.layers), [113](#page-116-0) CNN2d() (in module tensorlayer.visualize), [194](#page-197-0) ConcatLayer (class in tensorlayer.layers), [105](#page-108-0) Conv1d() (in module tensorlayer.layers), [73](#page-76-0) Conv1dLayer (class in tensorlayer.layers), [64](#page-67-0) Conv2d() (in module tensorlayer.layers), [74](#page-77-0) Conv2dLayer (class in tensorlayer.layers), [65](#page-68-0) Conv3dLayer (class in tensorlayer.layers), [68](#page-71-0) ConvLSTMLayer (class in tensorlayer.layers), [92](#page-95-0) ConvRNNCell (class in tensorlayer.layers), [91](#page-94-0) cosine\_similarity() (in module tensorlayer.cost), [121](#page-124-0) create\_vocab() (in module tensorlayer.nlp), [165](#page-168-0) create\_vocabulary() (in module tensorlayer.nlp), [171](#page-174-0) crop() (in module tensorlayer.prepro), [128](#page-131-0) crop\_multi() (in module tensorlayer.prepro), [128](#page-131-0) cross\_entropy() (in module tensorlayer.cost), [117](#page-120-0) cross\_entropy\_reward\_loss() (in module tensorlayer.rein), [174](#page-177-1) cross\_entropy\_seq() (in module tensorlayer.cost), [120](#page-123-0) cross\_entropy\_seq\_with\_mask() (in module tensorlayer.cost), [120](#page-123-0)

# D

data\_to\_token\_ids() (in module tensorlayer.nlp), [172](#page-175-0) DeConv2d() (in module tensorlayer.layers), [75](#page-78-0) DeConv2dLayer (class in tensorlayer.layers), [66](#page-69-0) DeConv3dLayer (class in tensorlayer.layers), [68](#page-71-0) DeformableConv2dLayer (class in tensorlayer.layers), [70](#page-73-0) del\_file() (in module tensorlayer.files), [188](#page-191-0) del\_folder() (in module tensorlayer.files), [188](#page-191-0) DenseLayer (class in tensorlayer.layers), [59](#page-62-0) DepthwiseConv2d (class in tensorlayer.layers), [77](#page-80-0) dice\_coe() (in module tensorlayer.cost), [119](#page-122-0) dice hard coe() (in module tensorlayer.cost), [119](#page-122-0) dict to one() (in module tensorlayer.utils),  $160$ dilation() (in module tensorlayer.prepro), [141](#page-144-0) disable\_print() (in module tensorlayer.ops), [197](#page-200-0) discount episode rewards() (in module tensorlayer.rein), [174](#page-177-1)

DistributedSession() (in module tensorlayer.distributed), get\_variables\_with\_name() (in module tensor-[201](#page-204-0)

download file from google drive() (in module tensorlayer.files), [184](#page-187-0)

DownSampling2dLayer (class in tensorlayer.layers), [70](#page-73-0) draw boxes and labels to image() (in module tensorlayer.visualize), [192](#page-195-0)

drop() (in module tensorlayer.prepro), [138](#page-141-0)

DropconnectDenseLayer (class in tensorlayer.layers), [63](#page-66-0) DropoutLayer (class in tensorlayer.layers), [61](#page-64-0) DynamicRNNLayer (class in tensorlayer.layers), [95](#page-98-0)

#### E

elastic\_transform() (in module tensorlayer.prepro), [132](#page-135-0) elastic\_transform\_multi() (in module tensorlayer.prepro), [132](#page-135-0)

ElementwiseLayer (class in tensorlayer.layers), [105](#page-108-0) EmbeddingAttentionSeq2seqWrapper (class in tensorlayer.layers), [111](#page-114-0)

EmbeddingInputlayer (class in tensorlayer.layers), [57](#page-60-0) empty trash() (in module tensorlayer.ops), [198](#page-201-1) enable print() (in module tensorlayer.ops), [197](#page-200-0) erosion() (in module tensorlayer.prepro), [142](#page-145-0) EstimatorLayer (class in tensorlayer.layers), [108](#page-111-0) evaluation() (in module tensorlayer.utils), [159](#page-162-0) exists or mkdir() (in module tensorlayer.files), [189](#page-192-0) exit\_tf() (in module tensorlayer.ops), [196](#page-199-0) ExpandDimsLayer (class in tensorlayer.layers), [106](#page-109-0)

## F

featurewise\_norm() (in module tensorlayer.prepro), [137](#page-140-0) file exists() (in module tensorlayer.files), [188](#page-191-0) find\_contours() (in module tensorlayer.prepro), [141](#page-144-0) fit() (in module tensorlayer.utils), [157](#page-160-0) flatten\_list() (in module tensorlayer.utils), [160](#page-163-0) flatten\_reshape() (in module tensorlayer.layers), [113](#page-116-0) FlattenLayer (class in tensorlayer.layers), [102](#page-105-0) flip\_axis() (in module tensorlayer.prepro), [128](#page-131-0) flip\_axis\_multi() (in module tensorlayer.prepro), [128](#page-131-0) folder\_exists() (in module tensorlayer.files), [188](#page-191-0) frame() (in module tensorlayer.visualize), [194](#page-197-0)

# G

GaussianNoiseLayer (class in tensorlayer.layers), [62](#page-65-0) generate\_skip\_gram\_batch() (in module tensorlayer.nlp), [162](#page-165-0) get\_batch() (tensorlayer.layers.EmbeddingAttentionSeq2seqWanppanist\_dataset() (in module tensorlayer.files), [177](#page-180-0) method), [112](#page-115-0) get layers with name() (in module tensorlayer.layers), [53](#page-56-0) get random  $int()$  (in module tensorlayer.utils), [160](#page-163-0) get\_site\_packages\_directory() (in module tensorlayer.ops), [198](#page-201-1)

layer.layers), [52](#page-55-0)

#### H

hsv\_to\_rgb() (in module tensorlayer.prepro),  $135$ 

I identity() (in module tensorlayer.activation), [199](#page-202-0) illumination() (in module tensorlayer.prepro), [134](#page-137-0) images2d() (in module tensorlayer.visualize), [194](#page-197-0) imresize() (in module tensorlayer.prepro), [136](#page-139-0) initialize\_global\_variables() (in module tensorlayer.layers), [54](#page-57-0) initialize\_rnn\_state() (in module tensorlayer.layers), [114](#page-117-0) initialize vocabulary() (in module tensorlayer.nlp), [171](#page-174-0) InputLayer (class in tensorlayer.layers), [54](#page-57-0)

InstanceNormLayer (class in tensorlayer.layers), [84](#page-87-0)

iou\_coe() (in module tensorlayer.cost), [120](#page-123-0)

#### K

KerasLayer (class in tensorlayer.layers), [109](#page-112-0)

# L

LambdaLayer (class in tensorlayer.layers), [104](#page-107-0) Layer (class in tensorlayer.layers), [54](#page-57-0) LayerNormLayer (class in tensorlayer.layers), [85](#page-88-0) leaky\_relu() (in module tensorlayer.activation), [199](#page-202-0) li\_regularizer() (in module tensorlayer.cost), [122](#page-125-0) list\_remove\_repeat() (in module tensorlayer.layers), [114](#page-117-0) list\_string\_to\_dict() (in module tensorlayer.utils), [160](#page-163-0) lo\_regularizer() (in module tensorlayer.cost), [122](#page-125-0) load\_and\_assign\_npz() (in module tensorlayer.files), [186](#page-189-0) load and assign npz dict() (in module tensorlayer.files), [186](#page-189-0) load\_celebA\_dataset() (in module tensorlayer.files), [182](#page-185-0) load\_cifar10\_dataset() (in module tensorlayer.files), [178](#page-181-0) load ckpt() (in module tensorlayer.files), [187](#page-190-0) load cyclegan dataset() (in module tensorlayer.files), [182](#page-185-0) load file list() (in module tensorlayer.files), [189](#page-192-0) load flickr1M\_dataset() (in module tensorlayer.files), [181](#page-184-0) load\_flickr25k\_dataset() (in module tensorlayer.files), [181](#page-184-0) load folder list() (in module tensorlayer.files), [189](#page-192-0) load imdb dataset() (in module tensorlayer.files), [179](#page-182-0) load\_matt\_mahoney\_text8\_dataset() (in module tensorlayer.files), [179](#page-182-0) load\_nietzsche\_dataset() (in module tensorlayer.files), [180](#page-183-0)

load npy to any() (in module tensorlayer.files), [188](#page-191-0) load npz() (in module tensorlayer.files), [185](#page-188-0) load ptb dataset() (in module tensorlayer.files), [178](#page-181-0) load\_voc\_dataset() (in module tensorlayer.files), [182](#page-185-0)

- load\_wmt\_en\_fr\_dataset() (in module tensorlayer.files), obj\_box\_zoom() (in module tensorlayer.prepro), [148](#page-151-0) [180](#page-183-0)
- LoadCheckpoint() (in module tensorlayer.distributed), [205](#page-208-0)

LocalResponseNormLayer (class in tensorlayer.layers), [84](#page-87-0)

log\_weight() (in module tensorlayer.rein), [175](#page-178-0)

#### M

maxnorm\_i\_regularizer() (in module tensorlayer.cost), [122](#page-125-0)

maxnorm o regularizer() (in module tensorlayer.cost), [122](#page-125-0)

maxnorm\_regularizer() (in module tensorlayer.cost), [121](#page-124-0)

MaxPool1d() (in module tensorlayer.layers), [75](#page-78-0)

MaxPool2d() (in module tensorlayer.layers), [76](#page-79-0)

MaxPool3d() (in module tensorlayer.layers), [76](#page-79-0)

maybe download and extract() (in module tensorlayer.files), [189](#page-192-0)

mean\_squared\_error() (in module tensorlayer.cost), [118](#page-121-0) MeanPool1d() (in module tensorlayer.layers), [75](#page-78-0) MeanPool2d() (in module tensorlayer.layers), [76](#page-79-0) MeanPool3d() (in module tensorlayer.layers), [77](#page-80-0)

merge\_networks() (in module tensorlayer.layers), [114](#page-117-0)

minibatches() (in module tensorlayer.iterate), [152](#page-155-1) moses\_multi\_bleu() (in module tensorlayer.nlp), [173](#page-176-0)

MultiplexerLayer (class in tensorlayer.layers), [110](#page-113-0)

## N

natural\_keys() (in module tensorlayer.files), [190](#page-193-0)

normalized\_mean\_square\_error() (in module tensorlayer.cost), [118](#page-121-0)

npz to W pdf() (in module tensorlayer.files),  $191$ 

# $\Omega$

obj\_box\_coord\_centroid\_to\_upleft() (in module tensorlayer.prepro), [146](#page-149-0)

obj box coord centroid to upleft butright() (in module tensorlayer.prepro), [145](#page-148-0)

obj\_box\_coord\_rescale() (in module tensorlayer.prepro), [144](#page-147-0)

obj\_box\_coord\_scale\_to\_pixelunit() (in module tensorlayer.prepro), [145](#page-148-0)

obj\_box\_coord\_upleft\_butright\_to\_centroid() (in module tensorlayer.prepro), [145](#page-148-0)

obj\_box\_coord\_upleft\_to\_centroid() (in module tensorlayer.prepro), [146](#page-149-0)

obj\_box\_coords\_rescale() (in module tensorlayer.prepro), [144](#page-147-0)

- obj\_box\_crop() (in module tensorlayer.prepro), [147](#page-150-0)
- obj\_box\_imresize() (in module tensorlayer.prepro), [147](#page-150-0)

obj\_box\_left\_right\_flip() (in module tensorlayer.prepro), [146](#page-149-0)

obj\_box\_shift() (in module tensorlayer.prepro), [148](#page-151-0)

OneHotInputLayer (class in tensorlayer.layers), [55](#page-58-0) open\_tb() (in module tensorlayer.ops), [196](#page-199-0)

#### P

pad\_sequences() (in module tensorlayer.prepro), [149](#page-152-0) PadLayer (class in tensorlayer.layers), [82](#page-85-0) parse\_darknet\_ann\_list\_to\_cls\_box() (in module tensorlayer.prepro), [146](#page-149-0) parse\_darknet\_ann\_str\_to\_list() (in module tensorlayer.prepro), [146](#page-149-0) PeekySeq2Seq (class in tensorlayer.layers), [101](#page-104-0) pixel value scale() (in module tensorlayer.prepro), [136](#page-139-0) pixel wise softmax() (in module tensorlayer.activation), [200](#page-203-1) PoolLayer (class in tensorlayer.layers), [81](#page-84-0) predict() (in module tensorlayer.utils), [158](#page-161-0) PReluLayer (class in tensorlayer.layers), [109](#page-112-0) print\_all\_variables() (in module tensorlayer.layers), [53](#page-56-0) process\_sentence() (in module tensorlayer.nlp), [164](#page-167-0) process\_sequences() (in module tensorlayer.prepro), [150](#page-153-0) projective transform by points() (in module tensorlayer.prepro), [139](#page-142-0) pt2map() (in module tensorlayer.prepro), [141](#page-144-0) ptb\_iterator() (in module tensorlayer.iterate), [155](#page-158-0)

# R

ramp() (in module tensorlayer.activation), [199](#page-202-0)

read analogies file() (in module tensorlayer.nlp), [166](#page-169-0)

read\_file() (in module tensorlayer.files), [188](#page-191-0)

read\_image() (in module tensorlayer.visualize), [191](#page-194-1)

read images() (in module tensorlayer.visualize), [192](#page-195-0)

read\_words() (in module tensorlayer.nlp), [166](#page-169-0)

ReconLayer (class in tensorlayer.layers), [60](#page-63-0)

remove pad sequences() (in module tensorlayer.prepro), [150](#page-153-0)

ReshapeLayer (class in tensorlayer.layers), [103](#page-106-0) retrieve\_seq\_length\_op() (in module tensorlayer.layers), [94](#page-97-0)

retrieve\_seq\_length\_op2() (in module tensorlayer.layers), [95](#page-98-0)

rgb\_to\_hsv() (in module tensorlayer.prepro), [135](#page-138-0) RNNLayer (class in tensorlayer.layers), [87](#page-90-0) ROIPoolingLayer (class in tensorlayer.layers), [85](#page-88-0) rotation() (in module tensorlayer.prepro), [127](#page-130-0) rotation multi() (in module tensorlayer.prepro), [127](#page-130-0)

#### S

sample() (in module tensorlayer.nlp), [163](#page-166-0) sample\_top() (in module tensorlayer.nlp), [163](#page-166-0) samplewise\_norm() (in module tensorlayer.prepro), [137](#page-140-0) save\_any\_to\_npy() (in module tensorlayer.files), [187](#page-190-0) save\_ckpt() (in module tensorlayer.files), [186](#page-189-0) save image() (in module tensorlayer.visualize), [192](#page-195-0)

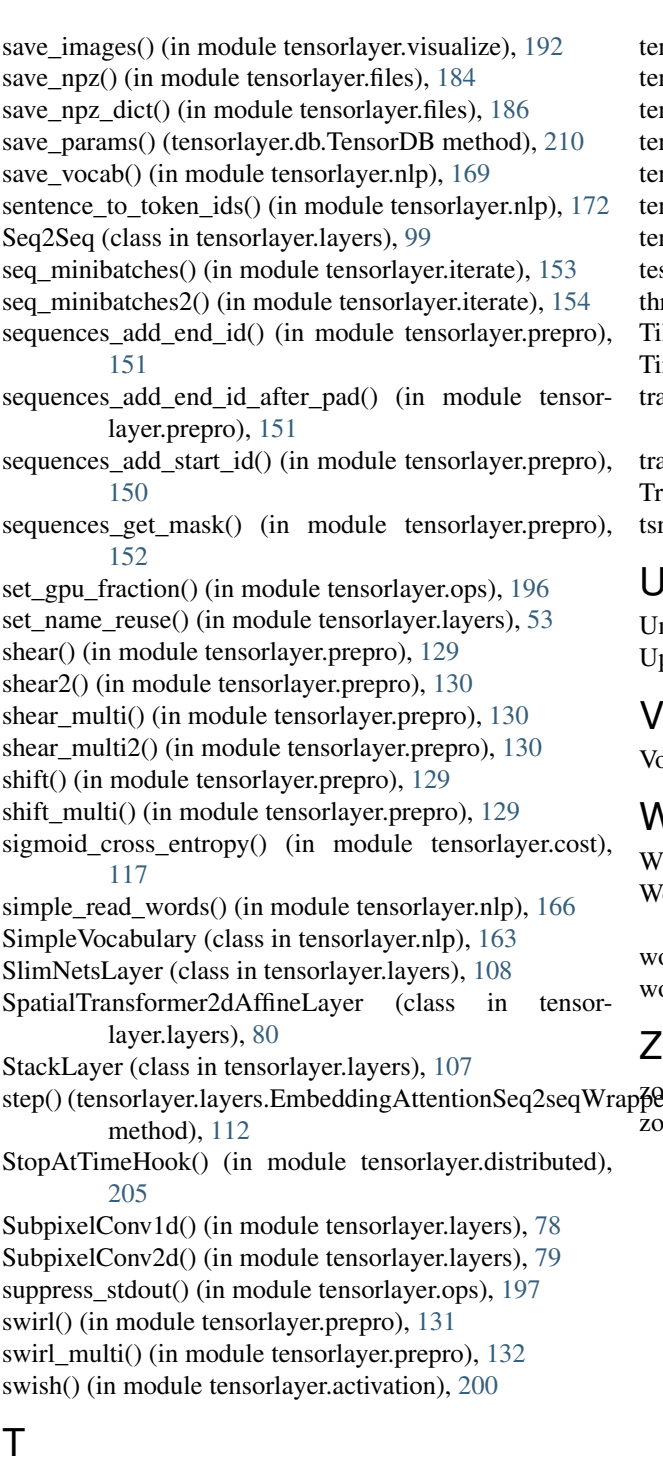

TaskSpec() (in module tensorlayer.distributed), [201](#page-204-0) TaskSpecDef() (in module tensorlayer.distributed), [201](#page-204-0) TensorDB (class in tensorlayer.db), [209](#page-212-1) tensorlayer.activation (module), [198](#page-201-1) tensorlayer.cost (module), [116](#page-119-1) tensorlayer.db (module), [209](#page-212-1) tensorlayer.distributed (module), [200](#page-203-1) tensorlayer.files (module), [176](#page-179-1) tensorlayer.iterate (module), [152](#page-155-1)

the insorlayer.layers (module), [49](#page-52-1) ensorlayer.nlp (module), [161](#page-164-1) ensorlayer.ops (module), [195](#page-198-1) ensorlayer.prepro (module), [123](#page-126-1) nsorlayer.rein (module), [174](#page-177-1) ensorlayer.utils (module), [156](#page-159-1) ensorlayer.visualize (module), [191](#page-194-1) st() (in module tensorlayer.utils), [158](#page-161-0) threading\_data() (in module tensorlayer.prepro), [125](#page-128-0) ileLayer (class in tensorlayer.layers), [107](#page-110-0) imeDistributedLayer (class in tensorlayer.layers), [86](#page-89-0) ansform\_matrix\_offset\_center() (in module tensorlayer.prepro), [138](#page-141-0) ansformer $()$  (in module tensorlayer.layers),  $81$ ransposeLayer (class in tensorlayer.layers), [104](#page-107-0) ne\_embedding() (in module tensorlayer.visualize), [195](#page-198-1)

#### $\mathsf{I}$

nStackLayer() (in module tensorlayer.layers), [107](#page-110-0) pSampling2dLayer (class in tensorlayer.layers), [69](#page-72-0)

# V

ocabulary (class in tensorlayer.nlp), [164](#page-167-0)

#### W

W() (in module tensorlayer.visualize), [193](#page-196-0)

Word2vecEmbeddingInputlayer (class in tensorlayer.layers), [55](#page-58-0)

ord\_ids\_to\_words() (in module tensorlayer.nlp), [170](#page-173-0) ords\_to\_word\_ids() (in module tensorlayer.nlp), [169](#page-172-0)

step() (tensorlayer.layers.EmbeddingAttentionSeq2seqWrapper zoom() (in module tensorlayer.prepro), [133](#page-136-0) zoom\_multi() (in module tensorlayer.prepro), [133](#page-136-0)